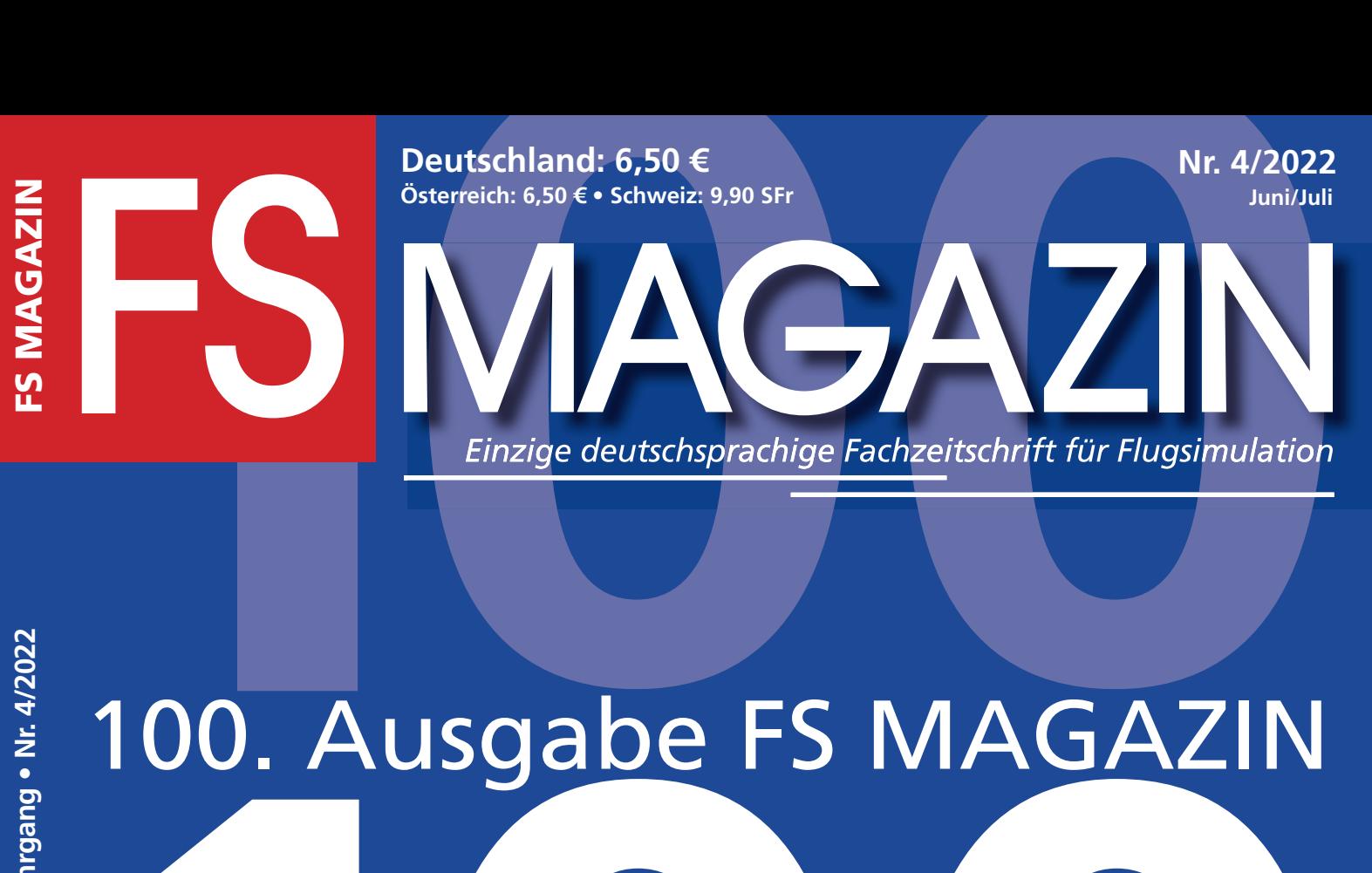

# 100. Ausgabe FS MAGAZIN

seit 2005

MAGAZIN simmer dabei

# **100.** Ausgabe FS MAGAZIN 100. Ausgabe FS MAGAZIN

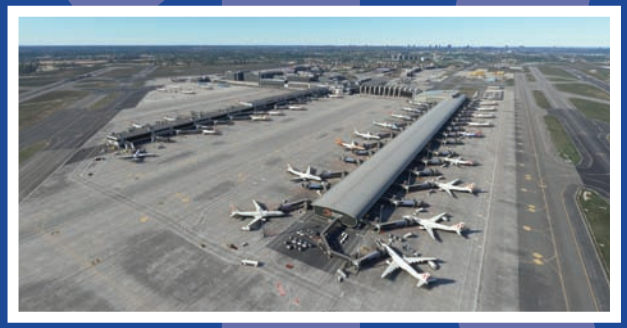

**Im Herzen Europas: Mega Airport Brussels**

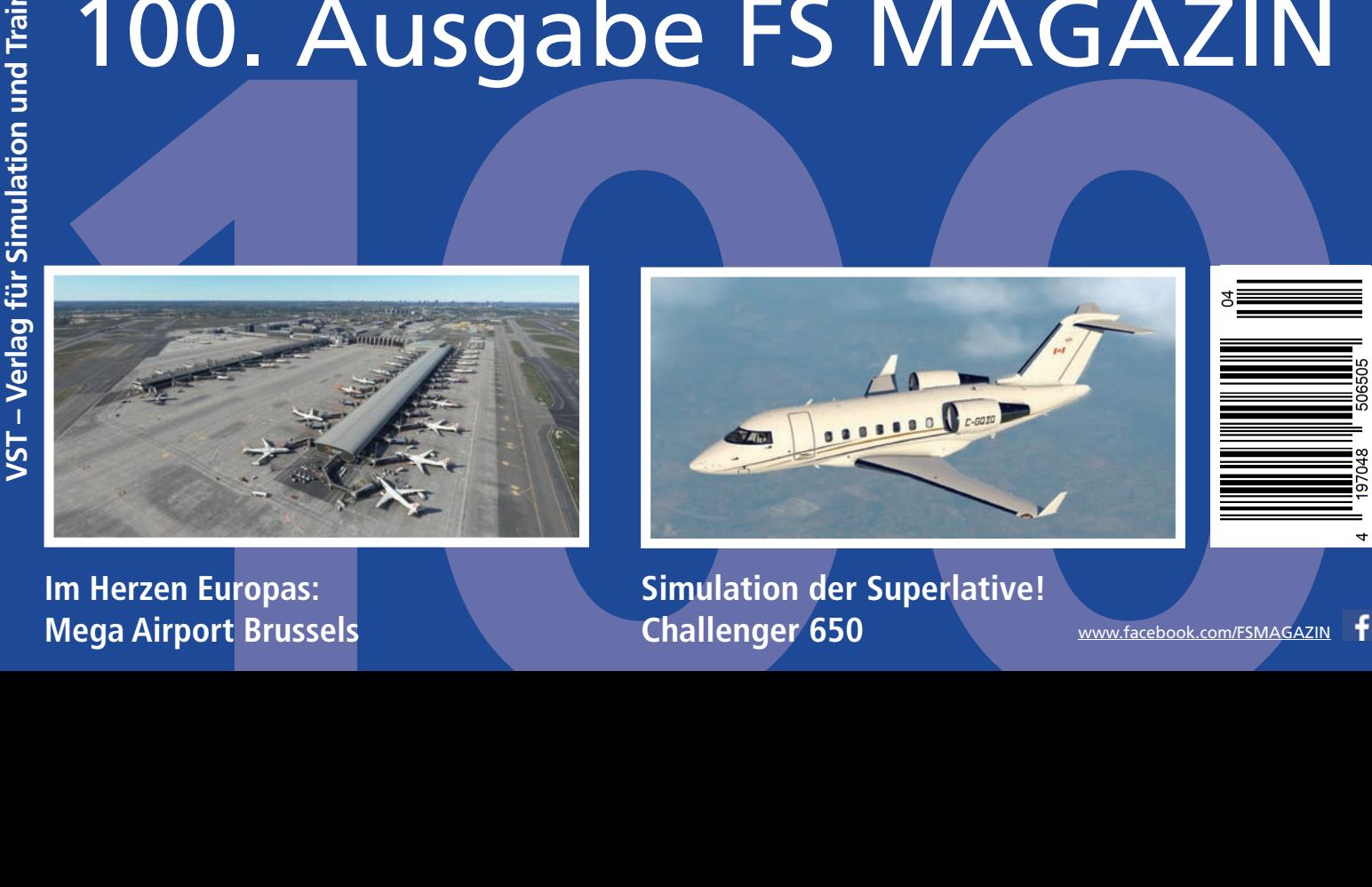

**Simulation der Superlative! Challenger 650**

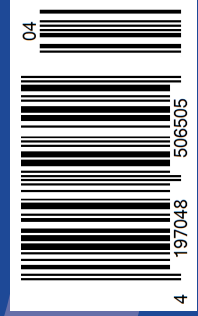

## Es gibt so viel zu entdecken: **SIMMARKET hat alles**

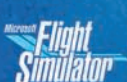

Flight P3D XPLANETT Fight Simulator AEROFLYFS2

Ob MSFS, P3D, X-Plane, FSX, Aerofly FS2 oder B737 Full Motion, unzählige Add-Ons aller Art bilden eine Welt der Simulation, die bei SIMMARKET erkundet werden kann. Wo immer Sie abheben, finden Sie Ihre Landebahn auf simmarket.com

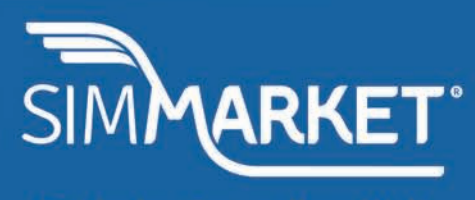

Entdecke eine endlose Welt

## **Editorial**

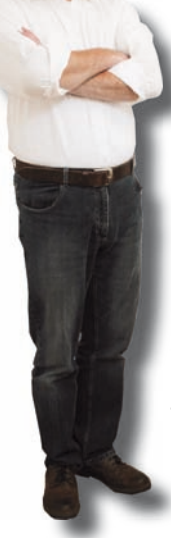

Neulich beim Testen eines neuen Add Ons: Ich drehte mich kurz um und der MSFS war weg. Nicht nur der, auch die Bildschirme sind dunkel und zeigen Bereitschaft an. Die Betriebs-LED des neuen Test-PCs leuchtet, doch der Rechner hat sich offenbar abgeschaltet. Also länger auf die Ein-/Aus-Taste gedrückt und die Lampe ist aus. Herzfrequenz und Blutdruck steigen...

hobe cominan und leser!

Der Neustart gelingt. Erleichterung macht sich breit. Core Temp www.alcpu.com zeigt im Schnitt 45 °C auf allen acht CPU-Kernen an. Daran kann es nicht liegen. Alles läuft wieder stabil, bis sich nach Tagen das Ganze wiederholt und bei einem Neu-Neu start fünf kurze Pieptöne zu hören sind: Sollte der Prozessor defekt sein? Die Abschaltungen

häufen sich. Der Support von Mifcom www.mifcom.de macht einige Vorschläge und schaut sich den Rechner per Fernwartung an. Ohne Ergebnis.

Die Arbeiten zum FS MAGAZIN 3/2022 konnten zum Glück

auf dem Schreibrechner fertig gestellt werden. Dann wurde der Testrechner eingepackt und das unhandliche, schwere Paket – meinen tief empfundenen Respekt an alle Paketbot\*innen, die solcherlei täglich schleppen müssen – mit dem von Mifcom zugesandten Retouren-Aufkleber versehen und zur Postagentur gebracht. Nur mit Hilfe des dortigen Personals, dass ob der Größe des "Mitbringsels" verblüfft war, konnte die Tür unfallfrei passiert und sicher in einem Rollbehälter verstaut werden.

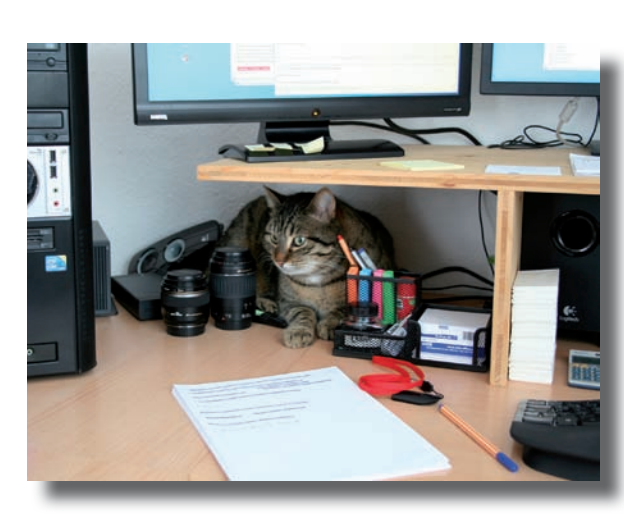

schließlich zu jeder Tages- und Nachtzeit wichtig. Hier und da versteckt er sich unter den Bildschirmen und bringt etwa Lautsprecher zum Absturz...

#### **Große Flugzeuge für den MSFS**

In den vergangenen Wochen "überschlugen" sich die Neuheiten über Flugzeuge für den MSFS. Dazu gehören die BAe 146 und die Fokker F28 Fellowship von Just Flight www.justflight.com, die laut Produktmanager Scott Phillips hochdetailliert sein werden und eine gewisse Systemtiefe haben sollen. Einfacher ist im Vergleich dazu die Concorde von DC Designs ausgefallen, die Thomas Stemmer ab Seite 22 vorstellt.

Die für viele virtuellen Piloten unabdingbare Systemtiefe werden zunächst die Maddog von Leonardo Software www. flythemaddog.com und später die 737 von PMDG https:// pmdg.com mitbringen. Beide Modelle befinden sich im Betatest und werden nach ihren Veröffentlichungen vom FS MAGAZIN ausgiebig getestet und beschrieben.

> Anders als von der Newsseite Cruiselevel https://cruiselevel.de kolportiert, wird weder die eine noch die andere Maschine der erste systemtiefe Airliner für den MSFS sein, denn das ist und bleibt die CRJ von Hans Hartmann (FS MAGAZINe 3/2021 und 1/2022).

#### **100. Ausgabe FS MAGAZIN**

Angesichts der Tragödie in der Ukraine feiern wir die 100. Ausgabe des FS MAGAZIN nicht. Redaktion und Verlag denken

Wenig erfreulich die Auskunft des Kundendienstes, dass die Reparatur im schlimmsten Fall bis zu zwei Wochen dauern könnte. Das Team in der Werkstatt arbeite in Sachen Neubau und Reparturen respektive Wartungen am Limit.

Wie ungewohnt, dass es plötzlich keinen Prepar3D, keinen MSFS und keinen X-Plane 11 mehr in meinem Leben gab. Auf dem verbleibenden, deutlich "schwächeren" PC ist aufgrund seiner herausragenden Performance allein der Aerofly FS 2 installiert. Und einige anderen Programme außerhalb der virtuellen Fliegerei wie U-Bahn- und Tramsimulatoren...

Nach einigen Tagen des Wartens kommt die Mail, dass das Netzteil defekt gewesen sei und ausgetauscht wurde. Nach ziemlich genau zwei Wochen ist der Testrechner wieder an seinem Platz. Bisher ohne Abschaltungen...

Redaktionskater Sunny kam zum Trösten des seelischen Wracks häufiger in der Redaktion vorbei, wo er für Arbeitsunterbrechungen sorgte. Körperkontakt und Kuscheln sind

allerdings stolz daran und danken allen Autoren, unseren Anzeigenpartnern und den ungezählten Entwicklern, deren Produkte wir seit Dezember 2005 vorstellen. Ohne sie wären wir nicht da, wo wir heute sind: Eine belastbare Instanz und Informationsquelle für die Leser\*innen, die das FS MAGAZIN von Anfang an kritisch begleiten, aber auch mit Lob nicht zurückhaltend waren und sind. Auch Ihnen gebührt unser herzlicher Dank für viele Jahre Unterstützung...

Solange es uns möglich ist, werden wir die Szene weiterhin mit gut recherchierten und fair erstellten Beiträgen im Dialog mit Herstellern und Anbietern versorgen.

Recht viel Lesespaß mit dem randvollen FS MAGAZIN 4/2022 unserer einhundertsten Ausgabe!

Bert Groner Chefredakteur bert.groner@fsmagazin.de

## **Inhalt**

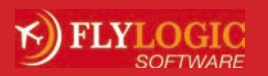

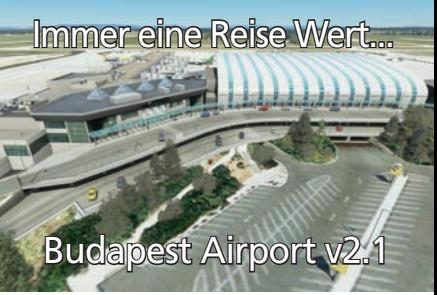

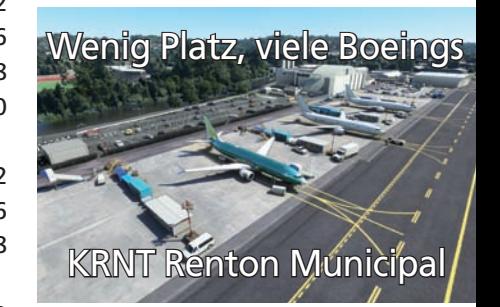

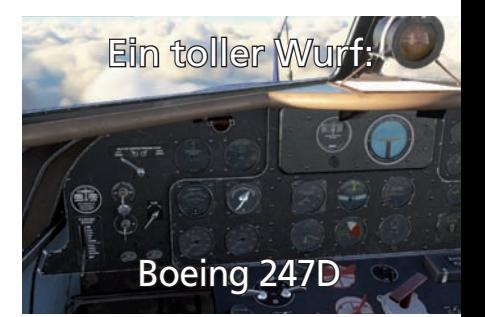

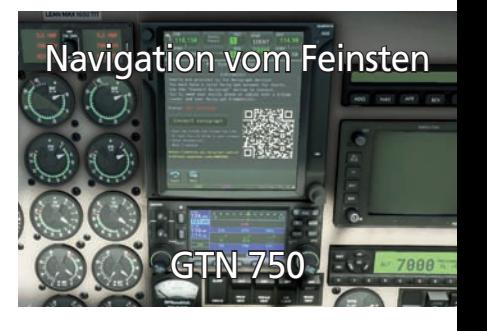

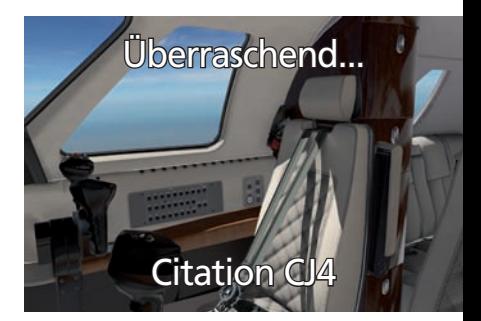

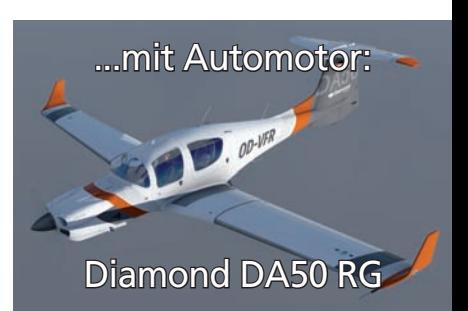

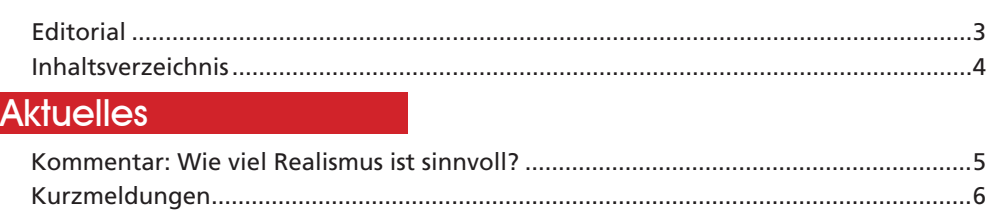

#### **Software**

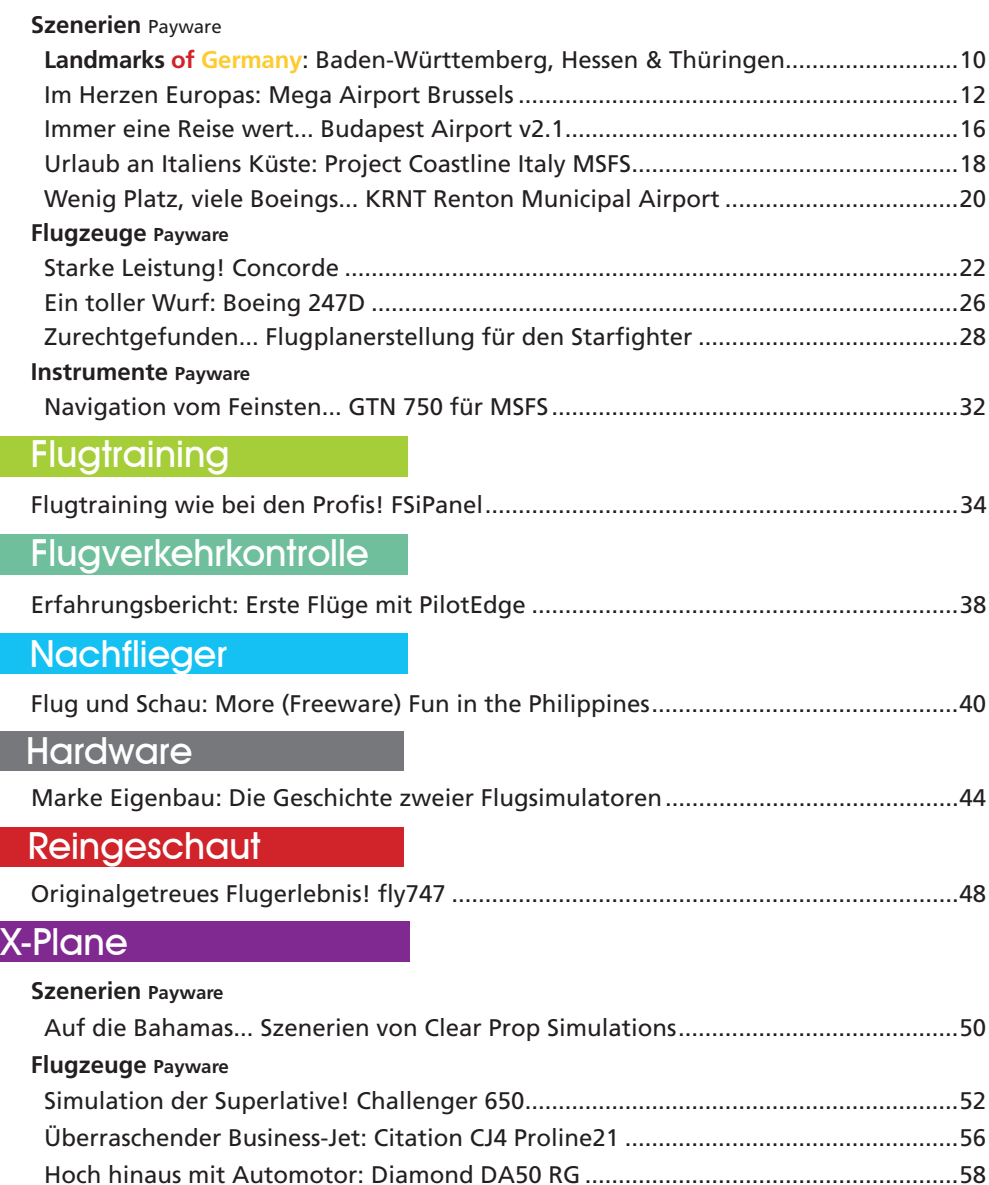

#### **X-Plane 12** Wetterfühliger Simulator! Vorschau auf X-Plane 12 ...................................................62

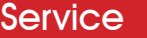

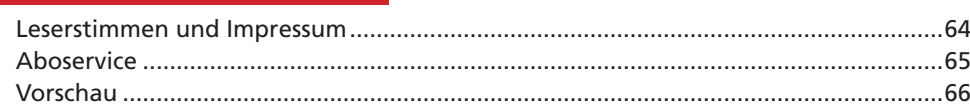

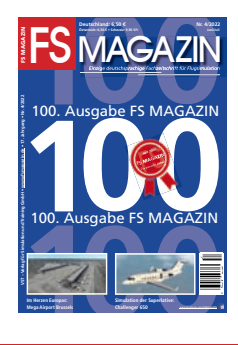

**Titel** Mit dem FS MAGAZIN 4/2022 feiern wir die 100. Ausgabe unserer Fachzeitschrift seit der Erstausgabe 1/2006 im Dezember 2005.

**Redaktion** Wir begrüßen Detlef Pöse, der über den 747-Cockpitsimulator www.fly747.de in Bensheim berichtet. Hannes Dobersberger und Andreas Patek schreiben über das Entstehen ihrer Cessna 172-Simulatoren.

Klickbare Links auf Quellen- und wichtigen Hintergrundinformationen  $\approx$ zu allen Artikeln dieser Ausgabe gibt es in der kostenlosen PDF-Linkliste im Downloadbereich unserer Homepage unter https//:fsmagazin.de.

## **Aktuelles**

#### **Kommentar: Wie viel Realismus ist sinnvoll?**

Der Gedanke zur Erstellung dieses Kommentars nahm seinen Anfang beim Anschauen eines Videos der Hot Start Challenger 650. Im Video ist ein Flugzeug zu sehen, das ausgesprochen viele Aspekte des realen Flugbetriebs wiederzugeben scheint. Das hat mich zu der Frage gebracht, ob nur maximierter Realismus ein gutes Produkt ausmacht?

Dem Duden nach bedeutet "gut", dass etwas den Ansprüchen genügt, von zufriedenstellender Qualität ist und keine nachteiligen Mängel aufweist. Für ein Add On übersetzt ist es folglich gut, solange die beworbenen Eigenschaften ohne Fehler vorhanden sind. Bugs sind ein Ausschluss-Kriterium für ein gutes Add On. Eine stark eingeschränkte Umsetzung der Eigenschaften wäre tolerabel solange sie kommuniziert wird. Ist es maximaler Realismus, der ein Add On gut macht?

Meines Erachtens geraten wir an dieser Stelle an zwei kritische Punkte. Erstens: Ist maximaler Realismus überhaupt erreichbar? Ich bin sicher, dass das nicht der Fall ist. Jegliche Simulation ist eine reproduzierte Version der Realität und damit gewissen Einschränkungen unterworfen. Es handelt sich bei der Umsetzung von Flugzeugen immer um Kompromisse. Selbst Full Flight-Simulatoren werden ihre Fehler haben. Wir sprechen bei diesen Geräten von einer deutlich höheren Systemtiefe als vergleichsweise bei X-Plane oder MSFS. Maximaler Realismus wird schlussendlich ein hehres Ziel bleiben.

Zweitens: Ist maximaler Realismus überhaupt zu verarbeiten? Diese Frage beantwortet sich meines Erachtens relativ einfach, denn im Durchschnitt aller User muss es sicherlich nein heißen. Ein übliches (reales) Type Rating dauert, selbst für einen qualifizierten Piloten, mehrere Wochen. Nicht vergessen werden darf, dass es dabei nur um ein (!) Muster geht und nicht um fliegerische Grundlagen.

Würden wir das Wissen und die Fähigkeiten für eine Flugdurchführung mit einigen Anleitungen, Tutorials und YouTube-Videos vermitteln können, wäre die Ausbildung von Piloten längst umgestellt worden.

Jetzt kommen wir zur Beantwortung der Frage, ob ein Add On gut ist oder nicht. Und zurück zur Erwartungshaltung des Käufers. Für die Bewertung ist es wichtig sich zu vergegenwärtigen was das Individuum damit vor hat und welche Erwartungshaltung gehegt wird. Gleichzeitig steht die Frage im Raum, welche Erwartungshaltung der Bewertende hat und zu welchem Fazit er kommt.

Wer sich einer realen, eher rudimentären Flugdurchführung annähern und nur normale Prozeduren abfliegen will, hat zwangsläufig eine andere Erwartung an ein simuliertes Flugzeug als jemand, der eine exakte Flugplanung macht, die Navigationsdaten aktuell hält und sogar Ausfälle simulieren möchte. Es ist ziemlich offensichtlich, dass die Bewertung ein und desselben Add Ons in beiden Fällen sehr unterschiedlich sein kann. Je nachdem kann es sogar umkippen. Denn zu komplex umgesetzte Flieger sind für User, die zur Entspannung einen einfachen Flug ohne Planungsaufwand durchführen wollen, zu aufwändig und bringen nicht die erhoffte Entspannung. Statt dessen kommen eher Frust und Ärger auf. Das kann bis zur Aufgabe des Hobbys gehen...

Schlußendlich hilft es, sich klar zu machen, was von einem Add On erwartet wird und damit schließt sich der Kreis. Ihr seid am Zug...

Habt Spaß und überfordert Euch nicht!

Ingo Voigt redaktion@fsmagazin.de

Der Ingenieur für Maschinenbau ist bereits seit 2008 Mitglied der FS MAGAZIN-Redaktion.

#### **Redaktionsbesuche**

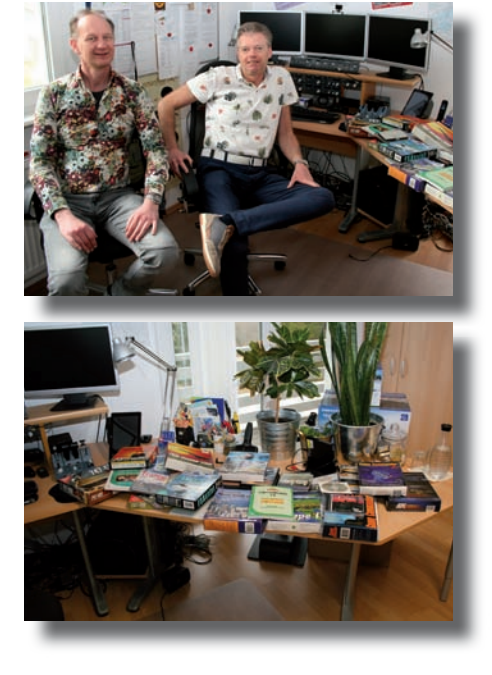

Gleich zweimal hatte die Redaktion in Sachen neuer Museumsexponate Glück:

Auf einen langen Weg machten sich FS MAGAZIN-Leser René Floris (linkes Foto rechts) und sein Freund Martin Goet: Sie fuhren von den Niederlanden nach Italien, um für Renés Homecockpit vor Ort Panel-Hardware von CP Flight www.cpflight.com und im Flight Simulator Center www.fsc.it zu kaufen. Auf dem Rückweg übergaben sie "historische" Boxen aus den Zeiten ab FS 4. René war begeistert vom German Outback und vom Haus Rehblick und möchte hier mit seiner Familie Urlaub machen.

Einige Wochen später kam Bernd Schuchardt mit Lebensgefährtin Sabine Krämer auf einen Kaffee vorbei und übergab einen großen, 14 Kilogramm schweren Karton. Darin befanden sich etliche Schachteln und zwei VGA-Grafikkarten mit damals gigantischen zwei MByte VRAM.

Danke – bedankt – für Eure anregenden Besuche und die freundlichen Zugaben für das FS-Museum!

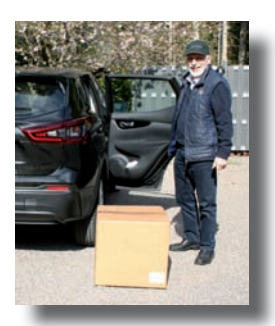

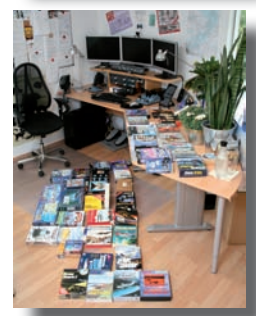

## Kurzmeldungen

#### **Hafenrundflug**

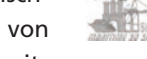

SimDocks https://forum.simdocks.de hat bereits gut gemachte Schiffe und Szenerien für den Prepar3D (P3D) geliefert. Sein neuestes Projekt ermöglicht MSFS-Piloten Rundflüge über den dicht bebauten, detaillierten Hamburger Hafen. Unter anderem mit der Elbphilharmonie und der Polizeiwache der TV-Serie "Notruf Hafenkante". Dort ist real die Hafenpolizeiwache Nummer 2 untergebracht.

Manfred hat in über 3.000 (!) Arbeitsstunden über 20.000 (!) Szenerieobjekte platziert. Die Szenerie mit unzähligen Details reicht von den Elbbrücken im Osten bis Teufelsbrück im Westen, der Jan-Fedder-Promenade gegenüber des Liegeplatzes des Museumsfrachters "Cap San Diego", der Süderelbe und den Elbbrücken im Osten. Gezeigt werden alle Container-Terminals, Werften, Kraftwerke, Züge und der Hansaport für Schüttgüter. Fotogrammetrie kommt nicht zum Einsatz, denn Manfred hat die Objekte von Hand erstellt.

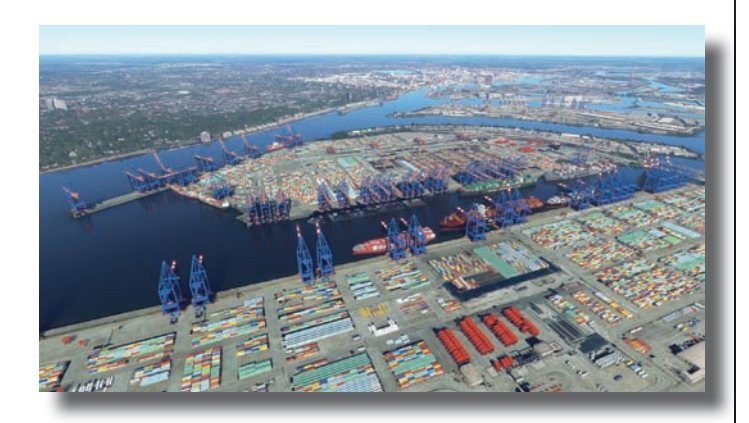

Container, Kräne und Wasser: Der Hamburger Hafen lässt grüßen!

Da der Hafen beim World Update 6 (FS MAGAZIN 1/2022) nicht besonders gut wegkam, ist der Einsatz der performanten Freeware "Pflicht". Der Download gelingt nach Registrierung und Anmeldung im SimDocks-Forum. Den Tipp der Redaktion dafür!

Wer sich mit einer Spende für den Hamburger Hafen erkenntlich gezeigt hat, darf sich auf eine nur für sie zugängliche Überraschung freuen: Manfred arbeitet am Flughafen Hamburg-Finkenwerder für den MSFS. Wir werden berichten.

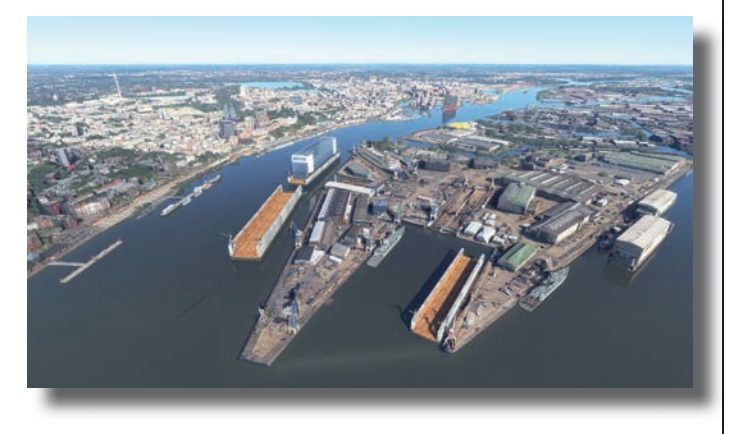

Blick auf die Landungsbrücken und die Elbphilharmonie.

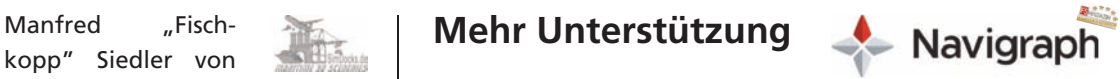

Navigraph www.navigraph.com

ist nicht zu bremsen: Ab dem AIRAC-Cycle 2204 werden erstmals die Concorde für MSFS von DC Designs (ab Seite 22) und die MD-11 von Rotate https://rotatesim.com (Review im FS MAGAZIN 5/2022) mit Flugnavigationsdaten unterstützt. Außerdem werden ab sofort Required Navigation Performance-Verfahren (RNP) auswählbar sein. Mit diesen sind und werden immer mehr Airports wie beispielsweise der von hohen Bergen umgebene Flughafen von Queenstown in Neuseeland (FS MAGAZIN 1/2022) anfliegbar. Außerdem erklärt Navigraph-Mitarbeiter und Realpilot Jason Sokoloff in einem weiteren Video der Reihe "Airport Charts reading for Beginners" die Inhalte von Airport-Karten – siehe Linkliste.

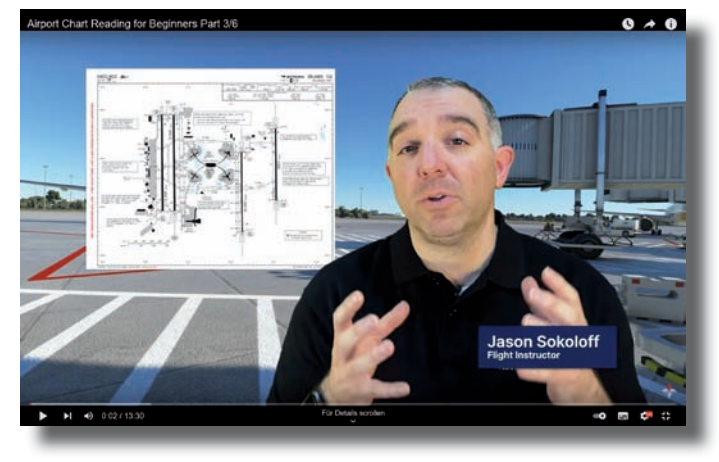

Abonnenten erhalten wie üblich die aktuellen Flugnavigationsdaten direkt bei Navigraph oder per FMS Data Manager. Sie können zusätzlich die Beta für den MSFS via des Navdata Centers nutzen. Selbstverständlich sind auch die Karten von Jeppesen auf aktuellem Stand.

#### **Szeneriefinder**

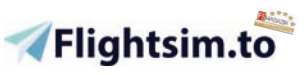

Der MSFS-Freeware-Anbieter Flightsim.to hat eine interaktive und zoombare Weltkarte https://map.flightsim.to zur Indikation von Add Ons veröffentlicht. Mit dem Service lassen sich Szenerien entdecken und per Klick auf deren Produkt- und Downloadseite wechseln. Gute Idee: Ausprobieren lohnt sich!

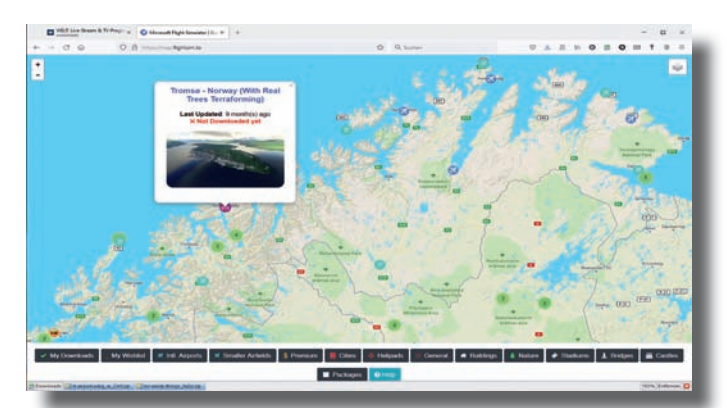

#### **Airfields-Revival Papstplatz**

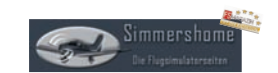

Über die Portationen der German

Airfields 2, 9 und 11 im Prepar3D (P3D) v5 von Simmershome www.simmershome.de und deren Einrichtung wurde im FS MAGAZIN 1/2022 berichtet.

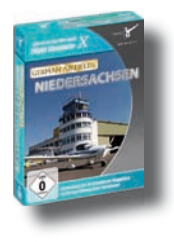

Rainer Kunst setzt seine Serie nun mit dem "German Airfields 3 Mod" für Niedersachsen fort: Die 16 Flugplätze, die Christoph Rieger von CR-Software im Jahr 2008 für den FS X herausbrachte, hat Rainer an den P3D angepasst. Viele neue Landmarken, zusätzliche Flugplatzgebäude und -einrich-

tungen, eine automatisierte Umschaltung von Sommer auf Winter sowie Nacht eingefügt. Außerdem neue Rollwegund Bahnlichter, handplatziertes Autogen, Windsäcke der SimObjects Display Engine (SODE) https://sode.12bpilot.ch und 3D-Gras hinzugefügt. Kompatibilität besteht zu den Ground Services X (GSX) vom FSDreamTeam www.fsdreamteam.com, allen für den P3D v5 verfügbaren Flächenszenerien von Orbx https://orbxdirect.com sowie zur Freeware Public AI Traffic von Holger "Holi" Litzenberg. Es kann ebenfalls nach Registrierung und Anmeldung in der Filebase von Simmershome heruntergeladen werden.

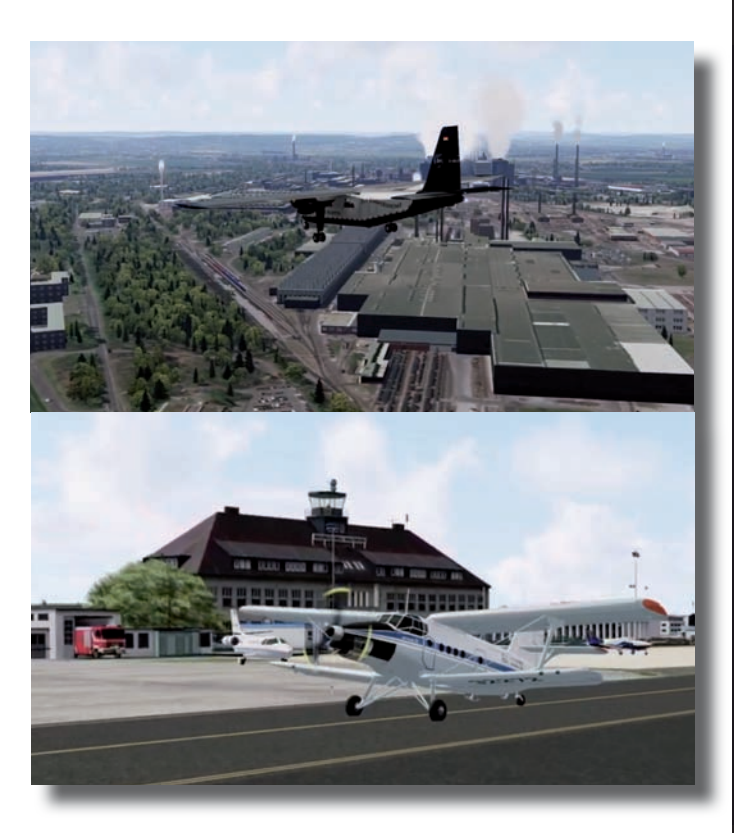

Oben ein Flug über Salzgitters Stahlindustrie und unten eine Szene auf dem Flugplatz Braunschweig-Wolfsburg.

Vorausgesetzt werden die German Airfields 3, die es als Box und als Download bei Aerosoft www.aerosoft.com für 29,99 respektive 27,95 Euro gibt. simMarket www.simmarket.com bietet den Download ebenfalls für 27,95 Euro an.

Wichtig ist, dass Aerosoft keinen Support für diese Portation und die anderen Mods leistet: Deren Einsatz erfolgt grundsätzlich auf eigene Gefahr!

Nachschub für Prepar3D (P3D) und MSFS: Die renommierten Entwick-

ler von den MK-Studios www.mk-

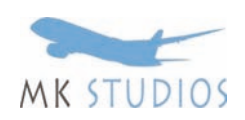

studios.pl aus Polen haben den Flughafen der Azoren-Hauptstadt Ponta Delgada auf São Miguel (IATA- und ICAO-Codes PDL und LPPD) für den P3D v4.5 und v5 sowie den MSFS herausgebracht. Das Vorbild wurde nach Papst Johannes Paul II benannt. Damit sind zeitgemäße Alternativen zur Umsetzung der Azoren-Airports von TropicalSim (TS) www. tropicalsim.com für FS 2004, FS X und P3D v2 (FS MAGAZIN 6/2011) verfügbar. Zuletzt wurden sie 2013 aktualisiert.

Der Airport verfügt über die 2.323 Meter lange Landebahn 12/30 und ein kleines Terminal. Unterhalten werden unter anderem Linienverbindungen nach Lissabon, Paris, London-Heathrow und Boston. Aus Deutschland fliegen Lufthansa von Frankfurt/Main und Ryanair von Frankfurt/Hahn auf die rund 3.000 Kilometer entfernte Blumeninsel. Herausfordernd ist neben einer Vielzahl von Anflugmanövern insbesondere der oft sehr kräftige ablandige Wind.

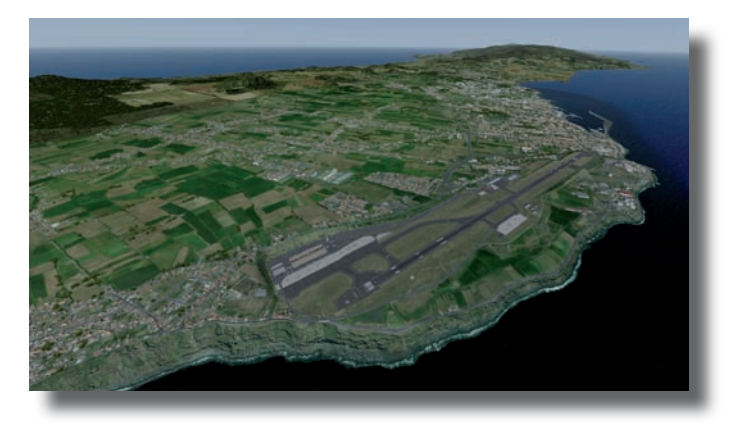

Übersicht des Airports nach Norden.

Optisch ist der kleine Flughafen recht gut gelungen. Er fügt sich unauffällig in die für den P3D unbedingt zu empfehlenden Geländetexturen von Global Base Pack und Global Vector von Orbx https://orbxdirect.com ein und überzeugt mit Performance. Im Vergleich beispielsweise zum Airport von Lissabon (ebenfalls von den MK-Studios) fehlt es Ponta Delgada jedoch an einigen Details.

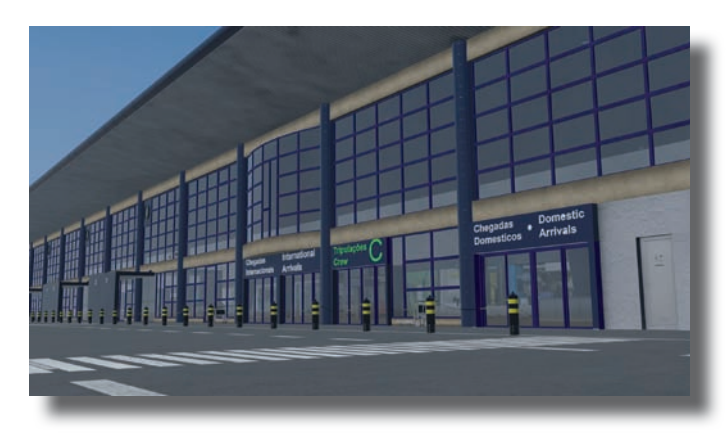

Die Landseite des innen möblierten Terminals.

Der Airport kostet bei Orbx und simMarket www. simmarket.com zwischen 11 und 18 Euro. JH

## **Starfighter: Einsitzer erhältlich**

Nach der im Dezember 2021 erschienenen Trainer-Version TF-104G (FS MAGAZIN 3/2022) hat Sim Skunk Works (SSW) www.simskunkworks.it Anfang April 2022 den von vielen Starfighter-Fans ersehnten Einsitzer herausgebracht.

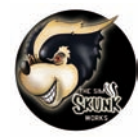

Die für das Add On verwendete Typbezeichnung FRF-104G gab es beim Vorbild nicht, sondern die Versionen F-104G (Fighter) und die RF-104G (Reconnaissance – Aufklärer). Das Paket enthält 25 Liveries: 23 F-104G (davon fünf der Bundeswehr) und zwei RFs. Diese sind im Auswahlmenü nicht erkenntlich: Es sind die 3-31 und die 3-35 aus Italien mit einem länglichen Kamera-Dom hinter dem Bugfahrwerk. Die Varianten haben die jeweils passenden Schleudersitze von Martin Baker https://martin-baker.com erhalten: Einen C2 für die alten Liveries und einen Q7 für die neueren Liveries. Das Modell der TF-104G war zunächst durchgängig mit C2-Sitzen versehen. Der Q7 wurde mit einem Update nachgerüstet.

Ebenso wie der mit dem Tipp der Redaktion ausgezeichnete Zweisitzer spielt das Modell optisch sowohl außen als auch innen in der obersten Liga. Fliegerisch und von den Systemen her gibt es zwischen der F-104G und der TF-104G, bis auf den im Einsitzer vorhandenen Autopiloten (den der Zweisitzer vorbildgerecht nicht hat) praktisch keine Unterschiede. Er stellt einige grundlegende Modi wie ALT HOLD, MACH HOLD und HDG HOLD zur Verfügung und kann auf das aktive Leg eines Flugplans (siehe Anleitung zur Flugplanerstellung ab Seite 28) aufgeschaltet werden.

Das extern zu startende Setup-Tool des Zweisitzers wurde beim Einsitzer durch ein per Klickspot oder Tastenkombination einzublendendes Kniebrett ersetzt, dessen Position und Größe nicht verändert werden können.

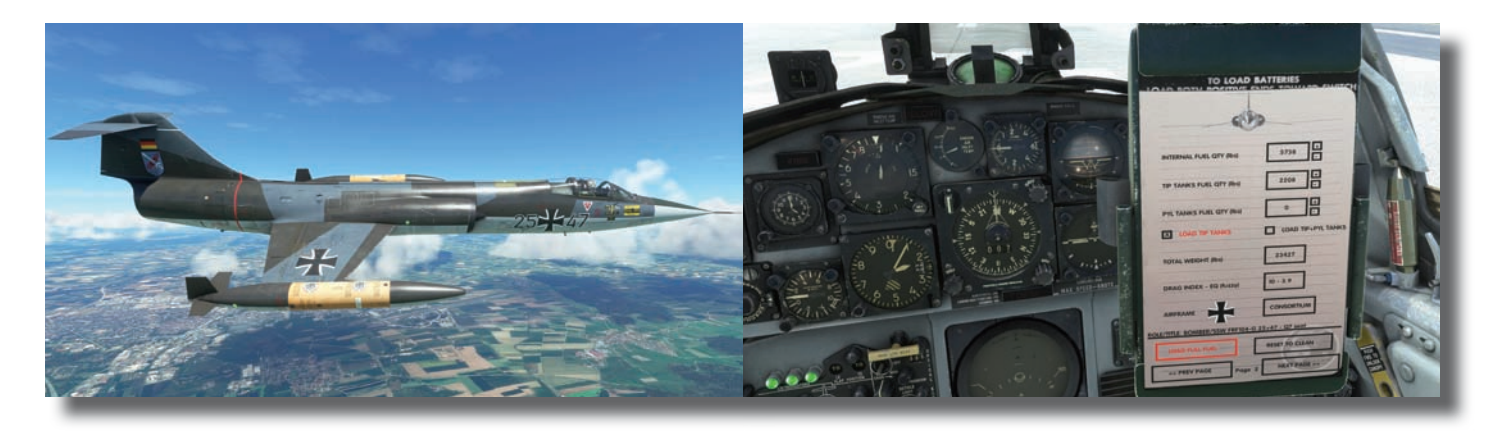

Der Starfighter gehört nach wie vor zu den schnittigsten Flugzeugen. Das Kniebrett verfügt über gut lesbare Schriften.

Wie die TF-104G lässt die SSW-Umsetzung des Einsitzers F/RF-104G die Herzen von Militärjet-Nostalgikern höher schlagen. Das Modell gibt es bei Aerosoft www.aerosoft.com und simMarket www.simmarket.com für 23,80 Euro. Einen Rabatt für Käufer des Zweisitzers gibt es nicht. Der Tipp der Redaktion wird dennoch auch für den Einsitzer vergeben! RP

#### **Neues von Fly Tampa**

Martin Brunken und seine Kollegen von Fly Tampa www.flytampa.org waren erneut fleißig: Nach dem Airport der griechischen Hauptstadt

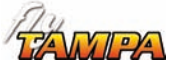

Athen (FS MAGAZIN 2/2022) wurden Anfang März und Ende April nacheinander die Flughäfen Toronto (unten links) und Boston für den MSFS veröffentlicht. Beide sind wie üblich hervorragend gemacht und wirken im neuen Flugsimulator noch besser und dichter gestaltet. Toronto sollte unbedingt mit dem City Billy Bishop Airport von FSimStudios www.fsimstudios.com für kurze "Hopser" kombiniert werden.

Boston und Toronto gibt es bei Orbx https://orbxdirect.com und simMarket für je rund 21 und 20 Euro. Der Airport Billy Bishop ist bei diesen Anbietern für knapp 17 Euro zu haben.

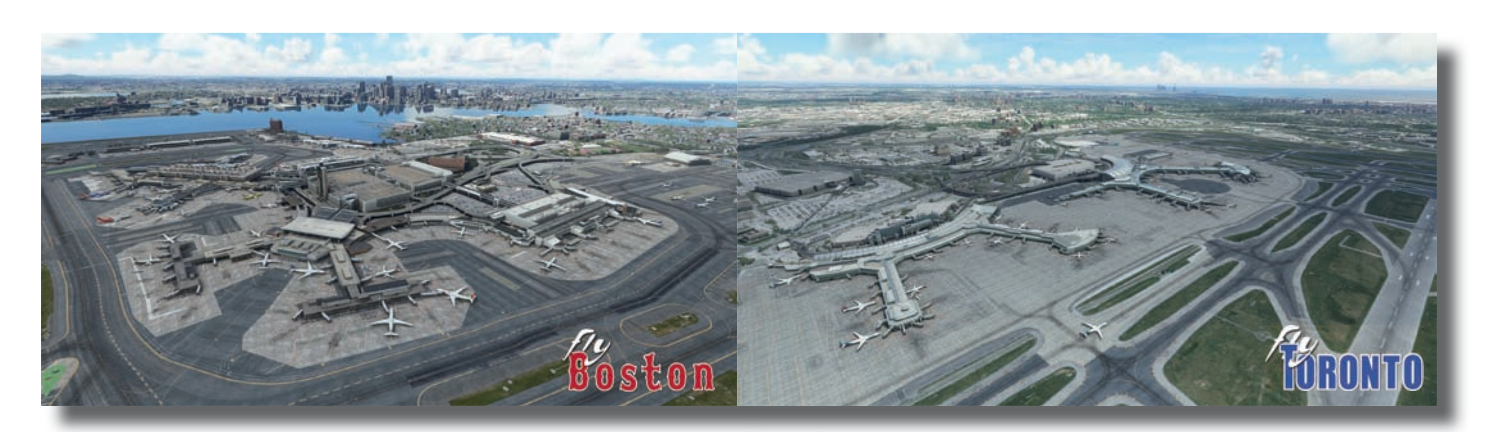

#### **FS X** "abgeschaltet"?

Mehrere Leser meldeten sich bei der Redaktion, weil sie ihren neu installierten FS X nicht mehr freischalten konnten.

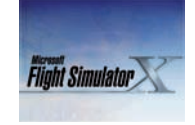

Weder online mit dem Freischaltcode, der sich in den Boxen der Standard und Deluxe Editionen befindet. Noch mit dem "Telefonjoker", der Aktivierung per automatischem Sprachsystem. Nichts funktionierte mehr bei ihnen. Ein weiterer Leser berichtete zudem über die Unmöglichkeit, das Acceleration Pack (Acc Pack) für einen FS X zu aktivieren.

Eine Nachfrage bei Pressekontakten des FS MAGAZINs bei Microsoft ergab, dass sich die Angesprochenen erkundigen wollten. Eine Antwort gab es bis Drucklegung nicht.

Wer den FS X oder das Acc Pack ebenfalls nicht (mehr) freischalten kann, schreibt bitte an redaktion@fsmagazin.de. Wir bleiben dran und melden den Fortgang...

#### **Saisonale Verbesserungen**

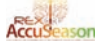

REX www.rexsimulations.com hat Accu Season (FS MAGAZIN 2/2022), ihrem Jahreszeiten-Add On für den MSFS, ein Update verpasst: Zum einen sind nun Spezial-Textursets für den Südosten der USA enthalten. Vor allem im Frühling und Herbst liefern diese – passend zum milden Klima in dieser Region – wärmere Farben als innerhalb des Kontinents um diese Jahreszeit.

Zum anderen wurde der automatische Modus nun mit Textursets für jede Woche des Jahres ausgestattet. Gerade im Frühling sind Änderungen erkennbar. Die Screenshots zeigen die gleiche Stelle Mitte März mit brauneren und Anfang Mai mit grüneren Farben. Eine sehenswerte Weiterentwicklung des Tools, welches bei simMarket www.simmarket.com 26.23 Euro kostet... DM

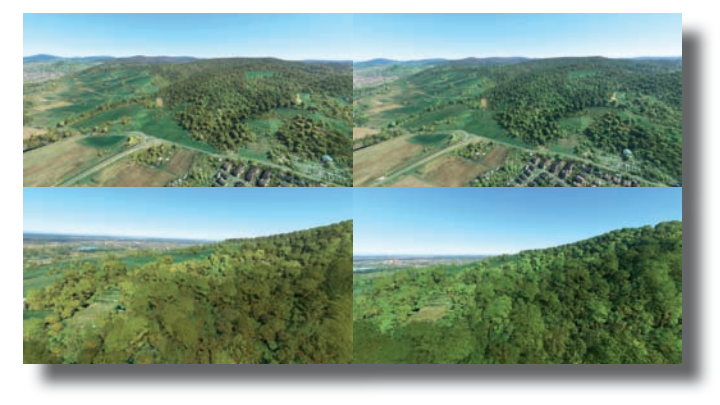

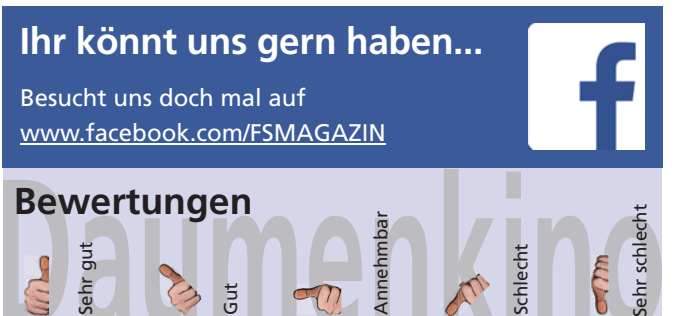

#### **Warnwiederholung**

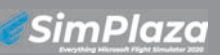

Auf unserer Facebook-Seite www.

facebook.com/FSMAGAZIN wurde am 13. Mai 2021 vor dem Online-Portal SimPlaza https://simplaza.org gewarnt, weil dort massenhaft Payware diverser Hersteller kostenlos angeboten wurde - und noch immer wird.

FS MAGAZIN-Autor Bastian Blinten stieß zufällig auf diese Seite (sie begann mit dem Slogan "For all your Flight Sim Needs" und hat diesen mittlerweile auf "Everything Microsoft Flight Simulator 2020" geändert) und informierte alarmiert die Redaktion. Der Zufall wollte, dass wenige Tage später zwei Leser nachfragten, was es damit auf sich hat? Gerne wird die Warnung wiederholt: Finger weg von diesem "Anbieter", der ohne Wissen und Zustimmung von Designern, Entwicklern und Verkäufern handelt und für hohe Einnahmeverluste sorgt. Zum Originaltext siehe die Linkliste.

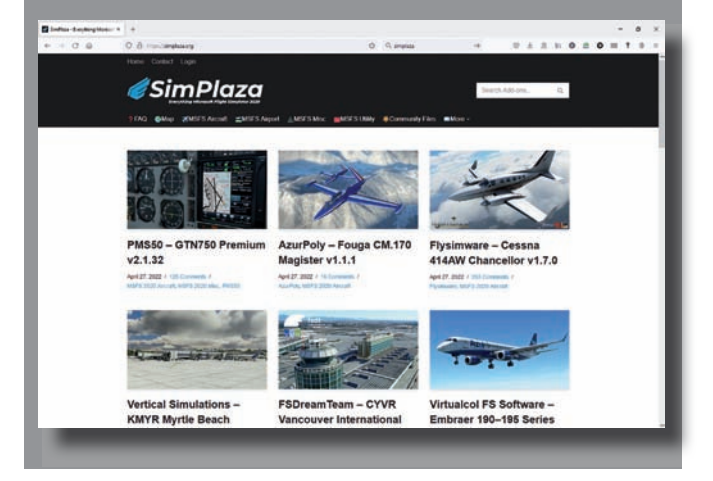

### **Stuttgart am Ende**

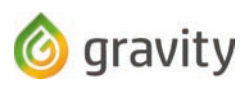

Einige Mitglieder der virtuellen Air-

line Gravity VA www.flygravity.aero arbeiten seit September 2021 an einer Umsetzung des Flughafens von Stuttgart. Die Version 0.3.7, die bei flightim.to (siehe Linkliste) kostenlos angeboten wurde, war die letzte: Wie die Entwickler am 3. Mai 2022 auf ihrem Kanal bei Discord https://discord.com bekanntgaben, wurde das hoffnungsvolle Projekt, welches in hoher optischer Qualität umgesetzt wurde, eingestellt.

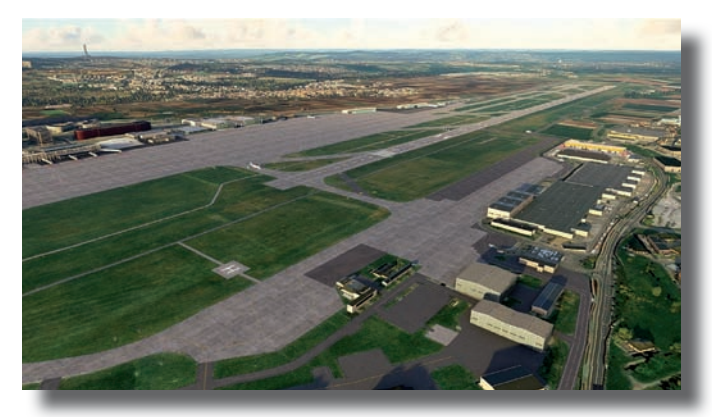

Die Daten bleiben gespeichert. Sollten sich geeignete Designer melden, werden diese von Gravity zur Weiterentwicklung übergeben. Danke für Euer Engagement, Gravity!

## Szenerien Payware

## Landmarks of Germany: Baden-Württemberg Hessen & Thüringen

screenshots: Flightsim Development Group (FSDG) https://fsdq-online.com Screenshots: Flightsim Development Group (FSDG) https://fsdg-online.com

**Der Gedanke, Deutschland mit Landmarken auszustatten, ist nicht neu. Begonnen hatte Christoph Rieger mit seinen "German Landmarks" für FS 2004 und FS X. Die Flightsim Development Group (FSDG)** https://fsdg-online.com hat erkannt, dass der MSFS ein "Seh**simulator" ist. Dennoch fehlen trotz Fotogrammetrie leider viele Sehenswürdigkeiten. Also machten sich Designer daran, das zu ändern. Sie arbeiten seit**  einiger Zeit nun an den "Landmarks of **Germany", die nach Bundesländern erstellt und herausgegeben werden. Fertig – das ist natürlich nicht politisch gemeint – sind bisher Baden-Württemberg, Hessen und Thüringen.**

Der folgende Bericht ist nicht für Instrumentenflieger geeignet, denn sie reisen weit über den Objekten, die beschrieben werden. Oder doch nicht? Warum sollten "Überflieger" nicht mal einen Blick auf den simulierten Grund und Boden wagen?

## **Allgemeine Ausstattung**

Den zwei bestehenden und 14 noch zu veröffentlichenden Teilen der **Landmarks of Germany** gemein ist die Ausrüstung mit etlichen Antennen, Kühltürmen, Sendemasten und -türmen, Solar- und Windparks sowie handgefertige Strommasten mit Kabeln und Windräder, die sich korrekt im Wind entsprechend dessen Stärke drehen.

Im Forum von FSDG werden für alle Bundesländer die enthaltenden Sehenswürdigkeiten und die Gesamtmenge der platzierten Objekte aufgelistet. Siehe unsere Linkliste. Mitgeliefert werden zudem jeweils Standortkarten.

7516

#### **"The Länd"**

FSDG hat für Baden-Württemberg – kürzlich negativ mit der ebenso teuren wie irrwitzigen PR-Kampagne "The Länd" aufgefallen, die den ebenso erfolgreichen wie augenzwinkernden Slogan "Wir können alles – nur nicht Hochdeutschland" ablöst – 37 Landmarken und acht Brücken erstellt.

Die Summe der Objekte addiert sich nach eigenen Angaben auf mehr als 300. Darunter das Schloss und die alte Brücke von Heidelberg,

Das Heidelberger Schloss und die alte Brücke. Fast mit Blick auf die Redaktion: Der Feldberg ist einfach der "Höchste".

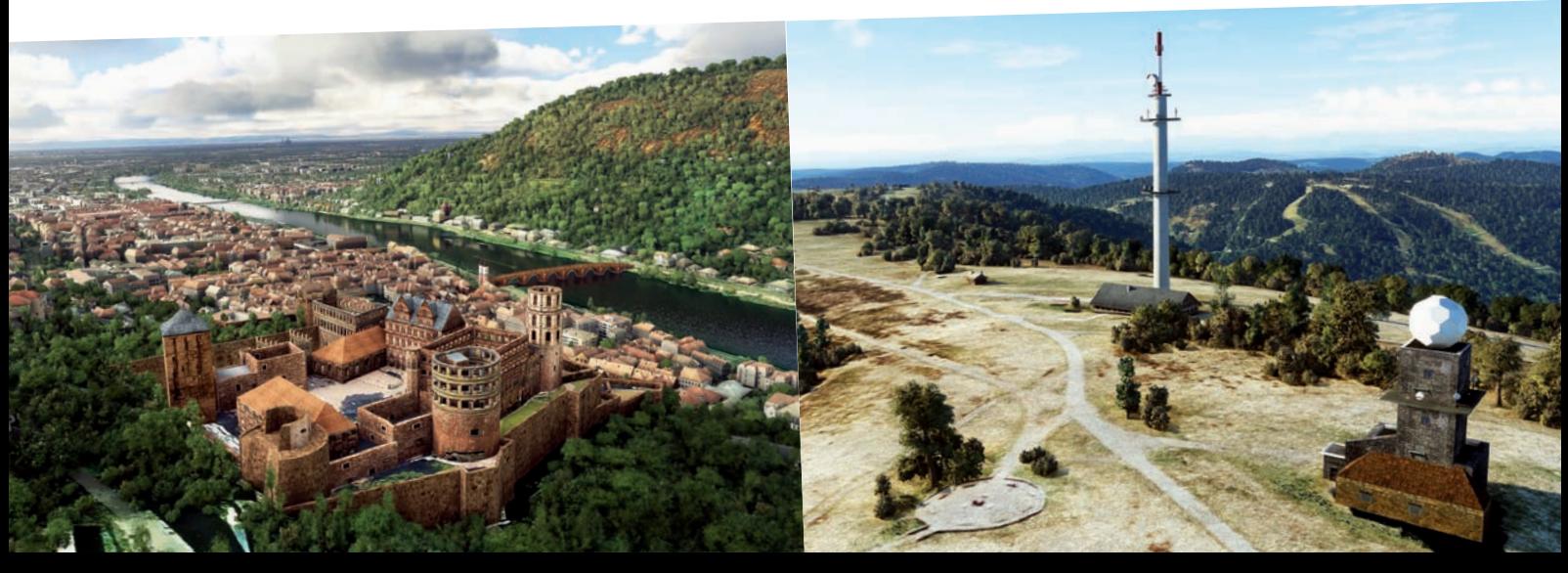

das alte und neue Schloss von Meersburg, das Mercedes-Benz Museum in Stuttgart sowie das neue Fußballstadion von Freiburg.

Wer den Stuttgarter Airport von JustSim verwendet, muss die Landmarks of Germany Baden-Württemberg unter (!) den Eintrag des Flughafens in der content.xml setzen. Sonst erscheint der Stuttgarter Fernmeldeturm neben dem Fernsehturm doppelt.

#### **Hessen**

Unter den 17 Landmarken lassen der Dom und das Schloss von Fulda grüßen, das Schloss von Marburg, die Wilhelmshöhe mit Schloss in Kassel, der Limburger Dom (siehe Titelbild), der große Feldberg mit bester Sicht auf Frankfurt am Main und die Burg Frankenstein. Letztere basiert auf dem Freeware-Modell von Frank Seifert.

22 Brücken wie das Viadukt Willingen, die Kaiserbrücke Mainz, die Lahntalbrücke bei Limburg, die Fuldatalbrücken Kragenhof, Morschen und Solms können entdeckt werden.

Die Eisenbahnbrücken wurden mit animiertem ICE-Verkehr ausgestattet. Wie üblich beim MSFS konnten die unter den Brücken zu sehenden, flachen "Brückendoppel" auf dem Boden nicht retuschiert werden. Insgesamt hat FSDG 900+ Objekte händisch aufgestellt.

Hinweis<br>
tgarter Airport von<br>
rwendet, muss die<br>
of Germany Baden-<br>
unter (!) den Ein-<br>
ghafens in der con-<br>
zen. Sonst erscheint<br>
rter Fernmeldeturm<br>
rnsehturm doppelt.<br>
Thüringe

Ein Beispiel für die vielen Solarfelder und Windparks.

#### **Thüringen**

Mit 23 Landmarken und 16 Brücken wird Thüringen als erstes der neuen Bundesländer im MSFS aufgewertet. Darunter befinden sich das Schloss von Altenburg, Kloster Vesra, der Dom, die Cyriaksburg und St. Severi in Erfurt, der Baumkronenpfad Hainich, die Hängeseilbrücke Hohe Schrecke (sie führt 180

Meter lang und 85 Zentimeter breit rund 25 Meter über das Bärental bei Braunsroda), der Jentower in Jena, das Schloss Altenburg und das Burschenschaftsdenkmal in Eisenach.

Einschließlich der erwähnten Windräder und Strommasten wurden 650+ Objekte verbaut.

#### **Fazit**

Um Gerhard Polt zu zitieren: Braucht's des? Klar braucht's des... Zumindest Sichtflieger brauchen die **Landmarks of Germany**. Sie

können sich zu fairen Preisen "low & slow" treiben lassen und neben den vielfältigen Landschaften viele sehenswert gemachte Sehenswürdigkeiten entdecken. IFR-Piloten können sie erahnen und sich anregen lassen, ausnahmsweise tiefer zu fliegen...

Bert Groner redaktion@fsmagazin.de

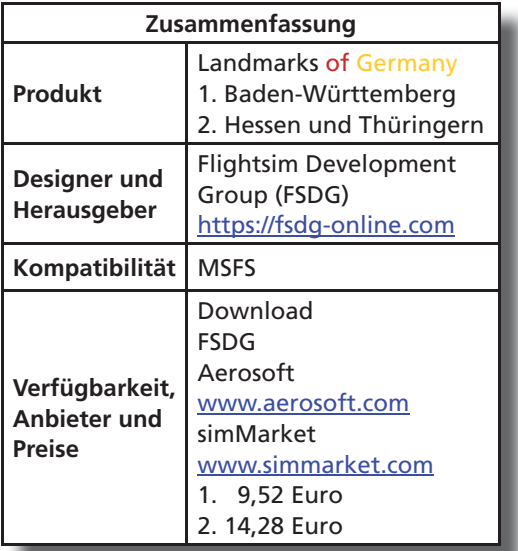

Schloss Friedenstein im thüringischen Gotha und...

...Schloss Arolsen im Norden von Hessen.

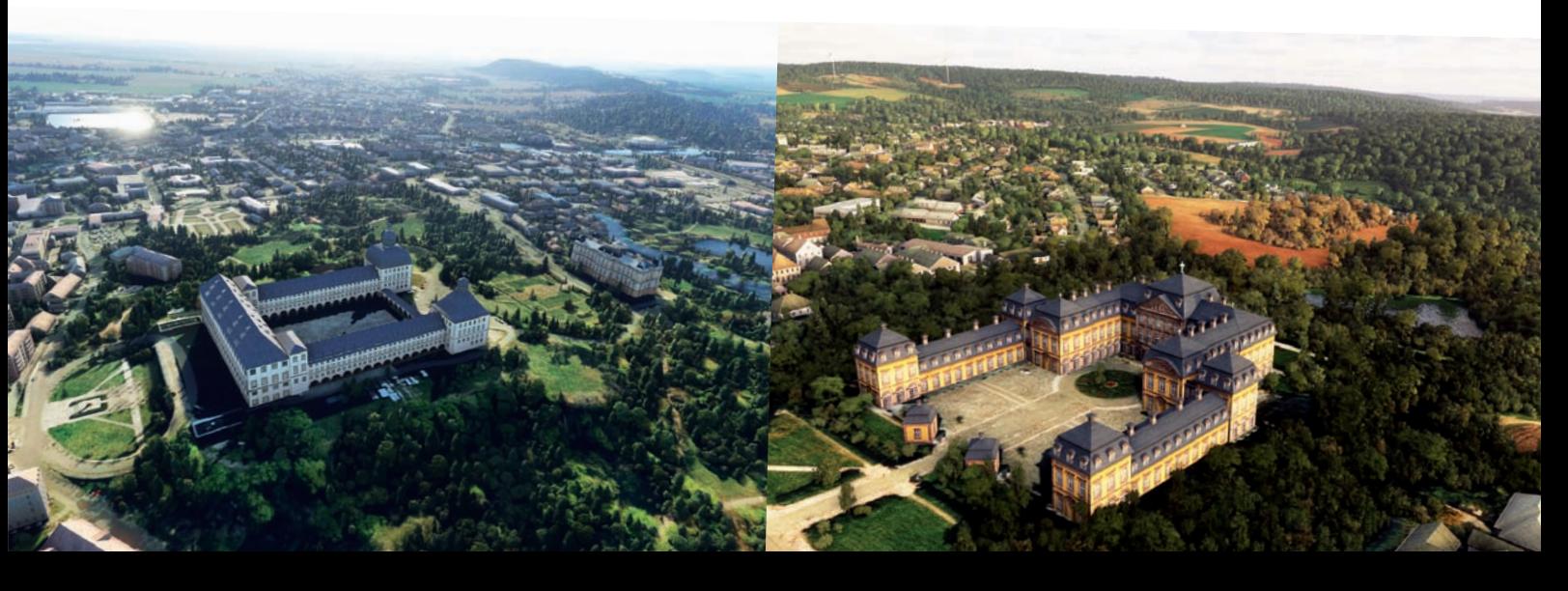

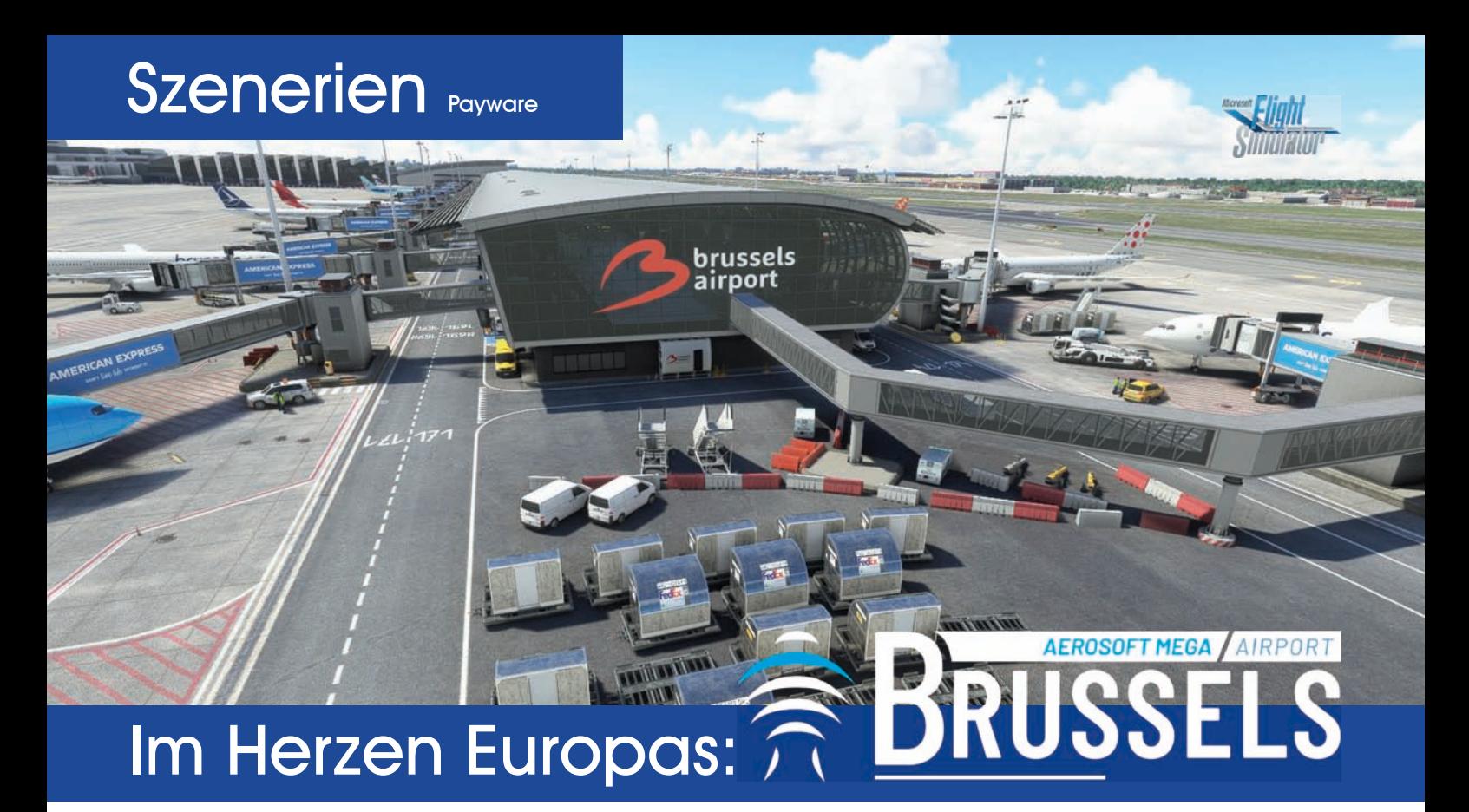

**Der Flughafen der belgischen Hauptstadt Brüssel wurde erstmals von Wilco**  1998 im Rahmen der "Airport 2000"-**Serie für den FS 98 herausgegeben. Cornel Grigoriu vom Dream Factory Studio (DFS) folgte 2007 mit "Brussels Airport" für den FS 2004 (FS MAGAZIN 5/2007). Dann wurde es still um den Airport, dessen Betreiber sich das Ad**jektiv "The Heart of Europe", das "Herz **Europas", gegeben hat. JustSim brachte ihn 2018 für Prepar3D und X-Plane 11 sowie 2021 für den MSFS heraus. Der Flughafen steht seit kurzem vollständig neugemacht von Jo Erlend Sund bei Herausgeber Aerosoft** www.aerosoft. com **für den MSFS zur Verfügung...**

Brüssel liegt in der geografischen Mitte Belgiens im zweisprachigen Gebiet Brüssel-Hauptstadt. Neben dem niederländischsprachigen Flandern und dem französischsprachigen Wallonien stellt

sie eine von gleich drei föderalen Regionen des Landes dar.

Im Großraum leben rund 2,2 Millionen Menschen. Haupteinnahmequellen sind der Dienstleistungsund Verwaltungssektor. Und die Europäische Union (EU), die hier mit der EU-Kommission und dem europäischen Parlament ihren Hauptsitz hat. Auch das westliche Verteidigungsbündnis NATO www.nato.int und die

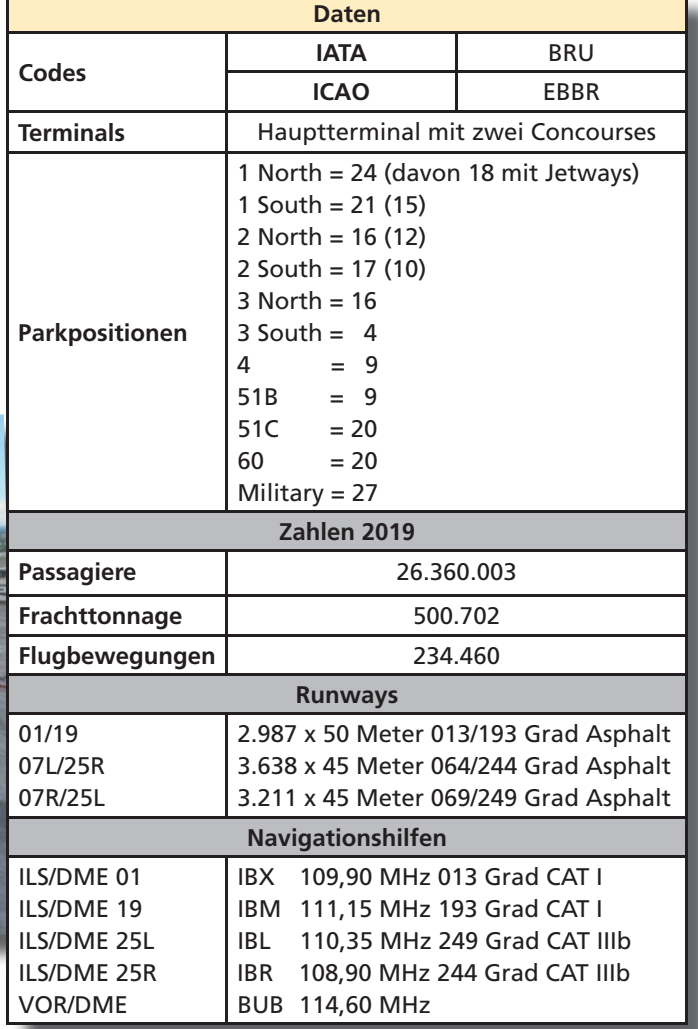

Blick über den Zentralbereich nach Nordwesten.

europäische Flugsicherung Eurocontrol www.eurocontrol.int residieren hier...

#### **Flughafen Brüssel-Zaventem**

Der von der IATA und ICAO mit BRU und EBBR kodierte Platz www.brusselsairport.be ist der größte des Landes. Er befindet sich rund zehn Kilometer nordöstlich der Brüsseler Innenstadt am Rand der Ortschaft Zaventem.

Erreicht werden kann er mit Fahrzeugen über die A201 und den Brüsseler Autobahnring R0 sowie mit Zügen von Brüssel und Löwen aus. Die Anbindung des unter dem Terminal befindlichen Bahnhofs an den Hochgeschwindigkeitszug Thalys nach Brüssel und Antwerpen ist für die nähere Zukunft geplant.

Parallelbetrieb mit Instrumentenlandesystemen (ILS) der welthöchsten Schlechtwetterkategorie CAT IIIb ist auf der 25L und 25R sowie RNP-Verfahren möglich, obwohl sie um fünf Grad in der Ausrichtung abweichen. Die Gegenrichtungen können mit Hilfe des VOR/DME BRUSSELS BUB 114,60 MHz erreicht werden. Es steht 0,6 nautische Meilen (NM) vor der Landeschwelle der 25L. Die Querbahn 01/19 wurde beidseitig CAT I-ILS ausgestattet und RNP-Verfahren dafür veröffentlicht.

#### **Simulation**

Im Herbst 2012 übernahm Aerosoft www.aerosoft.com den belgischen Flugsimulator-Anbieter simWare. 2013 begann dort die Entwicklung des Flug-

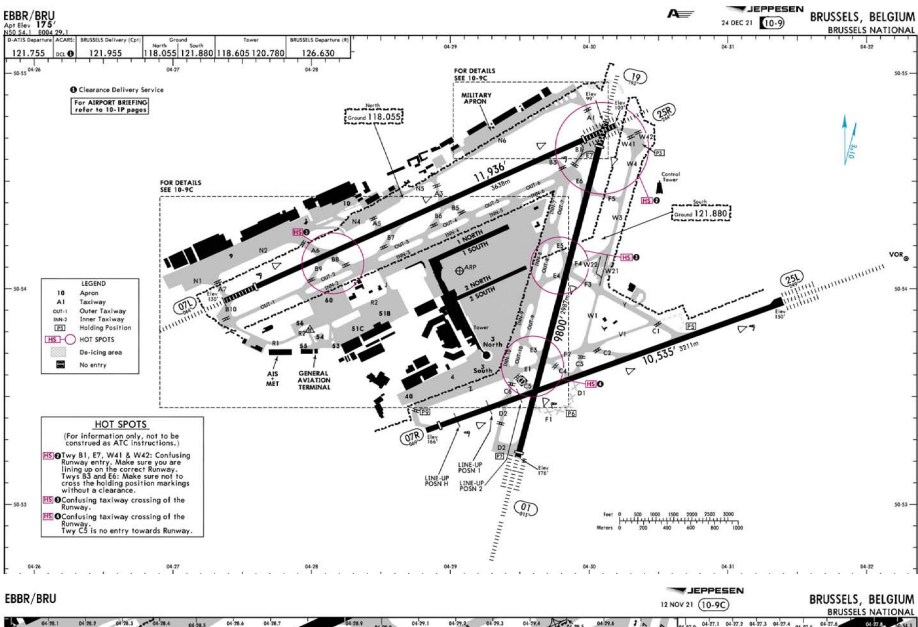

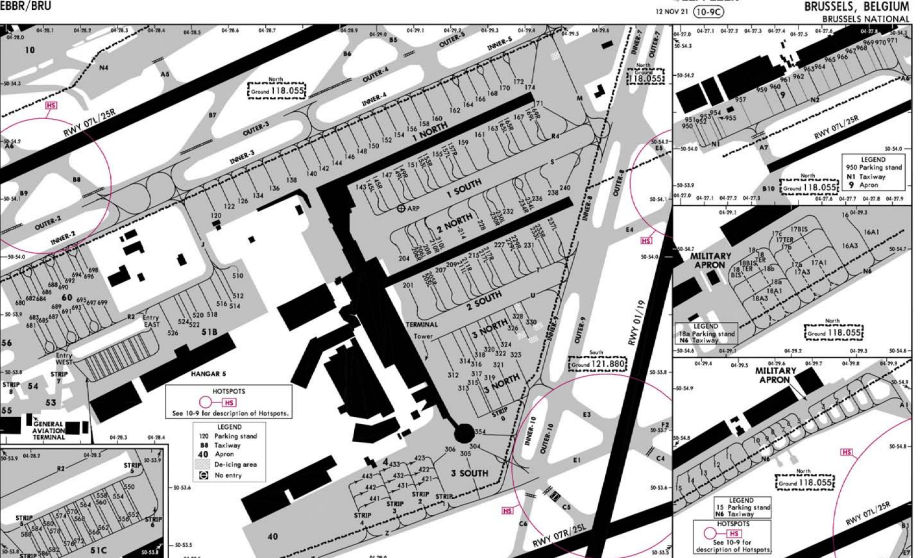

Nicht für die reale Navigation - nur für die Flugsimulation verwenden!

hafens Brüssel-Zaventem für FS X und Prepar3D v1 sowie v2. Das Projekt stand unter keine gutem Stern. Es gab wiederholt Verzögerungen und wurde schließlich auf Eis gelegt. Obwohl JustSim wie bereits erwähnt mit Umsetzungen für den Prepar3D v4 und v5 sowie X-Plane 11 und MSFS in die Lücke gestoßen war, nahm Jo Erlend Sund

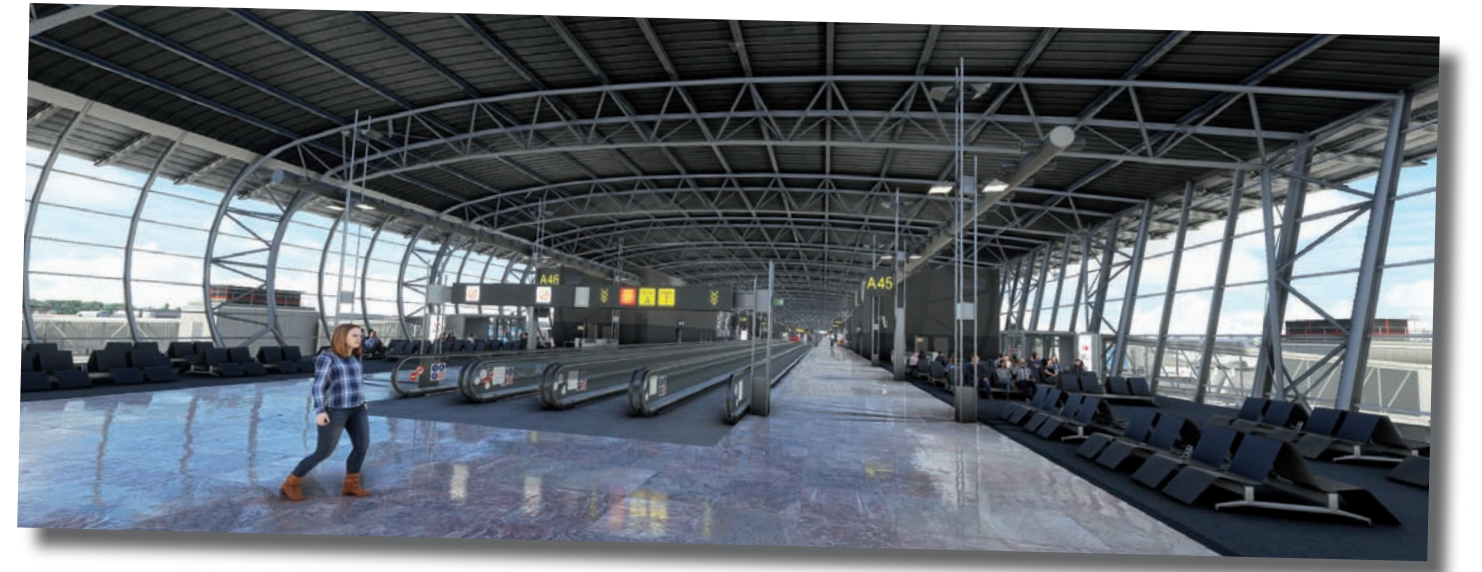

Das Innere des nördlichen Concourses mit animierten Rolltreppen für die schnelle Fortbewegung in dem sehr langen Gebäude.

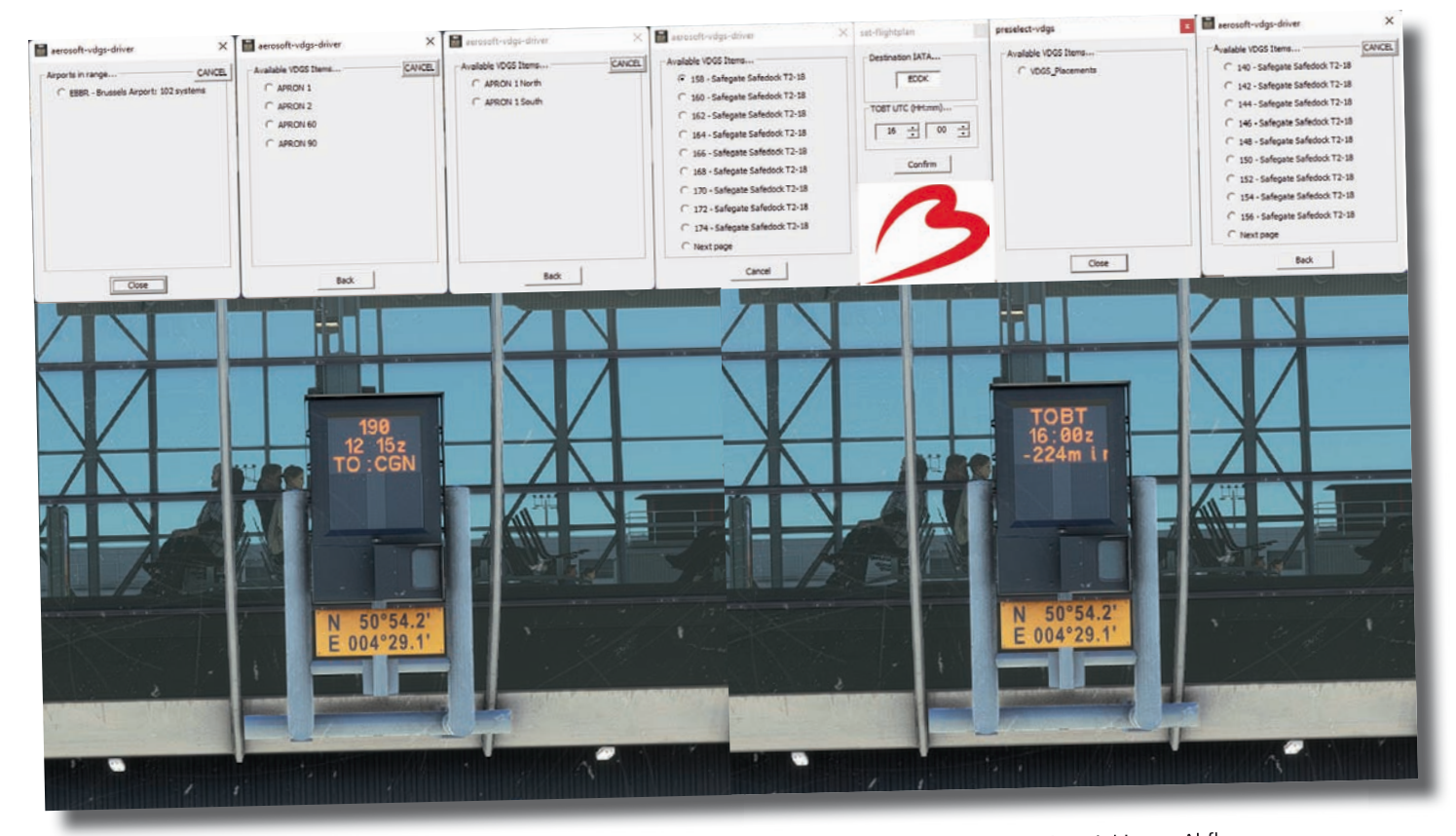

Parkposition 158 mit Blick ins Terminal: Nach Eingabe des Flugziels wird auf dem VDGS der ICAO-Code angezeigt und die Zeit bis zum Abflug.

Anfang 2020 im Auftrag von Aerosoft die Entwicklung erneut auf. Er begann komplett von vorn und übernahm nichts von den Vorgängern.

Bei Annäherung an den riesigen Flugplatz fällt die perfekte Einpassung in die MSFS-Umgebung auf. Jo Erlend hat zusätzlich zu den ungezählten hochdetaillierten Gebäuden des Airports etliche Bauten außerhalb des Flughafen-Perimeters erstellt, so dass das Eintauchen in die Simulation (die Immersion) besser funktioniert und umso schneller und intensiver eintritt.

Der Airport, der Mitte April nach langem und eingehendem Betatest veröffentlicht wurde, wurde überall mit statischen und dynamischen Objekten wie Autos und Personen besetzt.

Erstmals werden plausible LED-Blitzer auf Servicefahrzeugen gezeigt. Es gibt sich bewegende Rolltreppen, Terminaleinrichtungen und sich bei Annäherung öffnende Tore der Hangars von TUI und Lufthansa am Taxiway N4. Der TUI-Hangar spielt Animationen wie das Öffnen des Tores und das Zurückdrücken eines Flugzeugs selbständig ab.

Alle Bodenmarkierungen, die Beschilderungen und die navigatorischen Einrichtungen, Bahn-, Rollweg- und Apronbefeuerungen wurden korrekt ausgeführt. Die Innen- und Außenbeleuchtung der Gebäude, speziell die der Terminals, sind Hingucker.

#### **Vorfeldwarnsystem**

Jo Erlend Sund hat auch an das einzigartige Vorfeldwarnsystem gedacht, welches hoch an einigen Lichtmasten installiert wurde: Es leuchtet Orange zur Warnung von Starkwinden, Rot bei aufziehenden Gewittern und Blau bei Schneefall und Vereisung.

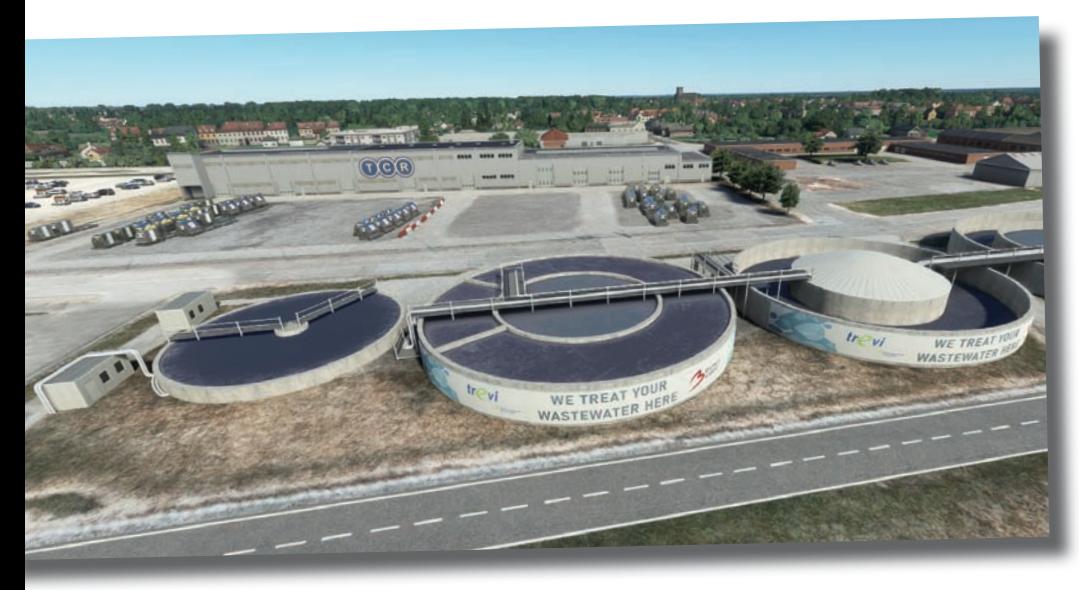

#### **VDGS-Modul**

Mit dem Mega Airport Brüssel feiert das VDGS-Modul von Aerosoft Premie-Premie re. VDGS bedeutet Visual Docking Guidance System, eine optisch-elektronische Einparkhilfe. Zwei T1- und 106 T2-18-VDGS wurden eingerichtet. Zu Erläuterungen der realen Vorbilder von Hersteller ADB Safegate https:// adbsafegate.com siehe Linkliste.

Mit der (veränderbaren) Tastenkombination UMSCHALT + V können sie per Pop Up-Fenster ausgewählt werden. Die Parkposition des Zielairports kann vorgewählt werden. Das VDGS des Brüssel-Zaventem verfügt über eine eigene Abwasser-Kläranlage.

Abflugplatzes zeigt dann den ICAO-Code des Platzes und die Abflugzeit an. Airports müssen vom VDGS-Modul unterstützt werden. Näheres ist im Forum von Aerosoft nachzulesen – siehe unsere Linkliste.

Bei Download und Installation per Aerosoft One (FS MAGAZIN 6/2021) werden drei so genannte "Abhängigkeiten" mit der Szenerie installiert: Der VDGS-Treiber, die Modell-Bibliothek und ein Kommunikations-Programm. Ein 24-seitiges PDF-Handbuch erklärt den Einsatz des neuen Features auf Deutsch und Englisch.

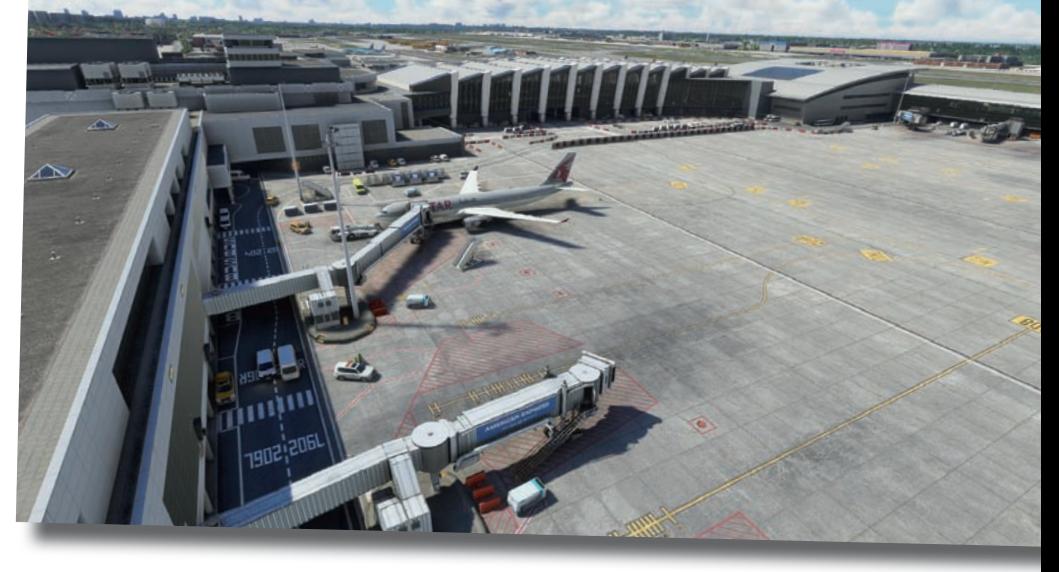

Der "Connector" in der Bildmitte verbindet die beiden Concourse miteinander.

#### **Szenerievergleich**

Eine faire Berichterstattung gebietet den Vergleich von Sunds Arbeit mit der von JustSim. Schnell wurde jedoch klar, dass es keinen wirklichen Vergleich gibt: JustSim hat nicht schlecht "performt", doch Sund machte es in vielen Punkten besser: Seine Szenerie ist dichter, lebendiger und genauer. Im Ergebnis kann der Austausch des JustSim Airports empfohlen werden.

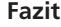

Ein weiteres Meisterwerk von Jo Erlend Sund wirft die Frage auf, ob die Einordnung in die "oberste gestalterische Liga" ausreicht? Diese Szenerie geht in vielen Punkten darüber hinaus... Dafür den Tipp der Redaktion!

Bert Groner redaktion@fsmagazin.de

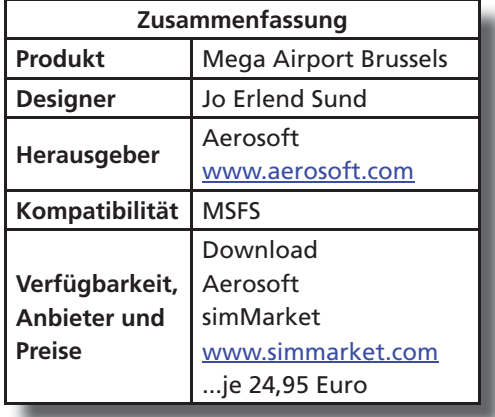

**Anzeige** 

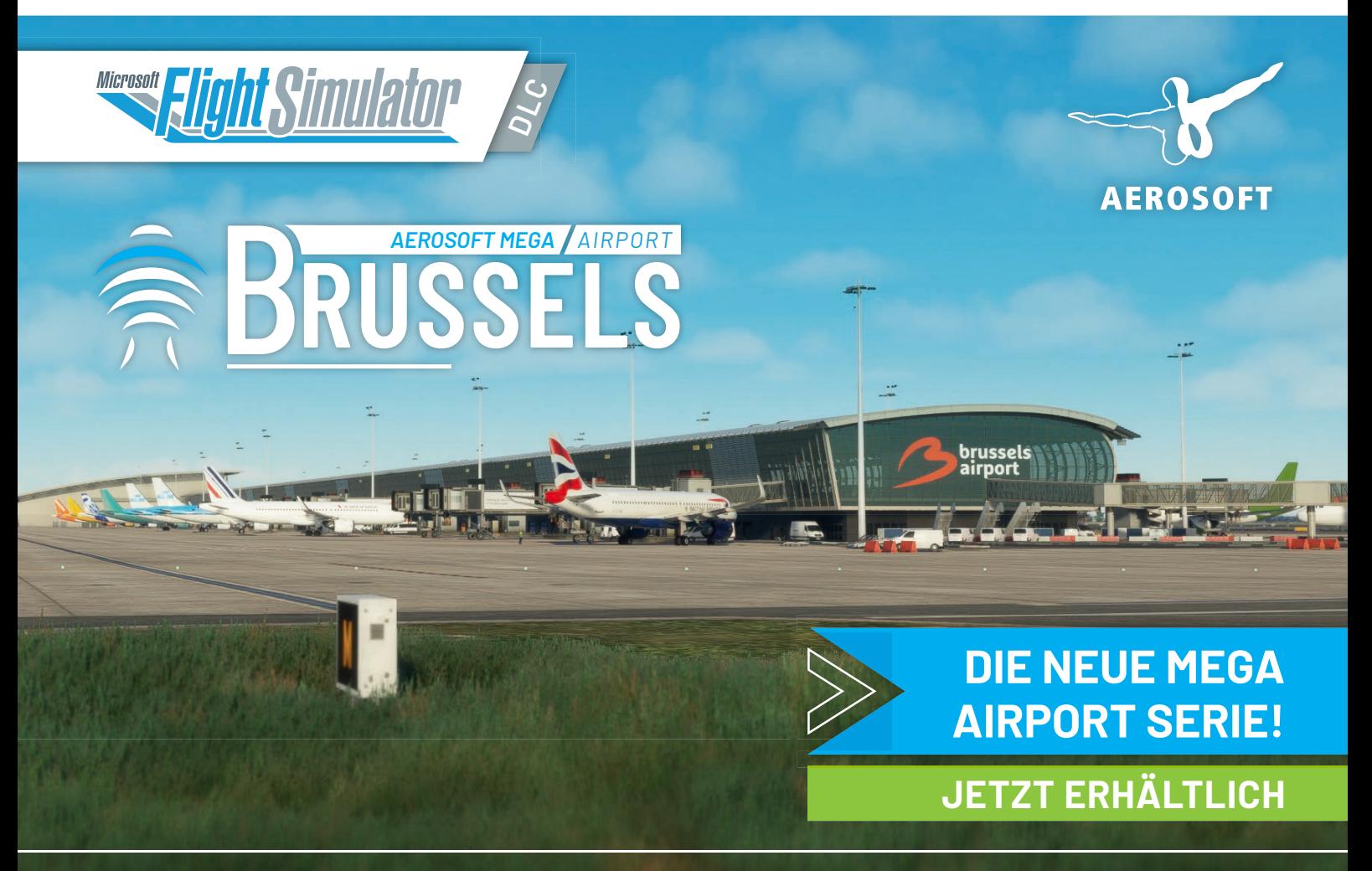

## Szenerien Payware

## Immer eine Reise wert... Budapest Airport v2.1

ANAIR

**Im FS MAGAZIN 2/2007 wurde über den Mega Airport Budapest für FS 2004 und FS X von Andras Kozma und Peter Orosz bei Herausgeber Aerosoft** www. aerosoft.com **berichtet. Und in der Ausgabe 1/2014 über die Erstumsetzung durch das ungarische Label LH Simulations (LHS)** https://lhsimulations. com**. Die v1 wurde mehrfach aktualisiert und steht bis heute für FS 2004, FS X, FSX:SE und Prepar3D (P3D) v1 bis v5 zum Verkauf bereit.**

Buda, Óbuda (westlich der Donau) und Pest (östlich der Donau) bilden seit ihrer Zusammenlegung im Jahr 1873 die größte Stadt Ungarns. Heute leben

ungefähr 1,8 Millionen Menschen in der Hauptstadt der Republik Ungarn vor allen vom Tourismus, von Dienstleistungen, dem Bank- und Regierungswesen sowie der Verwaltung.

#### **Flughafen Budapest**

Der Airport www.bud.hu trägt seit 2011 den Namen des ungarischen Komponisten Friedrich Liszt, auf ungarisch Liszt Ferenc. Von den drei Terminals 1 (1950 eröffnet), 2A (1995) und 2B (1998) wurde Terminal 1 nach der Insolvenz der staatlichen Fluglinie MALEV im Jahr 2012 geschlossen. Seit 2011 verbindet der so genannte

Sky Court die Terminals 2A und 2A. Der nördlich von Terminal 2B gelegene schlanke Pier ist seit 2018 in Betrieb. Seit 2019 steht südöstlich des Piers die Cargo City zur Verfügung mit eigenem Apron.

Nach wie vor gibt es die beiden versetzt zueinander errichteten, simultan nutzbaren Betonbahnen 13L/31R und 13R/31L mit 3.707 und 3.009 Metern Länge bei jeweils 45 Metern Breite.

Die 13L und 31L sind bis zur ILS-Schlechtwetterkategorie CAT II zertifiziert, die 13R und 31R bis zur ILS CAT IIIb. Alle Bahnen wurden mit Anflugbefeue-

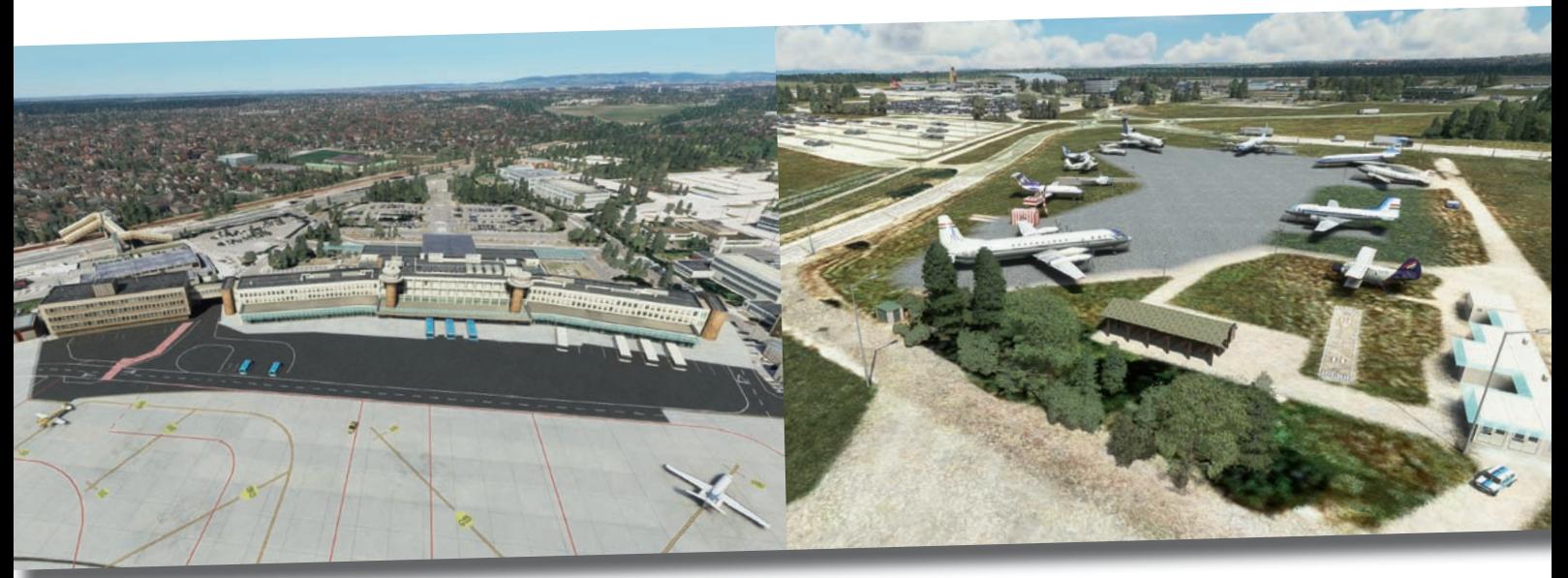

Das alte, geschlossene Terminal soll baulich an ein Flugzeug erinnern. Im Südosten des Airports werden Flugzeuge sowjetischer Bauart ausgestellt.

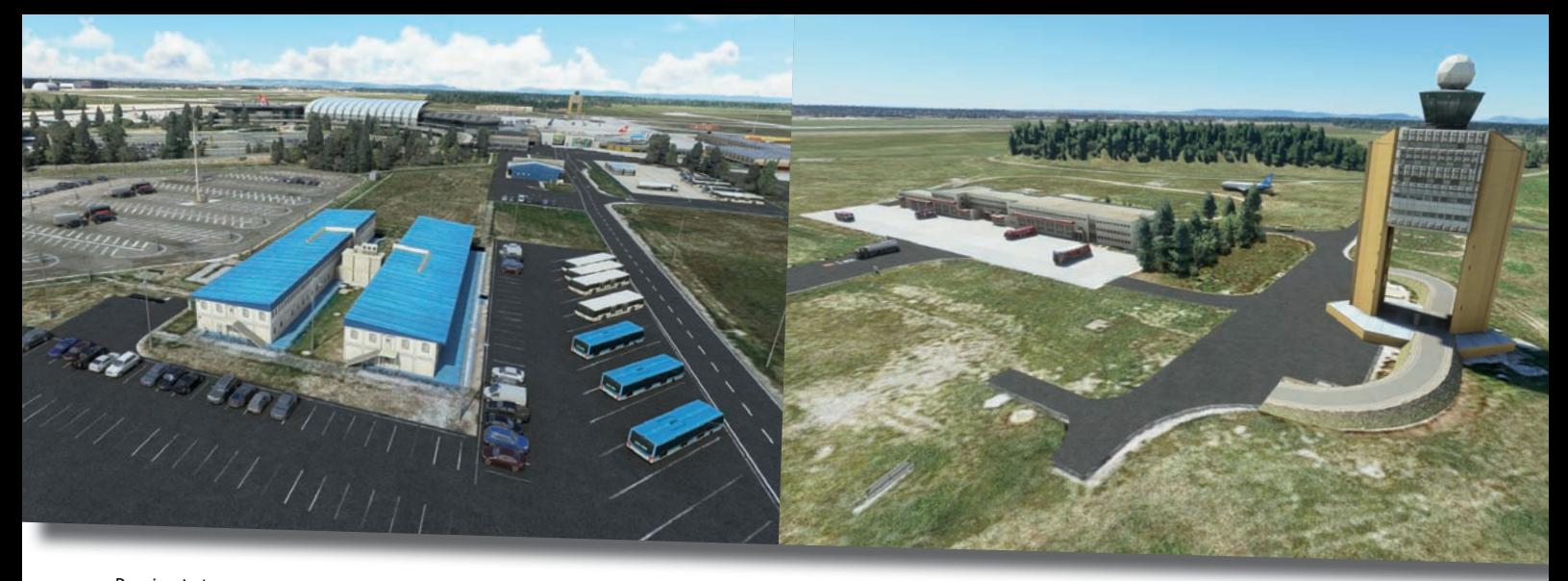

Provisorische Bürocontainer östlich des Sky Court. Der markante Tower an der Feuerwache war Vorbild für den von Boston.

rungen des Typs ALSF-II, Aussetzzonenbefeuerungen und PAPI augestattet.

#### **Simulation**

LHS brachte den Airport in der v2 zunächst im Mai 2021 für den MSFS heraus. Im Dezember folgte die Umsetzung für den P3D v4 und v5. Für die letztgenannten werden von der Redaktion der Einsatz des Global Base Pack und Global Vector von Orbx https://orbxdirect.com empfohlen. In allen drei Simulatoren ist die Airport-Einpassung in die Umgebung "grenzenlos" gelungen.

In der v2 fehlten die Pier und das 3D-Modell des VOR/DME BUDAPEST BUD 117,30 MHz. Beides wurde mit der v2.1 nachgeliefert. Für den MSFS im März 2022 und den P3D im April.

Wiedergegeben wird das aktuelle Aussehen des Flughafens mit (fast) allen Bauten, korrekten Navigationshilfen sowie korrekt gesetzten Markierungen, Beschilderungen, Anflug- und Bahnbefeuerungen und Beleuchtungen.

gute optische Eindruck mit den erwähnten Ergänzungen noch besser!

#### **Ergänzungen**

Wer mehr über Budapest und Ungarn fliegen möchte, sollte sich die Budapest Landmarks MSFS von Aviajam und das Hungary West Pack von LHS zulegen. Damit kommen eine Menge sehenswerter Bauten und Brücken der Stadt sowie zwei größere und vier kleinere Airports im Westen des Landes auf den eigenen PC.

#### **Fazit**

Budapest Airport ist in der aktuellen v2.1 immer eine Reise wert. Im MSFS wird der

Bert Groner redaktion@fsmagazin.de

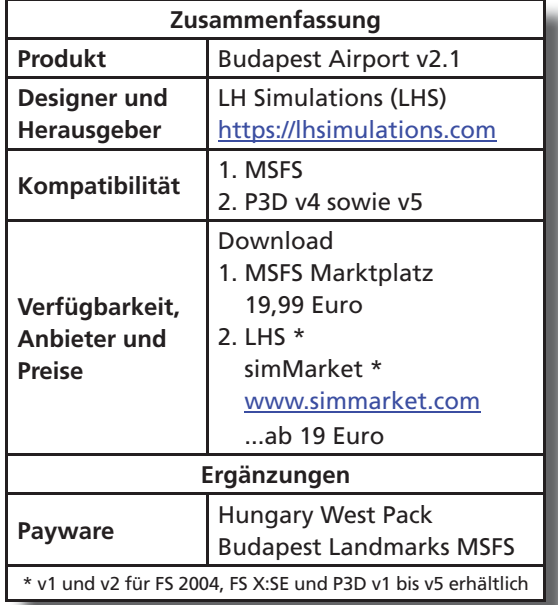

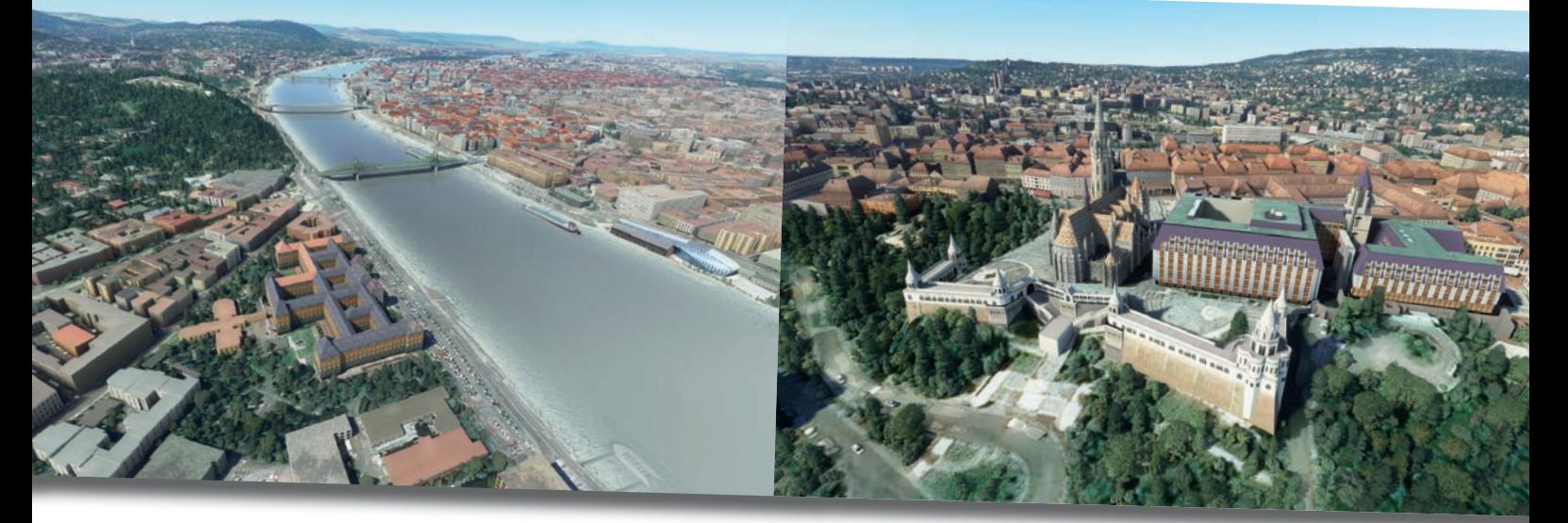

Blick über die Donau und das von Aviajam verdichtete Budapest. Die spätgotische Matthiaskirche mit der Fischerbastei.

## Szenerien Freeware

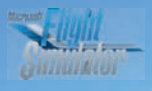

## Urlaub an Italiens Küste: Project Coastline Italy MSFS

**Spätestens seit den länderbezogenen World Updates (WU) des MSFS liefert der Simulator neben Fotoszenerie und Flughäfen zahlreiche Wahrzeichen und Städte im Sinne länderübergreifender, ganzheitlicher Aufwertungen. Im Mai diesen Jahres sollen Italien und Malta Verbesserungen erhalten. Zum Zeitpunkt dieser Review lagen diese noch nicht vor. Vorarbeit für Italien leistet seit vielen Monaten das Project Coastline Team: Ihr Project Coastline Italy MSFS liefert zum Preis von 23,80 Euro eine Aufwertung der Häfen, Felsen und Strände Italiens und verspricht, die im MSFS eher eintönigen und leeren Küstenregionen mit Leben zu füllen. Wie gut das gelungen ist, wollen wir uns näher ansehen.**

Wer eine kostenlose Kostprobe der Szenerie sehen möchte, wird bei Flightsim. to fündig. Dort hat die Szenerieschmiede mit "Italian Landmarks" einen Teil des Pakets mit italienische Gebäuden und Wahrzeichen wie den schiefen Turm von Pisa zur Verfügung gestellt. Die Freeware kann alleine genutzt werden. Lediglich das ebenfalls kostenlos auf Flightsim.to erhältliche 20 Meter-Mesh für Italien wird vorausgesetzt. Mit dem kommenden World Update 8 dürfte sich das möglicherweise erledigen.

Das Team baut das Produkt kontinuierlich aus und verbessert es: 2022 erschie-

18 FS MAGAZIN 4/2022

nen bis Ende April acht Updates. Eine Anpassung an das WU 8 ist vorgesehen, damit es zu keiner Doppelanzeige von Sehenswürdigkeiten oder anderen Fehlern kommt. Es versteht sich von selbst, dass ein Add On dieser Art besonders gut mit dem kostenlosen und mit dem Tipp der Redaktion ausgezeichneten Global AI Ship Traffic von Henrik Nielsen – erhältlich ebenfalls bei Flightsim.to – zur Geltung kommt.

#### **Rundreise**

Sehen wir uns nun an, wie gut Project Coastline Italy im derzeitigen Ausbaustand ist: Startpunkt unserer Reise ist der Flughafen von Genua an der Nordwestküste Italiens, der nach Christoph Kolumbus benannt wurde.

Und dessen virtueller Ableger von Beautiful Model of the World (BMW) bei simMarket www.simmarket.com für 11,78 Euro zu haben ist.

In der Liste der verkehrsreichsten Flughäfen Italiens liegt er lediglich auf Platz 21. Der von der IATA mit GOA und der ICAO mit LIMJ codierte Platz hat die Bahn 10/29 mit 2.915 Meter Länge und 45 Meter Breite, die auf eine künstliche Halbinsel in den Hafen gebaut wurde.

Für die 28 steht das CAT I-ILS GSE 109,30 MHz zur Verfügung. Es hat einen Offset von zwei Grad zur Bahnausrichtung. Landungen auf der 10 und Starts auf der 28 sind verboten, wenn Schiffe mit hohen Aufbauten respektive Öl- oder Gastanker ein- oder auslaufen.

Ein Teil des Hafens von Neapel – im Hintergrund der Vesuv.

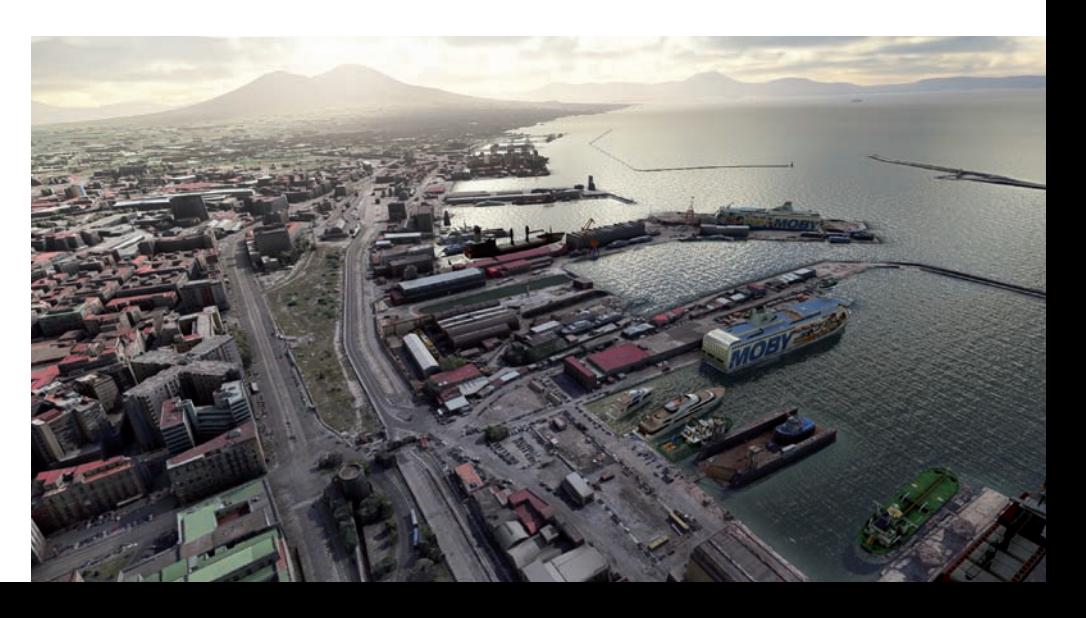

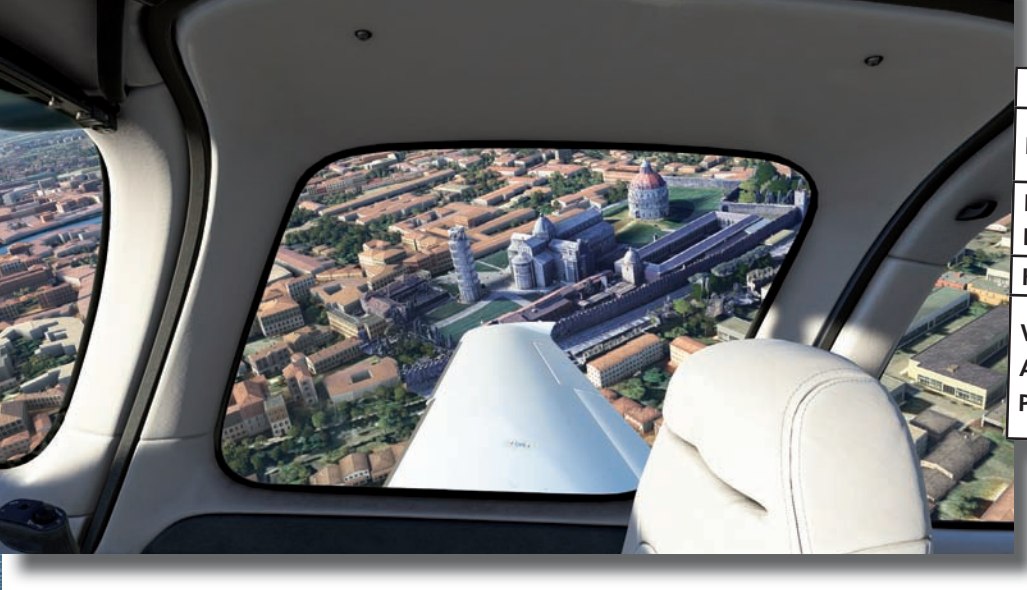

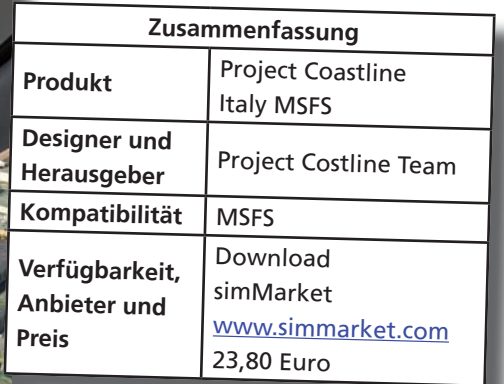

Der schiefe Turm von Pisa und der dazu zugehörige Dom Santa Maria Assunta.

Die Darstellung des Flughafens ist tadellos. Die Gebäude sind weitgehend den Originalen nachempfunden. Lediglich in der nördlichen Ecke, in der die General Aviation parkt, wurde auf eine Handvoll Standardgebäude zurückgegriffen. Das ist neben dem Fehlen einer Dokumentation der einzige Makel. Für den aufgerufenen Preis ist der Flughafen toll gemacht und enthält einige Gebäude jenseits des Flughafenzauns. Auf meinem eher schwachen Rechner konnte ich eine nicht gravierende Performance-Einbuße feststellen, was dem Zusammenspiel mit dem detailreichen Hafen von Project Coastline geschuldet ist. Beide Produkte sind miteinander kompatibel und schaffen einen bemerkenswerten Gesamteindruck.

Für die lange Reise entlang der Küsten Italiens empfiehlt es sich, bei Bedarf weitere Küsten-Flughäfen wie Rome-Fimumicino von den MK-Studios, Reggio Calabria von Tailstrike Designs und Venedig ebenfalls von BMW anzuschaffen – siehe Linkliste.

#### **Küstenerkundung**

Zeit für einen Wechsel in eines der zahlreichen vorhandenen Kleinflugzeuge des MSFS. Wer alle Details in Ruhe erkunden möchte, trifft mit der XCub sicher eine gute Wahl. Da jedoch Küstenabschnitte von mehreren tausend Kilometern Länge aufgewertet wurden, darf es hier und da auch etwas Schnelleres sein...

Erfreulicherweise sind die Wahrzeichen auf der Flugsimulator-Weltkarte markiert, so dass es einfach ist, diese anzusteuern. Darüber hinaus gibt es Weiteres zu entdecken. Neben hübsch modellierten Felsen finden sich gelegentlich größere Strände, die mit einer Armada an Sonnenschirmen ausgerüstet sind. Von der zusätzlichen Fauna wie Vögeln und etlichen Meeresbewohnern gar nicht zu sprechen.

Es ist nicht nötig, viele Worte über die Szenerie zu verlieren, denn Bilder sprechen eine deutliche Sprache. Der

Der Hafen von Messina bei aufziehendem Regen.

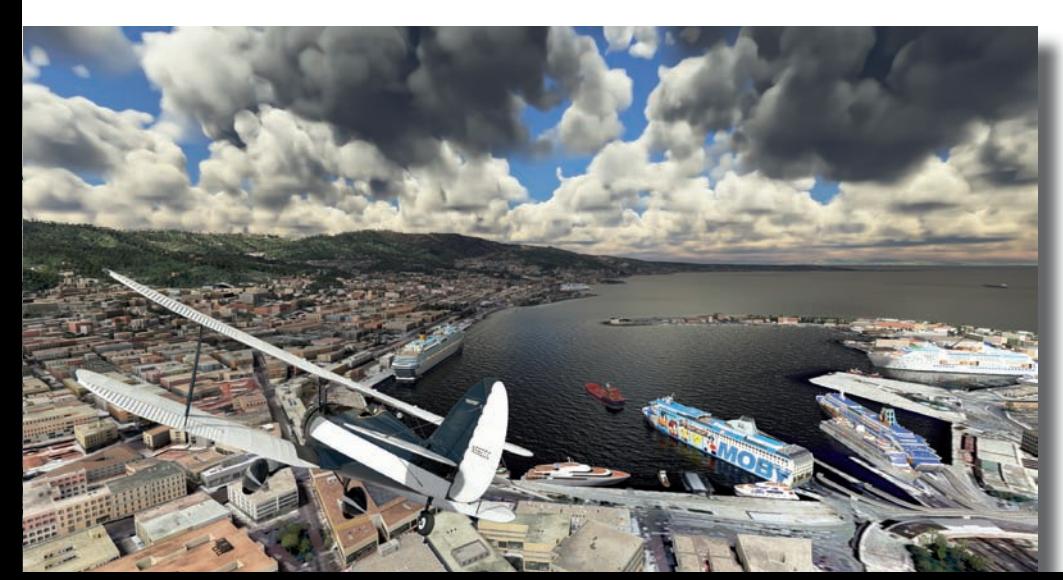

Hersteller hat in den Screenshots der Online-Shops die Sahnestücke herausgepickt. Beim näheren Betrachten im Simulator fallen kleinere Mängel auf: Etwa dass die Abdeckung von 3D-Sonnenschirmen mit ihren "Vorbildern" auf den Satellitenbildern bei näherer Betrachtung nicht immer harmoniert. Bei der Größe des Projektes kann darüber sicher hinweg gesehen werden.

Weitere Kritikpunkte sind, dass sich die Modelle der statischen Kreuzfahrtschiffe in den Häfen wiederholen und dass die Hafenbegrenzungen aus Steinaufschüttungen künstlich wirken.

Nicht alle Objekte wurden von Hand modelliert. Der schiefe Turm von Pisa mit angegliederter Kathedrale wurde beispielsweise in Fotogrammetrie ausgeführt mit allen optischen Vor- und Nachteilen wie den unschönen "Radarverschattungen", die das Verfahren mit sich bringt.

#### **Fazit**

In Summe ist dem Project Coastline Team ein tolles Erstlingswerk gelungen. Es lädt zum wochenlangen Erkunden ein und macht trotz kleinerer Mängel einen tollen Gesamteindruck. Wir dürfen uns auf Updates freuen.

Das preislich attraktive Angebot des Flughafens von Genua passt hervorra-hervorra gend dazu. Das Produkt erhält von uns eine klare Kaufempfehlung: Zeit für einen Urlaub an Italiens Küsten!

Bastian Blinten redaktion@fsmagazin.de

Der Betriebswirt ist Segelflieger und "simuliert" seit dem FS 2.

## Szenerien Payware

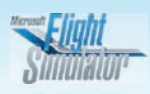

## Wenig Platz, viele Boeings... KRNT Renton Municipal Airport

**Das FS MAGAZIN berichtete in Ausgabe 2/2018 über die Seattle Airports X – Auburn Municipal Airport, King County International Airport, Renton Municipal Airport und Snohomish County Airport – von Drzewiecki Design (DD)** www.drzewiecki-design. net **für FS X und Prepar3D (P3D) v4. Sie erschienen im Herbst 2018 für den X-Plane 11. Nach Herausgabe des MSFS im August 2020 fragte die Redaktion bei Stanislaw Drzewiecki nach, ob er**  diese Airports auch für den "Neuen" **angehen werde: Definitiv, so ließ er damals wissen, werde DD in den US-Bundestaat Washington zurückkehren. Das hat das Label nun mit dem Renton Municipal Airport getan.**

In Renton im King County am Lake Washington knapp südöstlich von Seattle leben rund 110.000 Menschen. Einer der Hauptarbeitgeber ist mit rund 14.000 Angestellten der Flugzeugbauer Boeing www.boeing.com.

#### **Flughafen Renton**

Der eher beschauliche Flughafen www. rentonwa.gov am Lake Washington gehört der Stadt Renton. Die IATA kodiert ihn mit RNT, die ICAO mit KRNT. Auf dem 69 Hektar großen Gelände befindet sich die einzige Asphalt- und Betonbahn 16/34 mit überschaulichen 1.640 Metern Länge und 61 Metern Breite. Sie wurde zuletzt 2009 komplett erneuert

In der Halle mit den aufgebrachten Fototapeten finden Bau-Animationen statt.

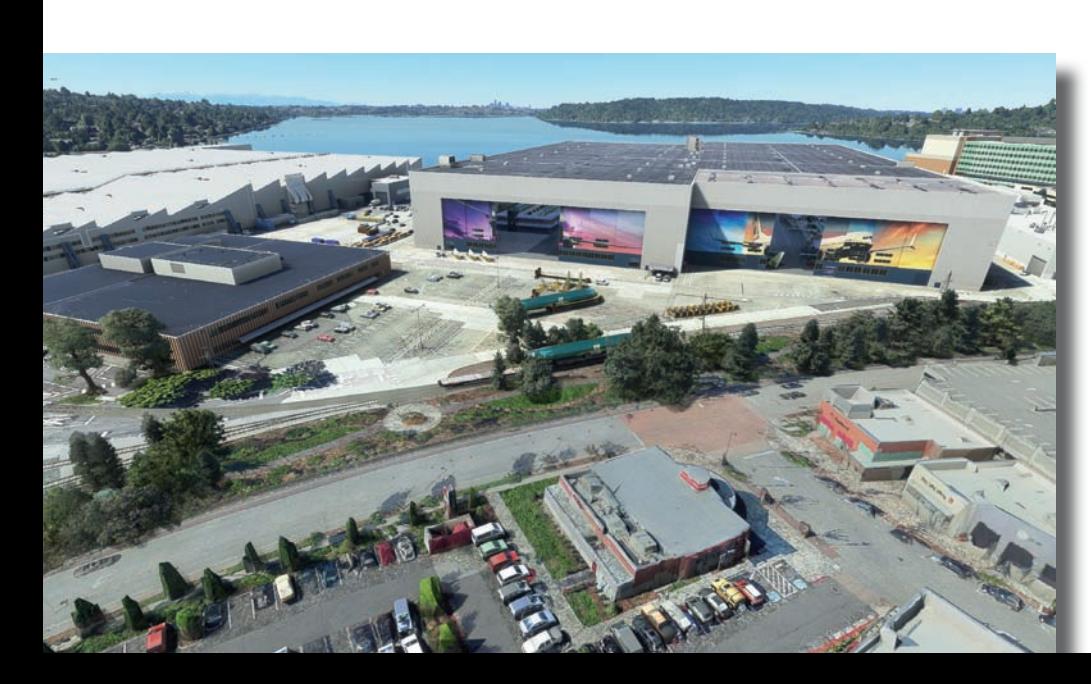

und von 15/33 auf 16/34 umgelabelt. Veröffentlicht wurden beidseitig RNAV-Anflugverfahren. Anflugbefeu -erungen oder Instrumentenlandesysteme (ILS) gibt es nicht. Dafür PAPI mit Gleitweg-Projektionen von drei (16) und 3,5 Grad (34)

Direkt westlich der bis ans Wasser reichenden Runway 16 befindet sich die Will Rogers – Wiley Post Memorial Sea Plane Base mit einigen Anlegestegen für Wasserflugzeuge. Sie trägt den so genannten Location Identifier (LID) der Federal Aviation Administration (FAA) www.faa.gov W36.

Renton Municipal Airport wird von Behörden der US-Regierung, Charterunternehmen sowie Privatpiloten genutzt. Und von der Boeing Renton Factory, deren hier produzierte Flugzeuge anderen Verkehrsteilnehmern nur wenig Platz lassen.

Die beiden Produktionshallen umfassen rund 100.000 Quadratmeter Fläche. Früher wurden hier B-29 und C-97, die 707 und 727, die erste und die Next Generation (NG) der 737 sowie die 757 gebaut. Aktuell befindet sich die 737 MAX-Serie in Produktion.

Auf der kurzen Bahn starten die Boeings in der Regel zu Testflügen und zu kurzen Überführungsflügen zum Boeing Field (BFI/KBFI), wo viele von ihnen lackiert werden.

#### **Simulation**

DD hat sich entschlossen, die Airports aus dem Paket Seattle Airports X einzeln herauszugeben. Eine Umsetzung vom Seatac-Airport wird es nach derzeitiger Planung nicht geben, da der bereits ansehnlich gemachte Standardairport ab der Standard Edition des MSFS zur Verfügung steht.

Wie sein reales Vorbild liegt der simulierte Airport malerisch am Ufer des Lake Washington "grenzenlos" eingepasst in seine Umgebung. Nur wenige Kilometer nordwestlich schält sich die Skyline von Seattle aus dem Dunst.

Überall stehen fertig montierte, zum Teil noch mit grüner Schutzlackierung versehene 737 herum. "Chauffeure" kleiner Flugzeuge müssen höllisch aufpassen, um Konflikte mit den Dickschiffen zu vermeiden und genau auf die Anweisungen der Rollkontrolle achten.

Am Boden beeindrucken gut gemachte Bauten wie Hangars und viele Details wie geparkte Autos und Flugzeuge, Treppen, Container und Warnkegel. Leider gibt es nur wenige animierte Fahrzeuge. Dafür wird sich der, der in die Produktionshalle schaut, erstaunt die Augen reiben: Hier werden am laufenden Band

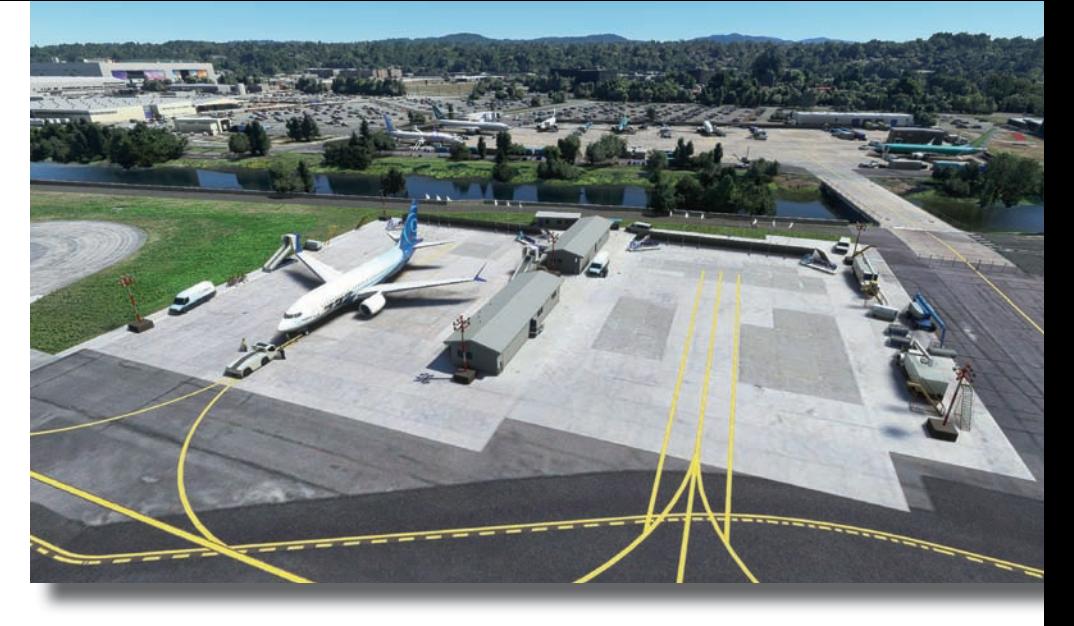

In weiser Voraussicht wurden zwei Abstellpositionen für die 737 von PMDG https://pmdg.com reserviert.

737 MAX zusammengebaut: Kräne nehmen Flugzeugbauteile an einer Stelle auf und setzen sie an anderen Stelle zum Zusammenbau ab. Automatisierte Transporter bringen Fahrwerke und

Triebwerke. Eine Lok bewegt einen Flugzeugrumpf über den Bahnanschluss vor der Halle.

ungewöhnlichen inneren Wert. Unsere Kaufempfehlung dafür!

Bert Groner redaktion@fsmagazin.de

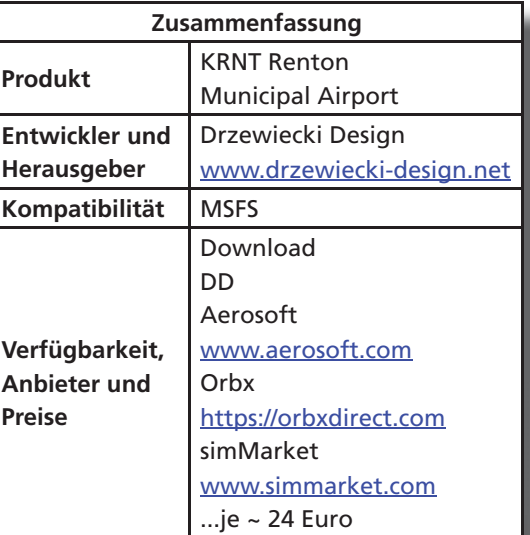

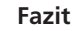

Ein Airport mit wenig Platz und vielen Boeings lädt zu ausgiebigen Erkundungen mit der Drohnenkamera ein.

Von außen recht unspektakulär verfügt KRNT mit der Boeing-Produktion über einen

Der Rumpf einer 737 MAX wird zur Montage der Flügel transportiert.

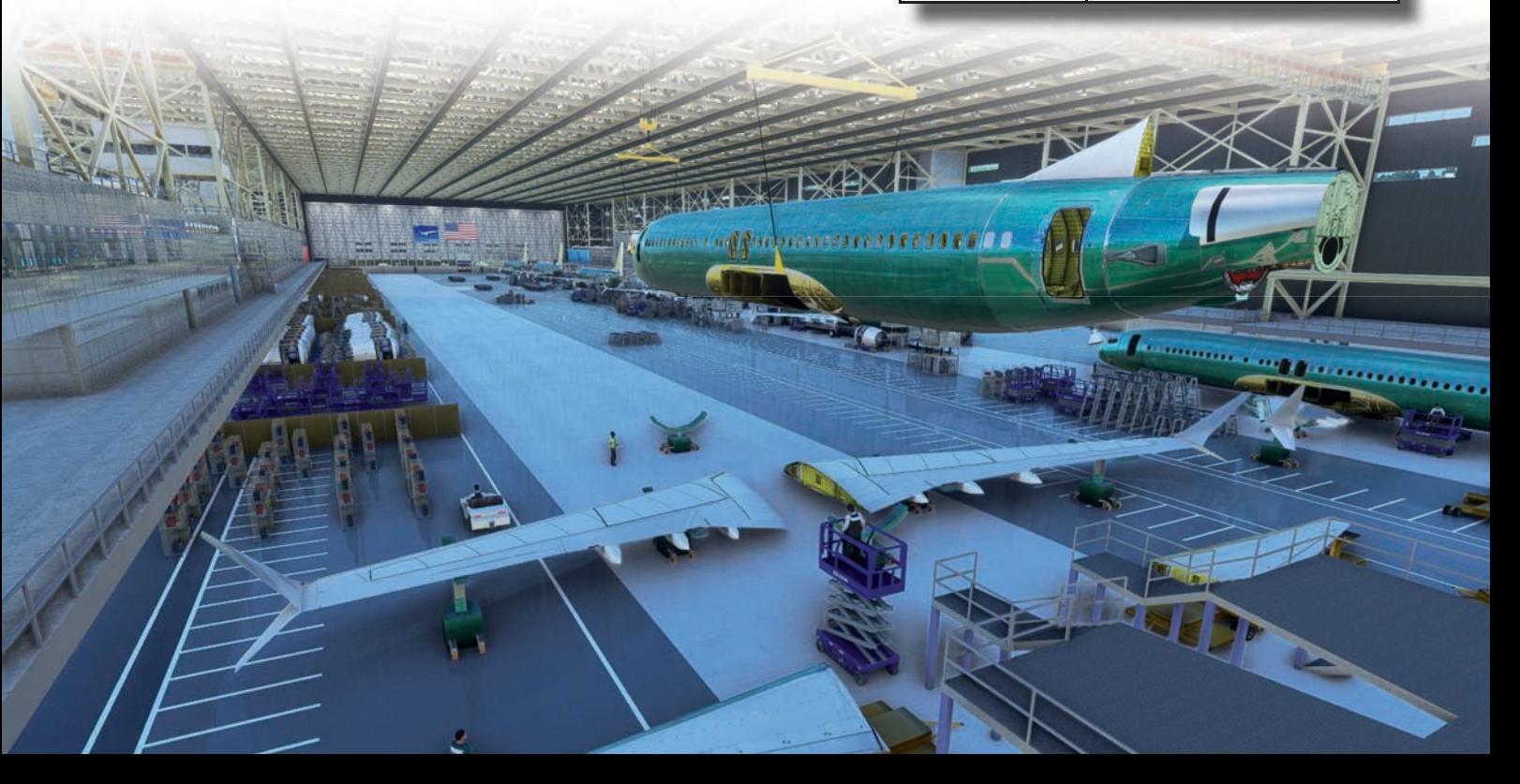

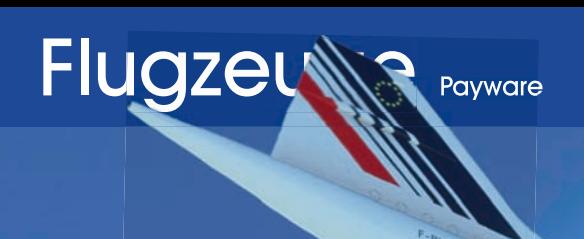

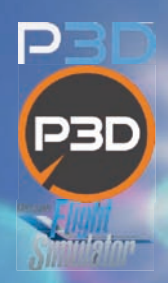

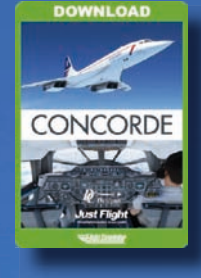

## Starke Leistung! **Concorde**

**Über die simulierte Concorde von den FlightSim Labs (FLS)** www.flightsimlabs. com **für den FS X wurde zuletzt im FS MAGAZIN 4/2010 berichtet. Über die von Colimata** www.colimata.eu **für den X-Plane 11 in den Ausgaben 2/2021 und 2/2022. Für diese Review hat sich Thomas Stemmer die Umsetzung von DC Designs für den MSFS angesehen.**

Über kein Flugzeug wurde so oft berichtet und geschrieben wie über das französisch-britische Gemeinschaftsprojekt Concorde. Es hob zum ersten Mal im März 1969 zu einem Testflug in Toulouse ab und landete nach einer knappen halben Stunde erfolgreich in Le Bourget. Die Concorde flog 27 Jahre lang ohne größere Zwischenfälle. 31 Jahre nach dem Erstflug stürzte das Überschallflugzeug am 25. Juli 2000 nach dem Start in Paris in ein Hotel. Die Bilder der aus der Concorde lodernden Flammen sind unvergessen und heute noch Thema in vielen Dokumentationen über das Flugzeug mit der Flugnummer "Air France 4590".

Der letzte Passagierflug wurde von New York nach London Ende Oktober 2003 angetreten. Letztmals erhob sich die Concorde Ende November 2003 von London Heathrow nach Filton Airfield, um im dortigen Luftfahrtmuseum abgestellt zu werden. Von den 20 gebauten Concorde sind viele noch vorhanden. Sie stehen etwa auf oder an den Flughäfen Le Bourget, Charles-de-Gaulle, Orly sowie Toulouse in Frankreich. In Deutschland ist der mit der Seriennummer 207 hergestellte Überschalljet im Auto & Technik-Museum Sinsheim https://sinsheim.technik-museum.de zu besichtigen und komplett begehbar. Die Concorde ist zusätzlich in England zum Beispiel in London, Bristol und Manchester, aber auch auf Barbados, in Washington, New York und Seattle zu sehen.

Die Faszination für diese Art des Fliegens ist geblieben. Es gibt immer öfter Nachrichten, die auf neue Projekte zur Entwicklung von Überschallpassagier-Flugzeugen hinweisen.

#### **Daten**

Der 78 Tonnen schwere freitragende Tiefdecker mit seinen unverkennbaren Deltaflügeln kann etwa 120.000 Liter Treibstoff aufnehmen und erreicht eine Höhe von FL550 bis FL590, was zirka 17.000 bis 18.000 Metern entspricht. Auf dieser Flugfläche kann das Flugzeug mehr als die doppelte Schallgeschwindigkeit erreichen: Bis zu 2.405 km/h, was Mach 2,23 entspricht. Zum Vergleich: Eine A320 schafft in FL390 Mach 0,80. Zum Start benötigte die Concorde mindestens eine 3.600 Meter lange Bahn, zum Landen reichten 2.200

*Designs* Meter. Da die Deltaflügel für den Überschallbereich ausgelegt sind, kommt diese Flügelform bei Start und Landungen wegen des geringen Auftriebsogs schnell an ihre Grenzen. Beim Start benötigte die Concorde Nachbrenner, die kurzfristig eine 20-prozentige Leistungssteigerung erreichten, um so das aerodynamische Missverhältnis durch Geschwindigkeit wieder ausgleichen und überhaupt in den Steigflug

Seit 1976 war die Concorde im Linieneinsatz für Air France und British Airways. Angetrieben wurde der Luxusjet von vier Rolls-Royce/SNECMA Olympus-Turbojet-Triebwerken, die je nach Typ einen Schub ab viermal 89 bis 142 kN erzeugten, mit Nachbrennern sogar von 136 bis 169 kN. Insgesamt schoben das Flugzeug bei voller Leistung gut 280.000 PS über die Startbahn.

kommen zu können.

Die maximale Reichweite mit der dafür notwendigen Startmasse der Concorde war mit 6.600 Kilometer (rund 4.100 nautische Meilen) ausreichend für Transatlantikflüge, etwa für einen Trip von New York nach London oder Paris.

Sobald sich ein Flugzeug im Ultraschallbereich aufhält, erhitzt sich die Außenhaut aufgrund der kinetischen Energie (Reibungswärme). Daher musste die Konstruktion Temperaturschwankungen von teilweise 150 Grad Celsius aushalten. Aufgrund der Ausdehnung des Materials bei solcher Wärme verlängerte sich die Concorde im Ultraschallflug um bis zu 30 Zentimeter. Daher hatten die Entwickler dem Flugzeug eine hitzebeständige Aluminiumlackierung verpasst und die maximale Geschwindigkeit auf Mach 2,2 limitiert.

Die Concorde war nicht gerade für ihre Wirtschaftlichkeit im Verbrauch von Kerosin bekannt. Um dem hohen Bedarf an Treibstoff Rechnung zu tragen, erfanden die Ingenieure ein System, das Kerosin aus den Flugflächen und im Rumpf so verteilt, dass es nicht die Flugeigenschaften beeinträchtigte. Nicht nur aus diesem Grunde war es notwendig, dass sich um die gesamte Systemlandschaft neben den Piloten immer ein Bordingenieur um diese kümmerte und im Cockpit stets präsent sein musste. Aber keine Angst, DC Designs hat hier in ihrer Umsetzung ein paar pfiffige Tricks angewandt, um das Flugzeug im "Ein-Mann-Modus" fliegen zu können.

#### **Simulation**

Am 30. März 2022 veröffentlichte Dean Crawford unter dem Label DC Designs die Concorde bei Just Flight www.justflight.com. Seit Mitte April ist das Produkt im Microsoft Store für die Xbox X/S erhältlich. Aktuell wird die Concorde in der PC-Version in der Version 1.0.4 mit einer Größe von 464 MByte angeboten, die sich nach der Installation auf 1,18 GByte auf dem heimischen Datenspeicher entfaltet.

Neben dem Flugzeug gibt es ein Handbuch mit Flugzeugspezifikationen, Installationshinweisen, Walk Around und ausführlichen Beschreibungen des Cockpits inklusive der Panels und seinen Funktionen.

Ebenfalls hilfreich für den Einstieg ist der Teil der Beschreibung der Systeme mit dem Start der Triebwerke (verbaut wurden laut Handbuch vier Olympus 593 Mk 610, die letzte und "modernste" Version der Motoren), der verschiedenen Flugphasen der Concorde, den Eigenheiten des Treibstoff-Transports, der Navigation mit Bedienung des Flight Management Computers (...richtig gelesen: FMS - dazu später mehr) mit der Flugplanung am Beispiel eines Fluges von London nach New York.

Obwohl der Flieger nicht die Komplexität eines Study Level-Produktes hat, lohnt es sich, das über 100 Seiten fassende Handbuch (es kann kostenlos heruntergeladen werden – siehe Linkliste) zum Studium vorab zu Rate zu ziehen, bevor man sich dem Flugzeug widmet: Die Vielzahl der Instrumente verlangt ein intensives Studium.

Es ist hilfreich, wenn das vorkonfigurierte Flugzeug auf der Startbahn steht. Dennoch ist die Concorde ein besonderer Flieger, den es zu beherrschen gilt.

Zum Thema "Study Level": Bereits beim Release hat DC Designs darauf hingewiesen, dass es sich hierbei nicht um einen hochkomplexen, systemtiefen Flieger handelt.

Das Produkt wurde nativ für den Microsoft Flugsimulator (MSFS) entwickelt. Der Fokus liegt im benutzerfreundlichen Umgang und einer leistungsorientierten Detailierung des Außen- und Innenmodells. Einige Gimmicks wurden ressourcenschonend umgesetzt. Beispielsweise befinden sich je nach Beladung der Concorde statische Passagiere in der Kabine. Dafür ist leises Gemurmel zu hören, wenn man durch die Reihen schreitet.

#### **Außendarstellung und Sound**

Die Concorde wird mit vier Flugbemalungen ausgeliefert: British Airways (Kennzeichen G-BOAA und G-BOAD), Air France (F-BVFB) und Singapore Airlines (G-BOAD). Das Joint Venture zwischen British Airways und Singapore Airlines war kaum bekannt. Die G-BOAD wurde von beiden Fluggesellschaften betrieben und gehört damit zu den frühesten Codeshare-Allianz-

Die Concorde verfügte als Kind ihrer Zeit über ein Panel, das sich als "Uhrenladen" präsentierte.

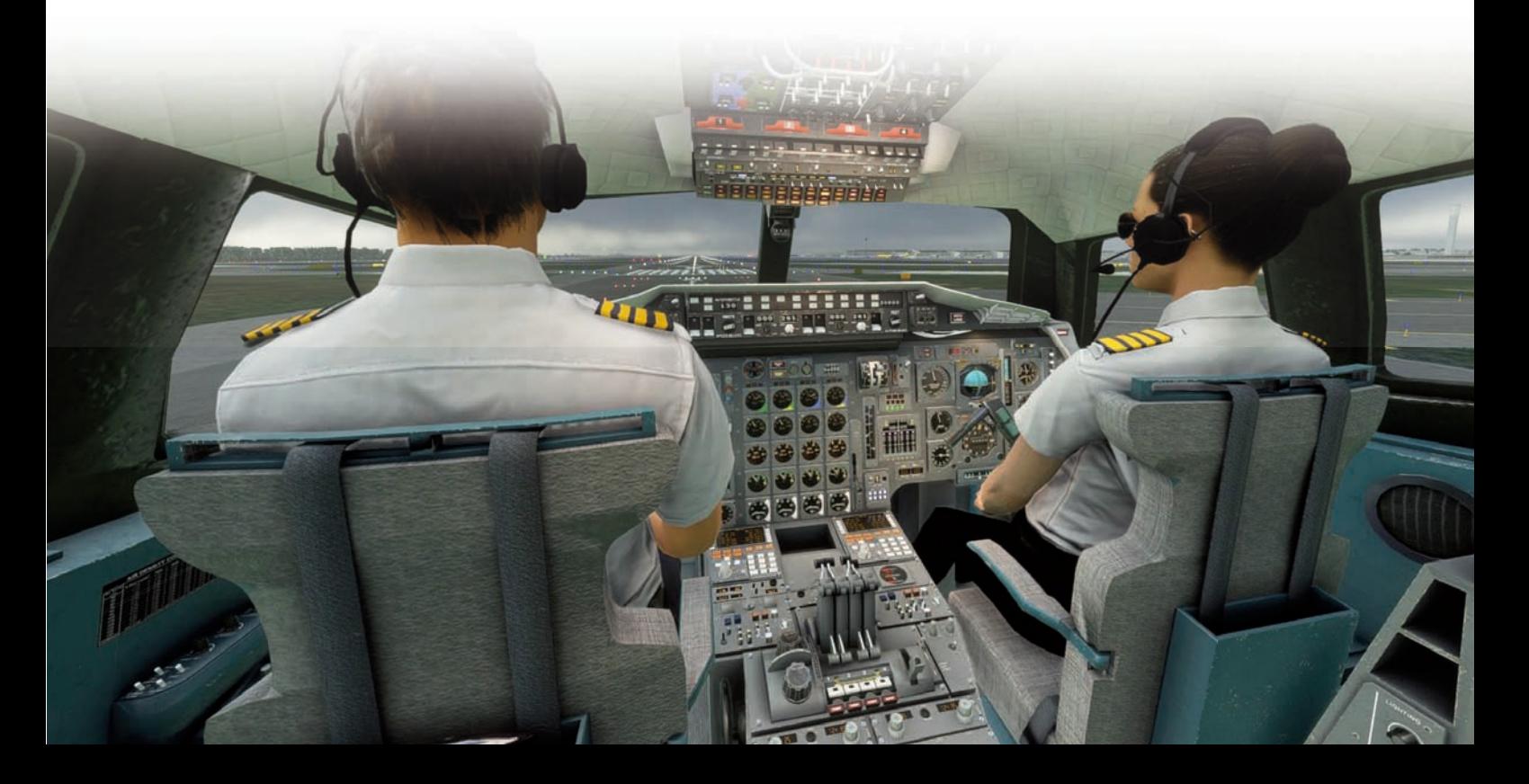

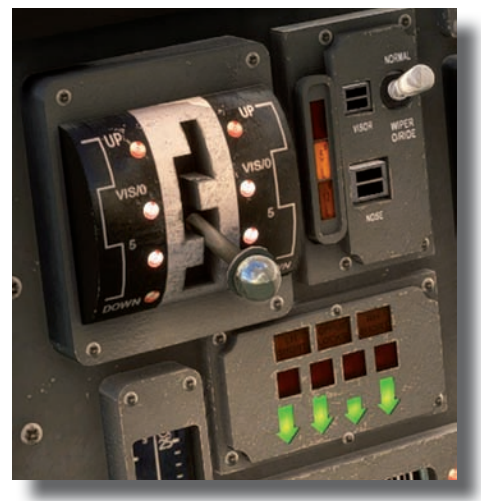

Der Hebel zur Verstellung des Visors.

Partnerschaften in der Luftfahrt. Die fliegende Besatzung im Cockpit ist immer in der Hand der British Airways geblieben, während die Kabinenbesatzungen abwechselnd von British Airways und Singapore Airlines gestellt wurden.

Bei der Besichtigung rund um das Flugzeug ist die Detailverliebtheit des Entwicklers zu erkennen. Schon auf den ersten Blick begeistert diese virtuell umgesetzte Replik. Die Modellierung des Fahrwerks mit seinen vier Rädern pro Hauptfahrwerk ist außerordentlich gut gelungen: Jedes Detail scheint getreu dem realen Vorbild wiedergegeben zu sein.

Ebenso sehen die Triebwerke atemberaubend gut aus. Insbesondere, wenn die Nachbrenner beim Start den notwendigen Schub verschaffen. Beschriftungen sind umgesetzt, ein Walk Around rund um das Flugzeug macht

Lust auf Entdeckungen. Bitte nicht zuviel verlangen: Einzelne Nieten finden sich nicht auf der Außenhülle.

Der Sound ist plausibel, auch wenn mir die Erfahrung fehlt, wie es sich in (!) einer "richtigen" Concorde angefühlt und angehört hat. Die Klänge passen zum Flieger und seinem Verhalten, wenn der Nachbrenner anspringt.

#### **Innenleben**

Beim Einstieg in das Cockpit der Concorde sind wir nicht allein. Sofern die Systeme bereits gestartet wurden, was automatisch beim Start des Simulators und dem Bereitstellen des Fliegers auf der Startbahn geschieht, sitzt neben uns bereits die Co-Pilotin und wartet auf Anweisungen. Der Pilotensessel ist für uns reserviert.

Starten wir von einem Gate aus im Cold and-Dark-Modus ist das Cockpit leer. Es kommt auf die Startprozedur an, ab wann die Pilotensitze besetzt werden. Allerdings habe ich den Flugingenieur nicht erblicken können. Der Sitz vor seinem Arbeitsplatz blieb immer leer.

Bereits beim ersten Umschauen fällt die Detailliebe auf, mit denen die Designer Abrieb- und Abnutzungsspuren auf die Instrumente und die Panels zauberten, bis hin zu Notizzetteln mit wichtigen Informationen. Das Gefühl verstärkt sich um ein Vielfaches, setzt man eine 3D-Brille auf und blickt sich die Instrumente aus und in dieser Perspektive an. Die Meinungen in den Foren sind ge-

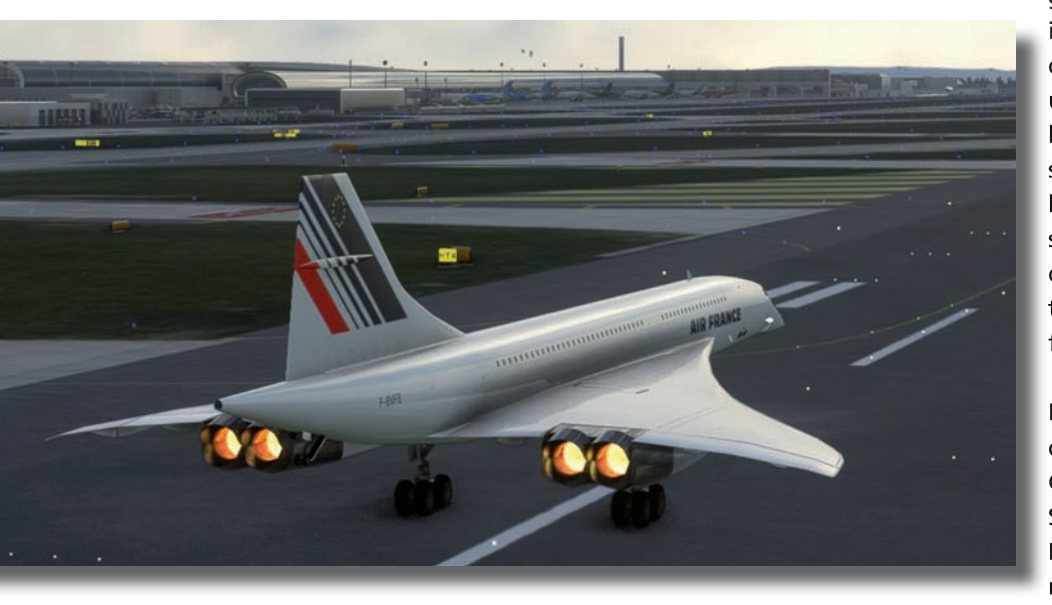

Voller Schub: Die Concorde nimmt mit den Nachbrennern der Olympus-Triebwerke schnell Fahrt auf.

spalten: Das Außenmodell sei gut geworden, doch habe sich diese Qualität nicht im Innenraum fortgesetzt. Möge jeder sich selbst ein Urteil bilden.

Die Passagiere in der Kabine hatte ich erwähnt. Es ist erkennbar, dass sich der Entwickler auf das Cockpit fokussiert hat und nicht auf eine hochdetailgetreue Umsetzung des Innenraums hinter der Cockpitkabine. Für eine Flugsimulation ist dies nachvollziehbar. Denn wir arbeiten nicht als Stewards, sondern unser Arbeitsplatz befindet sich im Cockpit.

Kurzum: Einen Blick außerhalb des Cockpits zu werfen, lohnt sich durchaus, doch die Musik spielt woanders. Da nutzt es nur der gesamten Immersion, wenn Champagner-Flaschen in der Bordküche bereitstehen. Ein interessantes Gimmick ist hingegen die Anzeige der Geschwindigkeit in der Kabine.

#### **Von der Vorbereitung bis zum Start**

Die MSFS-interne Checkliste ist die erste Anlaufhilfe, wenn ein unbekanntes Flugzeug betreten und der Pilot es sich auf seinem virtuellen Sitz bequem gemacht hat. Die üblichen Prozeduren von BEFORE STARTING ENGINE über TAKE OFF, CLIMB, CRUISE bis hin zum LAN-DING und AFTER LANDING CHECKLIST wurden umgesetzt. Dies umfasst die Aktivitäten, die der Ingenieur durchzuführen hat, um die Concorde mit Strom zu versorgen und die Vorbereitungen für den Start zu treffen.

Sobald es Strom gibt und das Triebwerk gestartet wurde, sitzt die Co-Pilotin in ihrem Sitz. Sofern wir uns auf dem Sitz des Ingenieurs befinden, können wir unser Alter Ego auf dem Pilotensitz sehen. Ich hatte die Befürchtung, dass sich dieser in meinem VR-Brillenflug bemerkbar machen und die Sicht versperren würde. Aber sobald wir uns auf dem Pilotensitz befinden, ist unser virtuelles Ich verschwunden. Das gilt auch für "normal sehende" Piloten...

Im Taxi-Mode bleibt der Visor (die Nase der Concorde) heruntergelassen auf fünf Grad gestellt (zweites Raster). Weitere Stellungen gibt es für den Cruise (erstes Raster: Visor down), den Flug (Fully retracted mit geschlossenem Visor) und den Approach (viertes Raster).

Als ich auf den Taxiway einschwenke, ist es im Cockpit kurz lauter, denn eine Hupe ertönt aus dem Off. Sie soll darauf hinweisen, unsere Geschwindigkeit, die ich der Einfachheit halber über die Schubsteuerung mit den Funktionstasten F2 und F3 betätige, auf dem Taxiway zu erhöhen. Dann verstummt dieses Warngeräusch.

Zum Thema Schubsteuerung: Diejenigen, die einen Throttle als Hardware ihr Eigen nennen, sollten nicht vergessen, dass die Concorde vier Schubsteuerhebel hat. Nötigenfalls müssen die entsprechenden Achsen im Profilmanager des MSFS zugewiesen werden.

Beim ersten Start hatte ich dies vergessen und wunderte mich, warum ich mit nur zwei Triebwerken wenig überraschend die notwendige Startgeschwindigkeit nicht erreichen konnte.

#### **Modernes FMS statt CIVA INS**

Das originale Trägheitsnavigationssystem (Inertial Navigation System – INS) CIVA INS von Delco Electronics der Concorde konnte mangels verfügbarer Fähigkeiten des MSFS (noch) nicht implementiert werden.

Daher griff Dean Crawford zu dem Trick, ein FMS in die Concorde zu verbauen. NAV- und ILS-Frequenzen werden ebenso unterstützt wie Automatic Direction Finder (ADF) für NDB. Es gibt einen DI-

RECT-TO-Modus, Flugpläne lassen sich erstellen und editieren, Waypoints hinzufügen oder löschen. Das ist im Grunde so einfach wie bei einem Airbus. Zu Beginn setzt man die korrekte Position aus dem "MENU", dann kann sich der Pilot an die Erstellung des Flugplans wagen.

Zu Beginn ist die Programmierung des FMS gewöhnungsbedürftig, obwohl eine Vorgehensweise wie bei Airbus zu erkennen ist.

Die Waypoints müssen nach der alten "SMS-Methode" über die FMS-Tastatur eingetippt werden: Möchte man ein "K" erhalten, klickt man dreimal auf die Tastatur "5". Ob das die jüngeren Piloten noch kennen? Zusätzlich kann das FMS den Flugplan über den MSFS laden, was die bessere Alternative darstellt...

Sobald das CIVA INS eingebaut werden kann, wird es ein entsprechendes Update geben. Wir werden berichten...

#### **Fazit**

Die aufgerufenen 35 Euro sind für Concorde-Enthusiasten sicher "preiswert", denn diese Maschine wendet sich an Fans nicht an Experten: Um kurz über den "großen Teich" zu jetten, wie früher mit dem französisch-britischem Fluggerät, und das Gefühl ansatzweise zu erleben, mit zweifacher Schallge-

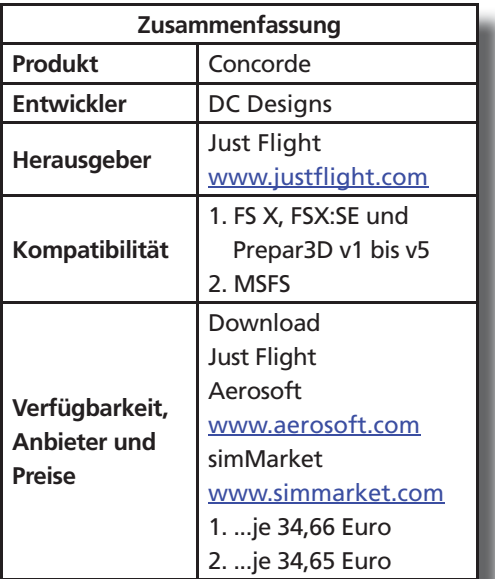

schwindigkeit in großer Höhe zu agieren, bildet das Add On ausreichend gut ab.

Wer keine "ernsthafte" Systemtiefe erwartet und sich gerne von Automatik unterstützen lässt, dem rate ich zu diesem Produkt. Für mich war es ein Erlebnis, mich in diesen Flieger einzuarbeiten. Eine starke und ehrlich vermittelte Leistung von DC Designs!

Thomas Stemmer redaktion@fsmagazin.de

Thomas fliegt seit dem FS 2 auf C64 virtuell. Aktuell im Einsatz hat er MSFS und P3D v5.3.

Das auf den ersten Blick verwirrende Panel des Flugingenieurs hinter dem Arbeitsplatz des Copiloten.

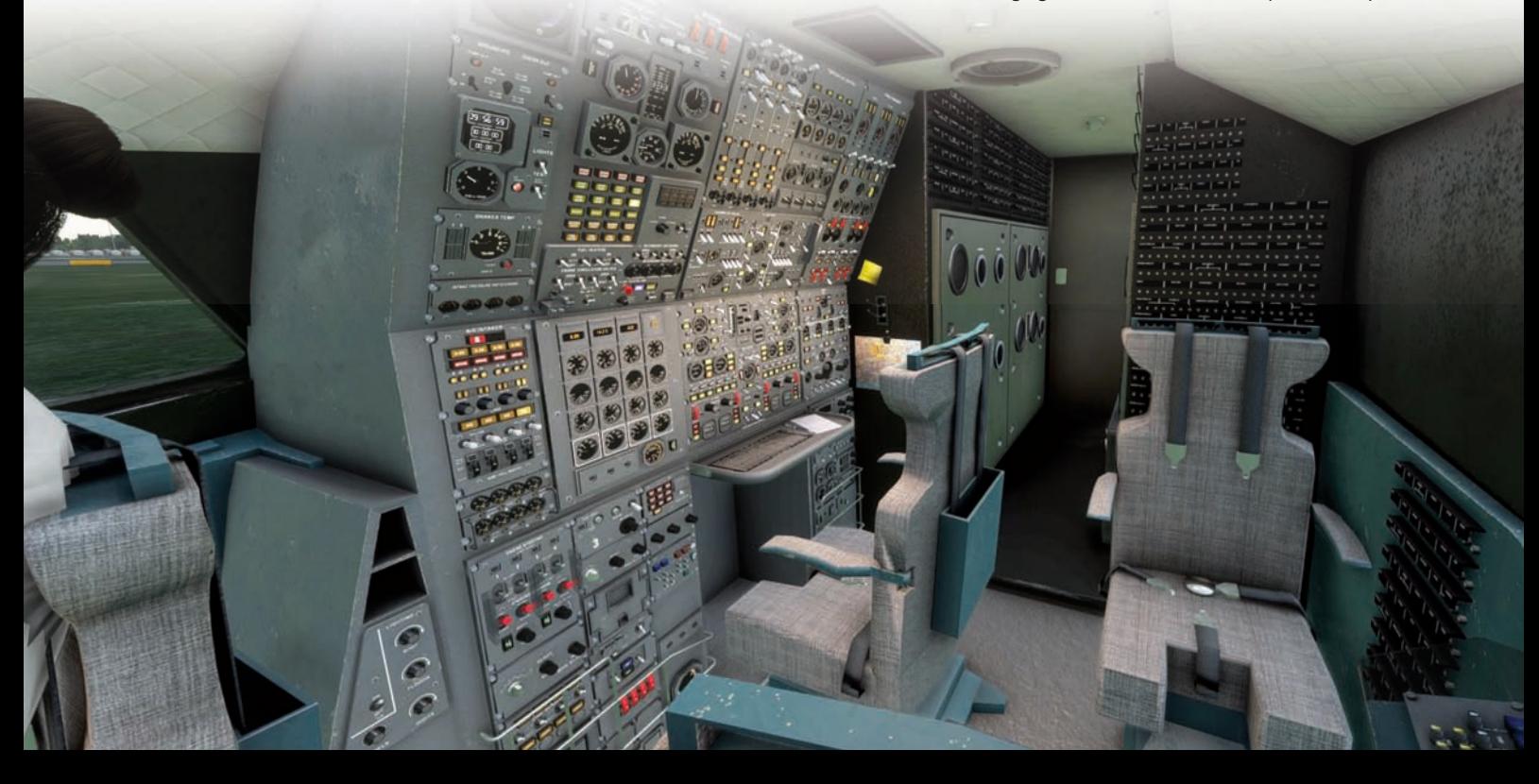

## Flugzeuge Payware

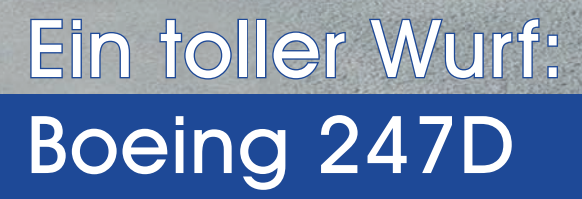

**Nach Übernahme einer Rezension sind die ersten Gedanken nicht uneingeschränkt positiv. Umso schöner ist es, wenn ein Autor positiv überrascht wird und ein Kleinod zum Rezensieren bekommen hat. So geschehen mit der Boeing 247D von Wing42** https:// wing42.com**, die sich Ingo Voigt im MSFS angeschaut hat.**

Anfang April hat das Team um Otmar Nitsche, das unter dem Label Wing4 zusammenarbeitet, ihre Umsetzung der Boeing 247D für den MSFS veröffentlicht. Nach dem Kauf laufen zirka 1,2 GByte Daten durch die Leitung.

Nach der Installation kann die Boeing 247D im Flugsimulator geflogen werden. Es empfiehlt sich, die kurze Anleitung durchzulesen, um sich Frust beim Versuch, die Motoren zu starten, zu ersparen. Die 247D will nach Checkliste gestartet und betrieben werden. Ansonsten klappt es mit dem Motorstart nicht oder im Laufe des Flugzeuges verabschieden sich die Motoren.

Die Anleitung ist gut geschrieben und enthält die wichtigsten Informationen zum Betreiben des Fliegers. Es wird zusammengefasst, worauf man achten sollte und dass das Klemmbrett im Flieger einer der besten Freunde wird. Apropos Klemmbrett – die erste Seite des Klemmbretts mit Eckdaten und

Limitationen zur Leistung hätte zur Sicherheit ausdruckbar in die Anleitung gepackt werden sollen.

Darüber hinaus gibt es einige Infos zur Radionavigation und zusätzlich Karten und Import-Dateien für Little NavMap https://albar965.github.io. Diese ermöglichen die Flugplanung für die Flüge einschließlich deren Verwendung mit der Moving Map.

Das Klemmbrett ist der Konfigurator: Hier können die Beladung eingestellt, die Türen geöffnet und geschlossen und Unterstützung zum Starten des Motors geholt werden. Optionen zu Fehlern oder Systemverhalten lassen sich ebenfalls konfigurieren und selbstverständlich auch Tanken und Öl auffüllen oder wechseln. Ideal wäre, wenn es eine "Maintenance"-Seite gäbe, auf der man gegebenenfalls Ursachen für einen Motoren-Ausfall nachvollziehen könnte. Ich habe einen Flug vorzeitig abbrechen müssen, weil beide Motoren ausgefallen sind, konnte aber nicht nachvollziehen warum. Sicher mein Fehler, doch ich wüsste gerne welcher…

Wer darüber hinaus auf Probleme oder Fehler stößt, findet auf der Homepage Kontaktmöglichkeiten. Wobei die Redaktion und ich die Erfahrung machen mussten, dass weder per Mail noch über das Kontaktformular oder die angegebene Telefonnummer eine Kontaktaufnahme möglich war. Ein Wing42-Forum gibt es nicht...

**Wing42** 

THE SIMULATION COMPANY

#### **Äußerlichkeiten**

Die Boeing stammt aus den 1930er Jahren und hatte den Ruf, eines der modernsten Flugzeuge seiner Zeit zu sein. Zehn Passagiere und drei Besatzungsmitglieder konnten mit der 247D gut 1.200 Kilometer bei 300 km/h Reisegeschwindigkeit zurücklegen. Selbst wenn es real Exemplare mit Autopiloten gab, ist die virtuelle Umsetzung rein manuell zu fliegen. Die strategische Entscheidung, dass die ersten 60 Flugzeuge nur an United Airlines verkauft werden durften sowie die parallele Entwicklung der DC-2 und DC-3 durch Douglas führte dazu, dass fast alle anderen Airlines diese Muster kauften und die Boeing 247 ein Flop wurde.

Das Modell der 247D ist Wing42 sehr gut gelungen – aus meiner Sicht stimmen die Proportionen. Die riesigen elliptisch geformten Flügel sind typisch für ihre Zeit. Davon abgesehen wirkt die 247D eher elegant und filigran modelliert. Die Texturen sind überall sehr ordentlich. Nur vereinzelt dürften sie etwas genauer ausgeführt sein wie die Logos von Pratt & Whitney an den Motor-Cowlings, aber das ist bereits "Suchen nach Krümeln".

#### **Sound und Flugdynamik**

Am Boden ist die Boeing 247D etwas unhandlich und mit Vorsicht zu rollen. Den Tipp für den realen Flieger auf oberhalb von zehn Meilen zu beschleunigen und das Heck "hoch" zu nehmen, konnte ich im MSFS nicht reproduzieren. Die riesigen Tragflächen produzieren immensen Auftrieb, weswegen die Boeing 247D sehr gute Langsamflugeigenschaften hat und keine Landeklappen benötigt. Von daher ist sie bei Start- und Landung gut zu fliegen.

Beim Startlauf ist sie allerdings kein "wilder Hengst". Im Anflug und bei der Landung muss man sich etwas Zeit zum Abbauen der Reisegeschwindigkeit lassen. Das Fahrwerk kann teilweise eingefahren werden, wahlweise elektrisch oder durch manuelles Pumpen – beides wird plausibel simuliert.

Im Reiseflug fliegt sie, sauber ausgetrimmt, sehr gut und recht schnell. Das Fehlen eines Autopiloten macht es auf Dauer etwas anstrengend und manchmal heikel, wenn nach den Motoren geschaut werden soll.

Optional einen rudimentären Autopiloten einzubauen ist nach meinem Verständnis historisch nicht falsch und würde die Maschine aus dem beschriebenen Grund noch reizvoller machen, da dann selbst längere Strecken weniger anstrengend sind. Es sollte im Hinterkopf behalten werden, dass Strecken ab 130 Meilen (gut eine bis 1,5 Stunden Flugdauer) durch das manuel-

le Fliegen und die häufigen Kontrollen der Motoren anstrengend werden können.

Die Motoren wollen gehegt und gepflegt sein. Wenn die Temperaturen oder der Öldruck nicht stimmen, dauert es nicht lange und es wird sehr ruhig. Laufen die Motoren dagegen rund, brummen sie zufrieden vor sich hin. Hier und da werden noch andere Geräusche wie Quietschen der Struktur

eingebunden, so dass sich insgesamt ein rundes Sound-Paket ergibt.

#### **Systeme und Navigation**

Die Pflege der Motoren geht so weit, dass man sich die Luft-Temperaturen anschauen sollte und Öl wechseln, damit die Viskosität zum beflogenen Temperatur-Bereich passt. Sonst stimmen Öldruck und Öltemperatur nicht und wir sind dann wieder beim Thema ausgehende Motoren.

Bei meinen Flügen war die Maschine machmal etwas zickig, was die Übernahme der Parameter und Einstellungen angeht. Einmal war die Elektrik eingeschaltet und am Voltmeter wurde eine positive Spannung angezeigt. Dennoch waren die Lampen, obwohl eingeschaltet, nicht zu sehen. Wer beim Start alles ausschaltet und gemäß Checkliste in Betrieb nimmt, sollte keine Überraschungen erleben.

Navigatorisch hat die Boeing 247D zwei Optionen: Viele große Fenster, der Sichtflug lässt grüßen und eine sehr frühe NDB- und ADF-Anlage.

In den 1930ern lief der Streckenflug entlang dafür aufgestellter Radio-Stationen, das Low Frequency Radio Range System. Diese waren so aufgebaut, dass feste Radiale über Sequenzen von Tönen identifizierbar waren. Ein durchgehender Ton gab an, wenn auf dem Radial geflogen wurde. Während die Sequenz der Töne einem N oder A im Morsecode entsprach, wenn

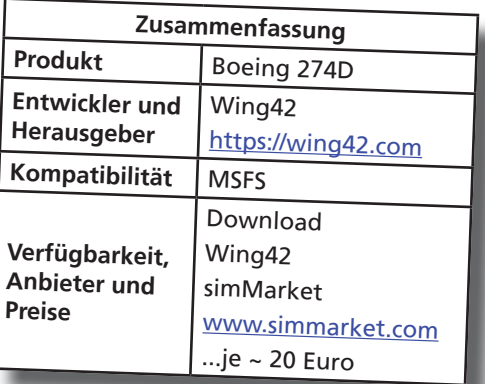

sich ein Pilot links oder rechts davon befand. Das ist implementiert und steigert die Immersion – und die Schwierigkeit, die Maschine zu fliegen...

#### **Fazit**

Dem "unerreichbaren" Label Wing42 ist ein toller Wurf gelungen. Die Boeing 247D wurde mit viel Liebe zum Detail und technisch gut umgesetzt.

Sie erlaubt den Einstieg in eine Zeit, in der das Fliegen anfing, eine Option für Reisen zu werden und nicht länger nur Abenteurern vorbehalten war. Dementsprechend anspruchsvoll sind speziell die Motoren zu pflegen, da sie ansonsten den Dienst quittieren.

In Anbetracht des günstigen Preises ist der Kauf für diejenigen empfehlenswert, die bereit sind, Anstrengung in die Pflege der Motoren und das händische Fliegen der Maschine zu investieren. Die Glücksgefühle nach der Landung sind dann umso größer!

Ingo Voigt redaktion@fsmagazin.de

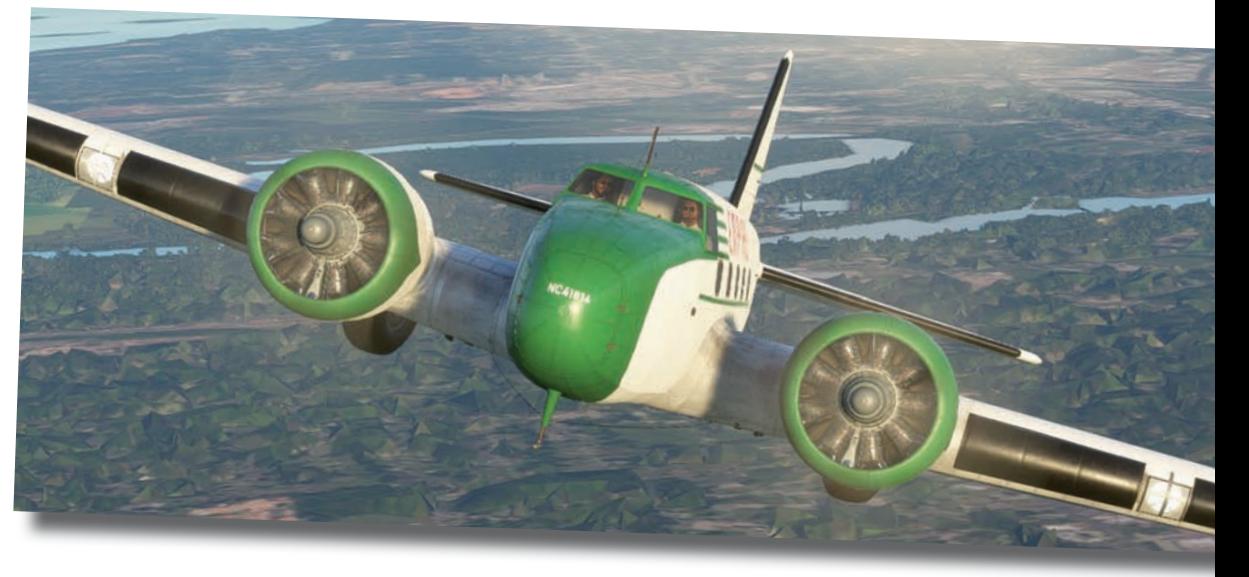

Die Boeing 247D war ein ebenso klobig wirkendes wie sehr elegantes Flugzeug.

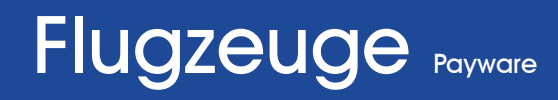

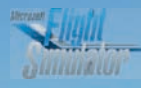

## Zurechtgefunden... Flugplanerstellung für den Starfighter

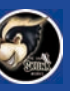

**In seinem Bericht über die TF-104G von Sim Skunk Works (SSW)** www.simskunkworks.it **für den MSFS im FS MAGAZIN 3/2022 hat Harald Kainz bereits die Flugplanerstellung für dieses Modell erwähnt und auf ein Tutorial-Video hingewiesen. Weil die SSW-Dokumentation dieses Thema nur oberflächlich behandelt und die Redaktion mehrere Anfragen dazu erhalten hat, gibt es hier eine ausführliche Anleitung für das Erstellen und Laden eines Flugplanes für die TF-104G. Sie gilt auch für die Anfang April erschienene Einsitzer-Version F/RF-104G. Nur muss dort die Flugplan-Datei über das Kneeboard (Kniebrett) geladen werden, mit dem das Setup-Tool der TF-104G ersetzt wurde.**

Wenn ein Starfighter-Pilot zum Flugzeug ging, hatte er in seiner Tasche eine kleine Metallbox etwas größer als eine Zigarettenschachtel.

Es handelte sich um die Station Storage Unit (SSU) mit den gespeicherten Koordinaten der Routen-Wegpunkte, die er bei der Flugvorbereitung präpariert hatte. Sie wurde in der rechten Konsole in das Panel der Navigationsanlage namens Position and Homing Indicator (PHI) gesteckt.

Mit dem Drehschalter der Box konnten nacheinander maximal zwölf Wegpunkte ausgewählt werden. Der PHI-Indicator zeigte dann Richtung und Entfernung zu diesem Punkt an – siehe oben.

Damit ließ sich eine geplante Route abfliegen (…beim Zweisitzer wohlgemerkt von Hand, denn nur der Einsitzer hatte einen Autopiloten), indem immer beim Erreichen eines Punktes der Schalter auf den nächsten Punkt weitergedreht wurde.

Sim Skunk Works hat das System in seiner TF-104G für den MSFS nachgebildet. Um das Einstecken der Station Storage Unit in das PHI Panel zu simulieren, muss über das Setup-Tool eine Textdatei mit den Wegpunkt-Koordinaten der Route geladen werden.

Wie wir die Koordinaten für unsere Wegpunkte in diese Datei bringen, wollen wir uns im Detail anschauen.

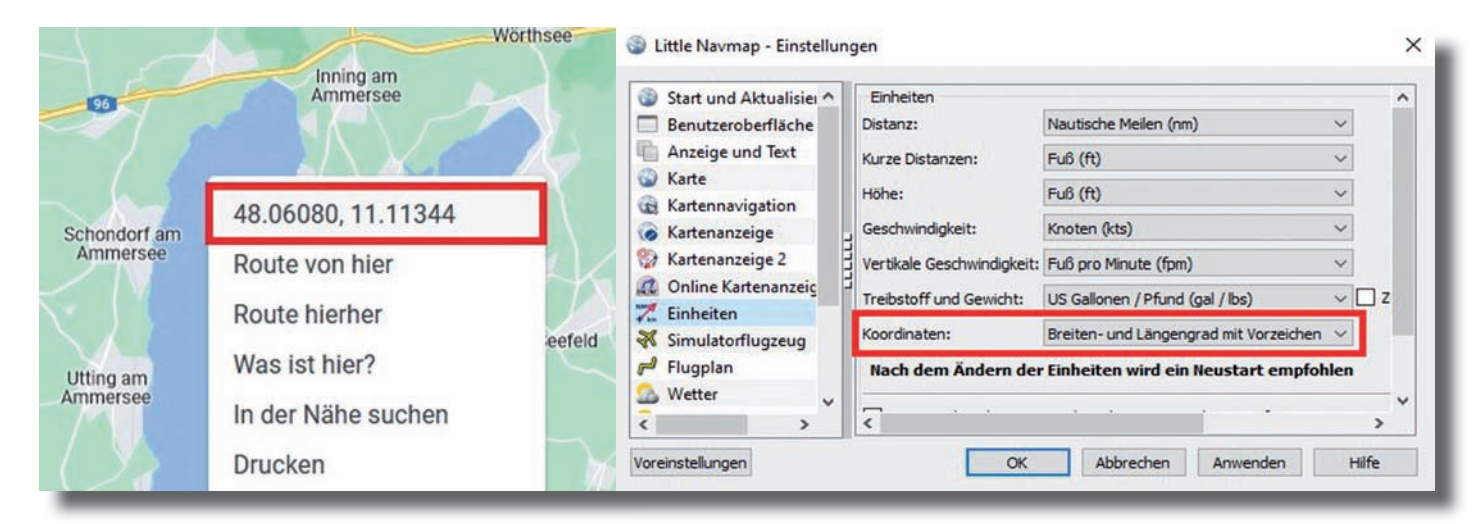

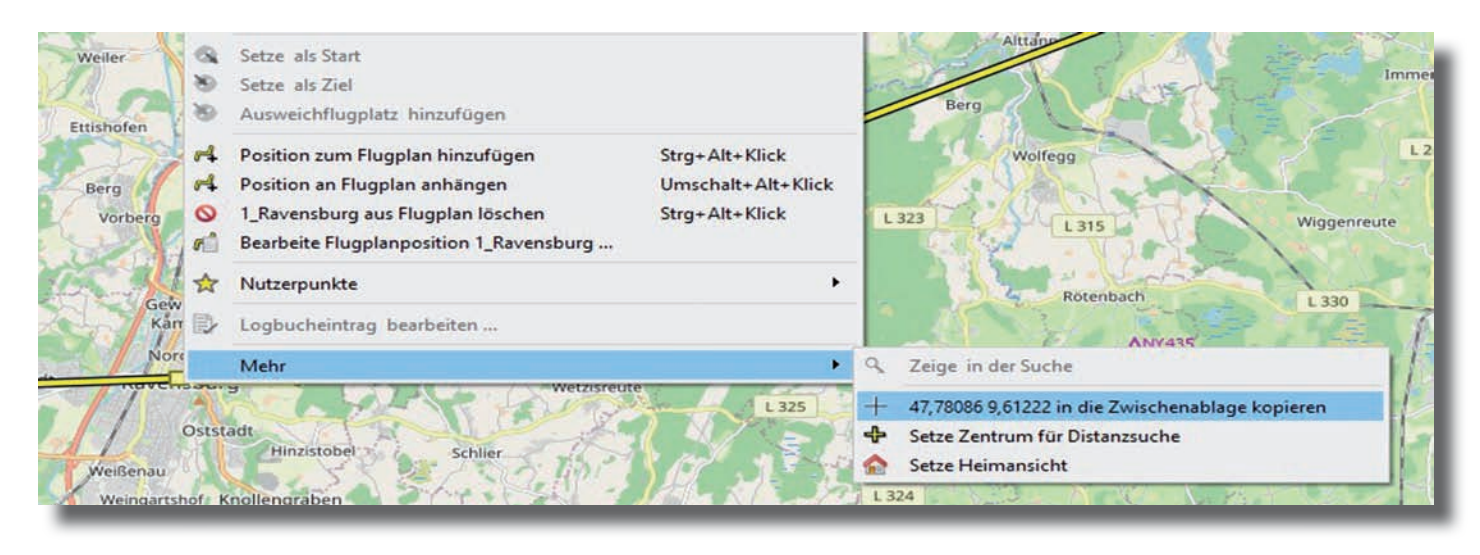

Bild 3: Die Koordinaten-Anzeige in LNM nach einem Rechtsklick auf einen zuvor definierten Wegpunkt.

#### **Ermitteln der Koordinaten**

Benötigt werden Koordinaten im Dezimalformat mit Vorzeichen. Die bekommen wir zum Beispiel ganz einfach in Google Maps durch einen rechten Mausklick auf die Karte – siehe Bild 1. Der erste Wert ist der Breitengrad (relativ zum Äquator), der zweite der Längengrad (relativ zum Nullmeridian). Beim Anklicken im Kontextmenü wird die Koordinate in die Zwischenablage kopiert, was Übertragungsfehler vermeiden hilft.

Wer seine Flugpläne wie ich lieber in Little Navmap (LNM) https://albar965. github.io/littlenavmap.html (FS MAGA-ZIN 1/2017) erstellt, muss dort zuerst das Koordinatenformat auf "Breitenund Längengrad mit Vorzeichen" umstellen – siehe Bild 2.

Für meine Tiefflüge mit der TF-104G bestimme ich die Routen-Wegpunkte gerne frei im Gelände durch Rechtsklick auf die LNM-Karte. Dann wähle ich "Position an Flugplan anhängen" und gebe dem Punkt über die Funktion "Bearbeite Flugplanposition" einen neuen Namen.

Wenn die Route in LNM fertig ist, werden durch Rechtsklick auf die Wegpunkte und anschließendes Auswählen von "Mehr" deren Koordinaten abgerufen und können bei Bedarf ebenfalls mit Hilfe der Zwischenablage übertragen werden – siehe Bild 3. Auch hier ist der erste Wert der Breitengrad.

#### **Eingabe der Wegpunkte**

SSW verwendet für den Flugplan Textdateien mit der Endung "In3". Diese

SIM SKUNK WORKS LN3 configuration file (DEFAULT) - syntax is case insensitive, all words will be uppercased all white spaces removed by parser section are delimited by braces: { - parameters are delimited by PARAMETER NAME: and semicolon ; - remarks begin and end with pound (hash) sign.<br>- PAY ATTENTION to syntax, parser is not error resistant station section format [STATIONX] // where X begins to 1 up to 12<br>{ // left brace opens section // positive North and East, negative South and West // format in decimal degrees LAT: xx.yyyyyy ; LON:  $xx.$  YYYYYYY  $:$ // note the ending semicolon "a name NAME:  $\frac{1}{2}$ words in quotes remain unchanged and not uppercased by the parser  $\cdot$ // alternatively writing:  $NAME: a name.$ // will be converted into ANAME by the parser } // right brace closes section [STATION1] LAT: 44.013704; LON: 12.623441 NAME: "Rimini Miramare Mil (LIPR)"; ALT: 40: [STATION2]

Endung erinnert an das Trägheitsnavigationssystem Litton Navigator 3 (LN-3) der F-104. Im Community-Ordner des MSFS suchen wir den Ordner "simskunkworks-aircraft-tf104g" und öffnen dort unter "Data" den Ordner "phi-Files". Darin finden wir einige Routen-Dateien, die SSW bereits mitgeliefert hat. Das File "default.ln3" benutzen wir als Vorlage und öffnen es mit einem Texteditor wie dem Windows Editor.

Bevor irgendwelche Änderungen vorgenommen werden, speichern wir es unter dem Namen unserer eigenen Route neu ab wie "test.ln3". Die Struktur der Datei ist simpel, und sie ist in einem Kommentarblock im oberen Teil erläutert – siehe Bild 4.

In den Blöcken [STATIONx] ersetzen wir nun die Einträge durch die Wegpunkte unserer eigenen Route. Das würde für den Punkt, dessen Daten wir in Bild 3 mit Little Navmap ermittelt haben, so aussehen (wenn es der Wegpunkt 1 unserer Route wäre):

#### [STATION1]

{ LAT: 47.78086; LON: 9.61222; NAME: "1\_Ravensburg"; ALT: 40; }

Hinter LAT (Latitude) steht der ermittelte Breitengrad und hinter LON (Longitude) der ermittelte Längengrad. Wichtig: Dezimalpunkte verwenden und kein Komma, wie es Little Navmap bei Nutzung der deutschen Spracheinstellung einsetzt!

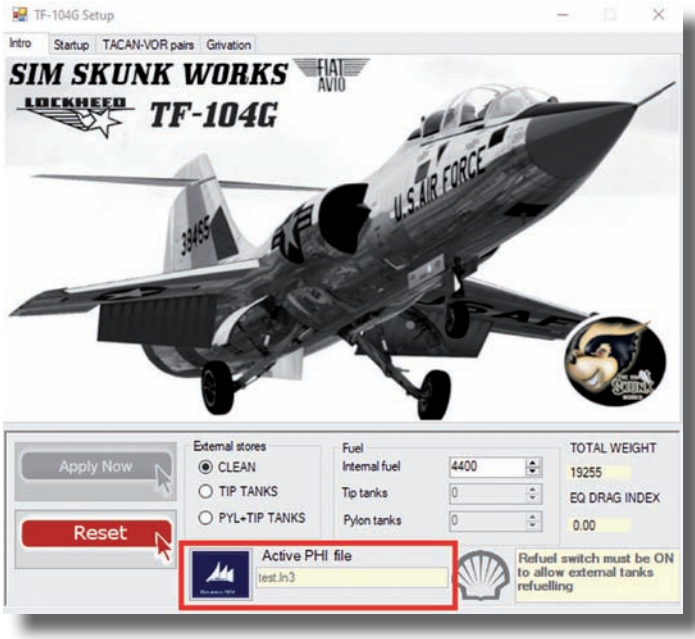

Bild 5: Auswahl der In3-Datei mit der gewünschten Streckenführung.

Der Eintrag NAME dient nur zu unserer eigenen Orientierung im Textfile, er wird von der Simulation nicht verwendet. Den Höhenwert ALT (Angaben in Fuß) können wir ignorieren oder die Zeile sogar weglassen, denn er wird nicht für die Navigation genutzt.

Auf diese Weise tragen wir jetzt alle Wegpunkte unserer Route der Reihe nach jeweils in einen Block [STATIONx] ein. Maximal zwölf Punkte sind möglich, nach [STATION12] ist Schluss. Bei weniger als zwölf Wegpunkten werden nicht benutzte Blöcke gelöscht: Abspeichern und fertig!

#### **Einlesen der Route und Abrufen der Wegpunkte**

Um die Route zu aktivieren, muss sie mit dem Setup-Tool geladen werden. Dazu klicken wir in das blaue Feld

wählt und dadurch als Peilung mit Entfernungsangabe am PHI Indicator zur Anzeige gebracht werden (siehe Titelbild).

neben "Active PHI file" und wählen unsere gerade gespeicherte Datei .test.ln.3" aus. Sie wird daraufhin in dem gelb unterlegten Feld als aktives File angezeigt – siehe

Bild 5.

Jetzt können die Wegpunkte 1 bis 12 unserer Route mit dem Drehschalter der Stati-

Konsole ausge-

Nicht vergessen, dass dazu der Mode-Schalter links oben auf dem PHI Indicator in der Position IN (Inertial Navigation) steht und das IN-System

auf der rechten Konsole im NAV-Mode sein muss. Wer eine Route mit mehr als zwölf Wegpunkten fliegen möchte, kann diese auf mehrere PHI-Dateien verteilen und während des Fluges umladen. Auch real konnte der Pilot unterwegs problemlos eine andere SSU einstecken...

#### **Fazit**

Gemessen an den technischen Möglichkeiten der 1950er Jahre, in denen die F-104 entwickelt wurde, hat Lockheed dem Starfighter ein erstaunlich leistungsfähiges bodenunabhängiges Navigationssystem mitgegeben. Insbesondere wenn bedacht wird, dass die "Rechner" der damaligen Flugzeuge mit analogen Operationsverstärkern in Röhrentechnik arbeiteten.

Die Flugplanerstellung für dieses System in der TF-104G von SSW erfordert allerdings mehr Aufwand, als wir es gewohnt sind.

Doch das sollte der Simmer verschmerzen können. Schließlich war in der Zeit des Starfighters nicht nur das Fliegen viel mehr "Handarbeit" als heute, sondern zusätzlich das Vorbereiten einer Mission: Viel Spaß beim Fliegen!

Rainer Pecksen redaktion@fsmagazin.de

Der ehemalige Luftwaffen-Ingenieur war von 1977 bis 1981 technischer Offizier in einem Starfighter-Geschwader.

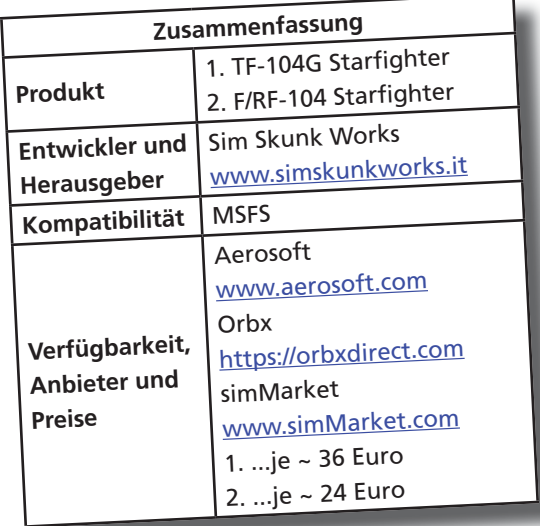

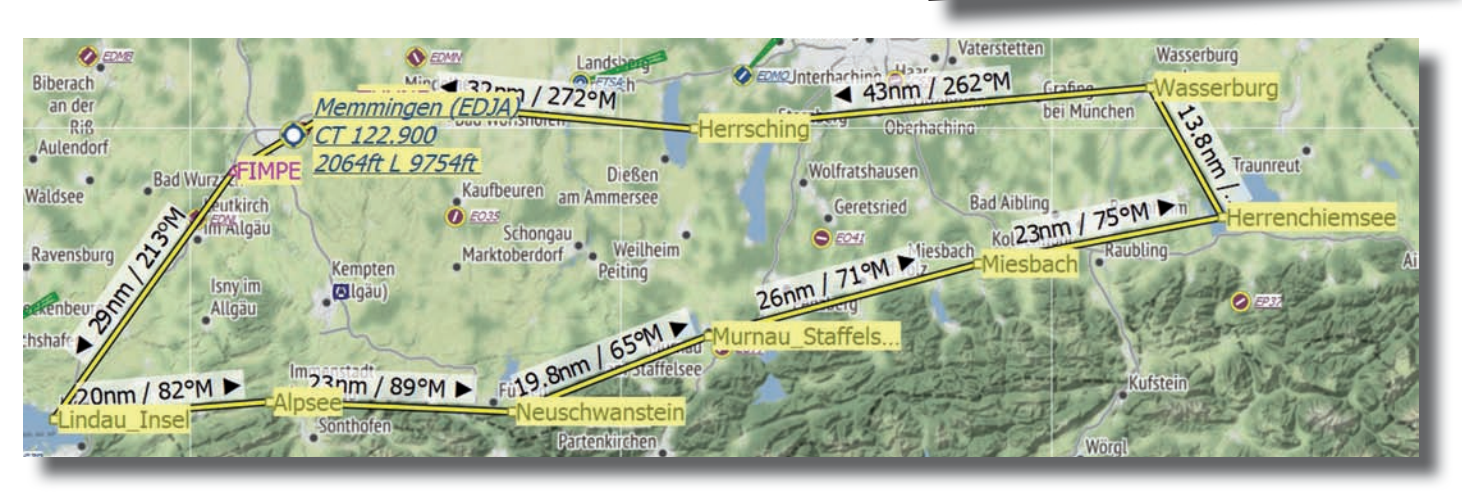

Das Routing für die Rundreise, welches im kostenlosen Plusartikel zum FS MAGAZIN 3/2022 beschrieben wurde – siehe unsere Linkliste.

on Storage Unit auf der rechten

## **Thrustmaster Civil Aviation**

## **THRUSTMASTER®**

# **TCA CAPTAIN PACK**<br>AIRBUS EDITION

THRUSTMIASTER INSPIRIERT VON DEM IKONISCHEN AIRBUS-SIDESTICK & FLUGZEUG-STEUERUNGEN SPEZIELLE FUNKTIONEN EINES VERKEHRSFLUGZEUGS FUNKTIONEN ZUR STEUERUNG VON BREMS- UND LANDEKLAPPEN H.E.A.R.T MAGNET-SENSOR-TECHNOLOGIE Offiziell von Airbus lizenziert

**AIRBUS** 

Erhältlich bei

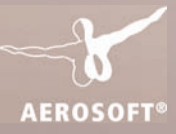

© 2021 Guillemot Corporation S.A. Alle Rechte vorbehalten. Thrustmaster® ist eine eingetragene Marke der Guillemot Corporation S.A. Sämtliche anderen Handelsmarken<br>und Markennamen werden hiermit anerkannt und sind Eigentum

## Instrumente Free- und Payware

## avigation vom Feinst GTN 750 für MSFS

**Das sieht vielversprechend aus: Eine Nachbildung des beliebten GTN 750 von Garmin** www.garmin.com **für den MSFS. Gemacht von PMS50** https:// pms50.com**. Wir haben es uns angeschaut und wollen Euch unseren ersten Eindruck nicht vorenthalten.**

Das GTN 750 ist ein Navigationscomputer, der vor allem in der Privatfliegerei genutzt wird. Viele ältere Flugzeuge ohne teil- oder vollintegriertes Cockpitsystem werden damit navigationstechnisch auf einen moderneren Standard gebracht. Auch in der Geschäftsfliegerei finden sich zahlreiche betagtere Maschinen wie Piper Seneca, King Air oder Citation, welche mit dem Garmin GTN 750 ausgestattet wurden.

Neben der GPS-Navigation, dargestellt auf einer Moving Map, bietet das GTN 750 umfangreiche Möglichkeiten zur Flugplanung und -durchführung. Auf dem Touchscreen lassen sich neben der Navigation auch die Kommunikation mit der Flugverkehrskontrolle, das Einstellen von NAV-Frequenzen und die Bedienung des Transponders komfortabel erledigen.

Im Gegensatz zu seinen Vorgängern GNS 430 und 530 besticht das Gerät durch seinen großen farbigen Touchscreen und seine vorbildliche intuitive Bedienbarkeit.

#### **Lieferumfang**

Auf der Webseite des Herstellers gibt es eine kostenfreie Variante zum Ausprobieren. Sie ist bereits brauchbar und bietet alle wesentlichen Funktionen inklusive An- und Abflugprozeduren, NAV/COM, Audio Panel und Transponder. Die Premiumvariante wartet mit zahlreichen weiteren interessanten Extras auf. Hier einige Beispiele:

Integration der Charts von Navigraph www.navigraph.com (Abonnement erforderlich), Verkehrsinformationen (TCAS), Terraindarstellung, Wetterradar (im Rahmen der aktuellen Möglichkeiten von MSFS), Wetterinformationen (METAR), Flugplanung mit Eingabemöglichkeit von Luftstraßen, benutzerdefinierten Wegpunkten, Speichern von Flugplänen, ein einfaches Modul für die vertikale Navigation und mehr.

Das Premium-Upgrade lässt sich über die Webseite des Labels erwerben und kann mittels Key nachträglich in der bereits installierten kostenfreien Version freigeschaltet werden.

Der Lizenzschlüssel wird im laufenden Simulator im Popup-Fenster des GTN 750 eingegeben. Wie das genau funktioniert, wird im Manual beschrieben. Das Produkt kostet für die "lebenslange" Nutzung 75 oder 25 Euro für ein Jahr.

#### **Installation**

PMS5<sup>®</sup>

HOG NAV APE REV

Die kostenfreie Basisvariante wird auf der Webseite des Herstellers heruntergeladen und in den Community Ordner von MSFS entpackt. Wenn Ihr den Simulator startet, erscheint ein neues Icon in der Menüleiste, mit welchem das Popup-Fenster des GTN 750 aufgerufen werden kann. Updates werden häufig veröffentlicht. Hierzu einfach die neueste Version herunterladen und den alten Ordner im Community-Verzeichnis ersetzen. Der Lizenzschlüssel muss nicht erneut eingegeben werden.

#### **Dokumentation**

Das Produkt wird mit einer ausführlichen englischsprachigen Dokumentation ausgeliefert. Gut gegliedert und illustriert werden auf 37 Seiten vor allem Installation und die grundlegende Bedienung der Software erläutert. Wer das GTN 750 aus der Realität oder anderen Simulatoren kennt (siehe Tutorial von Dr. Mario Donick in den FS MAGAZINen 6/2015, 1 und 3/2016), findet sich sofort zurecht.

Selbst Einsteiger werden das Produkt schnell erlernen. Denn wie gesagt zeichnet sich das Original vor allem durch seine intuitive Bedienbarkeit aus. Auf YouTube finden sich zahlreiche gut gemachte Tutorials – siehe Linkliste.

#### **Funktionsumfang**

Sehr schön ist die Möglichkeit, das sich die Fenstergröße beliebig anpassen und auf dem Bildschirm platzieren lässt. Wer möchte, kann das GTN sogar auf einen separaten Monitor legen. Grundsätzlich funktioniert die Darstellung des GTN 750 über das Popup-Fenster bei jedem Flugzeug. In das Cockpit-Layout der Standard-Flugzeuge des MSFS ist das System bislang jedoch noch nicht integriert worden. Lediglich die Maschinen, welche mit dem Garmin G1000 ausgestattet sind, können das GTN 750 auf dem Navigationsdisplay anstelle der Standard-anzeige des G1000 darstellen.

Hierzu muss auf der Webseite ein zusätzliches Programm für das jeweilige Flugzeug heruntergeladen und im Community-Ordner installiert werden. Das ist (noch) nicht wirklich ideal.

Wesentlich besser steht es um die Kompatibilität bei einigen Flugzeugen der Label Carenado www.carenado.com und Just Flight www.justflight.com. Hier wurde das GTN 750 nahtlos im virtuellen Cockpit in dem Original entsprechenden Gehäusen integriert.

Das funktioniert auch bei der im FS MA-GAZIN 5/2021 vorgestellten Carenado Seneca V. Hierzu wird einfach das Carenado-eigene Tablet auf dem Steuerhorn aufgeklickt und auf Seite 2 die entsprechende Option ausgewählt: Die Standardausrüstung mit dem MSFS-eigenem GNS 530 verschwindet und statt dessen erscheint das moderne GTN 750.

Um welche Flugzeuge es sich hierbei im Einzelnen handelt, wird auf der PMS50 Webseite aufgelistet.

#### **Testflüge**

Es sind bereits zahlreiche, wenn auch nicht sämtliche Funktionen des Originals enthalten. Soweit beim ersten Test ersichtlich, entspricht die Flugplanung und Durchführung dem realen Vorbild.

Komplexere An- und Abflugprozeduren werden bei aufgeschaltetem Autopilot ohne Beanstandung abgeflogen, wobei man für die Einhaltung des korrekten vertikalen Flugweges natürlich selbst verantwortlich ist. Denn auch das

Original besitzt lediglich rudimentäre VNAV-Fähigkeiten.

Die Integration der Navigraph Charts funktioniert hervorragend, einschließlich der Darstellung des eigenen Flugzeugs mittels Symbol an der entsprechenden Position. Auch das Abrufen der Wetterdaten von Abflug- und Zielflughäfen ist eine prima Sache. Hierzu muss ein kostenloses Plugin installiert werden, dazu bitte das Manual lesen.

Positiv ist die Tatsache, dass die Software nicht auf dem Garmin Trainer – siehe Linkliste – beruht, sondern ein eigenständig entwickeltes Modul darstellt. Dies hat den Vorteil, dass die Navigationsdatenbank mit dem Stand des Simulators identisch ist. Ähnliche Geräte von RealityXP https:// reality-xp.com greifen auf den Garmin Trainer mit seiner oft veralteten Datenbank zurück. In der Folge stimmen die Daten nicht mit denen des X-Plane und Prepar3D (P3D) überein, was insbesondere das Online-Fliegen erschwert.

Auf der anderen Seite ist noch nicht alles perfekt umgesetzt: Wenn der MSFS im Virtual Reality-Modus (VR) arbeitet, hat das Gerät nicht überzeugt. Es arbeitet sehr langsam und es ist vor allem schwer, das Panel zu bedienen. Der Mauszeiger erscheint doppelt, sobald dieser sich über dem Touchscreen des Gerätes befindet. Auch ist es unter VR zum Crash der Software gekommen. Im Normalbetrieb war dies nicht der Fall.

Fairerweise geht der Hersteller offen mit der Tatsache um, dass das Produkt noch nicht fertig ist und einige Fehler enthalten sind, welche im ungünstigsten Fall zum Absturz des Simulators führen können.

Das hängt unter anderem mit Fehlern im Simulator selbst zusammen. Bitte daher die Kapitel "Crash to Desktop" bis "Known Issues" ab Seite 26 im Handbuch lesen, damit Ihr keine bösen Überraschungen erlebt!

#### **Fazit**

Vollintegriert oder auf einen separaten Monitor gelegt, macht

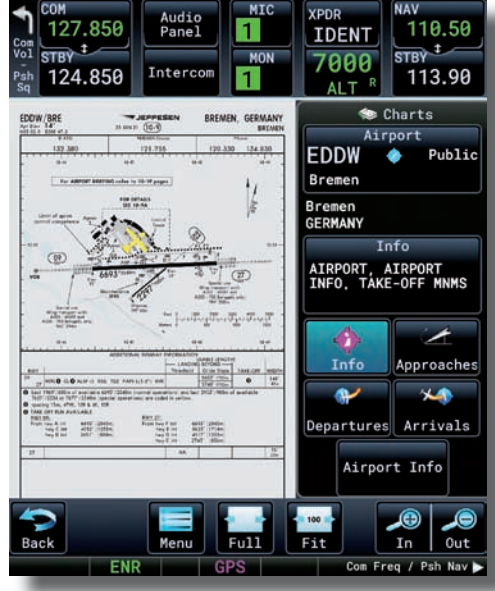

Die Karten- mit Flugzeug-Darstellung des GTN 750.

das GTN 750 wirklich Spaß: Die Ansätze sind gut, sehr gut sogar. Unter normalen Betriebsbedingungen hat das GTN 750 stets funktioniert, unter VR lief es noch nicht rund.

Da es das Produkt als Freeware mit einem bereits guten Funktionsumfang gibt, solltet Ihr es unbedingt testen und anschließend entscheiden, ob Ihr den Hersteller für die Premiumversion bezahlen wollt.

Wir werden Euch über die weitere Entwicklung auf dem Laufenden halten!

Hans-Joachim Marks redaktion@fsmagazin.de

Der Autor mit realer Flugerfahrung auf Boeing 737 und King Air fliegt seit dem FS 4 virtuell.

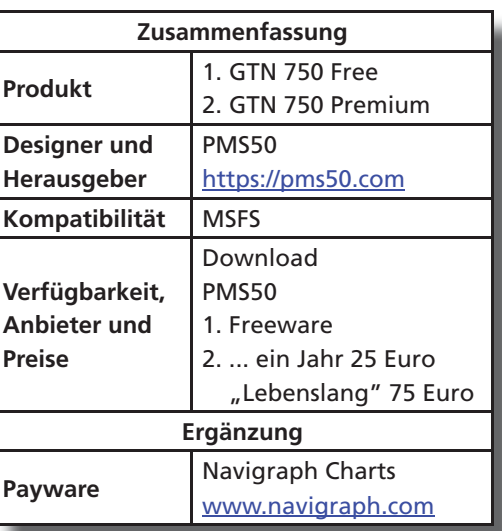

## **Flugtraining**

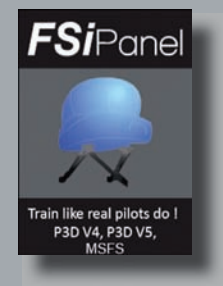

## Flugtraining wie bei den Profis!

**Inzwischen sind fast acht Jahre vergangen, seit Markus Slattner die Trainingssoftware FSiPanel** www.fsipanel. com **des Real-Piloten Jean-Pierre Garraio im FS MAGAZIN 6/2014 für den FS X und P3D v2.1 vorstellte. Dazwischen aktualisierte er mit jeder neuen Version des Prepar3D (P3D) seine Anwendung bis zur vollständigen Kompatibilität von P3D v4 und v5. Ich erwarb FSiPanel im März 2021 und wurde Ende dieses Monats von der Ankündigung des Entwicklers per Newsletter überrascht, dass FSiPanel 2020 P3D Advanced Edition zur Verfügung stünde. Grund genug, die neuen Funktionen und die seit dem letzten Review hinzugekommenen Features unter die Lupe zu nehmen.** 

Wer kennt das nicht: Im Besitz eines virtuellen Flugzeuges sollen bestimmte Situationen wie die Landung effizient geübt werden. Hier gibt es diverse geeignete Möglichkeiten:

1. Der PC-Pilot startet von einem Flughafen aus und übt beispielsweise Touch and Go-Landungen.

2. Der virtuelle Pilot generiert sein eigenes Szenario mit voreingestellten und abgespeicherten Parametern.

3. Er nutzt eine Trainingssoftware, wählt diverse Anflüge aus und überlässt der Software die Vorbereitung inklusive der Konfiguration des Fluggerätes.

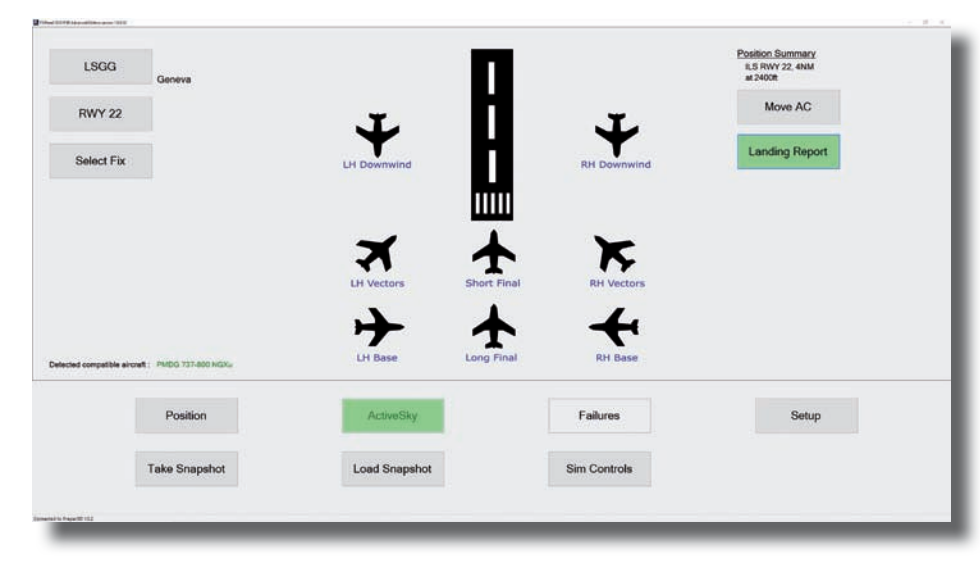

Zum Üben von Anflügen gibt es viele vorwählbare Startpositionen.

Letzteres ist Aufgabe von FSiPanel, dass es für Prepar3D v4 sowie v5 und inzwischen zusätzlich für den MSFS gibt. FSi-Panel v1 und 2017, die größtenteils die zu erwähnenden Funktionalitäten nicht unterstützen, werden nicht mehr angeboten, aber dennoch weiterhin unterstützt. Käufer der 2017-Version können die aktuelle Software mit ihren Freischaltschlüsseln einen Monat lang kostenlos testen und bei Bedarf per Rabattcoupon günstiger erwerben.

**TFSiPanel** 

**CARRICA CAR** 

#### **Kauf, Installation und Update**

Die aktuellen Versionen der Software für den MSFS und P3D sind über die Homepage des Entwicklers zu beziehen. Zum Testen gibt es FSiPanel 2020 P3D v4/v5 mit einer Lizenz für einen Monat Laufzeit. Die FSiPanel 2020 Standard Edition für P3D ist ebenfalls via simMarket www. simmarket.com zu beiziehen.

Es ist für Käufer notwendig, sich im FSi-Panel-Shop zu registrieren, da nach Zahlung per Kreditkarte oder PayPal die Software im Download-Verzeichnis be-be reitgestellt und der Lizenzschlüssel zur Freischaltung der erworbenen Version per E-Mail zugestellt wird. Eine Lizenz erlaubt die Nutzung von FSiPanel auf zwei Computern.

Wer bereits die Standardversion von FSi-FSi Panel 2020 nutzt, erhält ein Update, um auf den aktuellen Entwicklungsstand zu kommen. Nach der Installation wirkt die Trainingsanwendung konservativ: Keine bunten Gimmicks, die gesamte Oberfläche ist schlicht, aber übersichtlich und intuitiv handzuhaben.

Beim ersten Start ist empfehlenswert, die "Airports Database" zu aktualisieren. Dies gewährleistet, dass die Software alle aktuellen Anflugprozeduren, Fixpunkte inklusive der aktuellen Flugnavigationsdaten des Simulators unterstützt, sofern diese per FMS Data von Navigraph www.navigraph.com oder Navdata Pro von Aerosoft www.aerosoft. com bezogen wurden.

FSiPanel unterstützt für den P3D die Airbusvarianten von FlightSim Labs (FS-Labs) www.flightsimlabs.com, die 737, 747 und 777 von PMDG https://pmdg. com, die Dash 8 Q400 von Majestic Software www.majesticsoftware.com, die A318, A319, A320, A321 und A330 aus der Professional-Reihe von Aerosoft, die 737 und 747 von iFly www.iflysimsoft. com, die 717 von TFDi und die Maddog MD-82 www.flythemaddog.com sowie die C172, die C182 und die Piper von A2A www.a2asimulations.com.

Beim MSFS gehören zahlreiche Standard-Flugzeuge und inzwischen der Airbus A32X von flybywire https://flybywiresim. com zu den von der Trainingssoftware unterstützten Fluggeräten.

Standardparameter für die unterstützten Flugzeug-Add Ons sind im Setup-Menü konfigurierbar. Dazu gehören unter anderem Autobrake und Landing Flaps, Das gilt jedoch nur für die P3D-Version.

#### **Individuelles Training**

Der Schwerpunkt der Trainingssoftware ist die Durchführung von Landungen. Innerhalb weniger Mausklicks ist im Menü ein Approach ausgewählt: Das Flugzeug wird im Downwind (parallel zur Landebahn), Base (90 Grad-Winkel zur Landebahn), Vectors (30 Grad-Winkel zum Anschneiden des Landekurses) oder im Short oder Long Final (bereits auf die Landebahn ausgerichtet) in einer vom Piloten gewünschten oder von der Software anhand des Flugplatzes zu berücksichtigende Höhe in "sauberer" Landekonfiguration ausgerichtet.

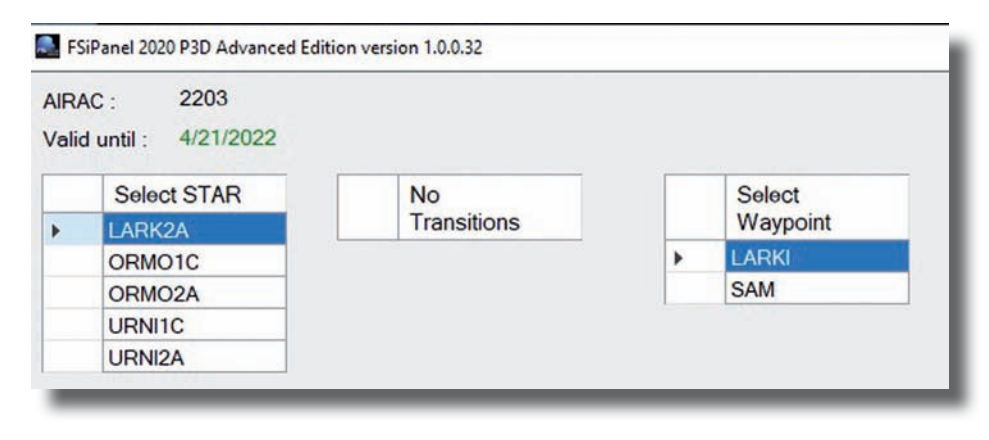

Die STAR-Auswahl von FSiPanel auf Grundlage des AIRAC 2203.

Ebenfalls unterstützt FSiPanel die Positionierung mittels Standardanflugverfahren (Standard Terminal Arrival Routes – STAR), nutzt einen Wegpunkt über VOR, NDB oder Fixes bis hin zur Option, das Flugzeug an jedem individuell auszuwählenden Punkt auf der Erde durch Eingabe von Koordinaten per Längenund Breitengrad zu versetzen.

Für den P3D ist das Wetter einstellbar: Es gibt eine "Quick-Einstellung" der Sichten wie frei von Wolken (Clouds and Visibility OK – CAVOK), die Schlechtwetter-Kategorien der Instrumentenlandesysteme von CAT I bis CAT III bis hin zur komplett fehlenden Sicht, um auch das Missed Approach-Verfahren üben zu können. Oder stellt den Wind, QNH, Temperatur inklusive Niederschlagstärke und diverse Wolken individuell ein.

Ist das Wetterprogramm ActiveSky https://hifisimtech.com installiert und gestartet, erfolgt die Konfiguration des Wetters darüber. Für den MSFS fehlt diese Funktion, hier ist das genutzte Wetter des Simulators maßgeblich.

Auch diverse Ausfälle, auf Englisch Failures genannt, lassen sich mit der Trainingssoftware derzeit nur für den P3D einstellen: Ausfall der Klimaanlage, Autopilot, Elektrik, undichte Tanks, Hydraulikausfälle, Navigation...

All das kann teilweise oder gesamt ausfallen, ein Ausfall für ein oder mehrere Triebwerke gleichzeitig durch Vogelschlag, Feuer oder eine Fehlfunktion. Wer Überraschungen nicht scheut, aktiviert Ausfälle nach dem Zufallsprinzip.

#### **FSiPanel Advanced Edition**

Der Unterschied zwischen der Standardund der Advanced Edition (wiederum nur für den P3D) liegt in der Bereitstellung von vier zusätzlichen Funktionen:

1. Trainingsszenarien mit vorbereiteten Missionen – siehe unten...

2. Ein "Advanced Failures Panel", das frei definierte Fehler nach vorher definierten Parametern, den so genannten "Triggern", eintreten lässt.

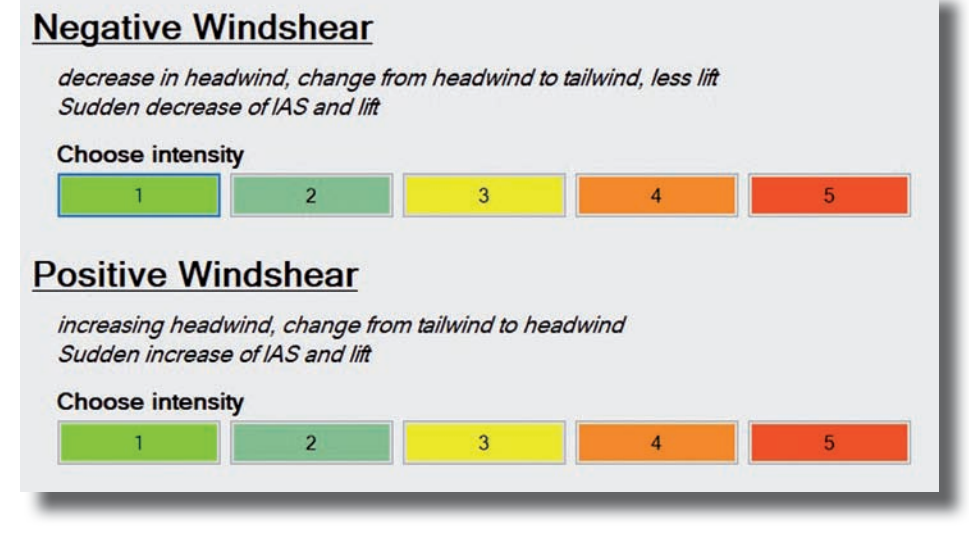

Der Einstellungsdialog für Fall- und Aufwinde.

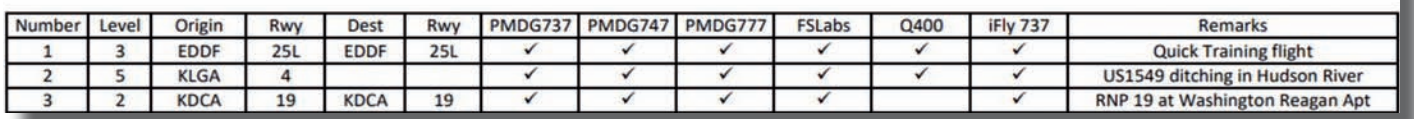

Ein Teil der Liste der Trainingsszenarien im FSiPanel.

3. Ein "Advanced TCAS", das einen Flugweg eines anderen Fluggerätes auf die eigene Flugroute setzt, diesen auf den Instrumenten anzeigt und TCAS-Warnungen auslöst. TCAS bedeutet Traffic Collision Avoidance System, ein System zur Verhinderung von Kollisionen.

4. Windshear-Situationen mit plötzlichen Auf- und Abwinden, die nach eingestellter Intensität in Stufen von 1 bis 5 konfigurierbar sind. Alternativ können sie nach eigenen Vorgaben wie Höhe zum Flugplatz, Fluggeschwindigkeit, Klappenstellungen oder mit Betätigen des Fahrwerkhebels eintreten.

Etwas versteckt im Menüpunkt "Select Fix" sind die Trainingsszenarios zu finden. Zum Release der Advanced Edition sind drei Missionen vorhanden, monatlich soll ein neues Szenario hinzukommen. Bei einem Trainingsszenario handelt es sich um eine in sich geschlossene Trainingseinheit, welche die unterschiedlichen Fertigkeiten des virtuellen Piloten optimieren soll. Zu jedem Szenario liefert der Entwickler ein Einführungsdokument zur Vorbereitung auf das Training.

Wie gewohnt übernimmt die Software nach dem Start des Trainings alle notwendigen Einstellungen im Simulator und bereitet das Fluggerät vor. Über das Ingame-Menü erfolgen die Handlungsanweisungen an den Piloten, die zu bestätigen und auszuführen sind. Das nachfolgende Beispiel zeigt, was einen

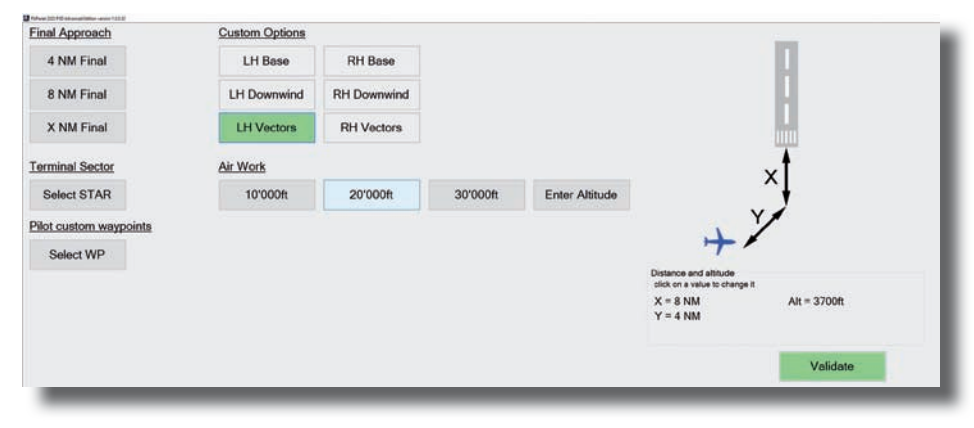

Ein Beispiel für ein Anflugtraining auf den Genfer Airport mit...

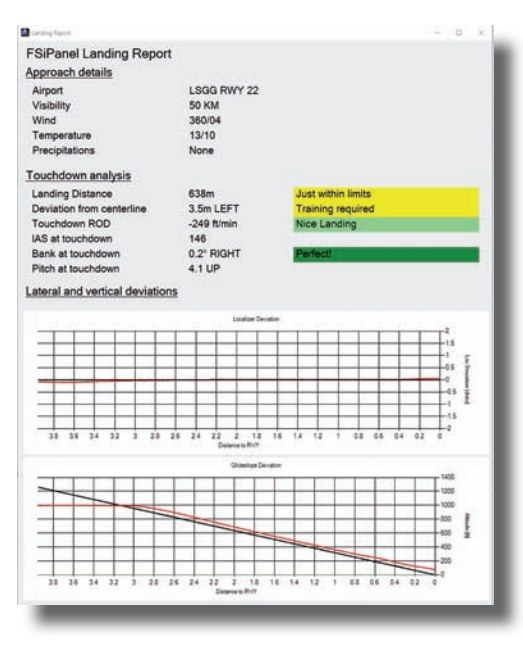

...anschließender Auswertung der Landung.

virtuellen Piloten bei einem solchen Training erwartet:

Das erste Szenario beginnt in Frankfurt. Das vorbereitete Flugzeug hebt auf der Startbahn 25L ab. Die Freigabe der Flugverkehrskontrolle (Air Traffic Control – ATC) ist bis 3.000 Fuß gegeben. Wir sollen zunächst das Runway-Heading fliegen.

Nach kurzer Flugzeit taucht im TCAS auf gleicher Flughöhe ein anderes Flugzeug auf und kommt stetig näher bis der TCAS-Alarm uns zum Handeln auffordert. Kurze Zeit später erhalten wir ein Direct zu einem naheliegenden Drehfunkfeuer mit der Aufforderung zum Steigen. Kaum ist die angewiesene Höhe erreicht, fällt ein Triebwerk aus. Ist diese Situation gemeistert und das Flugzeug stabilisiert, geht es zurück nach Frankfurt zur Landung mit dem verbleibenden Triebwerk. Danach erhalten wir vom ATC den Hinweis, das Rauch aus dem hinteren Teil des Flugzeuges steigt...

Aktuell im Angebot ist neben dem beschriebenen Szenario eine Notlandung im Hudson River und eine Mission am Washington Reagan Airport. Wünsche für individuelle Szenarien können im Forum des Entwicklers geäußert werden und sind dort willkommen!

Ist ein Szenario für einen bestimmten Typus von Fluggerät nicht geeignet, wird ein alternatives Szenario erstellt, so der Entwickler auf Nachfrage. Stehen neue Trainingsszenarios zur Verfügung, erfolgt ein Hinweis via Pop Up.

#### **Überarbeitete Snapshot-Funktion**

Um die Vorbereitung effizienter zu gestalten, gibt es für den P3D die Möglichkeit, "Snapshots" zu erstellen. Ein Snapshot ist ein Abbild der aktuellen Flugzeugposition und -einstellung, das von der Trainingssoftware jederzeit geladen und zur Wiederholung eines bestimmten Szenarios dient.

Mit Einführung der neuen Version von FSiPanel wurde diese Funktion grundlegend überarbeitet. Ursprünglich wurden die im P3D gespeicherten Flüge für Snapshot-Imports herangezogen.

Das hatte allerdings den Nachteil, dass nur das konkret in diesem gespeicherten Szenario genutzte Flugzeug für das Training zur Verfügung steht. FSiPanel verwendet für die Snapshot-Funktion nicht mehr die Load-/Save-Option des Simulators, sondern konfiguriert den Flugzeugtypen unabhängig davon.

Daher ist die Snapshot-Funktion mit Erscheinen dieses Reviews beschränkt auf

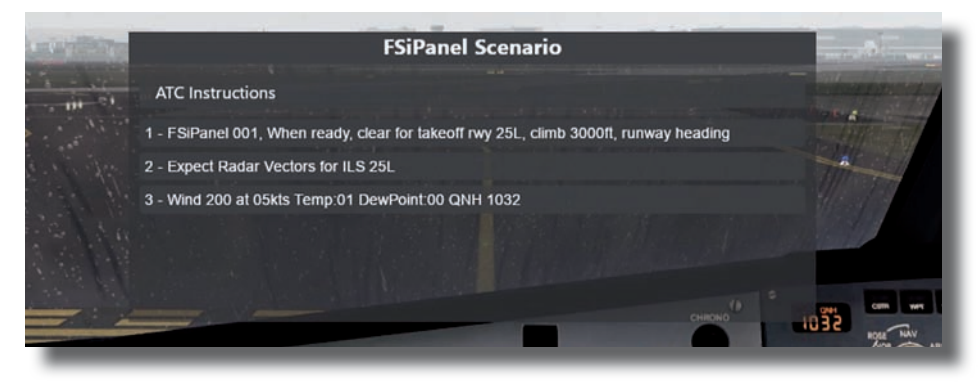

Die Anweisungen der Flugverkehrskontrolle zum Trainingsflug von Frankfurt/Main nach Leipzig/Halle.

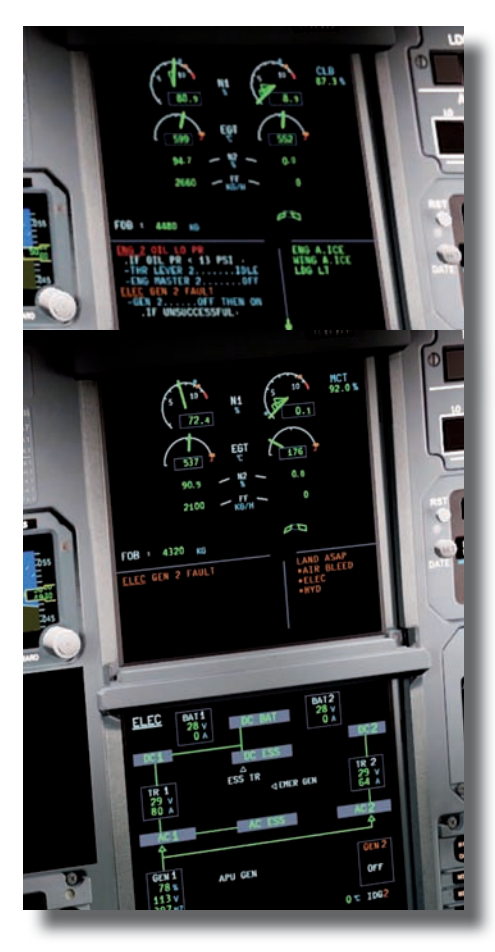

Dem Triebwerkausfall wurde korrekt begegnet.

die erwähnten Add Ons von PMDG und iFly. Flugzeuge von FSLabs unterstützen diese Art der Konfiguration noch nicht.

Der Entwickler prüft mit jedem Erscheinen neuer Releases von FS-Labs, ob die Schnittstelle mit seinem Snapshot-Modus kompatibel ist.

#### **Unterschiede P3D und MSFS**

Der Funktionsumfang für den Microsoft Flight Simulator ist (noch) ein-

geschränkt. Wegen fehlender Schnittstellen ist das Wetter durch FSiPanel noch nicht konfigurierbar. Es muss durch den virtuellen Piloten im Simulator eingestellt werden.

Die Ausfallaktionen stehen wie die Nutzung von Snapshots und die beschriebenen "Advanced"-Funktionen (noch) nicht zur Verfügung.

#### **Fazit**

Lohnt sich ein Upgrade von der Standard auf die Advanced Edition? Auf jeden Fall! Ich kenne kein anderes Produkt für uns Simulations-Enthusiasten, welches es in so kurzer Vorbereitungszeit ermöglicht, Szenarien für Erweiterung des

individuellen fliegerischen Können zu schaffen und es zu perfektionieren. Das Produkt ist jeden Cent wert.

Selbst unter Berücksichtigung dessen, dass die MSFS-Version derzeit noch den Funktionen des P3D nachhinkt, befindet sich dieses Tool auf dem richtigen Weg, sich beim MSFS zum "Must Have" zu entwickeln. Für P3D ist ihm das schon vor langer Zeit gelungen.

Hervorzuheben sind die vielen Tutorial-- Videos, die Jean-Pierre Garraio zur Verfügung stellt – siehe Linkliste. Außerdem reagiert er auf Nachfragen und Probleme von Usern immer prompt... Den Tipp der Redaktion für FSiPanel!

Thomas Stemmer redaktion@fsmagazin.de

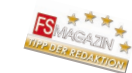

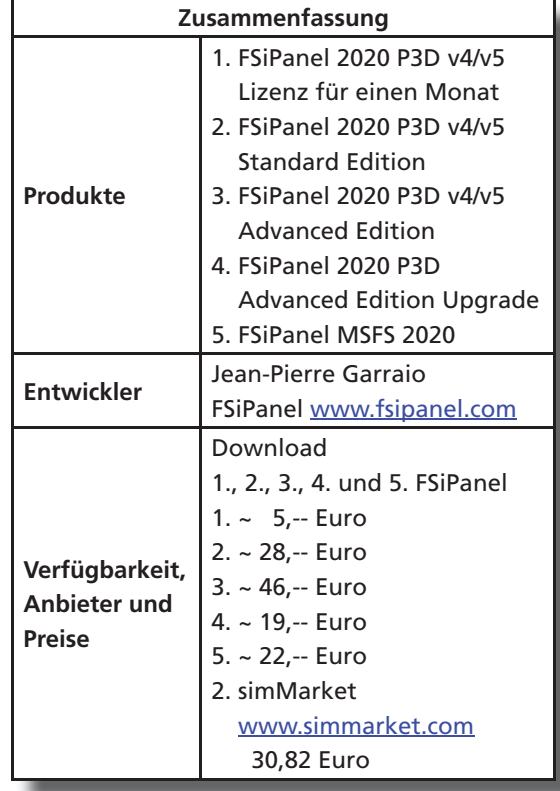

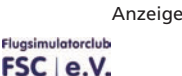

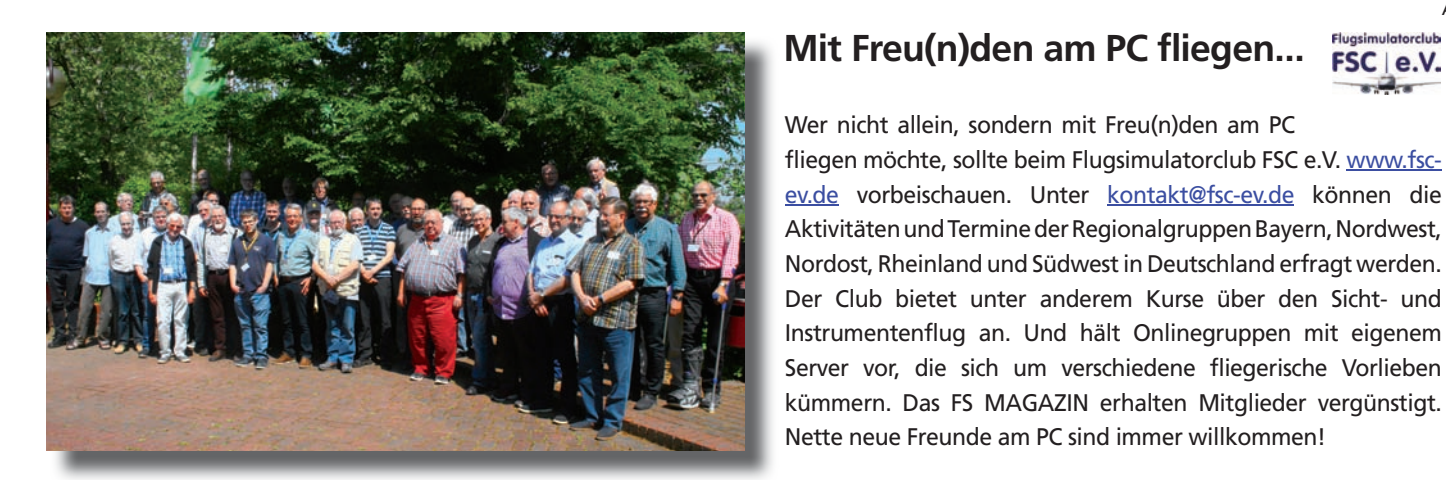

#### **Mit Freu(n)den am PC fliegen...**

Wer nicht allein, sondern mit Freu(n)den am PC

fliegen möchte, sollte beim Flugsimulatorclub FSC e.V. www.fsc-

Nordost, Rheinland und Südwest in Deutschland erfragt werden.

Server vor, die sich um verschiedene fliegerische Vorlieben

Nette neue Freunde am PC sind immer willkommen!

FS MAGAZIN 4/2022

## **Flugverkehrkontrolle**

Avila Beach

Lighthous

Callsign: N987TT Name: Mario D. (37951) Aircraft: C152 COM1: 118.30 (SMX\_LC) Speed:  $0.0$ kts  $Alt$ 172998

Oceano

Oceano Dunes Pole

Verde

Strother

and

## Erfahrungsbericht: Erste Flüge mit

**Das virtuelle Fliegen mit Flugverkehrkontrolle (Air Traffic Control – ATC) nach möglichst realistischen Regeln gilt als die Königsklasse der Flugsimulation. Seit Jahrzehnten bieten IVAO** https:// ivao.aero **und VATSIM** www.vatsim.net **kostenlose Lotsendienste in herausragender Qualität an. Auf freiwilliger Basis und in der Regel Abends oder an den Wochenenden. Mit Pilotedge**  https://pilotedge.net **gibt es eine kommerzielle Alternative respektive Ergänzung: Profi-Lotsen bieten im Westen der USA ihre Dienste an...**

Ich sitze in der kleinen Cessna 152 und die kalifornische Nachmittagssonne wirft ein fahles Licht durch das abgenutzte Cockpitfenster. Aufgetankt für einen kurzen Rundflug mit anschließender Landung in Oceano (ICAO-Code L52) stehe ich vor einem der östlichen Hangars des San Luis Obispo County Regional Airport (KSBP). Der Motor läuft. In der linken Hand halte ich einen Zettel, in dem ich die exakten Worte aufgeschrieben habe, die ich gleich sagen möchte. Der rechte Zeigefinger schwebt wenige Millimeter über der Push to Talk-Taste des Funkgeräts. Und das bereits seit mehr als siebzehn Minuten.

"Erst mal nur zuhören und mich an das US-amerikanische Englisch gewöhnen", war die Devise. Nach zehn Minuten hatte ich mich eingehört, an die Fluglotsin

gewöhnt und ein einigermaßen klares Lagebild gewonnen. Mein Zettel war vorbereitet, jetzt könnte es losgehen, sobald die Frequenz frei würde. Sieben Minuten später hatte ich immer noch nichts gesagt. Ich war einfach zu aufgeregt, hatte Angst, mich zu versprechen. Langsam wurde es lächerlich. Was sollte schiefgehen? In einer Simulation?

Eine Simulation jedoch, an der Menschen am anderen Ende der "Leitung" sitzen, in virtuellen Cockpits und in den virtuellen Kontrolltürmen des virtuellen amerikanischen Westens. Diese Menschen machen alles sehr real. Kopfschüttelnd schaltete ich den Motor ab und holte mir einen Kaffee...

Diese kurze Schilderung soll einen Eindruck davon gegeben, wie mein – nach einem kurzen Einführungshopser von einem unkontrollierten Platz abgesehen – erster Flug auf Pilotedge im Januar 2022 begann. Ich fasste mir ein Herz und holte die Rollfreigabe ein. Am Rollhalt musste ich gut zehn Minuten warten und drei anderen Flugzeugen den Vorrang lassen.

Dann ging es los: Ich soll in der Platzrunde steigen und dann Richtung Süden den Platz verlassen. In der Luft pochte mein Herz vor Auf-

regung wie bei meinem ersten realen Soloflug in Magdeburg: Die Tatsache, dass ich nicht allein unterwegs war, machte die Situation greifbar und real.

Die Professionalität, die ich im simulierten Funk sowohl von der Fluglotsin und den anderen Piloten hörte, sollte sich in den nächsten Flügen bestätigen.

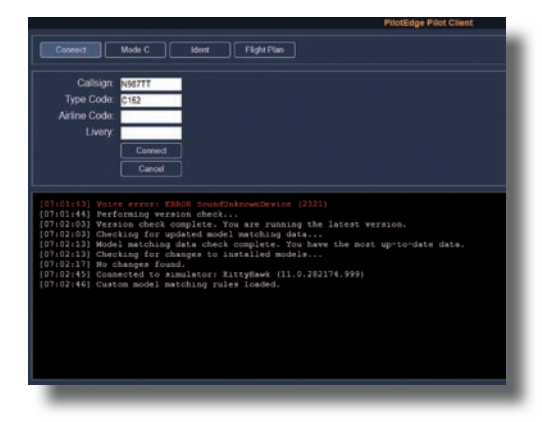

Der Client stellt die Verbindung zu Pilotedge her.

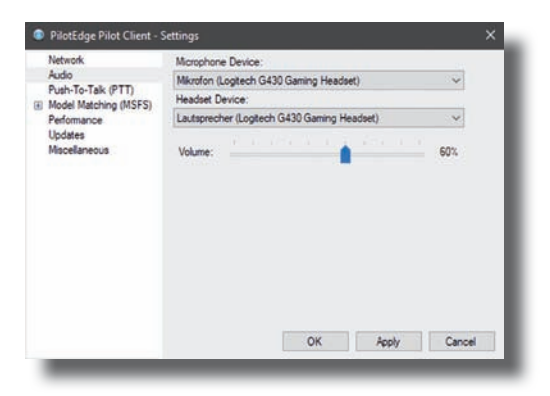

Die Einstellungen für Mikrophon und Headset.

Die, die hier unterwegs waren, nahmen die Sache ernst. Nie spürte ich Arroganz oder Ungeduld.

Auch beim vierten Flug war der Controller ruhig und freundlich. Dabei hatte ich einen Rüffel verdient: Ich war im südöstlich gelegenen New Cuyama (L88), der in der Realität stillgelegt ist, gestartet und wollte San Luis Obispo anfliegen. Das ist einer der ersten Zertifizierungsflüge, die es bei Pilotedge gibt. Und den wollte ich zunächst ausprobieren.

In ungefähr zehn Minuten Entfernung vom Platz meldete ich mich an. Brav las ich vom Zettel ab. Wie erwartet, wurde mir ein Direktanflug auf die Piste 11 genehmigt. Ich sollte melden, wenn ich im Endanflug war. Das ist fast dieselbe Runway-Ausrichtung wie beim echten Fliegen in Magdeburg mit der Bahn 09/27. Die Platzhöhe ist mit 212 Fuß (ft) nur geringfügig geringer, denn der Flugplatz liegt auf 269 ft. Also alles fast wie gewohnt, ich musste nichts weiter tun als zu landen.

Da das Flugverhalten der Cessna 152 im Microsoft Flight Simulator sich ähnlich zu "meiner" gewohnten Comco-Ikarus C42 anfühlt, sollte das kein Problem sein. Also richtete ich mich aus, meldete mich beim Eindrehen in den Endanflug. Der Controller gab mir die Landefreigabe, ich bestätigte – und stellte Sekunden später fest, dass ich es vermasselt hatte: Ich steuerte auf die kürzere Piste 07/25! Wie konnte das passieren? Wahrscheinlich wieder meine "Bürokratie" – die Zettelwirtschaft – im Cockpit, die mich bei einem echten Flug nach Ballenstedt im Harz aus dem Konzept gebracht hatte. Aus dem echten Cockpit hatte ich die Zettelwirtschaft danach verbannt, hier war sie wieder da.

Ich kontrollierte kurz den Luftraum vor und neben mir auf andere Flugzeuge (da sollten laut Lotse keine sein, doch Kontrolle ist besser), machte eine Rechtskurve und meldete einen Fehlanflug (Go Around), um über der 11/29 auf Platzrundenhöhe zu steigen und es nochmal zu versuchen. Der Controller nahm mein Durchstarten klaglos hin und gab mir die Anweisung, den Gegenanflug zu melden. Das tat ich und es gab erneut eine Landefreigabe. Jetzt klappte die Landung – auf der richtigen Bahn.

Dennoch war es der Peinlichkeiten noch nicht genug. Ich rollte von der Bahn ab und hielt, um einen Frequenzwechsel zur Rollkontrolle zu erbitten. Da vernahm ich einen kleinen Seufzer: Der Controller ließ wissen, dass er mir den Frequenzwechsel schon durchgegeben hatte. Echt? Das hatte ich komplett überhört!

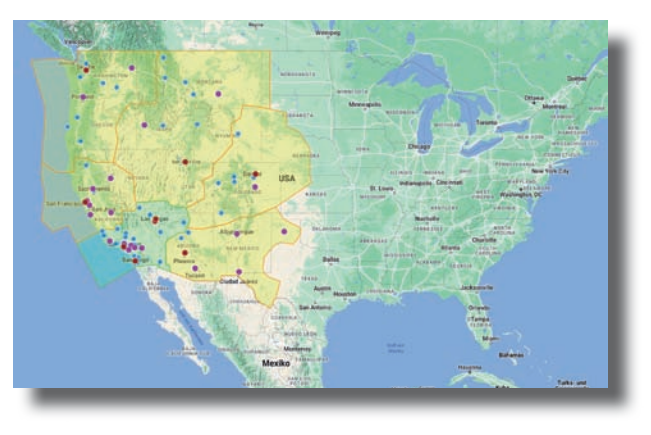

Das von Pilotedge abgedeckte Gebiet im Westen der USA.

#### **Fakten über Pilotedge**

Pilotedge bietet als "Payware" eine verlässliche Controllerabdeckung mit garantierten Öffnungszeiten und durchgehend hoher Qualität.

Die Verbindung zu einem in der Zusammenfassung genannten Simulator findet über ein Plugin statt, dessen Schnittstelle im Webbrowser läuft. In einem einfachen Interface wird unter anderem das Rufzeichen eingetragen. Ich habe mich für N987TT entschieden, weil ich anhand der Zahlenreihe (Niner – Eight – Seven) und durch die Buchstaben (Tango – Tango) im Funk sofort erkennen kann, dass ich gemeint bin.

Das war mir wichtig, da ich bei einigen Zuhör-Sessions bemerkt hatte, dass es manchmal sehr "voll" im Funk werden kann. Das liegt nicht an der Anzahl virtueller Pilot\*innen, sondern daran, dass ein Controller mitunter mehrere Rollen gleichzeitig bedient.

Wichtig ist, dass Englisch flüssig beherrscht wird. Auch bei ansonsten guten Sprachkenntnissen – wenn Ihr zum Beispiel englische Fernsehserien ohne Untertitel versteht – kann die Verständigung im Funk anfangs schwierig sein. Fünf bis zehn Minuten dürfen es ruhig sein, um Ohr und Gehirn an die Sprache zu gewöhnen.

#### **Abdeckung und Kosten**

Anders als VATSIM und IVAO kostet Pilotedge Geld. Die Kernregion um Los Angeles entspricht dem realen Gebiet des Los Angeles Air Route Traffic Control Center (ARTCC) oder kurz LZA. Es ist ungefähr halb so groß wie Deutschland. Die Lotsendienste dafür kosten monatlich 19,95 oder jährlich 179 US-Dollar. Die erweiterte Region (Western US Extension) deckt die Westküste außerhalb der Kernregion ab (erlaubt sind nur Überflüge) und kostet genauso viel. Will man in der Kernregion und erweiterten Region starten und landen, müssen beide für monatlich 34,90 oder jährlich 329 US-Dollar gebucht werden.

#### **Fazit**

Ob sich Pilotedge "lohnt", hängt davon ab, wie oft und ernsthaft Ihr fliegt. Das dafür nötige Wissen wird in zahlreichen Einführungs- und Zertifizierungsflügen vermittelt. Die meisten können auf YouTube inklusive diverser Erläuterungen angeschaut werden.

Zum Ausprobieren vor einer vertraglichen Bindung bietet Pilotedge eine kostenlose, fünfstündige Testphase im gesamtem ATC-Gebiet an.

Dr. Mario Donick redaktion@fsmagazin.de

Der Kommunikationswissenschaftler berät etliche Add On-Entwickler in Sachen X-Plane.

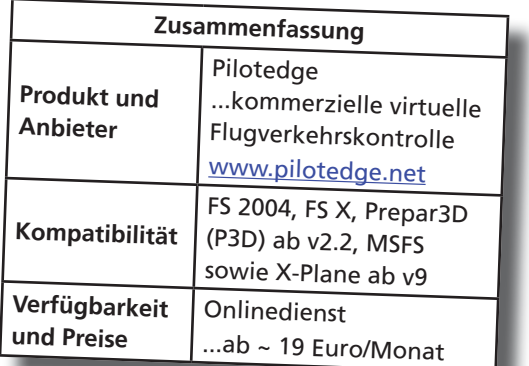

FS MAGAZIN 4/2022 39

## **Nachflieger**

Flug und Schau: More (Freeware) Fun in the Philippines

**CEBU PACIFIC AIR.COM** 

**...der leicht adaptierte Slogan des philippinischen Tourismusministeriums**  www.itsmorefuninthephilippines.com **gilt nun auch für das virtuelle Fliegen**  mit X-Plane 11 für "lau": In diesem **Nachflieger bewegen wir uns über den Philippinen. Wahlweise mit X-Plane 11 und – teils per Payware – mit dem Microsoft Flight Simulator (MSFS).**

Die auf Südostasien spezialisierte Szenerieschmiede Cloudsurf Asia https://cloudsurfasia-simulations.com hat im vergangenen Jahr mit Davao, Manila, Mactan und Puerto Princesa vier Freeware-Szenerien herausgebracht, die sich auf allerhöchstem

Payware Niveau befinden. Sie machen einen Rundflug durch den Inselstaat zu einem großen Vergnügen. Allerdings sind sie von der Datenmenge her nicht gerade klein: Die komplette Manila-Szenerie mit Airport und Stadt bringt alleine sieben GByte auf die Waage, der Download lohnt sich in jedem Fall...

Ich möchte über Flüge zu den vier Flughäfen berichten. Sie wurden mit den wunderbaren, im FS MAGAZIN oftmals berücksichtigten und mit dem Tipp der Redaktion ausgezeichneten Airbussen von Toliss https://toliss.com in den Farben zweier Airlines angeflogen. Sie gelten sozusagen als "Platzhirsche" der

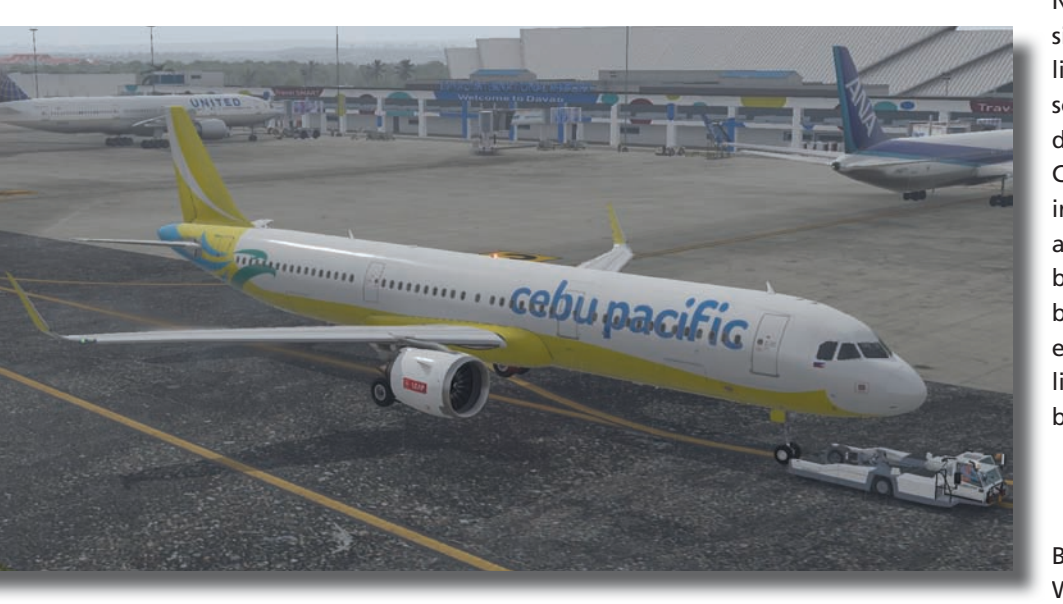

Die A321neo von Cebu auf dem Airport Davao im X-Plane 11.

philippinischen Verkehrsluftfahrt. Das ist zum einen die alterwürdige Philippine Airline (PAL) www.philippineairlines.com, die unter anderem A320ceo und A320neo betreiben. Und da ist der in Europa weniger bekannte "Billigflieger" Cebu Pacific www.cebupacificair.com, der hauptsächlich Flugziele in Asien und Ozeanien anfliegt und ebenfalls Airbus-Kunde ist.

**LANETI SU** 

#### **Flugstrecken**

Meine Routings werden die vier Flughäfen miteinander verknüpfen. Beginnend in Davao City auf der Insel Mindanao über Mactan in direkter Nachbarschaft zur Insel Cebu führen sie nach Puerto Princesa auf der westlichsten Insel Palawan und von dort schließlich in die Hauptstadt Manila auf der Hauptinsel Luzon. Diese sind von Cloudsurf in großer Detailtreue mit individuell gestalteten Gebäuden und andern Objekten und atemberaubenden Texturen modelliert. So wirken beispielsweise die Abnutzungserscheinungen lebendig und das örtliche Flair eines Schwellenlandes wird bestens eingefangen.

#### **Die Philippinen – ein kurzer Abriss**

Bevor es losgeht hier einige einleitende Worte zu den Philippinen: Der Inselstaat bestehend aus sagenhaften 7.641

(!) Inseln, ist im 16. Jahrhundert durch den Spanier Ruy López de Villalobos entdeckt worden. Er benannte sie nach dem spanischen Thronfolger und späteren Monarchen Philipp II.

Bis heute sind die Philippinen in Ortsnamen und einigen kulturellen Besonderheiten spanisch geprägt. Bis 1987 war Spanisch tatsächlich eine der Amtssprachen, wobei heute das einheimische Tagalog zusammen mit Englisch die zwei einzigen offiziellen Amtssprachen darstellen.

Letztere geht auf die Zeit als amerikanische Kolonie von 1901 bis zu einer Teilautonomie 1935 zurück. Dies führte – unterbrochen von der japanischen Besatzung im zweiten Weltkrieg – letztlich 1946 zur vollständigen Unabhängigkeit als "Republik der Philippinen".

Die junge Republik stand allerdings weiterhin stark unter US-amerikanischem Einfluß und wurde zu einem Nebenschauplatz des kalten Krieges. In den 1970er und 1980er Jahren kam es zu einer brutalen Diktatur unter Ferdinand Marcos, die erst 1986 durch massiven Widerstand der Bevölkerung beendet werden konnte.

Heute sind die Philippinen eine Präsidialrepublik mit sozialen und politischen Problemen. So wirft die Wahl von Marcos-Sohn Ferdinand "BongBong" Marcos Jr. im Mai 2022 Fragen auf. Andererseits gibt es eine faszinierende Kultur und Landschaften, die die Inseln zu einem reizvollen Reiseziel machen.

#### **Davao City nach Mactan**

Der A321neo von Cebu Pacific steht bereit für den kurzen, nur 39 Minuten dauernden Flug vom Francisco Bangoy International Airport in Davao City (ICAO-Code RPMD) zum Mactan-Cebu Airport (RPMV). Für eine Stadt mit 1,6 Millionen Einwohnern ist unser als Davao International Airport bekannter Startflughafen recht überschaubar, aber eine Augenweide in der virtuellen Realisation von Cloudsurf.

Es stehen Reisebusse auf dem Terminalparkplatz und allerlei Gerät auf dem Vorfeld. Im direkten Flughafenumfeld findet sich ein Hafen mit verrosteten

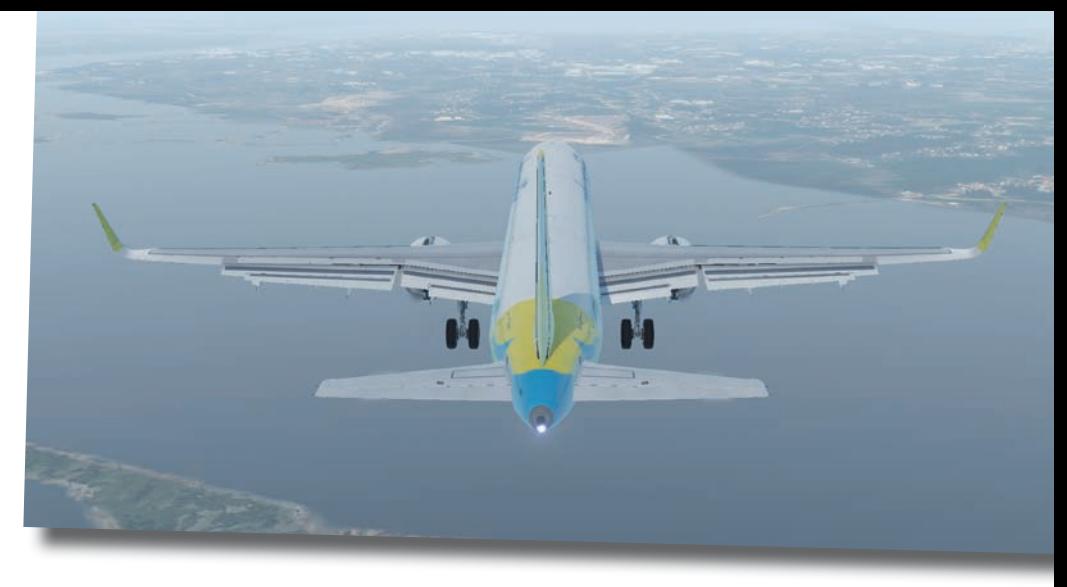

Anflug auf den Flughafen von Mactan.

Containern, einfache Häuser in ärmlichen Wohngegenden sowie das Stadtgebiet von Davao City. Die Palmen und das regnerische Wetter lassen echtes Südostasien-Regenzeit Feeling aufkommen. Die Sicht liegt bei nur fünf nautischen Meilen (NM), als wir unsere Leap 1A-Triebwerke vom CFM www. cfmaeroengines.com starten, die mit sonorem Klang hochlaufen.

Später habe ich bemerkt, dass die A320neo von Cebu Pacific mit PW1100G-Triebwerken von Pratt & Whitney www. prattwhitney.com ausgerüstet sind, mea culpa! Mangels Taxiway mache ich ein Backtracking zur Piste 05 und erfreue mich an Regeneffekten namens "librain" von Saso "siselkov" Kiselkov

auf der Cockpitscheibe. Die enge Bebauung hüttenähnlicher Häuser reicht bis an den Flughafenzaun. Take Off-Status ok, Flex TOGA Thrust gesetzt und los geht es auf der Standard Instrument Departure (SID) JOFE3R in Richtung Norden.

Mein heutiges Routing ist rund 230 NM lang und mein geplanter Cruise Level FL320. In Mactan werde ich einen RNAV-Anflug auf die Piste 04 machen, die windbedingt aktiv ist. Somit wähle ich für die Standard Arrival Route (STAR) BOHO3P die Transition DRIGO, die zugleich den Anfangsanflugpunkt (Initial Approach Fix – IAF) für den RNAV-Anflug darstellt. Der Flug ist beinahe

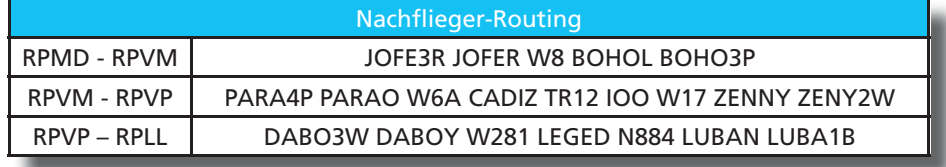

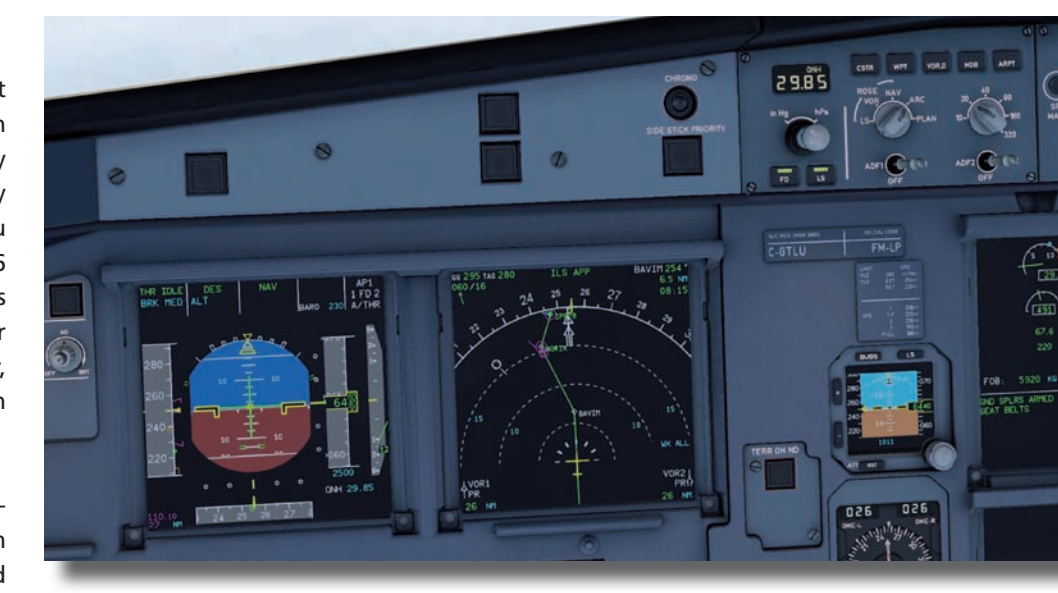

Im Anflug auf den Wegpunkt BAVIN zur ILS-Landung auf dem Puerto Princesa Airport.

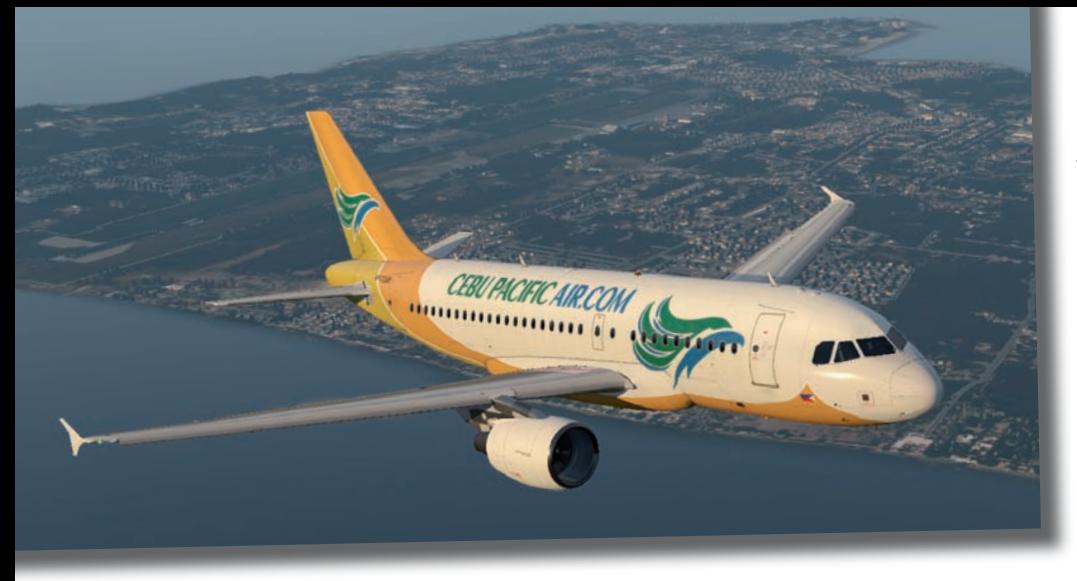

Abflug vom Flughafen Puerto Princesa in Richtung Norden.

eine Parabel. Wenige Meilen nach dem Top of Climb (ToC) auf FL320 ist der Top of Descent (ToD) erreicht bei dem ich den Sinkflug über die Insel Bohol beginne, was den Waypoint-Namen erklärt. Die Landschaft sieht tropisch und gebirgig aus – ein faszinierender Anblick!

Das Anflugverfahren führt direkt auf die Insel Cebu. Es folgt eine Rechtskurve auf den satellitengeführten Endanflug, der auf die Nachbarinsel Mactan zusteuert, auf der der gleichnamige Flughafen liegt. Mactan ist durch zwei Brücken über den "Mactan Channel" mit der Insel Cebu verbunden, daher der Name Mactan-Cebu Airport.

Der Anflug führt in leichtem Dunst erneut über ärmlich aussehende Hütten und ein Industriegebiet. Nach der Landung erwartet mich einmal mehr ein wunderbar lebendig modellierter Flug-

#### **Nachflieger für MSFS**

Recherchen der Redaktion ergaben, dass die drei Strecken problemlos im MSFS nachgeflogen werden können. Am Besten mit der A32NX von flybywire https:// flybywiresim.com (FS MAGAZIN 5/2021) und den zwei passenden LIveries. Alles Freeware...

In Sachen Szenerien sind die Flughäfen von Davao und Manila käuflich zu erwerben. Mactan und Puerto Princesa sind ebenfalls Freeware. Siehe den Rahmen auf Seite 43 und unsere Linkliste.

hafen, der insbesondere durch bunte Werbung am hübsch geschwungenen Terminalgebäude einen erfrischenden Eindruck hinterlässt. Der Flug eignet sich bestens für einen kleinen Feierabendausflug und garantiert optische Freuden und exotisches Flair.

#### **Mactan nach Puerto Princesa**

Wer wie ich noch nicht genug hat, kann nach kurzem Tankstopp weiterfliegen. Ich wechsle das Flugzeug und sitze erneut in einem Airbus A321neo. Dieses Mal in den Farben der Philippine Airlines und realitätskonform mit PW1000G-Triebwerken, die PAL wie Cebu Pacific für seine A320neos ausgewählt hat.

Beim Start Up fällt sofort der für die PW1000G bekannte "Startup Cooling Cycle" von knapp einer Minute auf, der auf dem Display des Electronic Centralized Aircraft Monitor (ECAM) als

> Countdown sichbar wird. Währenddessen wird die Drehzahl des Hochdruckbereichs (N2) bei zehn Prozent gehalten, um die Rotorblattwurzeln des Triebwerks auf dieselbe Temperatur zu bringen wie die Spitzen.

> Ohne könnten potenziell zerstörerische Schwingungen auftreten. Das hat ToLiss in seinem neo-Update vom Dezember 2020 wunderbar realistisch nachgebildet, so dass ich mich nicht sattsehen und -hören kann. Letzteres insbesondere, wenn man beim Schubgeben im unteren Leistungsbereich das für die PW1000G charakteristische Aufheulen vernimmt,

das ein wenig nach Walgesang klingt: Hier lässt die "Jagd auf Roter Oktober" fast realistisch grüßen...

Nachdem die Triebwerke vollständig hochgefahren sind und der Pushback-Fahrer nach dem Zurückschieben das Freizeichen auf der rechten Seite gegeben hat, rolle ich zur Piste 04. Vorbei am militärischen Teil des Flughafens, auf dem unter anderem einige C-130 Hercules der philippinischen Luftwaffe geparkt sind. Eine Überprüfung auf Google Earth bestätigt das und ich bin begeistert ob der Realitätsnähe und Detailverliebtheit der Freeware-Szenerien.

Der nächste Flug geht nach Puerto Princesa (RPVP) auf der Insel Palawan. Die geplante Route ist etwa 350 NM lang und verläuft über die Inseln Cebu, Negros und Panay, von wo aus ich den Sulusee in Richtung Palawan überqueren werde. Die Flugzeit wurde mit 57 Minuten berechnet.

In Puerto Princesa habe ich bei schwachem Wind aus unterschiedlichen Richtungen den ILS-Anflug vom Meer her auf die Piste 27 ausgewählt, den ich von der STAR ZENNY2W kommend über den Waypoint BAVIM beginne. Puerto Princesa hat einen hübschen kleinen Flughafen mit der 2.601 Meter langen und 45 Meter breiten Piste 09/27 und einen modernen kleinen Terminal.

Daneben gibt es ein paar Blechhangars für die Allgemeine Luftfahrt. All das ergibt in der Umsetzung von Cloudsurf Asia ein ebenso stimmiges wie stimmungsvolles Bild.

#### **Puerto Princesa nach Manila**

Einer geht noch: Wir wollen schließlich heute in die Hauptstadt kommen. Diesmal nehme ich den ToLiss A319 in den alten Farben der Cebu Pacific, die eine Zeit lang den kleinen Airbus in der Flotte hatte.

Die Flugstrecke nach Norden auf die philippinische Hauptinsel Luzon, auf der die Hauptstadt Manila liegt, beträgt gut 440 NM und die Flugzeit wird mit ziemlich exakt 90 Minuten vorausberechnet. Ich plane FL330 als Reiseflughöhe.

In Manila wähle ich bei leichtem Ostwind den eher seltenen VOR-Anflug auf die Piste 13 mit 2.258 Metern, die nicht mit einem ILS ausgestattet ist. Das mache ich aus dreierlei Gründen:

Erstens ist diese Piste die nächste zum Inlandsterminal des Flughafens. Zweitens führt sie über die Manila Bay vorbei an einem wunderschönen Stadtpanorama zur Linken. Und drittens kann ich mit einem VOR-Anflug das so genannte FMS

Landing System (FLS) des Airbus A319 anwenden, das Nicht-Präzisionsanflüge dank Computertechnik ebenso einfach und sogar höhengeführt wie ein ILS fliegbar macht.

Der Flug bietet erneut wirklich schöne Ausblicke, insbesondere nach dem Start beim Überfliegen der Insel Palawan mit ihren recht hohen Gebirgszügen.

Beim Sinkflug in Richtung Manila ist rechter Hand sehr gut der Lake Taal zu sehen, ein pittoresker Kratersee, der beim Ausbruch eines Vulkans vor rund 500.000 Jahren entstanden ist.

Die Anflugrouten sind in Manila recht "altbacken", da sie zumeist zum Drehfunkfeuer MANILA MIA 114,40 MHz am Platz führen von dem aus das jeweilige Anflugverfahren begonnen wird.

Somit überfliege ich zunächst von Süden kommend den Platz. Das bietet einen durchaus schönen Anblick, um vor der Kulisse der rund 1,8 Millionen Einwohner zählenden Metropole (im Großraum "Metro Manila" leben rund 12,9 Millionen Menschen) auf die Manila Bay hinauszufliegen und per "Teardrop" Verfahren auf den Endanflug zu gelangen.

Das FLS lässt mich den VOR-Anflug im FMS selektieren und wie bei einem ILSoder RNAV-Approach den APPR-Button auf der Flight Control Unit (FCU) drücken. Hier wird aus den im FMS hinterlegten Höhen das Profil des Endanflugs errechnet und als Vertikalführung am

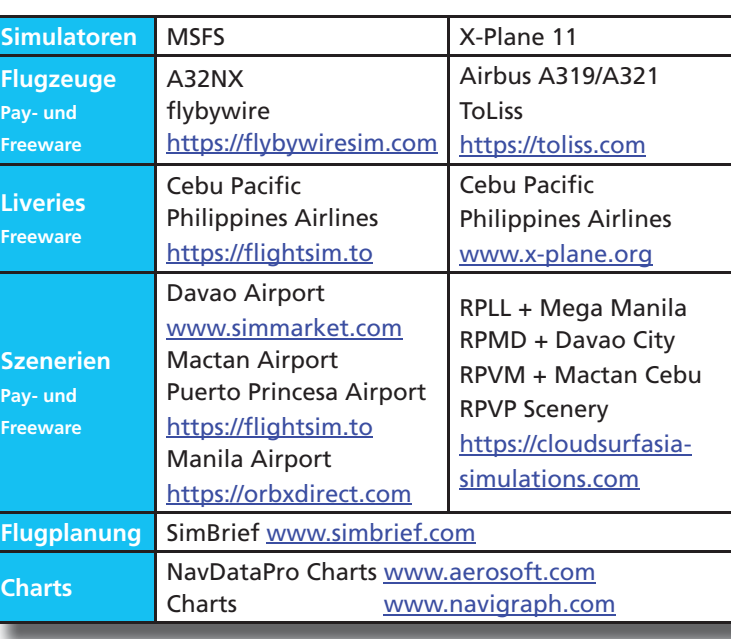

Primary Flight Display (PFD) angezeigt. Zugleich wird der als VOR-Radial veröffentlichte und im FMS codierte Anflugkurs als laterale APP NAV-Guidance herangezogen, so dass eine vertikale und laterale Führung ähnlich wie beim LNAV/VNAV- oder ILS-Anflug möglich wird. Der im PFD angezeigte Navigationsmodus ist wie bei anderen Nicht-Präzisionsanflügen der bekannte "FI-NAL APP"-Modus.

Der Anflug bietet wirklich einen atemberaubenden Blick auf die Stadt und ihren Hafen. Nach der Landung bestaune ich den wiederum extrem detailliert und ansprechend modellierten und texturierten Hauptstadtflughafen, der nach dem wohl wichtigsten (leider ermordeten) Widersacher des früheren Diktators Marcos den Namen Ninoy Aquino trägt.

#### **Fazit**

Damit endet unsere virtuelle Flug-Rundreise durch dieses faszinieren-faszinieren de Land mit seiner be-be wegten Geschichte, seiner hochinteressanten, aus asiatischen, amerika-amerika nischen und europä-europä ischen Elementen formten Kultur und seiner wunderschönen Insellandschaft. qe-

Dabei gelingt es, die Flughafen- und Stadtszenerien von Cloudsurf Asia auf ganz wunder-wunder

bare Weise, den Charme und das Flair Südostasiens einzufangen.

Die Verbindung mit den nahezu perfekten Airbussen von ToLiss (allen voran den neuen A320neo-Versionen) bietet ästhetisch ansprechende und dabei höchst realistische Simulationsszenarien für "Flug und Schau". Ob mit dem X-Plane oder dem MSFS: Das sollte sich niemand entgehen lassen...

Maligayang paglipad: Viel Spaß beim Fliegen über den Philippinen!

Dr.-Ing. Philipp Daniel Schaad redaktion@fsmagazin.de

Der Autor arbeitet im Management einer europäischen Flugsicherung.

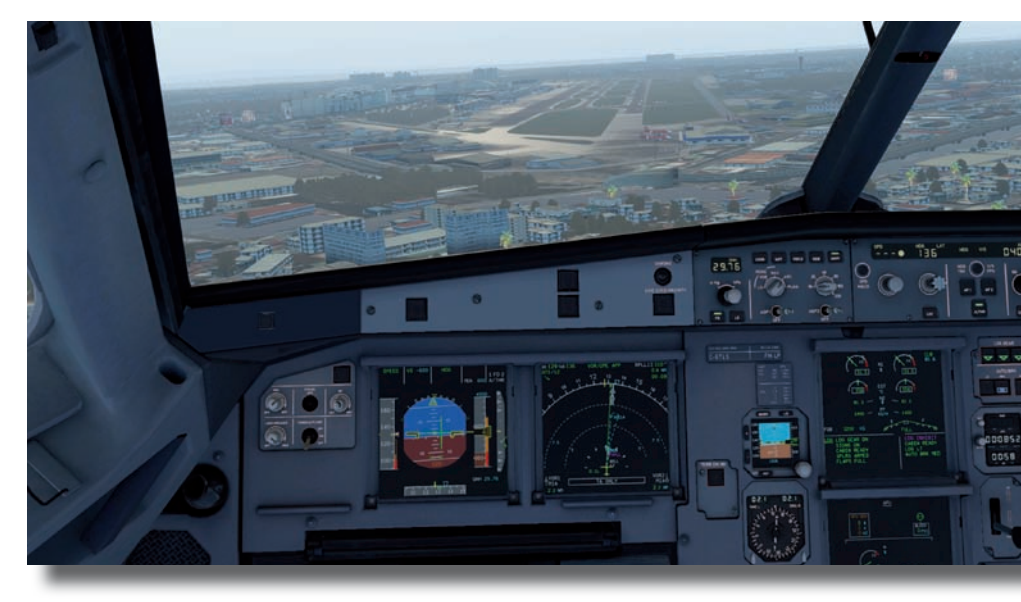

Wir sind etwas zu hoch vor dem Final auf die Runway 13 des Flughafens von Manila.

## **Hardware**

## Marke Eigenbau: Die Geschichte zweier Flugsimulatoren

**Ein eigenes Cockpit... Das ist die Königsklasse der simulierten Fliegerei und der Traum vieler virtueller Piloten.**  Einige davon leisten sich "große" und **in der Regel teure Airbus- oder Boeing-Cockpits und kaufen diese zumeist fertig konfektioniert von Cockpitbauern, die sie daheim einsatzbereit einrichten. Hannes Dobersberger und Andreas Patek aus Österreich haben sich für**  zwei "kleine" Cessna 172-Cockpits ent**schieden und sie komplett selbst gebaut. Hier ist ihre Geschichte...**

Durch Zufall kreuzten sich die Wege von Andreas Patek und mir, Hannes

Dobersberger. Beide stets begeistert vom Fluggeschehen, fanden wir schnell eine gemeinsame Leidenschaft, welche wir von diesem Zeitpunkt an verfolgten: Beginnend mit dem Modellflug entwickelte sich unser Interesse immer mehr in Richtung Flugzeugtechnik, so dass wir bald eigene Modelle bauten.

Dies reichte in den letzten Jahren so weit, dass wir sogar eigene Modellstrahltriebwerke bauten. In dieser Zeit als unerfahrene Turbinenbauer mussten wir auf Fachwissen in diversen Foren zurückgreifen. Um uns bestmöglich zu positionieren, haben wir später

entschieden, eine eigene Webseite zu starten. An diesem Tag entstand die "Modellbau-Technik" www.modellbautechnik.at. Ab diesem Zeitpunkt wurde uns die überwältigende Unterstützung von Modellbauexperten mit jahrzehntelanger Erfahrung zuteil. Dies brachte uns in zirka zehn Jahren den Großteil unserer Erfahrungen in diesem Bereich ein.

Parallel zur Aufrüstung unseres Wissens und dem mittlerweile nennenswerten Maschinenpark mit Schweißgeräten, 3D-Druckern, CNC- und Laser-Maschinen, beschlossen wir einmütig: Es muss ein Flugsimulator her!

Kurz darauf begannen wir eine Kabine zu bauen und diverse Instrumente und Steuerelemente zu bestellen. Es dauerte nicht lange, und wir hatten einen kompakten Simulator am Start. Wir konnten uns hineinsetzen und mit den Grundfunktionen eines einfachen Flug-Flug zeugs am Computer fliegen.

Das Problem war, dass wir fertig gekaufte Eingabegeräte einsetzten, die nicht besonders gut aussahen! Kurz darauf begannen die Planungen für zwei Simulatoren. Denn jeder von uns sollte einen im Keller haben.

Für uns war wichtig, dass es finanziell leistbar sein müsste, selbst wenn wir noch so lange daran schleifen und

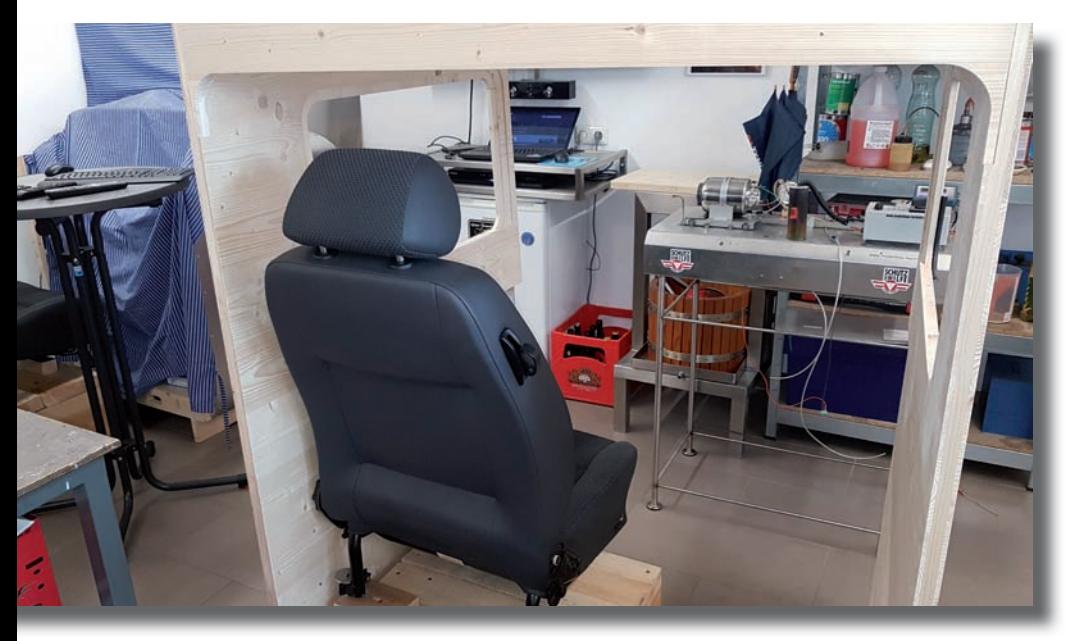

Im "Vorraum" des Cockpits dient ein Autositz als Sitzplatz für den virtuellen Piloten.

löten würden... Ein wichtiger Punkt war ein extrem präziser Yoke mit originalen Steuerwegen sowie Steuerkräften. Wir beschlossen, eine Cessna 172 nachzubauen. Ein weltweit genutztes Trainingsflugzeug, mit dem selbst kleine Flugplätze angeflogen werden können und mit der neben dem Sichtflug- (Visual Flight Rules – VFR) auch der Instrumentenflug (Instrument Flight Rules – IFR) betrieben werden kann. Andreas ist öfters in einer Cessna mitgeflogen.

Nach monatelangen Planungen und Visualisierungen begannen wir mit dem Bau der Kabine. Erfreulicherweise und Dank der eigenen CNC-Maschinen konnten wir relativ zügig das Gerüst für den Simulator herstellen.

Wesentlich komplizierter stellten sich die gesamten Ausstattungselemente dar. Sei es vom einfachen Kompass bis hin zu einem Doppel-Force-Feedback-Yoke oder einem Autopiloten, bei dem das Trimmrad mitläuft.

Nichtsdestotrotz haben wir mit Elektronik-Komponenten und eigens gefertigten Instrumenten, Knöpfen und CNCgravierten Armaturen ein komplettes Cockpit einer Cessna 172 herstellen können, das mittlerweile zu 95 Prozent dem Original entspricht.

Das gesamte Projekt ist schwer zu beschreiben. Unsere Grundessenz ist jedoch, dass alles was möglich ist, selbst

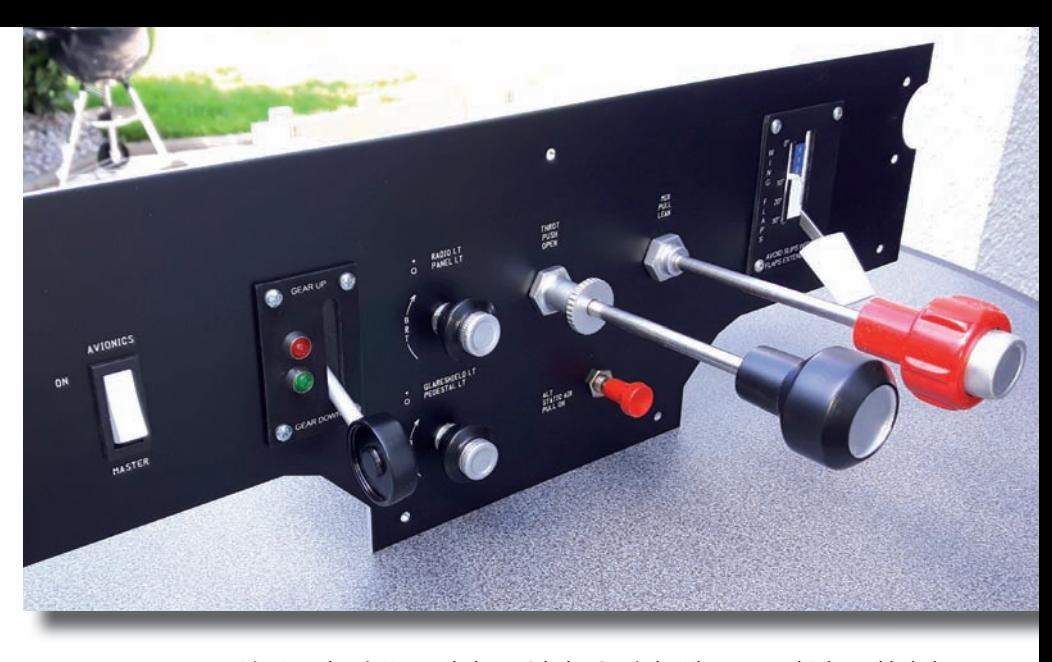

Die Konsole mit Hauptschaltern, Schub-, Gemisch-, Klappen- und Fahrwerkhebel.

gebaut werden muss. Die einzigen Kaufelemente sind wenige Platinen, Schrauben, Stoff- und Ledermaterial.

Der Innenraum des Cockpits der Cessna 172 sollte so realistisch wie möglich sein. Von den Seitenverkleidungen aus Leder bis hin zu Armlehnen, Fensterund Türgriffen, Audiobuchsen für die Headsets und Sonnenblenden wurde vieles realisiert. Um das gesamte Innenleben abzurunden, haben wir vorne und hinten im Cockpit ein Ambilight integriert, das die Lichteffekte vom Cockpit-Innenraum wiedergibt.

So ergab sich unser "Mega-Simulator-Projekt", welches wir in zweifacher Ausführung gebaut und "so gut wie" zum Abschluss gebracht haben.

#### **Aufbau des Flugsimulators**

Um Euch den Aufbau unseres Flugsimulators näher zu bringen, teilen wir das Projekt in die Bereiche Kabinenkonstrukt, Elektronik, Yoke, Visuals und Interieur: Der Kabinenaufbau erfolgte mit Mehrschicht-Holzplatten. Wir haben den vorderen Teil des Rumpfes in Spanntenbauweise gefräst, zusammengestellt und Außen mit Aluminium-Blech beplankt. Die Bauweise hat abseits der Stabilität den Vorteil, dass im Zwischenraum Platz für die Verkabelung vorhanden ist.

Die gekauften Teile beschränken sich im Wesentlichen auf die Platinen von Arduino https://store.arduino.cc und Kabeln. Jegliche Schalter, Hebel und

Der Holzrahmen des Kernbereichs des Cockpits mit Aufnahmen für das Panel und ersten verlegten Kabeln.

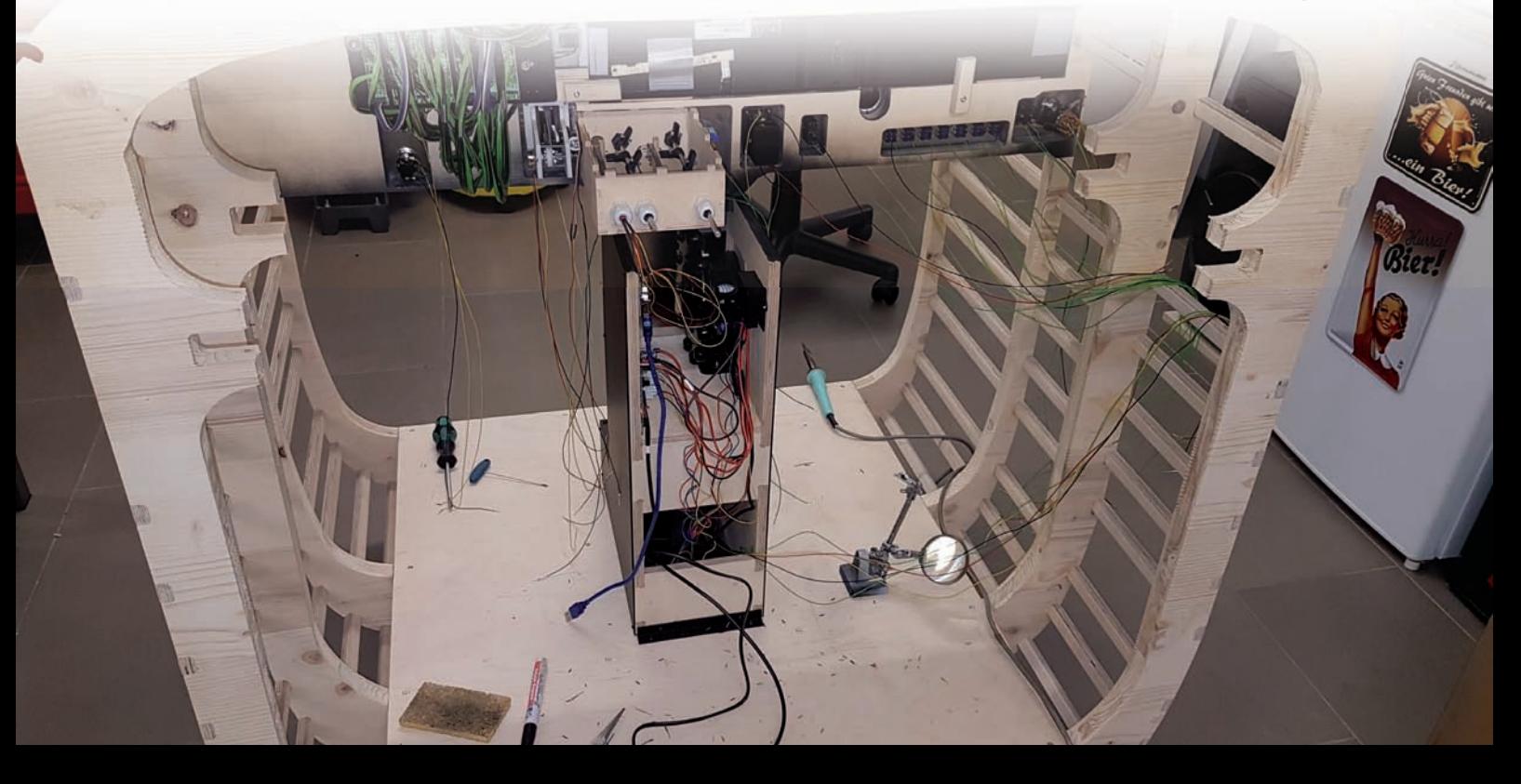

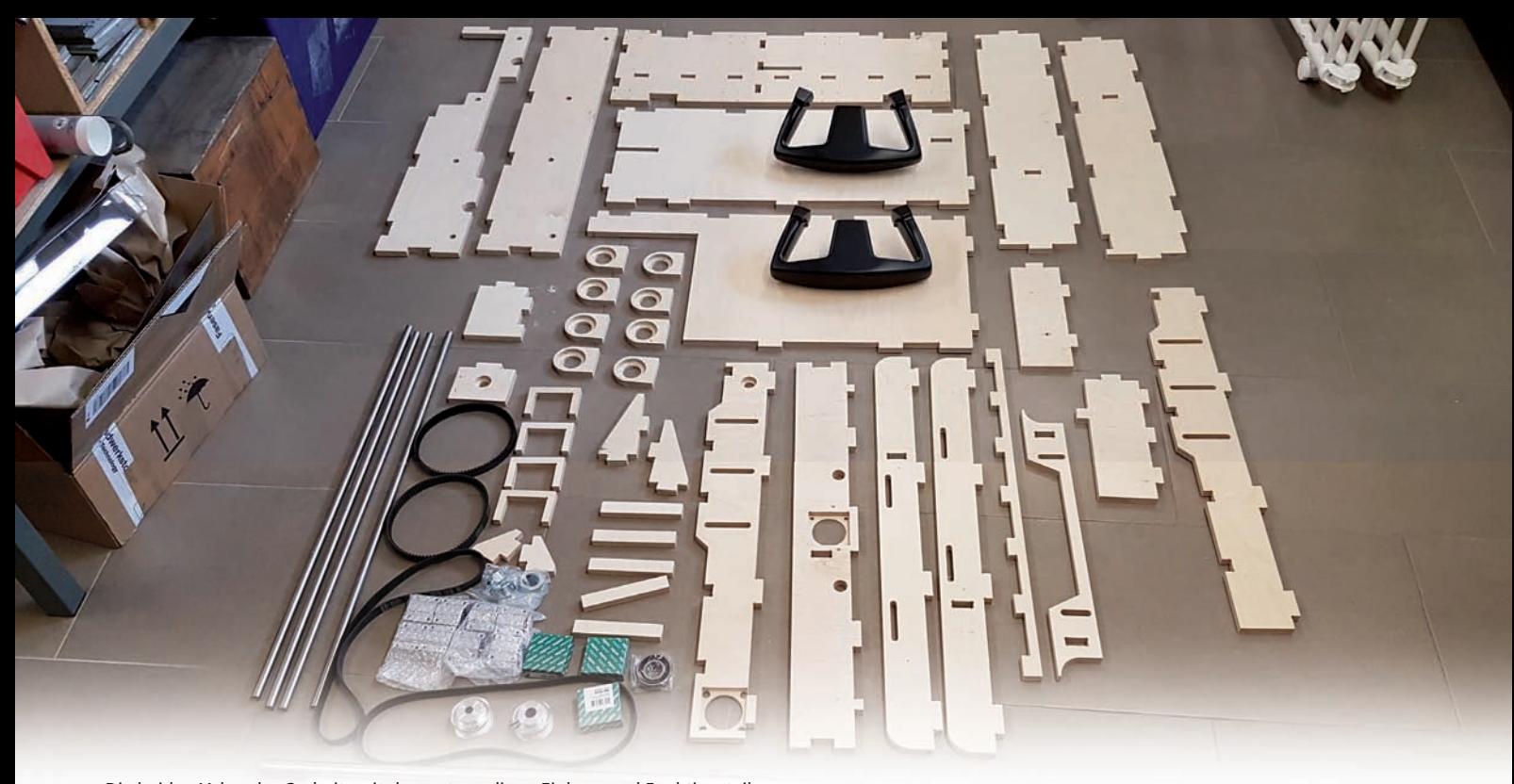

Die beiden Yokes des Cockpits mit den notwendigen Einbau- und Funktionsteilen.

Drehknöpfe wurden zum Teil aus Aluminium gefräst beziehungsweise mit einem 3D-Drucker produziert. Das Instrumentenbrett besteht ebenfalls aus einer lackierten Aluminiumplatte. Die Ausschnitte wurden mit der CNC-Fräse erstellt und die Beschriftungen graviert.

Das Highlight des Instrumentenbrettes ist der Radio-Teil: Ein kompletter Rahmenaufbau aus Verbundplatten, Plexiglasscheiben, Einzeldisplaybausteinen und dementsprechend vielen Schaltern und Potentiometern.

Die Zeigerinstrumente selbst wurden in der Instrumentenplatte ausgefräst, als Instrumentenrahmen ein 3D-Druckteil eingesetzt und mit einer Echtglasschei-Echtglasschei be im Hintergrund abgedeckt. Dann folgt ein 24 Zoll-Monitor, der über eine eigene Software die Instrumente visua-visua lisiert und steuert. Durch diesen Aufbau erhält man eine nahezu reale Optik.

Der Yoke war das aufwändigste Teil in der Planung. Die Anforderung war, dass er die realen Wege abfahren können muss. Beide Yokes sollten sich gleichermaßen simultan bewegen und die realen Steuerkräfte und selbstständigen Bewegungen wiedergeben. Er muss also beim Schub geben selbst herauskommen, weil der Propellerwind das Höhenruder dementsprechend anbläst und sich so hebt.

Beim Betrieb des Autopiloten müssen die Yokes die Steuerbewegungen mit-mit machen. Beide Yoke-Stangen sitzen auf einem gemeinsamen Schlitten für das Höhenruder. Für das Seitenruder sind die beiden mit einem Zahnriemensystem verbunden. Die Höhen- und Seitenachse besitzt je einen Servo-

motor, der bis zu 75 kg Stellkraft aufbringen kann. Per Software können nahezu unzählige Parameter definiert werden, die wir mit einem erfahrenen Cessna 172-Piloten eingestellt haben. Das Ergebnis ist der "Wahnsinn", war allerdings zeitintensiv und aufwendig.

Das Trimmrad ist wie der Yoke mit einem Servomotor ausgestattet und arbeitet im Autopilot-Modus selbstständig mit.

Die Visuals wurden mit Monitoren realisiert. Die Kabine bekam die annähernd realen Ausschnitte und Fensterrahmen. Darauf wurde außen eine Glasscheibe montiert und darüber die Monitore. Dadurch ergibt sich eine halbwegs realistische Fensteroptik und es kann ohne Bedenken darüber gewischt werden.

Auf der Glasscheibe wurde ein Fenstergriff aus dem 3D-Drucker montiert und damit das Gesamtbild abgerundet. Das Visual für die beiden Fensterseiten sind 32 Zoll-Monitore und das Visual für die Frontscheibe ist ein 65 Zoll-Monitor. Für die Sicht nach vorne wurde zusätzlich ein umlaufender, verspiegelter Rahmen eingesetzt, damit sich diverse Lichtspiegelungen in der Kabine bemerkbar machen können.

Beim Interieur wurden die optischen Anbauteile alle CNC und gefräst entweder foliert oder mit Leder bespannt. Ein echtes Highlight für das Realismus-Gefühl ist unser Ambilight-System, welches die gesamten Licht- und Schatten-Reflektionen im Inneren des Cockpits wiedergeben. Dazu wurde umlaufend um den Frontview und um die Kabine im hinteren Teil je ein LED-Band installiert. Es lässt sich mittels Arduino für jeden Lichtpunkt einzeln ansteuern und ist so programmiert, dass es gegengleich zur Anzeige der Visuals im Cockpit arbeitet.

Wenn zum Beispiel links die Sonne in das Cockpit blendet, wird die rechte Seite im Inneren des Cockpits dementsprechend heller. Der Vorteil: Es ist bei Tag fast taghell in der Kabine und man braucht nicht das Panel-Licht einzuschalten. Bei einem Gewitter bekommt man beinahe Angst, so realistisch wirkt es!

Wäre das noch nicht genug, haben wir auch das Zuluft-System mit den innen verstellbaren Düsen eingebaut. Das Gebläse ist mit dem Cockpitsystem so verbunden, das beim Start des Motors das Gebläse auf eine Fixdrehzahl anläuft. Je nachdem wie viel Gas man gibt, erhöht oder senkt sich die Gebläse-Drehzahl. Damit bekommt man wieder ein Stück zusätzlichen Realismus.

Die beiden Cockpit-Sitze sind mit Vibratoren ausgestattet, die jeweils nur die Motor- und Kabinenvibrationen übertragen. Als letzten Schritt werden wir den Sitz des Piloten mit einem 2DOF Motion System ansteuern. Hier geht es

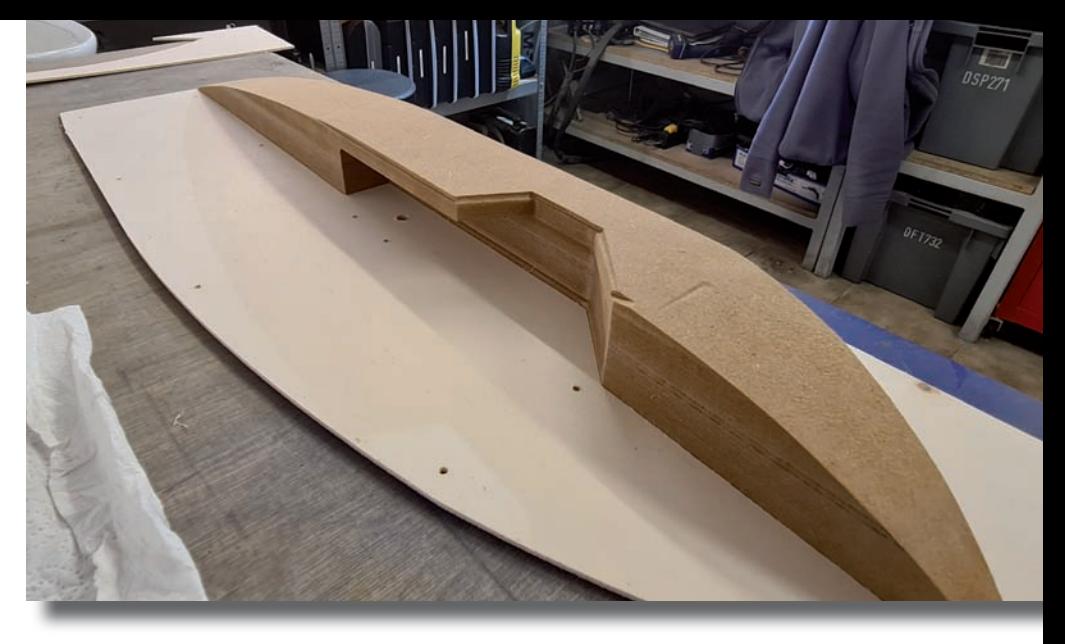

Der Handlauf und das Einpassteil für die Türe sollen später mit Stoff und Leder bespannt werden.

uns hauptsächlich um die Simulation der Höhenachse. Der Sitz soll sich in Summe dann um etwa zehn Zentimeter bewegen können, was ausreicht.

#### **Flugsimulatoren für Flugsimulatoren**

Eingesetzt werden können mit beiden Cockpits wahlweise der FS X, MSFS, und Prepar3D.

#### **Fazit**

Die Mühe und der zeitliche wie finanzielle Aufwand haben sich gelohnt! Wir haben einen Betriebsstundenzähler eingebaut, der wie bei dem echten Flieger die Motorlaufzeit aufzeichnet! Und die stehen jetzt jeweils bei über beachtlichen 300 Stunden!

Sicher sind nicht alle Flugsimulanten technisch versiert. Jeder kann sich, entsprechendes Interesse und einen gewissen langen Atem vorausgesetzt, allerdings in diversen Fachforen im Internet viel Wissen aneignen und dort erfahrene Bastler treffen, die gerne helfen. Versucht es doch mal...

Hannes Dobersberger Andreas Patek redaktion@fsmagazin.de

Andreas ist in der Metallverarbeitung tätig und Hannes in der Energietechnik. Die Modellflieger betreiben die Flugsimulation seit den 1990er und den 2010er Jahren.

Nach einigen Monaten Arbeit ist das kompakte, 1,5 Meter breite, zwei Meter lange und 1,9 Meter hohe Cockpit einsatzbereit.

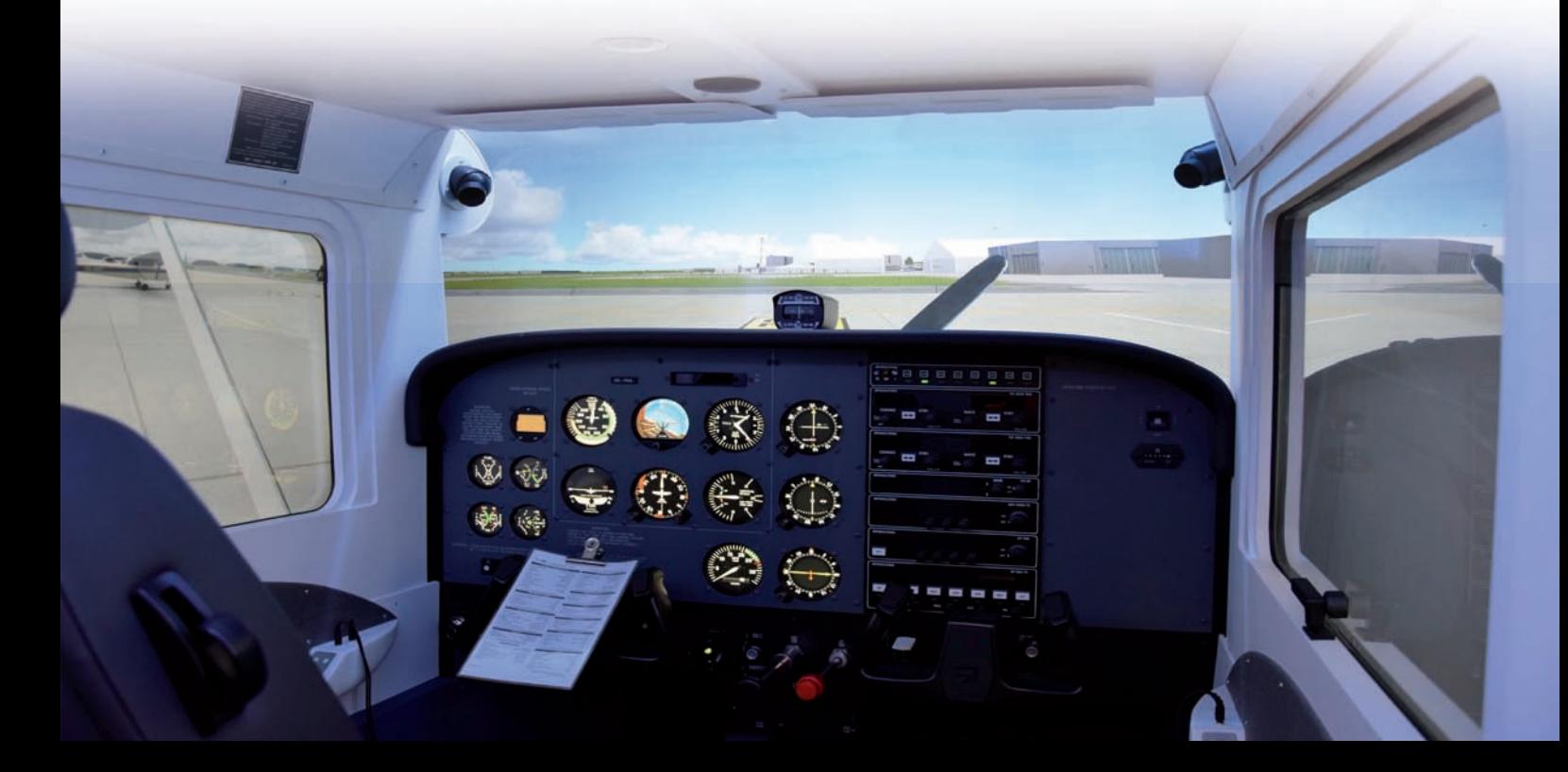

## **Reingeschaut**

## **Originalgetreues** Flugerlebnis!

**Sie gehören zu den Branchen, die am meisten während der Corona-Pandemie gelitten haben: Die Cockpitsimulator-Betreiber... Einige mussten Insolvenz anmelden oder haben ihre Pforten (dauerhaft) geschlossen. Nicht so ein Flugkapitän, der das Cockpit seines Flugzeugs nachgebaut hat. Es geht um Oliver Shariffs fly747** www.fly747.de**.**

Im Februar diesen Jahres hatte ich die Möglichkeit, eines der größten und elegantesten Flugzeuge der Welt im Simulator zu fliegen: Die Boeing 747-400 (B744), genannt "Queen of the Skies".

Seite Anfang 2021 gibt es einen so genannten Fixed Base-Simulator der B744 in Bensheim an der Bergstraße. Der Simulator befindet sich in einem Industriegebiet in einer Halle. Ein Warnzeichen "Vorsicht Flugverkehr" am Straßenzaun weist den Weg...

Der Inhaber und Erbauer dieses Simulators ist aktiver B744-Flugkapitän bei einer großen deutschen Airline. Er hat den durch Corona stark reduzierten Dienstplan genutzt, innerhalb von neun Monaten aus einer originalen Cockpitshell einen vollfunktionsfähigen B744- Simulator zu machen. Die dazu gehörige 747 stand von 1990 bis 2012 als B-HOT im Dienst von Cathay Pacific.

Im Cockpit finden sich deshalb größtenteils Originalteile und keine Replikas. Wie bei einem Puzzle sucht Shariff **OPEN YOUR HORIZON** 

weiter nach Originalteilen, um die Realität so perfekt wie möglich abzubilden. Entsprechend robust sind alle Knöpfe, Schubhebel, Steuerhörner und mehr. Der Unterschied ist beim "Fliegen" deutlich zu bemerken.

Im Cockpit setze ich mich auf die Seite des Kapitäns. Oliver schließt die Tür und nimmt auf dem Sitz des Copiloten Platz. Jetzt sind wir von der Außenwelt abgeschnitten und es fühlt sich an wie in einer echten B744 neuneinhalb Meter über dem Boden.

Zum Einsatz kommt der Precision Simulator X https://aerowinx.com von Hardy Heinlin. Auf die 240 Grad-Rundsicht projizieren drei UHD-Laserbeamer den

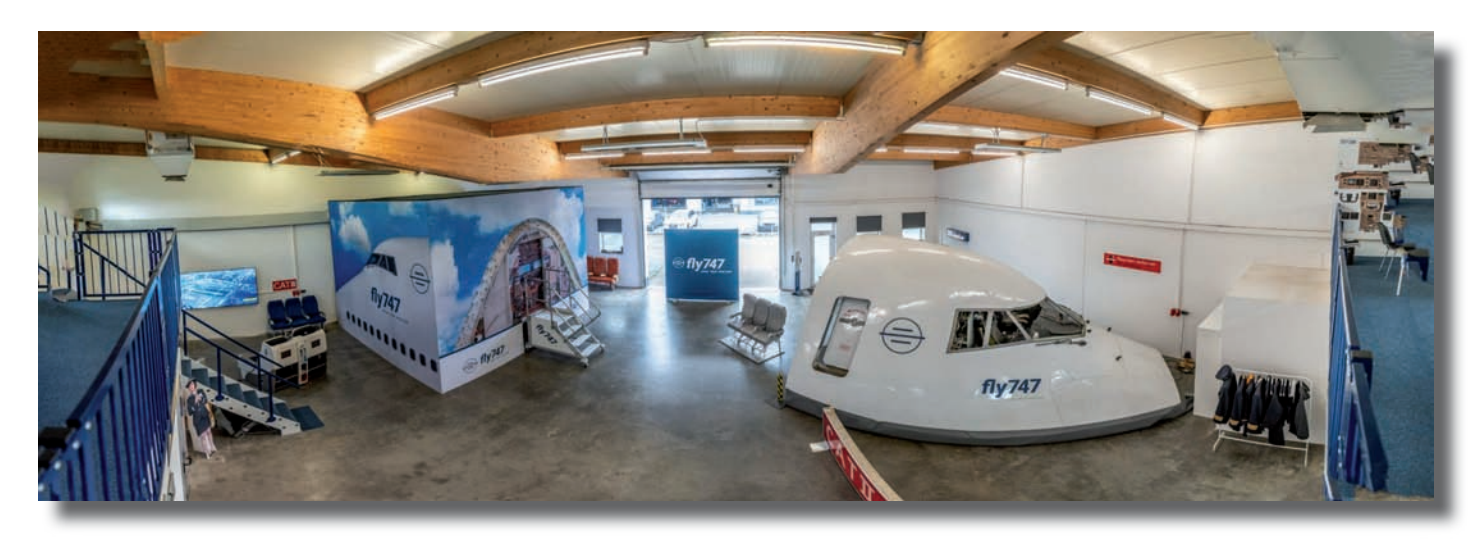

Im Simulator (links) in der geräumigen Halle können drei Gäste und der stets anwesende Instructor Platz nehmen.

X-Plane 11. Zu sehen sind bekannte Add On-Szenerien wie London-Heathrow. Unterstützend wirken spezielle Vibratoren unter den Sitzen. Das macht die Illusion nahezu perfekt.

Nach einer kurzen Einweisung stellen wir uns auf die Startbahn 25C des Airports Frankfurt/Main. Wir gehen die Takeoff-Checkliste durch. Wenig später kann ich den Schubhebel endlich nach vorne schieben. Sofort sind die Unterschiede zu der gängigen Steuerhardware am heimischen PC zu spüren: Die Schubhebel müssen kraftvoll bewegt werden. Das bin ich von der eigenen Hardware nicht gewohnt.

Oliver bestätigt mir, daß alles mit Kraft bedient werden muss und Gäste selbst bei "starken Zugriffen" keine Angst haben müssen, etwas kaputt zu machen.

Wir fliegen zunächst mit manueller Steuerung eine Platzrunde. Danach geht es im ILS-Anflug wieder zur Landung in Frankfurt. Es erfordert ein wenig Zeit, um das Gefühl für die Steuerelemente und diesen großen und etwas schwerfälligen Flieger zu bekommen. Oliver sitzt mit großer Gelassenheit daneben und unterstützt mit vielen Hinweisen und Tipps.

Danach geht es auf einen Kurztrip in die USA mit Landung auf dem New Yorker Flughafen John F. Kennedy. Der Anflug führt über die Liberty Statue am Hudson River entlang in einer Rechtskurve auf das ILS der Landebahn 13L. Dieser Anflug ermöglicht genussvolles Sightseeing über New York City. Nach erfolgreicher Landung rollen wir zum nächstgelegenen Gate und schalten die Triebwerke ab.

#### **Fazit**

Das war ein gelungenes Erlebnis! Ich konnte am Originalschauplatz tief in die Arbeit eines B744-Kapitäns eintauchen. Obwohl sich das Cockpit nicht bewegt, wie man es von Full Flight-Simulatoren kennt, gibt einem die große, gebogene Leinwand ein verblüffendes Gefühl von "echter" Bewegung.

Ich kann jedem einen Flug in diesem wirklich tollen Simulator empfehlen.

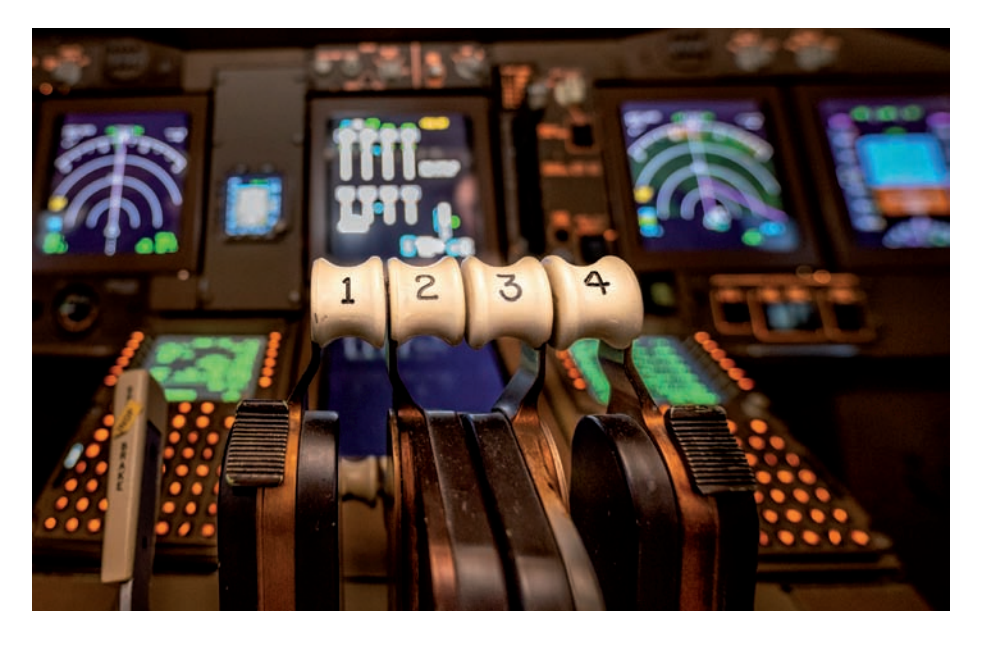

Die Schubhebel zeugen von vielen Jahren Betrieb und vertragen immer noch kräftiges Zupacken.

Oliver stellt sich auf die Vorkenntnisse jedes einzelnen Piloten ein, sodass die Zeit im Cockpit sowohl für einen Ein-

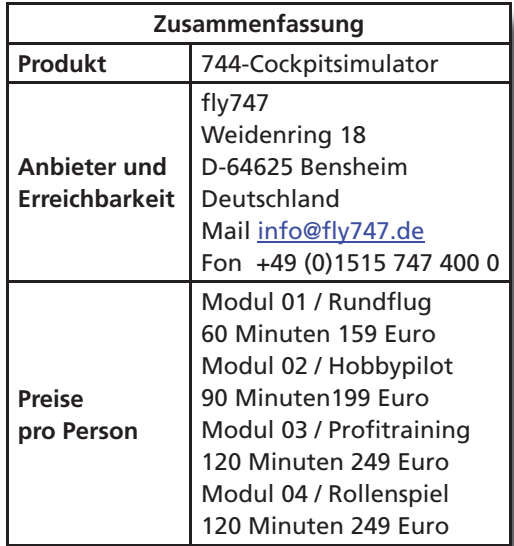

steiger als auch einen alten "Simulator-Hasen" zu einem einmaligen, originalgetreuen Erlebnis wird.

In Kürze soll eine interessante Simu-Simu lator-Variante anbeboten werden: Ihr kommt während des Fluges in das leere Cockpit und werdet per Funk angewiesen wie das Flugzeug zu fliegen und zu landen ist. Das hört sich spannend an!

Detlef Pöse redaktion@fsmagazin.de

Der PC-Pilot leitet die Regionalgruppe Südwest des Flugsimula-Flugsimula torclubs e.V. www.fsc-ev.de.

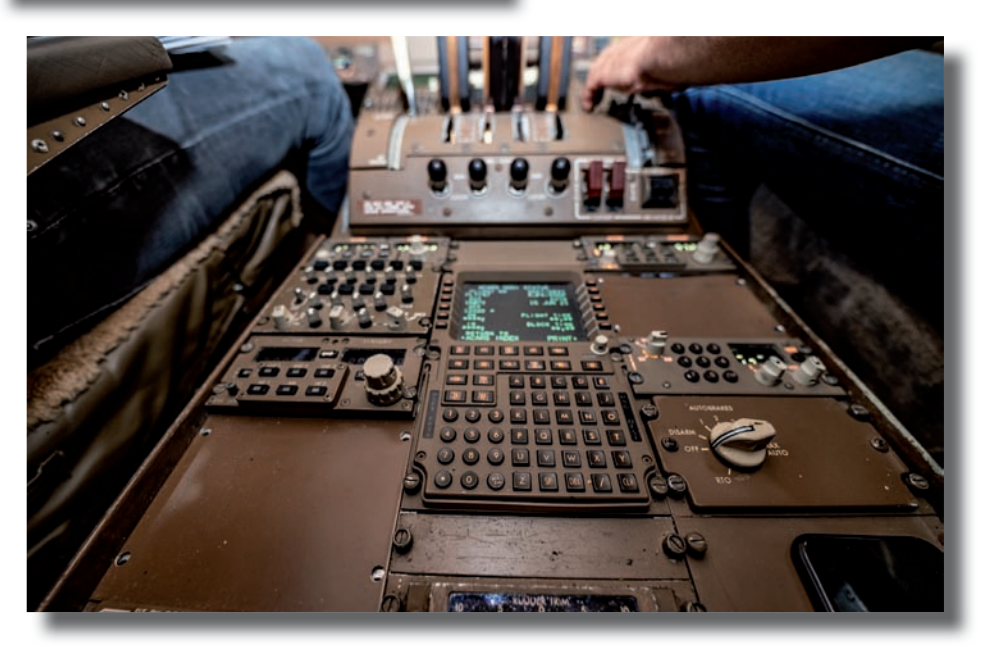

Das Pedestal der B744 mit der dritten Control and Display Unit (CDU) und COM-Geräten.

#### X-Plane **Bayware Szenerien**

**PLANEII** 

# Auf die Bahamas... Szenerien von

**Die Bahamas wecken nostalgische Erinnerungen an den FS X und Rick Pipers Hawker Siddely 748. Unzählige Male bin ich zwischen Nassau und Freeport hin- und her geflogen. Daher ist es gut, mit einigen der Bahamas-Szenerien von Clear Prop Simulation** https://clearpropsimulation.com **im X-Plane 11 dorthin zurückkehren zu können.**

Gut ein bis zwei Stunden dauern Flüge von Florida auf die Bahamas. Dort kann wunderbar von Insel zu Insel geflogen werden. Das Wetter ist überwiegend

schön, kann allerdings bei Gewittern oder Hurricanes sehr ungemütlich, fliegerisch herausfordernd bis unmöglich und lebensgefährlich werden.

#### **Simulation**

Clear Prop Simulation ist das Ein Mann-Label von Larado Simms. Er erstellt Szenerien für X-Plane und sollte nicht mit Clear Prop Studios www.clearpropstudios.com verwechselt werden, die für den MSFS aktuell die Bavarian Airfields entwickeln – siehe FS MAGA-

ZINe 1 und 2/2022. Auf der Homepage von Larado werden sechs Payware-Szenerien zum Kauf angeboten. Alternativ können die Szenerien über simMarket www.simmarket.com bezogen werden. Für diese Rezension haben wir Grand Bahama International (Freeport – ICAO-Code MYGF), Leonard Thompson International Airport (Marsh Harbour – MYAM) und Rock Sound North Eleuthera (MYEH) vom Entwickler gestellt bekommen.

Diese Flughäfen liegen zwischen 50 und

115 Meilen von Nassau entfernt im nördlichen Teil der Bahamas. Für die Rezension beginnen wir im Norden in Freeport und arbeiten uns nach Süden über Marsh Harbour bis North Eleuthera vor.

Freeport auf Grand Bahama ist eine Freihandelszone und hat deswegen einen größeren Hafen und einen Flughafen mit der 3,346 Meter langen Piste 06/24. Freeport bietet einen ILS-Anflug für die 06 und VOR-Anflüge auf beide Seiten. Regelmäßige Flüge führen nach Miami, Fort Lauderdale, Nassau und zu anderen Bahamas-Inseln.

Baulich wurde der Stand von 2018 umgesetzt bevor Hurricane Dorian 2019 beachtliche Zerstörungen auf

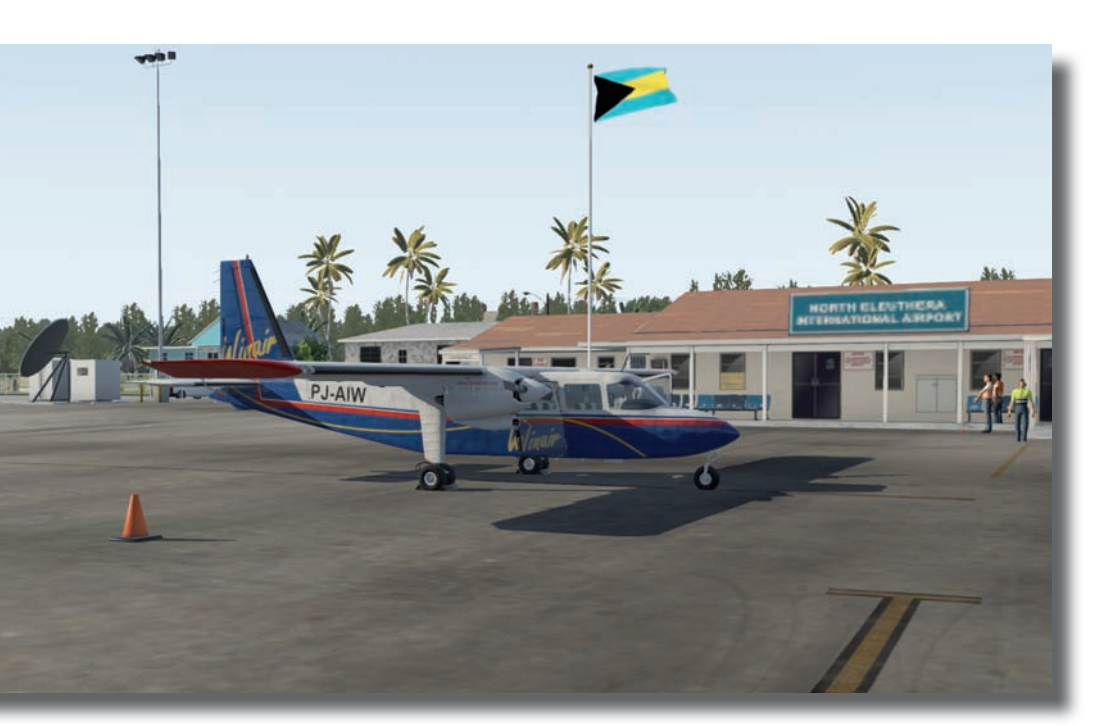

Eine BN-2 Islander der Cape Air auf dem Vorfeld von North Eleuthera. den Bahamas anrichtete. Zur Instal-

lation muss der Inhalt des ZIP-Files in den Ordner "Custom Scenery" verschoben werden und steht anschließend im X-Plane zur Verfügung. Das bekannte Verfahren ist bei allen drei der vorgestellten Airports identisch.

Marsh Harbour liegt knapp 90 Meilen östlich von Freeport. Eine knapp 1.900 Meter lange Piste in Ost-West-Ausrichtung bietet selbst größerem Fluggerät Platz. Allerdings gibt es "nur" RNP-Anflug-Verfahren. Auf der Karte des Platzes ist ein NDB eingezeichnet. Es wurde offenbar abgeschaltet. Der Bauzustand der Szenerie reflektiert ebenfalls die Situation bevor Dorian zugeschlagen hat.

Von Marsh Harbour sind es knapp 70 Meilen nach Süden bis nach North Eleuthera. Hier wartet die 2.198 Meter lange Bahn 09/27. Beidseitig wurden RNP-Anflug-Verfahren veröffentlicht.

#### **Modellierung und Texturen**

Alle Szenerien sind handwerklich ordentlich bis liebevoll umgesetzt. Der Entwickler betont auf seiner Homepage mehrfach, dass er auf den Bahamas lebt beziehungsweise von dort kommt und ihm deswegen gute Szenerien für X-Plane wichtig sind.

Die Modellierung der Gebäude ist sehr detailliert und transportiert das Flair der Flughäfen gut. Genauso gut sind die Gebäude- und Boden-Texturen gelungen, die für mein Empfinden ausreichend scharf sind.

Lediglich die Textur der Landebahn in North Eleuthera gefällt nicht: Sie wirkt lieblos und eintönig. An den Rändern der Vorfeldflächen und der Rollbahnen ist volumetrischer Grasbewuchs dargestellt. Animierte Personen auf den Flughäfen sollen den Airports etwas mehr Leben einhauchen. Trotzdem wirken die Plätze etwas verlassen. Die Nachtbeleuchtung wird plausibel dargestellt.

#### **Einbettung in die Umgebung**

Die Flughafen-Szenerien bringen über den eigentlichen Flughafen hinaus fotoreale Texturen der jeweiligen Insel

mit. Das ist auf Grand Bahama und Eleuthera gut gelungen und fügt sich gut in die Gesamtszenerie ein. Auf Marsh Harbour wurde am falschen Ende gespart: Wenige Meilen östlich des Airports endet die Szenerie mit den fotorealen Texturen mitten auf einer vorgelagerten Insel. Bei Dunkelheit schaut eine helle Schnittkante durch und es sind teilweise fotorealer Strand und die X-Plane-Standard-Szenerie zu sehen. Da die Insel beim Abfliegen des Standard Abflugroute (Standard Instrument Departure – SID) aus Marsh Harbour zwangsläufig überflogen wird, wäre es besser gewesen, die fotorealen Texturen nach Osten auszudehnen.

Ein anderer Aspekt ist die Darstellung der Bewaldung rund um die Flughäfen: Marsh Harbour und North Eleuthera sind real von dichtem Wald umgeben. Diesem Aspekt hat Clear Prop Simulations versucht, Rechnung zu tragen, indem um den Flughafen herum reichlich Bäume abseits des Autogens platziert wurden.

Das sieht an sich gut aus, sticht leider insgesamt bei eher sparsamen Darstellung arg aus der umgebenden Szenerie heraus. Da es die Performance nicht stört, ist es nur ein nicht ganz glücklicher optischer Effekt, der auf X-Plane-Instanzen mit aufgedrehten Darstellungs-Optionen wahrscheinlich gar nicht auffällt.

Ansonsten ist die Performance problemlos. Es macht viel Freude, die

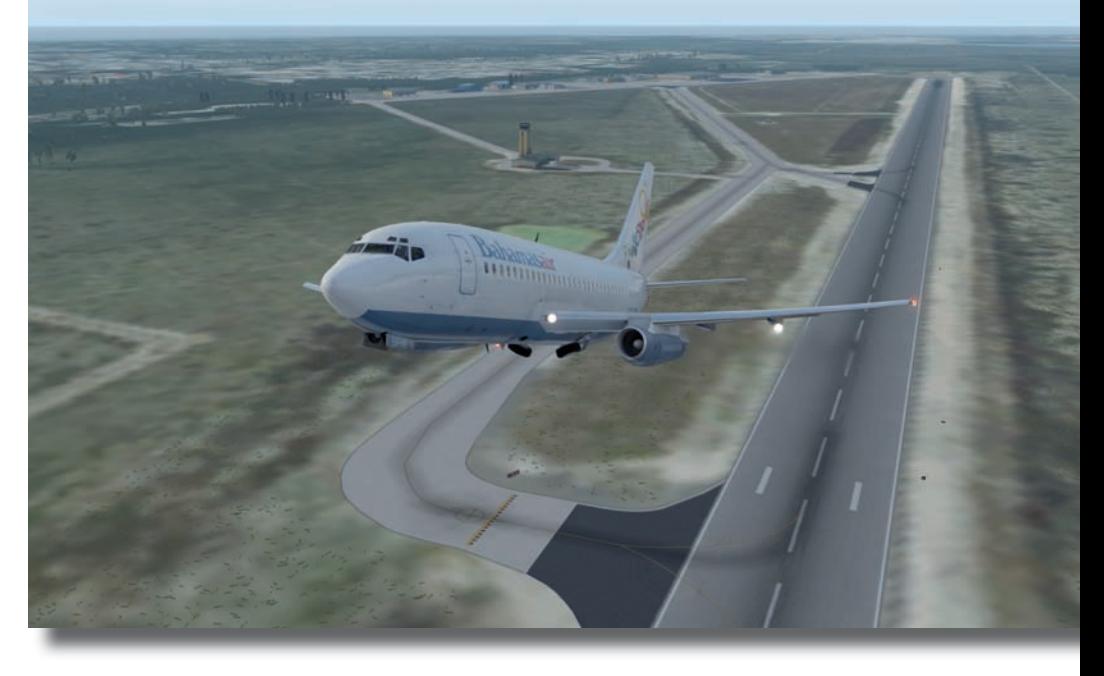

Eine Boeing 727-200 der Bahamas Air startet in Freeport.

kleinen Flughäfen mit unterschiedlichem Fluggerät anzufliegen. Sind Landungen mit einer Caravan oder einer Islander sehr entspannt, wird es mit einem CRJ, Embraer, MD-80, B737 oder anderen erheblich herausfordernder.

#### **Fazit**

Summa summarum sind die Flughäfen handwerklich gut umgesetzt. Sie fangen das Flair recht gut ein und das Preis-Leistungs-Verhältnis ist in Ordnung. Allerdings sind sie keine Kleinode, die man sich unbedingt zulegen muss.

Wer auf den Bahamas fliegt oder fliegen will, macht mit der Anschaffung der Clear Prop Simulations Szenerien allerdings nichts falsch.

#### Ingo Voigt redaktion@fsmagazin.de

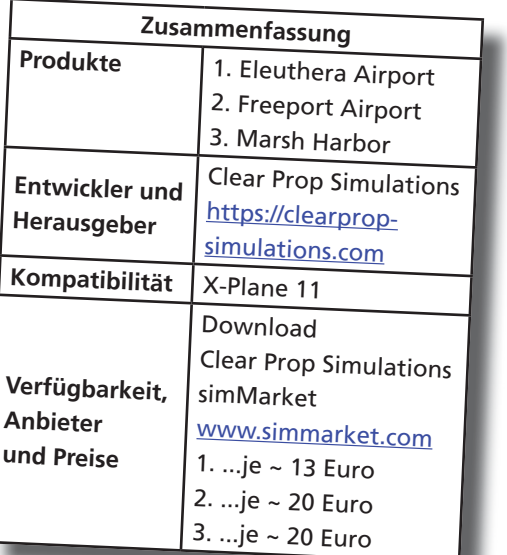

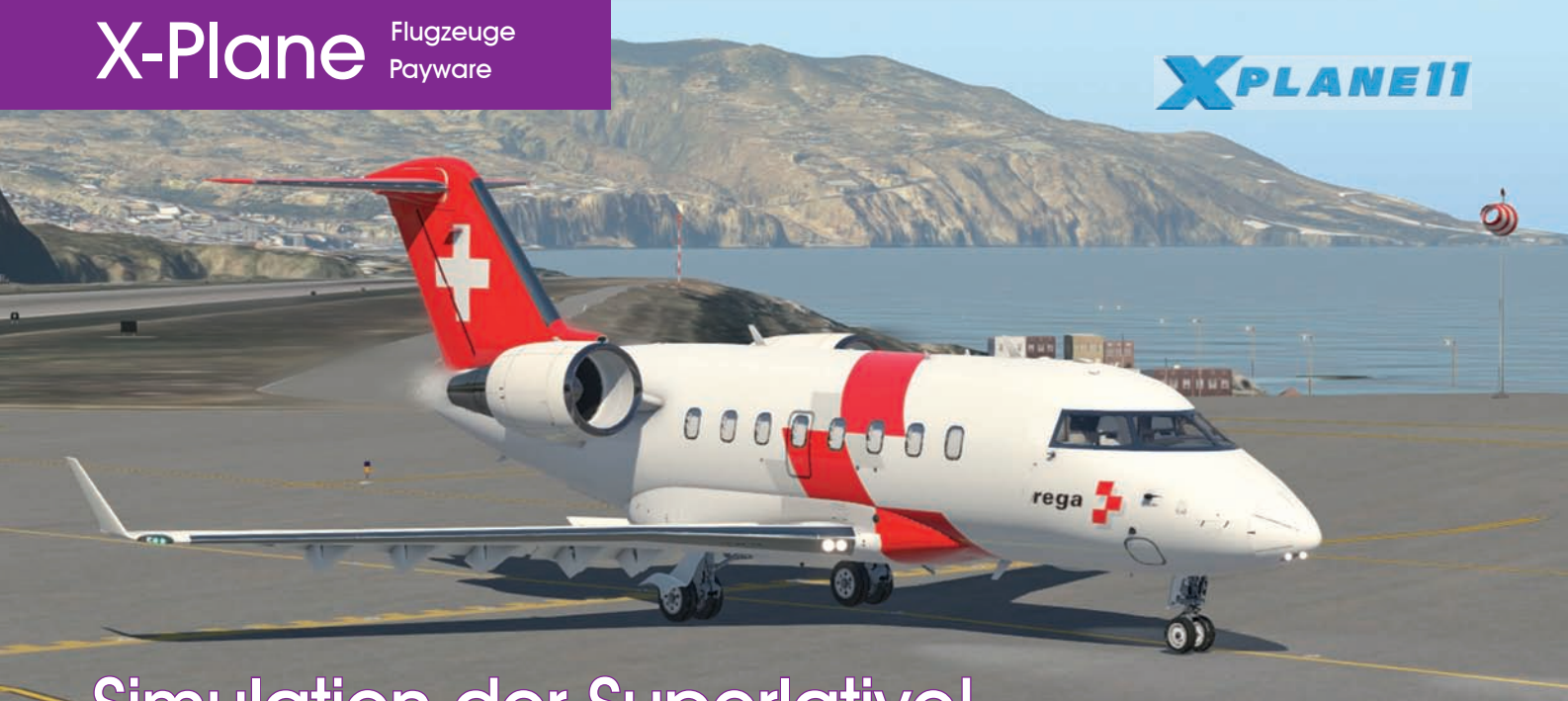

## **NGER 650** Simulation der Superlative!

**Bereits die TBM-900 von Hot Start (FS MAGAZIN 2/2019) hat für Aufhorchen in der X-Plane-Gemeinde gesorgt. Mit der Challenger CL-650 möchte das**  Label "einen draufsetzen" und hat **nicht nur eine sehr detaillierte Simulation des Fliegers versprochen, sondern die Interaktion im Zuge der Flugdurchführung erhöht. Ingo Voigt hat sich die Challenger angeschaut.**

Die Entwürfe der Challenger stammen von Bill Lear aus der Mitte der 1970er Jahre. Lear tat sich damals zur Konzeption mit Canadair zusammen. Am 29. Oktober 1976 begann die Entwicklung. Am 8. November 1978 fand der Jungfernflug des Prototyps statt. Die erste Version CL-600-1A11 bekam ihre Zertifizierung im August 1980 von

Transport Canada https://tc.canada.ca und am 7. November 1980 von der Federal Aviation Authority (FAA) www. faa.org in den USA. Die Challenger 650, die als Geschäftsreise- und Ambulanzflugzeug (siehe Titelbild) verwendet werden kann, stand Pate für die Entwicklung des Canadair Regional Jet (CRJ) als Regional-Flugzeug, was der Challenger besonders im Cockpit-Aufbau deutlich anzumerken ist.

Die Challenger-Varianten wurden konsequent weiter entwickelt: 2015 wurde die CL-650 zertifiziert. Je nach Kabinen-Ausbau kann die CL-650 zwei Piloten und bis zu 19 Passagiere transportieren, im Reiseflug bis zu Mach 0,85 erreichen und je nach Zuladung eine Reichweite bis knapp 7.500 Kilometer erzielen.

#### **Simulation der Superlative**

Die Produktseite der Hot Start Challenger bei Publisher X-Aviation www. x-aviation.com geizt trotz weniger Worte nicht mit Superlativen: Von einer komplett neuen Erfahrung, dem Produkt mit dem höchsten Simulationserlebnis (most immersive), einem den Markt verändernden Produkt (game changing product) für die Flugsimulation ist die Rede. Diese Beschreibung lässt viel Raum für Hoffnung und Spekulation. Wenn es schlecht läuft leider auch für viel Enttäuschung.

Der Flieger ist meines Erachtens sehr gut umgesetzt und es gibt einige neue und innovative Ideen. Es ist allerdings nicht alles eitel Sonnenschein: Das fängt

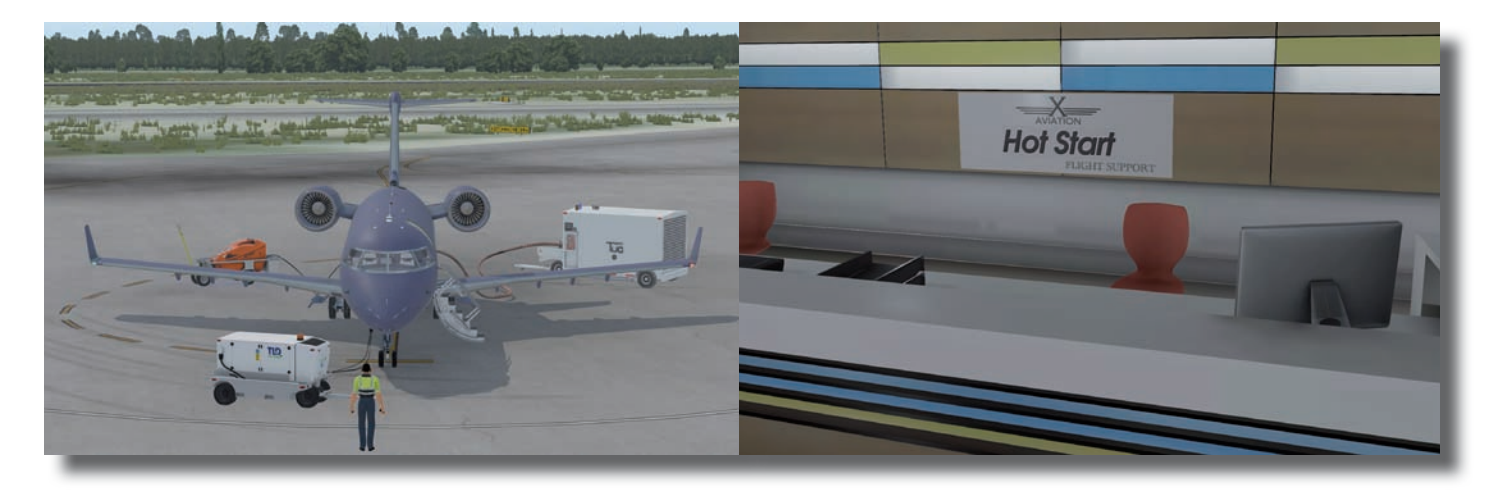

Die Challenger 650 mit allen "Hilfsangeboten" am Boden. Jahren am Somme Ja wo laufen sie denn... Noch ist das FBO leer.

schon beim Kauf an. Denn sage und schreibe 115 US-Dollar (das sind rund 105 Euro) werden für den Vogel fällig.

Meines Wissens gibt es kein teureres Flugzeug-Add On für X-Plane 11. Selbst für den Prepar3D (P3D) wird es eng – dafür sind nur die 747 von PMDG https:// pmdg.com oder die Q400 Training Edition von Majestic Software www. majesticsoftware.com teurer.

#### **Download und Installation**

Beides verläuft problemlos und die Aktivierung im Simulator funktioniert. Bevor wir uns in die Tiefen des Flugzeugs stürzen, gehen wir einen Schritt zurück und schauen uns kurz den Werdegang der Challenger Serie an.

#### **Dokumentation, Support und FBO**

Nachdem die Challenger installiert ist, findet sich im Unterordner "Documentation" eine Sammlung von Dokumenten. Wer Unterlagen im Stil von PMDG erwartet und sich auf eine an das Flugzeug heranführende Dokumentation verlassen hat, wird enttäuscht werden.

Die Dokumente sind wenig formatiert und auf das Notwendige beschränkt. Leistungstabellen fehlen, was verschmerzbar ist, da auf der Flugplanungsseite von SimBrief www.simbrief.com (FS MAGAZIN 5/2015) ein Profil für die CL-650 hinterlegt ist. Das passt recht gut zu den Leistungsdaten des von Hot Start simulierten Flugzeugs.

An dieser Stelle sollte erwähnt werden, dass es über die Dokumentation hinaus einige ausführliche Videos mit Erklärungen zur Challenger gibt. Ich gebe zu, dass ich den Ansatz der Lerninhaltsvermittlung per Videos nicht mag. Zum einen ist es didaktisch unklug, den Lernenden in eine überwiegend passive Rolle zu versetzen (wenn ich ein Dokument lese und parallel im Simulator schauen und nachmachen kann, ist die Interaktion anders als nur das Zuschauen). Zum anderen ist es aufwändiger, kleine Infos nachträglich im Rahmen beispielsweise eines Korrekturprozesses in ein Video einfließen zu lassen.

Der letzte Aspekt ist, dass ein Video keine Volltext-Suche bieten kann. Wer darüber hinaus Probleme mit der Challenger 650 hat, kann sich im Support-Forum – siehe Linkliste – einlesen oder einen neuen Post aufmachen.

Jetzt soll der Fokus auf die Flugsimulation wandern. Dabei kommen wir an den ersten besonderen Punkt der Challenger: Je nach Einstellung wird man sich beim Laden der Challenger quasi immer mit der Flugplanung im FBO beschäftigen.

FBO steht für Fixed Base Operator, einen Flugzeug-Betreiber mit einer ortsfesten Basis. In der Privatfliegerei ist damit oft eine Art Mini-Terminal für

Passagiere von Privatjets gemeint. Das kann je nach Flughafen baulich größer und kleiner ausfallen. Für die simulierte Challenger sieht es immer gleich aus. Alles kann vom Flugzeug aus erreicht werden, indem der virtuelle Pilot von der Challenger "wegläuft", bis er im FBO ankommt.

Im FBO können die Beladung und allgemeine Flugdaten eingestellt werden. Hier findet sich zudem ein Link auf die SimBrief-Seite, um die Flugplanung zu erledigen. Dieses Konzept und vor allem die Tatsache, dass ab dem Moment, wo das FBO Richtung Flieger verlassen wird, die Interaktion mit allen Beteiligten simuliert ist, ist klasse und erhöht den Realismus.

Sei es mit dem Fahrer des Tanklasters, mit der Zentrale, ob die Passagiere ans Flugzeug gebracht werden dürfen oder der Crew dass das Boarding abgeschlossen ist. Anfangs hatte ich Sorge, zu sehr in einen Ablauf gepresst zu werden, der nicht immer zu einem entspannten Feierabend-Flug kompatibel ist. Diese Sorge hat sich nicht bestätigt.

Durch eine Tür geht es zurück zum Flugzeug und man bleibt weiter im "Walkaround Modus" von X-Plane, denn vor dem eigentlichen Flug steht der Außencheck der Maschine an. Neben der Notwendigkeit, die diversen Hüllen der Pitot-Röhren, Static Ports und Gear Lock-Pins ziehen zu müssen,

Noch nie wurden in einer Flugzeugsimulation derart viele Werte eines Triebwerks indiziert wie bei der Challenger 650.

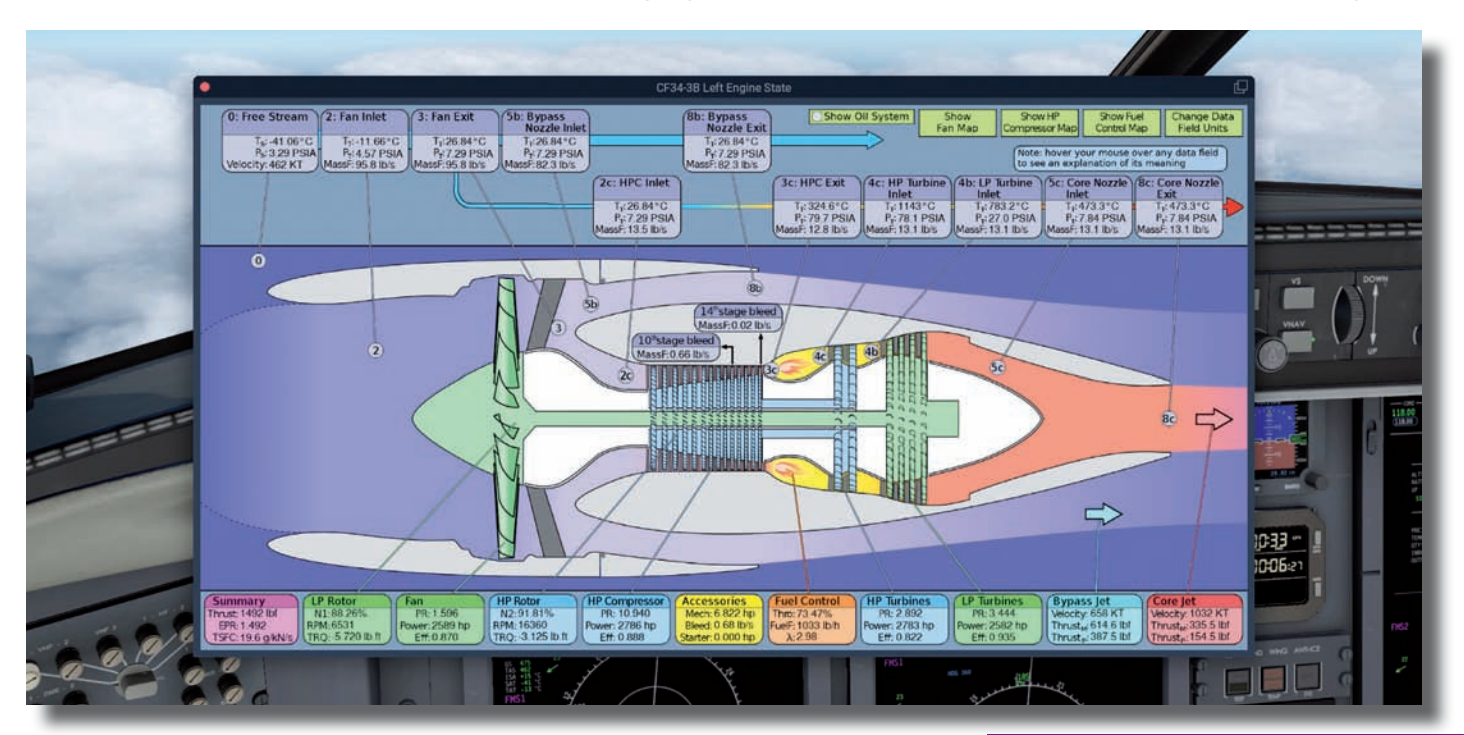

sollte gelegentlich nach dem Öl geschaut werden.

#### **Außenmodell, Kabine und virtuelles Cockpit**

Zwangsläufig wird dabei das Außenmodell unter die Lupe genommen. Ich finde die Challenger ausgesprochen gut modelliert. Alle Proportionen sind stimmig, Bewegungen flüssig animiert und Texturen sauber gearbeitet.

In der Kabine könnten manche Elemente etwas filigraner gestaltet sein. Doch das würde sich unnötig auf die Polygon-Anzahl und Leistung auswirken. Es ist allerding unsinnig, dass eine Toilette komplett modelliert wurde.

Was bei der Challenger besonders und in sich extrem stimmig ist, ist dass das Öffnen und Schließen der Tür vom virtuellen Piloten übernommen werden muss, was am Anfang einen Moment dauert. Ich empfehle jedem Neukäufer, den ersten Flug auf keinen Fall bei Dunkelheit zu starten...

Eine Sache aus der Kabine finde ich erwähnenswert: Es gibt eine simulierte Kartenanzeige im Innenraum, die die Routenführung auf einem Kartenausschnitt und wesentliche Eckdaten zur Flugstrecke anzeigt. Sicher keine bahnbrechende Innovation, aber in die Kabine der Challenger passt die Anzeige wunderbar hinein.

Im virtuellen Cockpit (VC) geht es ebenso ansprechend weiter. Die Modellierung passt und ist ausreichend detailliert. Die Texturen sind gelungen und die Anzeigen sind einschließlich des Head Up Display (HUD) stets gut lesbar.

Etwas ungewohnt in der Bedienung der Challenger ist, dass virtuelle Piloten im "Walkaround Mode" relativ viel unterwegs sind. Das gestaltet den Ablauf nicht hektisch, sondern erhöht tatsächlich das Realitäts-Empfinden und das "Eintauchen in die Simulation", die so genannte "Immersion".

#### **Schmankerl**

An dieser Stelle ein kleines Schmankerl zum Triebwerkstart: Wer möchte, kann die Kommunikation per Handgesten mit dem Ramp Agent respektive Techniker simulieren und dergestalt um "Startfreigabe" der Triebwerke bitten, oder die Chocks ziehen und ablegen lassen. Alternativ geht das weitgehend über entsprechende Menü-Einträge in der X-Plane-Menü-Leiste.

#### **Sound und Systeme**

Wo fange ich bei den Systemen an? Am besten beim Außencheck vor dem Abflug: Wer vergisst, beim Außencheck einen Gear Pin zu ziehen, wird mit einer nicht zu übersehenden Warnung "belohnt" und muss wieder die Tür öffnen, rausgehen und diesen ziehen.

Hinsichtlich der Flugzeug-Systeme sind mir keine Ungereimtheiten aufgefallen, eher anders herum. Anfangs habe ich mich gewundert, warum ich die Challenger nicht gescheit gerollt bekomme... Bis mir eingefallen ist, dass (wie beim CRJ) die Bugfahrwerksteuerung aktiv eingeschaltet sein muss. Hält man sich bei der Challenger an die Checklisten, klappt das bestens.

Sollte sich der Flieger wider Erwarten anders verhalten als erwartet, macht es Sinn, die im Menü "Study" aufrufbaren Seiten anzuschauen. Hier wird "on the fly" angezeigt, wie die Ventile stehen, welche Busse Strom bekommen einschließlich der Angabe der wichtigen Betriebs-Parameter.

Hot Start verspricht, die Systemkommunikation über den ARINC-Bus programmiert zu haben – das wird an dieser Stelle glaubwürdig und beeindruckend sichtbar. ARINC geht auf den Namen des Erfinders, der Aeronautical Radio Incorporated www.arinc.com aus den USA zurück. Diese haben beispielsweise mit ARINC 429 Kommunikationsprotokolle für Computersysteme entwickelt, die von Airbus und Boeing verwendet werden.

Eine Kleinigkeit, die etwas gestört hat ist, da es keine Anzeige oder Hilfsanzeige gibt, die die aktuelle Lage des Schwerpunkts (Center of Gravity – CoG oder kurz CG) anzeigt. Diese bräuchte

Details, Details, Details... Überall um und in der Challenger 650 sind ungezählte Einzelheiten wie hier im Schacht des Bugfahrwerks zu sehen.

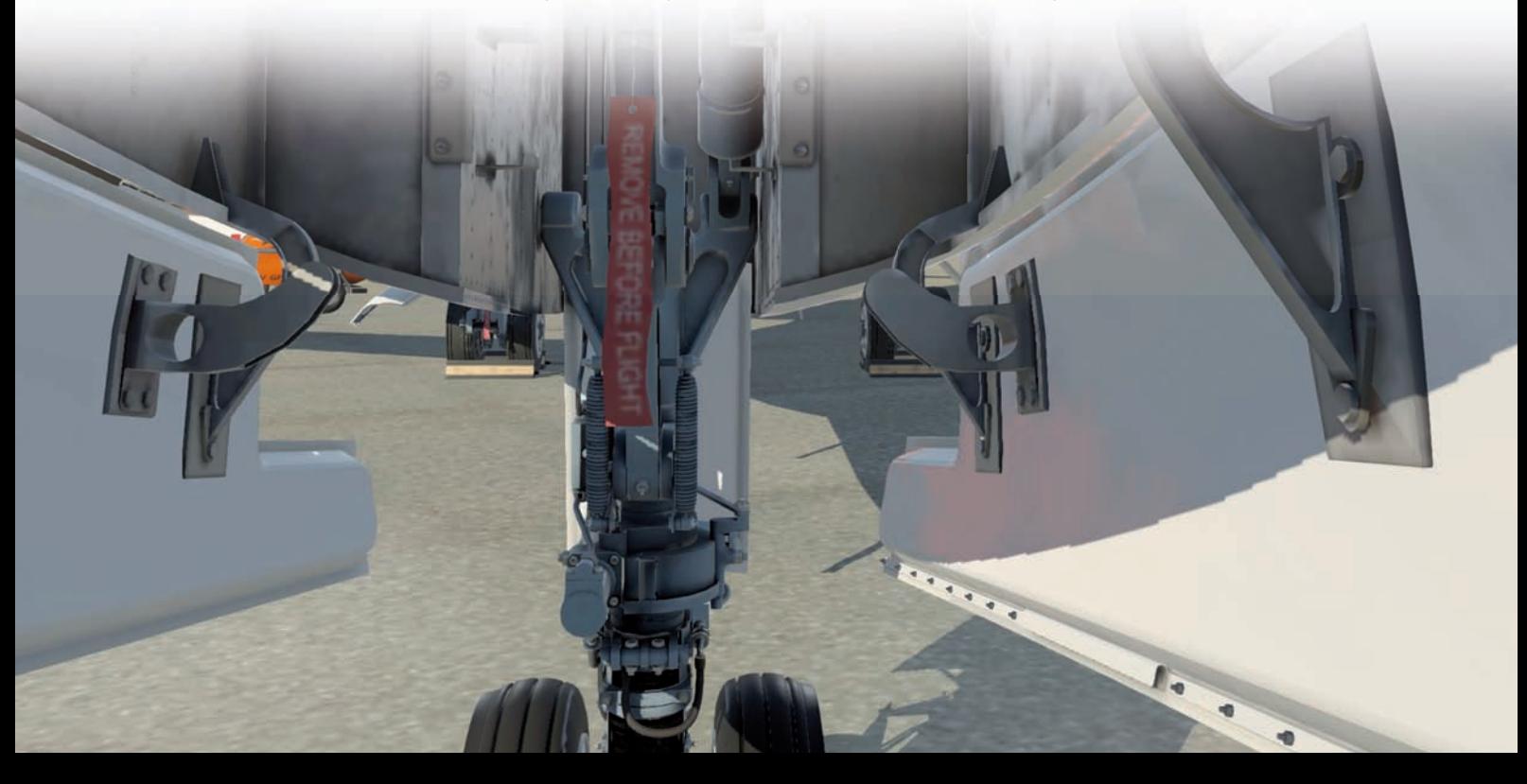

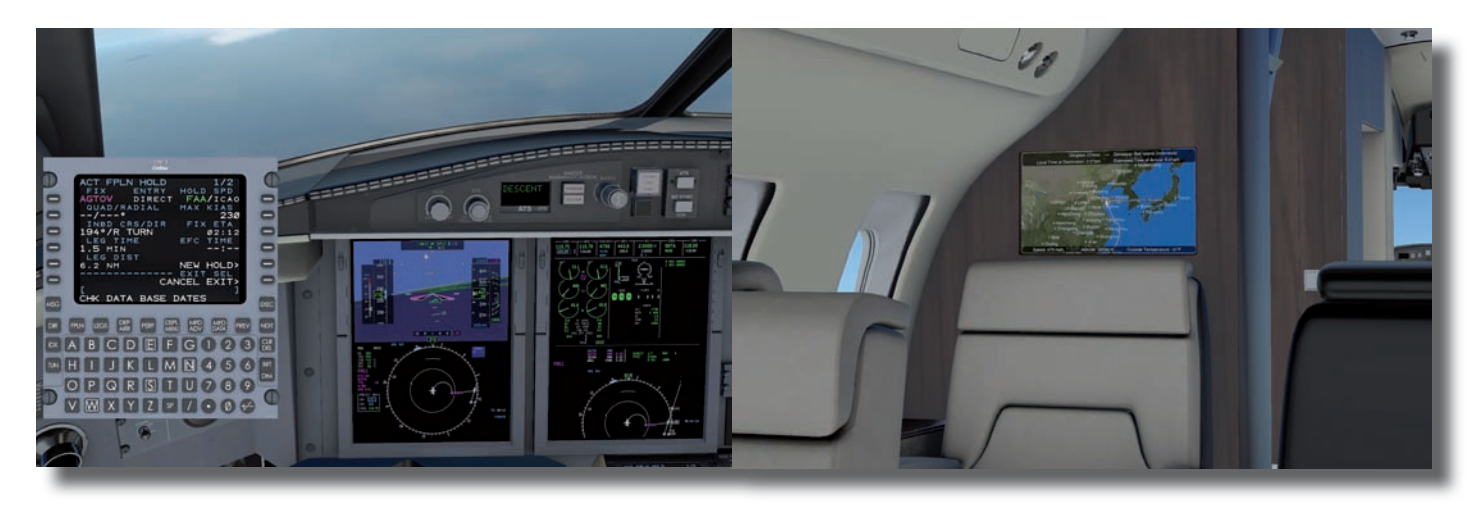

Links das Control and Display Unit vor der Proline-Avionik und... ...rechts das "Infotainment"-System in der Kabine der Challenger 650.

man eigentlich beim Eingeben der Eckdaten für die Takeoff-Seite des Flight Management Systems (FMS).

Warum die Entwickler bei ansonsten präsenter Detailverliebtheit diesen wichtigen Punkt auslassen, verstehe ich nicht. Im Forum finden sich praktikable Erfahrungswerte. Apple-Nutzer sind im Vorteil, da es mit "Pan Aero Weight and Balance CL-600" eine App gibt, die den Schwerpunkt für die Challenger 650 errechnet.

Wer sich im VC umschaut, wird zwei ungewöhnliche Funktionen finden: Durch Anklicken der Sauerstoffmaske wird diese direkt angelegt und aktiviert. Natürlich lässt sie sich auch wieder in der Box verstauen. Etwas weiter hinten hängen Kopfhörer, die es ermöglichen umzustellen ob man die Sounds mit oder ohne Kopfhörern simuliert haben möchte.

Die Sounds schätze ich überaus realistisch ein, wenn auch die Triebwerke Bauartbedingt leise im Cockpit "ankommen". Was mich sehr freut, ist dass vor allem bei niedrigen Drehzahlen der Triebwerke ein gewisses Brummen zu hören ist, welches ich vom CRJ her kenne. Ebenso dezent, wie es beim realen CRJ zu hören ist, aber sich nicht aufdrängt. Eine stärkere Interaktion mit der Kabine während des Fluges hätte das Realitäts-Empfinden noch weiter auf die Spitze treiben können.

#### **Proline-Avionik, FMS und Autopilot**

Mit der Proline-Avionik von Collins www.collinsaerospace.com, dem FMS und dem Autopiloten hatte ich wenig

Probleme und keine Fehler finden können. Der X-Plane 11 ist mir einmal komplett abgeschmiert, als ich auf kernige Weise im kopierten sekundären Flugplan herumgefuhrwerkt habe.

Das war nach gut sieben Stunden Dauerbetrieb des Simulators und kann damit eine Vielzahl an Ursachen haben. Wer sich mit dem CRJ auskennt, wird mit der Challenger 650 nach kurzer Eingewöhnungszeit wenig Probleme haben. Nicht zu vergessen ist ein großer Vorteil der Challenger: Sie hat ein echtes Autothrottle mitbekommen...

Der Autopilot hat ohne Murren die Befehle ausgeführt, die ich gegeben habe. Vor der Landung sollte auf jeden Fall bedacht werden, dass die Challenger nicht über Autoland-Fähigkeit verfügt. Das Fliegen von Hand macht sowieso mehr Freude. Die Maschine ist sehr wendig ohne nervös zu sein, "hängt" gut am Gashebel und lässt sich nach etwas Übung gut fliegen. Beim Abfliegen von Flugplänen aus SimBrief fielen die Spritverbräuche in der Regel etwas niedriger als berechnet aus, allerdings in einem tolerierbaren Rahmen.

allem, da der Entwickler durch den aufgerufenen Preis deutlich machen möchte, in einer anderen Liga spielen zu wollen. Da darf es solche Auffälligkeiten nicht geben.

Wer auf Schnäppchen aus oder nicht bereit ist, sich in einen komplexen Flieger einzuarbeiten, der sollte die Finger von der Challenger 650 lassen.

Wer ansonsten eine liebevoll, sehr umfassend und handwerklich sehr gut umgesetzte Challenger oder ähnlichen Business-Flieger sucht, dem wird bei diesem Flugzeug das Herz aufgehen und sich am Preis nicht stören.

Wer sich tief in die Flugdurchführung einarbeiten möchte, der wird durch das FBO sehr gut geführt und Freude an der Challenger haben. Ich finde es immer noch erstaunlich, dass sie trotz der Komplexität für Feierabend-Flüge tauglich ist und habe jedes Mal Spaß an Ausflügen mir ihr. Was mir fehlt, ist eine Atlantik-Überquerung, aber die kommt bestimmt noch...

#### **Fazit**

Aus zwei Gründen bekommt die Challenger von mir keinen Tipp der Redaktion. Der erste ist der Preis, obwohl Käufer für das Geld sehr viel geboten bekommen. Zusätzlich gibt es immer wieder "unrunde" Kleinigkeiten wie die fehlende CG-Anzeige oder die unvollständige Dokumentation, die nicht passen. Das gilt vor

Ingo Voigt redaktion@fsmagazin.de

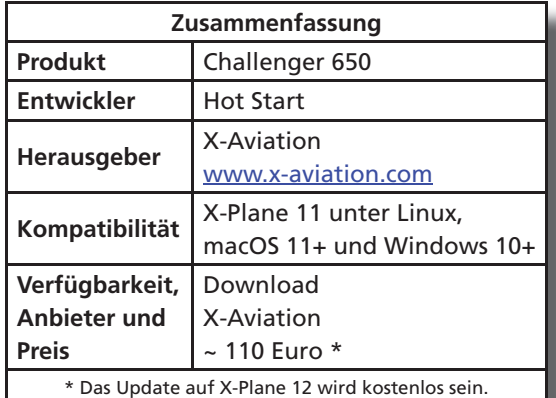

FS MAGAZIN 4/2022 FS MAGAZIN 6/2013 54 55

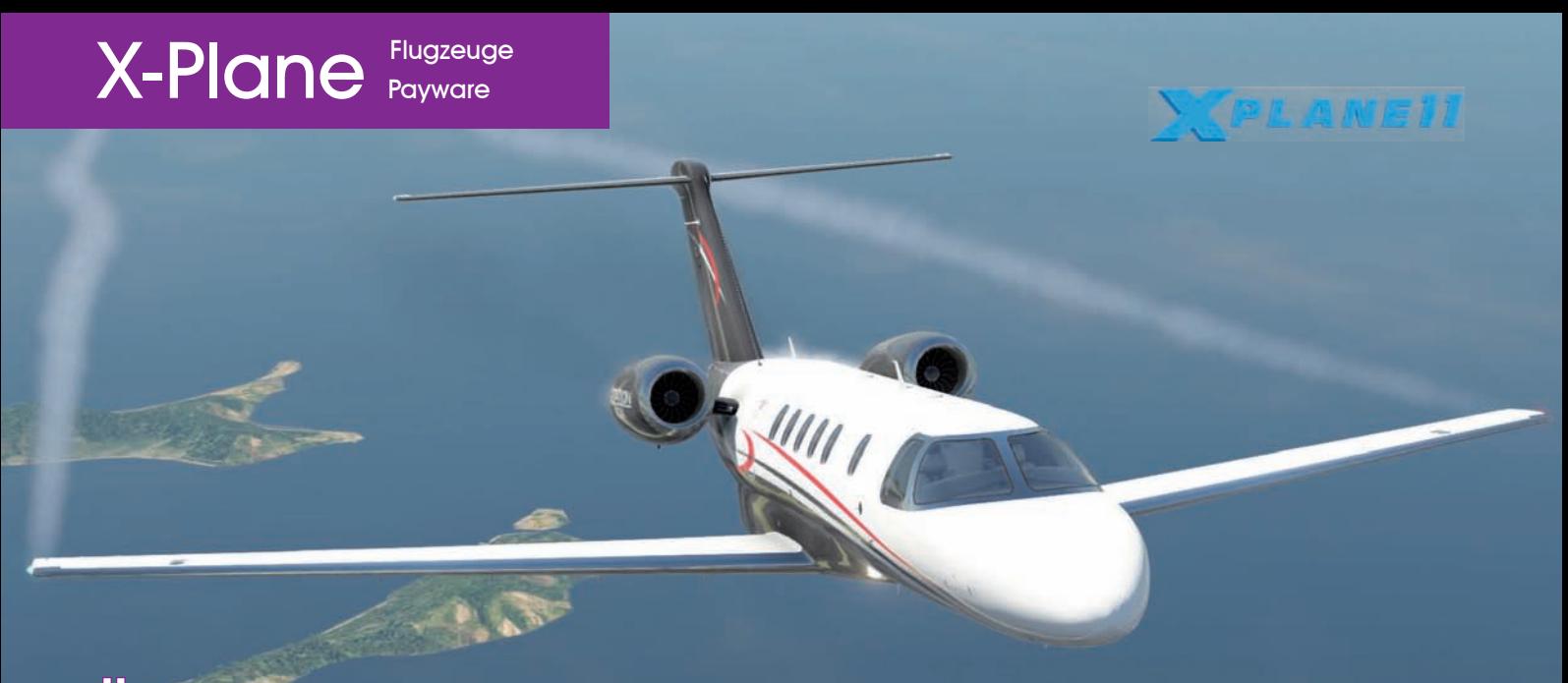

## Überraschender Business-Jet: Citation CJ4 Proline 21 NETAVIO

**Gute Business-Jets sind im X-Plane rar. Was es an guten Angeboten gibt, betrifft kleine Modelle wie die EMB-505 Phenom von Aerobask** https://aerobask. com **oder stammt aus X-Plane 10-Zeiten wie die Bombardier Challenger 300 von DDenn. Oder sie wurde auf X-Plane 12 verschoben wie die Dassault Falcon 8X ebenfalls von Aerobask. Letztes Jahr betrat ein neuer Spieler das Feld. Netavio** www.netavio.com**, das Label des kanadischen Piloten Greg Gineys, stellte 2021 mit der Cessna Citation CJ4 einen kleinen Business-Jet vor, der in mancher Hinsicht überraschend war.**

Überraschung Nummer 1: Die CJ4 ist ein "echtes" X-Plane-Flugzeug. Das heißt, das zumindest bis jetzt alle wesentlichen Funktionen mit Bordmitteln des Simulators ohne spezielle Plugins umgesetzt wurden. Lediglich das zu X-Plane gehörende xLua wird verwendet. Zu Beginn betraf das im negativen Sinne auch den Klang, der sich auf Standard-Jetklänge beschränkte. Das wurde mittlerweile verbessert und es gibt aktuell gute Triebwerkgeräusche plus diverse realistische Sprachwarnungen im Cockpit.

Überraschung Nummer 2: Auf zeitgemäße Optik wird in dieser CJ4 nur wenig Wert gelegt. Außenmodell, Kabine und Cockpit sind zweckmäßig gestaltet. Die Texturen sind eher niedrig aufgelöst und teilweise etwas grob auf die 3D-Modelle geklebt. Auf "Schnickschnack" wie sichtbare Piloten im Cockpit wurde verzichtet. Laut Gineys soll das Modell auch auf Laptops flüssig laufen, was nicht getestet wurde.

Überraschung Nummer 3: Trotz des Verzichts auf externe Plugins und der einfachen Gestaltung ist die CJ4 in der aktuellen Version 1.10 ein annehmbares Flugzeug, mit dem Netavios Ziele erfüllt werden: Einen möglichst realistischen Eindruck von Aufbau und Menüstruktur der Proline-Avionik der CJ4 zu erzeugen und ein glaubhaftes Flugverhalten zu simulieren.

#### **Verfügbarkeit und Installation**

Das Flugzeug ist nur bei X-Plane.org erhältlich. Es wird einfach in den Aircraft-Ordner entpackt und kann sofort benutzt werden. Vorher sollte unbedingt die umfangreiche PDF-Dokumentation durchgearbeitet werden.

#### **Avionik**

Highlight des Modells soll eine genaue Umsetzung der Proline-Avionik, die im Cockpit der CJ4 verbaut ist. Zu einem großen Teil ist das gelungen. Dazu muss man wissen, dass die Displays mit X-Planes' PlaneMaker erstellt wurden. Damit können Entwickler recht bequem Glascockpits "zusammenklicken". Im schlimmsten Fall zieht man mit der Maus hier eine Kompassrose, da ein Altitude-Tape, dort ein Variometer hinein und fertig.

Für gute Ergebnisse müssen Entwickler ihre eigenen Grafiken entwickeln und diese mit eigener Programmlogik verknüpfen (siehe Workshop "Wir basteln uns ein Glascockpit" in den Ausgaben 6/2017, 1 und 2/2018). Das ist komplexer. Dafür können sehr realistische Primary Flight Displays (PFD) und Multi Function Displays (MFD) entstehen.

Netavio ist diesen Weg gegangen und grundsätzlich können sich PFD und MFD sehen lassen. Die Displays verwenden hoch aufgelöste Grafiken und sind selbst bei starker Vergrößerung sehr gut lesbar. Die Menüstrukturen beider Displays sind gut nachgebildet und lassen sich glaubhaft bedienen.

Doch nicht hinter jedem Menüpunkt verbirgt sich Funktionalität, manche sind nur der Vollständigkeit halber aufgeführt. Der am schlechtesten umgesetzte Punkt ist die Moving Map auf dem MFD. Sie ist X-Planes Standard-Karte und nicht auf hohe Auflösungen ausgelegt. Die Folge: Sie ist unlesbar. Höchstens die Kurslinie lässt sich erkennen und die Symbole sind winzig. Das Problem ist die Folge des reinen

"Bordmittel"-Ansatzes. Zwei Lösungen gäbe es: Entweder würde nur für die Karte ein zusätzliches flaches, transparentes 3D-Objekt zwischen MFD-Hintergrund und MFD-Menüs gelegt.

Das Objekt hätte nur etwa die halbe Auflösung und würde gestreckt auf das Display gelegt. Auf dieses Objekt würde dann die Karte "gemappt". Dann wären die Kartensymbole zwar pixelig, doch erkennbar. Besser wäre, Netavio würde eine eigene Moving Map programmieren, ähnlich wie es mit dem Zibo Mod für die 737 (FS MAGAZIN 2/2022) mit xLua gemacht wurde.

Ein weiterer Nachteil des gewählten Systems: Es sind nicht ohne Weiteres Popup-Fenster für die Displays möglich. Sie wären ebenfalls nur als 3D-Objekte im virtuellen Cockpit zu realisieren, aber nicht als echte Popups, die sich frei über verschiedene Bildschirme verschieben ließen.

Um das umzusetzen, wäre Netavio gezwungen, das derzeitige System komplett durch ein neu programmiertes zu ersetzen. Ein Aufwand, der die aktuelle Umsetzung letztlich als Sackgasse erkennen lässt.

Ich schreibe das nicht als böse gemeinte Kritik – ich habe dieselbe Methode verwendet, die Netavio benutzt, denn sie ist verführerisch. Die Avionik, die ich vor einigen Jahren für die Cirrus SR20 von vFlyteAir www.vflyteair.com entwickelte, funktioniert genauso.

Vorteil ist eine flüssige Animation der Instrumente auf PFD und MFD. Aber die Methode entspricht nicht mehr dem technischen Stand, der mittlerweile üblich ist und vom Markt gefordert wird, und ich stecke bei der SR20 in der erwähnten Sackgasse.

Der Flight Management Computer (FMC) ist ebenfalls X-Plane-Standard. Greg Gineys argumentiert, dass dieses FMC dem Proline-Gerät sehr ähnlich sei. Allerdings führt das zu Diskrepanzen bei den Knopfbezeichnungen. Fortgeschrittene Funktionen etwa zur Performanceberechnung fehlen. Für die Navigation inklusive Verfahren und Holdings ist das ausreichend, für den realistischen Betrieb des Flugzeugs nicht.

#### **Verlässliches Flugzeug**

In der Luft ist die CJ4 sehr angenehm und vorhersehbar. Es macht Spaß, sie manuell zu steuern, auch der Autopilot fliegt klaglos die eingestellten Modi ab. Der Flugplan im FMC macht keine Schwierigkeiten. Wichtig: Die reale CJ4 hat keinen automatischen Schub (Auto Throttle), daher gibt es diesen auch in der Simulation nicht.

Erfreulich ist, dass die real mögliche Flughöhe von FL410 (41.000 Fuß) erreicht wird, ohne unrealistische Steigraten zu erzielen. Allgemein scheint die Performance gut getroffen. Sie wurde stichprobenartig mit den mitgelieferten Tabellen abgeglichen.

#### **Bugs**

Laut Handbuch soll ab FL270 der Bank Angle bei Kurven automatisch halbiert sein. Das hat nur bei Nutzung des entsprechenden Knopfes am Kontrollpanel des Autopiloten funktioniert, aber nicht automatisch. Ungünstiger war ein Bug, bei dem die Triebwerksanzeigen auf dem MFD verschwanden. Sie ließen sich nicht mehr wiederherstellen. Man kann das als "Failure" des Flugzeugs hinnehmen und als Teil des Fluges betrachten. Trotzdem sollte die Menülogik überprüft werden.

#### **Fazit**

Wir haben mit diesem Beitrag mehrere Monate nach Veröffentlichung der

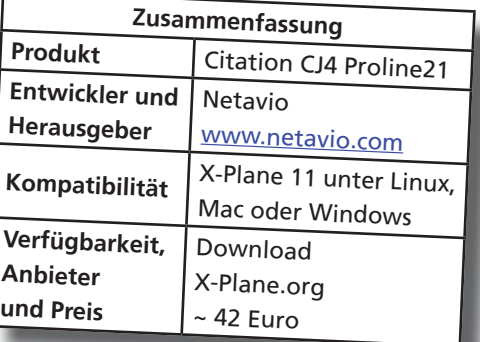

Netavio CJ4 gewartet, da

das Flugzeug am Anfang recht unfertig wirkte. Mit Version 1.10 hat es einen Stand erreicht, in dem Konzept und Umsetzung beurteilt werden können.

Ich mag den Ansatz, eine möglichst realistische Glascockpit-Umsetzung in PlaneMaker zu simulieren. Die erwähnten Einschränkungen dürften für den allgemeinen Gebrauch zu groß sein. Für Cockpitbauer oder ernsthaftere Übungszwecke fehlt die Möglichkeit, die Displays als Popup herauszulösen und auf andere Bildschirme zu verschieben.

Insgesamt wirkt das Modell wie ein X-Plane-10-Flugzeug, das mehrere Jahre zu spät herausgekommen ist. Davon sollte sich Netavio keineswegs entmutigen lassen, sondern für den kommenden X-Plane 12 eine zeitgemäße Version 2.0 herausbringen. Darum wurde Greg Gineys gebeten. Über Updates halten wir auf dem Laufenden.

Dr. Mario Donick redaktion@fsmagazin.de

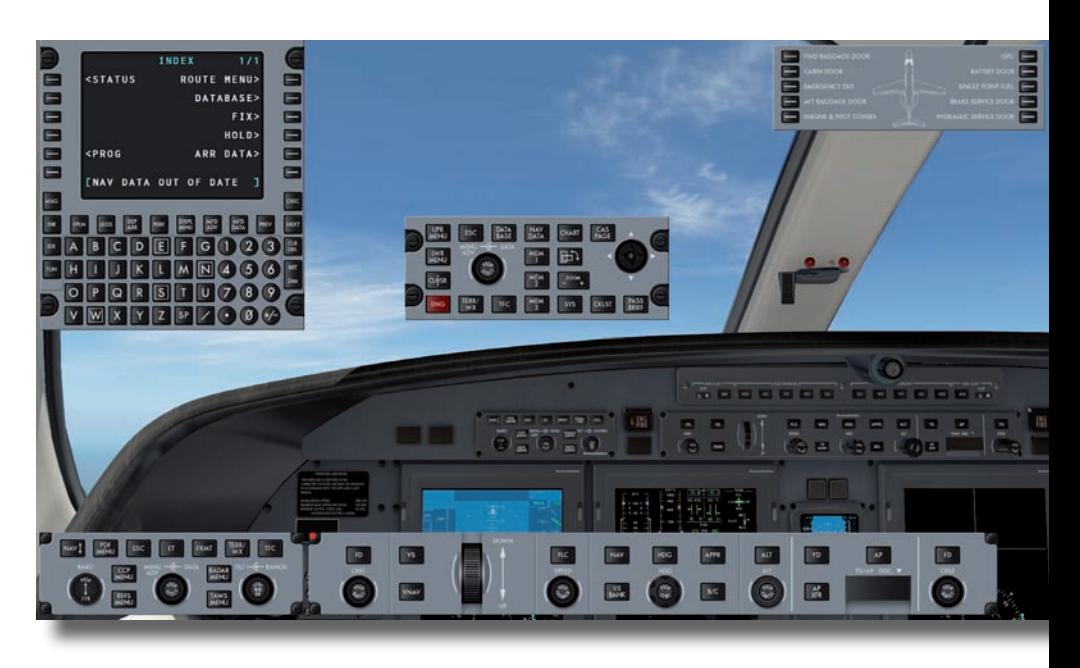

Das Cockpit mit eingeblendeten Popup-Instrumenten.

## X-Plane Payware Flugzeuge

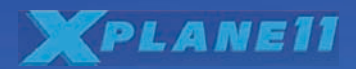

## Hoch hinaus mit Automotor: Diamond DA50 RG

Konzern Aviation Industry of China (AVIC) www.avic.com übernommen, die zuvor CAT aufgekauft hatten.

**Die im März 2022 von Aerobask** https:// aerobask.com **veröffentlichte Diamond DA50 RG (Retractable Gear – Einzieh**fahrwerk) "landete" Ende April auf **meiner Festplatte. Das äußerst elegante und luxuriös ausgestattete Flugzeug erregte schnell meine Aufmerksamkeit. Denn ich war auf der Suche nach einer einfach zu konfigurierenden, aber schnellen Propellermaschine, die ich für meine ausgedehnten Sicht- und Instrumentenflüge einsetzen wollte.** 

Die Reisegeschwindigkeit der DA50 liegt zwischen 165 und 175 Knoten, je nachdem wie schwer und in welcher Höhe die Maschine geflogen wird. Damit eilt sie einer Cessna 172 oder Cirrus SR 22 zügig davon, die mir in der Kategorie der propellergetriebenen Einmots im X-Plane 11 zur Verfügung stehen.

Außerdem ist es mir bei Flügen am Feierabend wichtig, kein zeitaufwendiges Preflight durchführen zu müssen, bis ich die Maschine in einen abflugbereiten Zustand gebracht habe.

Die fünfsitzige DA50 wird real von einem 300 Pferdestärken (PS) starken Dieselmotor des Typs CD-300 mit Common-Rail-Direkteinspritzung von Continental Aerospace Technologies (CAT) www.continental.aero angetrieben.

Das Design des Motors beruht auf einem Mercedes-Dieselmotor, der ursprünglich für Automodelle der A-Klasse von Daimler Benz entwickelt und von der sächsischen Firma Technify Motors GmbH www.technify.de zu einem Flugmotor modifiziert wurde. Technify wurde 2013 vom chinesischen

Diamond Aircraft www.diamondaircraft.com aus Österreich, ein Unternehmen, das mittlerweile ebenfalls zu CAT und damit den Chinesen gehört, übernahm den Motor für ihre DA50- Modelle. Die Motorsteuerung wird elektronisch durch ein redundantes Full Authority Electronic Control-System (FADEC) reguliert. Der Motor enthält zudem ein integriertes Getriebe (Gearbox) und einen Propellerregler.

Da ein Dieselmotor konstruktionsbedingt nicht zu mager arbeiten kann und der Drehzahlregler allein über die FADEC reguliert wird, entfällt im Cockpit der DA50 ein ständiges "Gefummel"

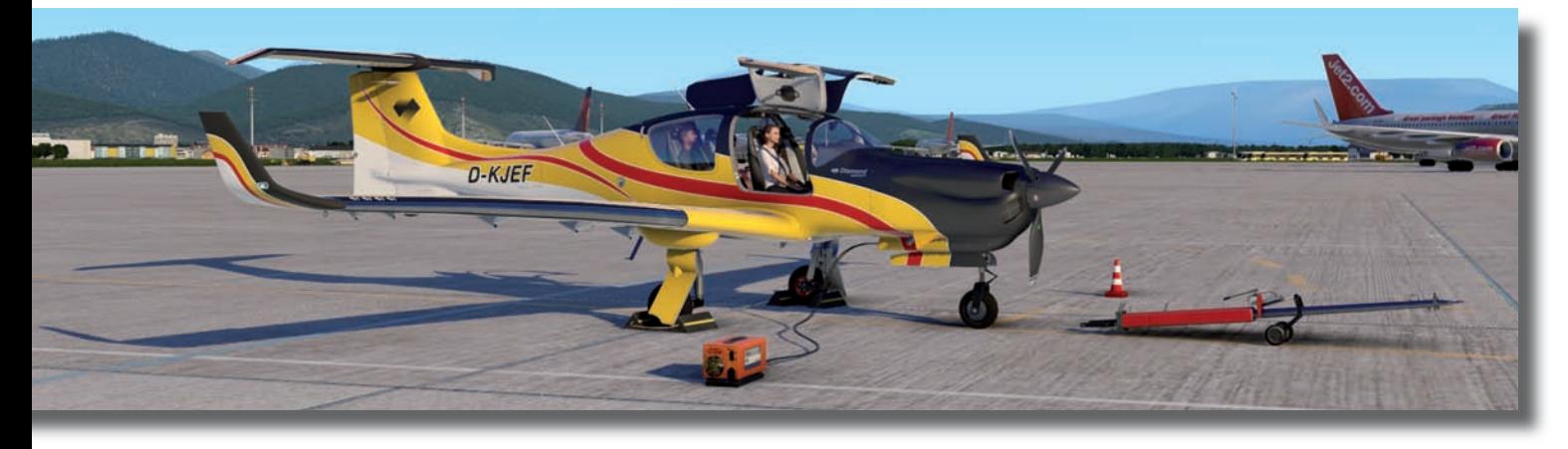

Eine externe Batterie zur Stromversorgung, Warnkegel und eine Schleppstange gehören zu den "Äußerlichkeiten" am Boden.

mit Gemisch- oder Drehzahlregler, was die Arbeitsbelastung des Piloten im Cockpit deutlich reduziert.

#### **Bezug und Beigaben**

Das Flugzeug wird nur bei X-Plane.org angeboten. Ist der Zahlungsvorgang abgeschlossen, erhalten Käufer ein ZIP-Archiv. Dieses muss ins Aircraft-Verzeichnis des X-Plane 11 entpackt werden.

Das Archiv enthält neben dem Flugzeug das Airplane Flight Manual (AFM) sowie separate PDF-Dokumente zu Leistungsdaten und Verfahrensanweisungen, die für den Normal-, Abnormal- und Notfallbetrieb der DA50 angewendet werden.

Der im AFM angegebene Link zu einem originalen Pilot Operation Handbook (POH) ist verwaist. Es kann von der Webseite von Diamond Aircraft heruntergeladen werden – siehe Linkliste. Daneben werden im AFM Tipps und Tricks von realen DA50-Piloten gegeben.

Hervorzuheben sind die Hinweise zum G1000 von Laminar Research, das durch das Hinzufügen des mitgelieferten Plugins Synthetic Vision für das Primary Flight Display (PFD) deutliche Erweiterungen erfährt. Das Plugin muss im Optionsmenü, welches über das kostenlose Avitab aufgerufen wird, initialisiert werden, um es nutzen zu können.

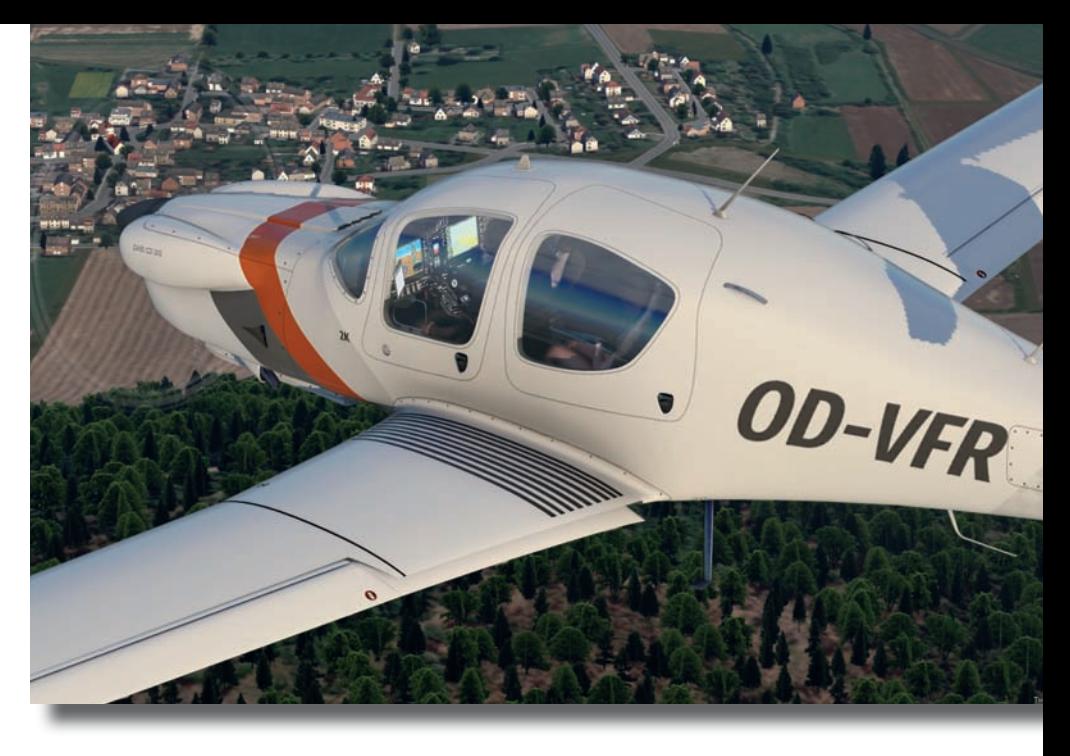

Eine von acht mitgelieferten Liveries. Für kreative Maler gibt es bei Aerobask eine weiße Vorlage.

Eine Installation des Avitab von Folko Will – siehe Linkliste – ist unerlässlich, zumal dieses als Electronic Flight Bag (EFB) fungiert: Zum Beispiel können damit die Beladung, Masse- und Schwerkraftberechnungen vorgenommen werden. Dazu gehört die Anzeige des Performance Manual, welches über Mindestpistenlänge, Steigleistungen, Verbrauch und zahlreiche weitere Performancedaten der DA50 informiert, ebenso die Bereitstellung zahlreicher Checklisten und mehr. Der gewissenhafte Simmer wird somit mit allen nötigen Informationen versorgt, um innerhalb der Betriebsgrenzen des Flugzeuges einen realitätsnahen Flug am Simulator durchzuführen.

#### **Simulierte Systeme**

Neben den üblichen flüssigen Animationen für Ruderteile, Fahrwerk und Beleuchtungssysteme werden speziellere Teile wie die elektrisch betriebenen Kühlklappen, die an den Auspuffrohren sitzen, funktions- und vorbildgerecht in Szene gesetzt.

Das Electronic Flight Information System (EFIS) des G1000 ist nun in Lage, eine errechnete Geländedarstellung mit

Das Panel der Diamond DA50 RG mit dem Avitab links.

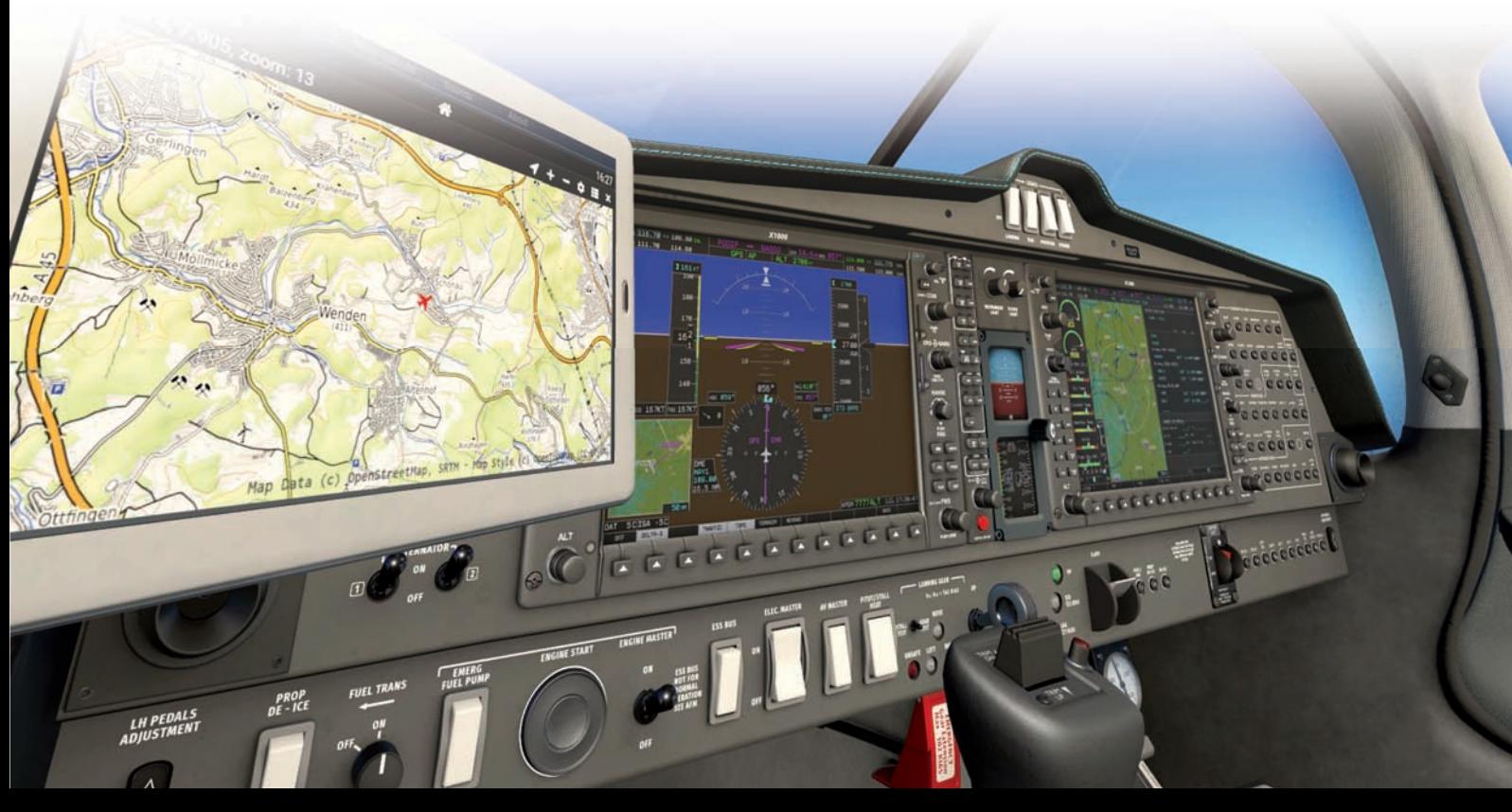

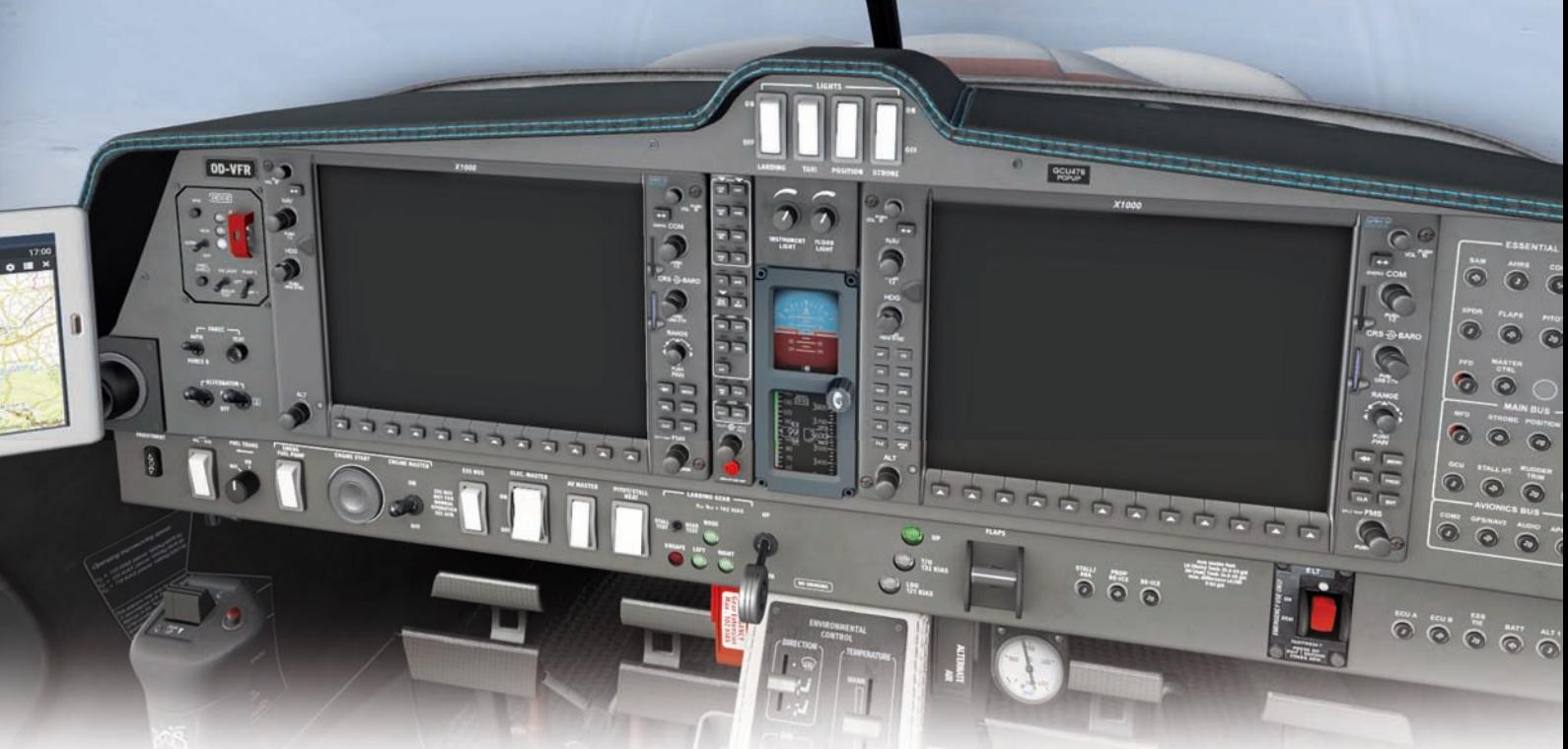

Ausfall beider Bildschirme des Garmin G1000-Glascockpits. Das MD-302 Attitude System dient nun als Notfallanzeige.

Terrainwarnung auf den Monitoren auszugeben, was vor allem bei ungünstigen Sichtbedingungen sehr hilfreich ist. Es liefert zudem mit "Highway in the Sky" einen erweiterten Flight Director.

Weitere simulierte Features respektive Systeme sind die Touch Screen-Funktionalität der Monitore sowie die Funktionsfähigkeit der GCU447-Controller. Er handelt sich um ein Keypad, das aus der Armlehne der Mittelkonsole herausgeklappt werden kann und die Bedienung des Flight Management System (FMS) erheblich erleichtert. In der Simulation kann das Keypad separiert als Pop Up auf dem Bildschirm zur Anzeige gebracht werden.

Das integrierte G1000, über das weitgehend die Flugsteuerung der DA50 erfolgt, entspricht funktionell jedoch nicht ganz den realen Gegebenheiten. Die reale Maschine wird bereits seit 2019 mit einem G1000 NXi-Glascockpit von Garmin www.garmin.com ausgestattet, das zahlreiche neue Features enthält, die hier nicht vorgestellt werden können.

Sollte das G1000 komplett ausfallen und dadurch die Bildschirme schwarz bleiben, steht für einen solchen Notfall das MD302-Attitude System von Mid Continent www.mcico.com zur Verfügung. Dieses ist voll funktionsfähig im Panel der virtuellen DA50 eingebaut, so dass eine koordinierte Lagesteuerung des Flugzeuges immer noch möglich ist. Hinzu kommt die Simulation von Stromunterbrechern, das Sauerstoffsystem und die Simulation des so genannten TKS-Enteisungssystems von CAV Systems www.cav-systems.com.

Durch Aussprühen von Glykol kann einer Vereisung der Cockpitscheiben und der Tragflächen vorgebeugt werden. Der Sprühmechanismus wird nicht simuliert, genauso wenig wie Regentropfen auf der Windschutzscheibe, was mit X-Plane 12 umgesetzt werden soll.

#### **Flugvorbereitung**

Irgendwelche Korrosions- und Verschmutzungseffekte oder Beschädigungen an der Ruderanlage sind während der Vorflug-Kontrolle (Preflight) nicht feststellbar. Die Details der Anbauten an Rumpf und Flügel der virtuellen DA50 sind ausgezeichnet und originalgetreu modelliert.

Auffallend sind die vielen großen Lufteinlässe an der vorderen Cowling, die der DA50 ein charakteristisches bulliges Erkennungsmerkmal verleihen. Im virtuellen Cockpit setzt sich der Eindruck fort, dass wir es mit einem fabrikneuen Flugzeug zu tun haben. Keine Kratzer an den Oberflächen wie Instrumentengläser und Instrumentenbrett, ebenso keine Verunreinigungen et cetera. Die Beschriftungen der Avionik-Systeme wirken zum Teil etwas kryptisch, sind

aber alle gut ablesbar. Die Nachtbeleuchtung entspricht den realen Gegebenheiten. Hinzu kommt, das fast alle Schalter mit ihren originalen Funktionen hinterlegt sind. Selbst die elektrischen Sicherungen lassen sich herausziehen, womit der deaktivierte Stromkreis die damit versorgte Avionik lahmlegt.

#### **Testflüge**

Die Abflugbereitschaft der DA50 ist innerhalb von zehn Minuten hergestellt. Der Start des Motors ist wie angedeutet denkbar einfach. Nach Aktivierung der Elektrik heißt es nur noch: Schlüssel drehen und der Motor läuft! Danach die Kühlklappen öffnen, was laut POH im Langsam- und Steigflug vorgeschrieben ist. Im Reiseflug bleiben sie hingegen strömungsgünstig geschlossen, weil in dieser Flugphase nicht unter Volllast geflogen wird. 75 bis maximal 90 Prozent Leistung bilden in dieser Flugphase den zulässigen Leistungsbereich. Bei kurzer Piste auf jeden Fall die Klappen ausfahren. Schubhebel nach vorn und schon geht es mit dem 300 PS starken Automotor in den Himmel, dessen Schallpegel auch in der Simulation akustisch imponiert.

Die Steigleistung im Take Off variiert je nach Beladung und Startbedingungen. Sie entspricht den realen Vorgaben wie sie im AFM stehen. Schon nach 800 Fuß darf der Autopilot eingeschaltet werden, der fehlerfrei einen Flugplan abfliegen kann. Dazu beherrscht er alle Modi, die laut Bedienungsanleitung zur Verfügung stehen. Bei meinen ausgedehnten Sichtflügen fliege ich bevorzugt zwischen 2.500 und 3500 Fuß Höhe, nach Möglichkeit immer im Luftraum Echo. Dabei genieße ich den Ausblick auf die Landschaftsdarstellungen in der virtuellen Welt, während der Autopilot das Flugzeug fliegt. Spätestens im Approach muss allerdings der Pilot selbst wieder das Steuer übernehmen, da ein Autoland mit dem Autopiloten der DA50 nicht möglich ist.

#### **Schikanen**

Auch wenn der Autopilot fliegt: Die Avionik der DA50 sollten virtuelle Piloten ständig im Blick behalten: Aerobask hat einige "Schikanen" in die Simulation eingebaut... Wer zum Beispiel vor dem Flug nicht überprüft, ob er genug Enteisungsmittel an Bord hat, darf sich nicht wundern, dass er plötzlich eine Meldung vom Crew Alert System (CAS) erhält, die vor Vereisung warnt. Die Vereisung von Tragflächen und Cockpitscheiben wird überdies eindrucksvoll simuliert. Ein Absturz ist jederzeit möglich, wenn der Pilot nicht frühzeitig handelt.

Ein weiteres Beispiel ist, wenn der Simmer vergisst, die FUEL TRANS-Pumpe einzuschalten. Der Motor der DA50 entnimmt den Treibstoff nur aus dem linken Tank. Leert sich dieser Tank zusehends, muss die elektrische Transferpumpe aktiviert werden, die Treibstoff von rechts nach links befördert. Wird die Aktivierung unterlassen, fällt der Motor irgendwann plötzlich aus, was garantiert einen ungesunden Adrenalinspiegel im Piloten hervorruft.

Leider lässt sich eine Emergency-Konfiguration beziehungsweise ein bestimmter Betriebszustand der virtuellen DA50 nicht abspeichern, so dass dieser immer wieder neu erflogen werden muss. Das wird irgendwann nervig.

#### **Flugeigenschaften**

Im Flug zeigt die Diamond von Aerobask die charakteristischen Flugdynamiken einer realen DA50. Ihre Gleitwegprofile etwa in Abhängigkeit von der Stellung der Auftriebklappen (Flaps)

stimmen weitgehend mit dem Daten im AFM überein. Dazu gesellen sich die Verbrauchsdaten für den Treibstoff, die je nach Flugweise und Umweltbedingungen näherungsweise mit den realen Daten übereinstimmen.

Im Bereich des Strömungsabrisses (Stall) weist die DA50 eine erstaunlich gute Längsstabilität auf. Ein

Kippen über den Flügel, wie es mir von anderen Flugzeugen bekannt ist, will hier nicht auftreten. Trotz eindringlicher Stallwarnung und weiterer Geschwindigkeitsreduzierung mag die DA50 nicht in den Sturzflug übergehen. Das Flugzeug sackt durch und sinkt gemächlich zu Boden, sonst nichts!

Real brüstet sich Diamond Aircraft damit, dass ihr Flugzeug keinen Fallschirm braucht, wie dies bei Mitbewerber Cirrus https://cirrusaircraft.com mit der SR22 und ihrem Cirrus Airframe Parachute System (CAPS) der Fall ist.

#### **Fazit**

Mit der DA50 bietet Aerobask ein kolbengetriebenes Flugzeug, das hervorragend dazu geeignet ist, schöne und entspannte Flüge in der virtuellen Welt zu unternehmen.

Die simulierte DA50 bietet dabei alles, was für eine lebensechte Flugdurchführung nach VFR- und IFR-Regeln wesentlich ist: Ausführliche Betriebshinweise,

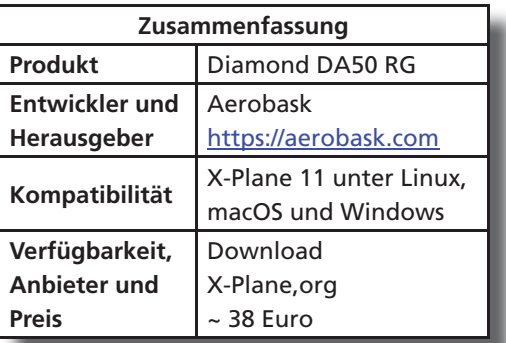

korrekt funktionierende Avionik Systeme, adrenalinfördernde Notfälle und plausible Flugeigenschaften.

Hinzu kommt die visuell wie akustisch überzeugende Modellierung der DA50, die einen luxuriösen Hauch von allgemeiner Luftfahrt in den Keller des Hobbypiloten bringt.

Wünschenswert wäre eine Wartungsund Verschleißsimulation sowie ein umfangreicheres Handbuch, um das Produkt perfekt zu machen. Der Entwickler wurde darum gebeten. Schon jetzt sind 38 Euro für die virtuelle DA50 ein Schnäppchen, wenn bedacht wird, dass die Diamond DA50 real nicht unter 900. 000 Euro zu haben ist...

Günter Brinkhoff redaktion@fsmagazin.de

Der Wirtschafts- und Informatik-Lehrer fliegt seit 1994 virtuell und ist PPL(A)-Inhaber.

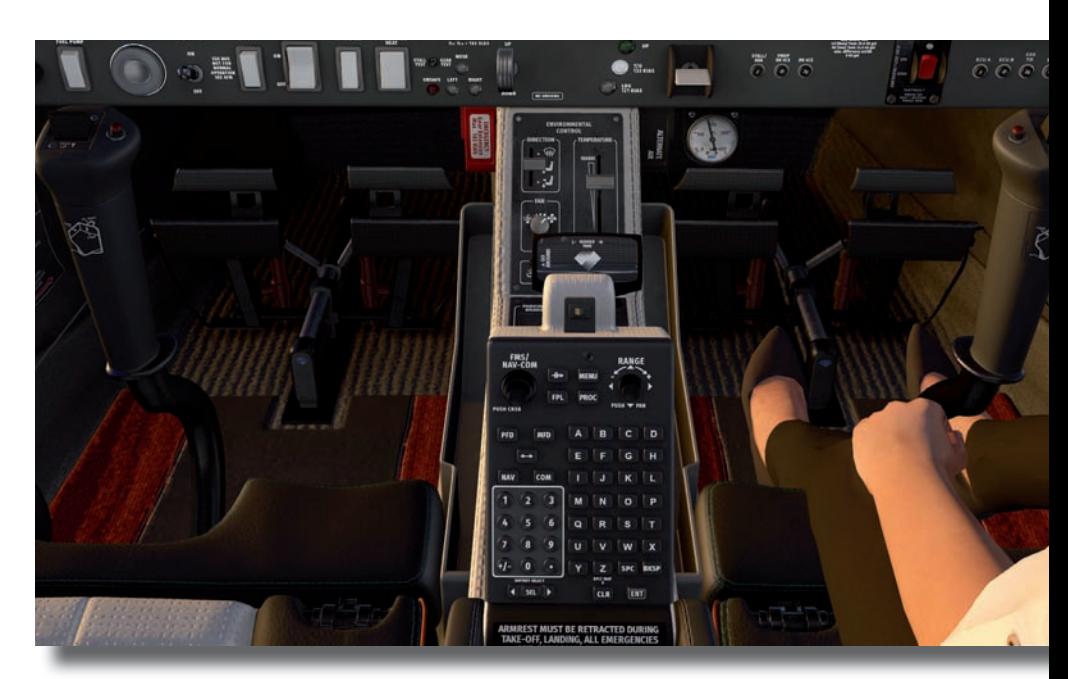

Das Keypad für das FFS wird aus der Armlehne herausgeklappt.

## X-Plane

## Wetterfühliger Simulator! Vorschau auf **Velane12**

**Zum X-Plane 10 (den ersten mit schicker silberner Box im Vertrieb von Aerosoft** www.aerosoft.com**) gab es im FS MAGAZIN 2/2012 einen ausführlichen Bericht und später sogar ein Sonderheft. Der X-Plane 11 wurde in Ausgabe 4/2017 vorgestellt. Der X-Plane 12 befindet sich momentan im Alpha-Test und soll bald als Early Access dem breiten Publikum zugänglich gemacht werden. Hier eine Vorschau...**

Der Microsoft Flight Simulator (MSFS – FS MAGAZIN 6/2020) hat in der Szene eingeschlagen wie eine "Bombe". Obwohl seitdem eine Betaversion, begeistert vor allem seine fotoreale Optik virtuelle Piloten.

2021 in San Diego gezeigt. Danach irritierte Austin "Mister X-Plane" Meyer mit einem speziellen Vorschauvideo – siehe den Kommentar "Psycho-Show" im FS MAGAZIN 1/2022. Hier fokussierte er auf das neue Wettermodell des X-Plane 12. Schauen wir es uns an...

**Community** 

#### **Wetter**

Das Hauptaugenmerk der Entwickler liegt auf dem Wetter: Eingeführt wird das Global Forecast System (GFS) der US-amerikanischen National Oceanic and Atmospheric Administration (NOAA) www.noaa.gov, dessen Daten bis zu sechs Tage vorausberechnet und mittels lokaler METAR-Daten verbessert werden. Resultierend werden Vereisungen und starke Fallwinde (Microbursts) entstehen können. Erstmals in einer Flugsimulation wird es Höhenmesser-Fehler bei Hitze und Kälte geben. Siehe dazu den Grundlagenbericht im FS MAGAZIN 3/2022.

h er

Temperaturen und Windschichten werden präzise genug sein, um Jetstream-Kernbereiche und nächtliche Inversionswetterlagen darzustellen.

Wolken, die je nach Wetterlage entweder nach Vorhersage oder bei voreingestelltem Wetter nach dem aktuellen Trend dynamisch wachsen und schrumpfen, werden stets in 3D gerechnet.

dere Simulatoren schwer. Lockheed Martin konnte bisher mit dem Prepar3D (P3D) www.prepar3d.com in der Version 5 keinen Boden gut machen und die Version 4 des ebenfalls weltweit fotorealen Aerofly FS (AFFS) www.aerofly. com lässt auf sich warten. Bleibt der X-Plane www.x-plane.com: Die Version 12 wurde erstmals auf der FS Expo

Seitdem haben es an-

**Die wichtigsten Neuheiten des X-Plane 12** 1. Volumetrisches Rendering von Wolken in 3D 2. Komplett neues fotometrisches Beleuchtungsmodell 3. Deutlich verbessertes Echtzeit-Wetter 4. Neue Flugverkehrskontrolle, die auch von Sichtfliegern mit lokalen Prozeduren und Stimmsätzen genutzt werden kann 5. Neue Flugzeuge: Airbus A330, Cirrus SR-22, Citation X, Grumman F-14 Tomcat, Lancair Evolution, Piper PA-18 Super Cub, Van's Aircraft RV-10 und Robinson R-22 mit Schwimmer-Modell 6. 3D-Bäume mit saisonalen Texturen 7. Zunehmendes Regen-, Schnee- und Eisvolumen mit entsprechender Bedeckung des Bodens und von Szenerieobjekten 8. Umweltangepasster FMOD-Sound für Airports, Landschaften, Wälder, Städte und mehr... 9. "Ungezählte" Verbesserungen der Flugphysik

Der neue – hörbare – Regen wird auf Flug-Flug zeugen Tropfen bil-bil den. Auf Szenerien, die auf Vegetations-Vegetations zonen Rücksicht nehmen, werden neben der Bedeckung des Bodens Pfützen zu sehen sein. Beim Durchrollen sind entsprechende Geräusche zu hören.

Wie Regen werden Schnee und Eis mit der Zeit auf dem Boden akkumulieren und ihn bedecken. Bei Temperaturveränderungen gefriert Regen. Schnee und Eis schmelzen bei steigenden Temperaturen. Das gilt zusätzlich bei Sonneneinwirkung.

Wer kein Echtzeit-, sondern manuell eingestelltes Wetter benutzt, wird dessen dynamische Entwicklung beobachten können: Je nachdem verschwindet Nässe, Regen respektive Schnee fällt oder Nebel bildet sich...

#### **Bäume**

Eine weitere Verbesserung wird Bäume betreffen, denn sie werden deutlich realistischer und mit saisonalen Texturen versehen sein. Außerdem bewegen sich Bäume entsprechend der bestehenden Windrichtung und -stärke.

#### **Animierte Jetways**

An Standard-Flughäfen tun im X-Plane 12 animierte Jetways ihren Dienst. Der beliebte Scenery Animation Manager (SAM) von Stairport Sceneries wird weiterhin funktionieren.

#### **Rollflächen**

Das Aussehen des Betons und Asphalts von Roll- und Startbahnen wird verbessert und mit Gummiabrieb sowie dem Wetter angepaßt mit einem Wasserfilm aufgewertet.

#### **Flugverkehrskontrolle**

Neben der in der Tabelle erwähnten Regionalisierung für den VFR- und IFR-Betrieb wird die Flugverkehrkontrolle (Air Traffic Control – ATC) in der virtuellen Realität (VR) ohne Maus bedienbar sein. Berücksichtigt werden Mindestsicherheitsflughöhen wie die Minimum Safety Altitude (MSA) und die Off Route Obstruction Clearance Altitude (OROCA). Die X-Plane 12-Luftraumdaten stammen von Jeppesen. Geliefert werden sie von Navigraph www.navigraph.com.

#### **Gewässervermessung**

Durch Daten der globalen Gewässervermessung (Bathymetrie) "kennt" X-Plane 12 Gewässertiefen. In der Folge wird die Wasserfarbe vom tropischen Türkis bis zum Stahlblau der Tiefsee reichen.

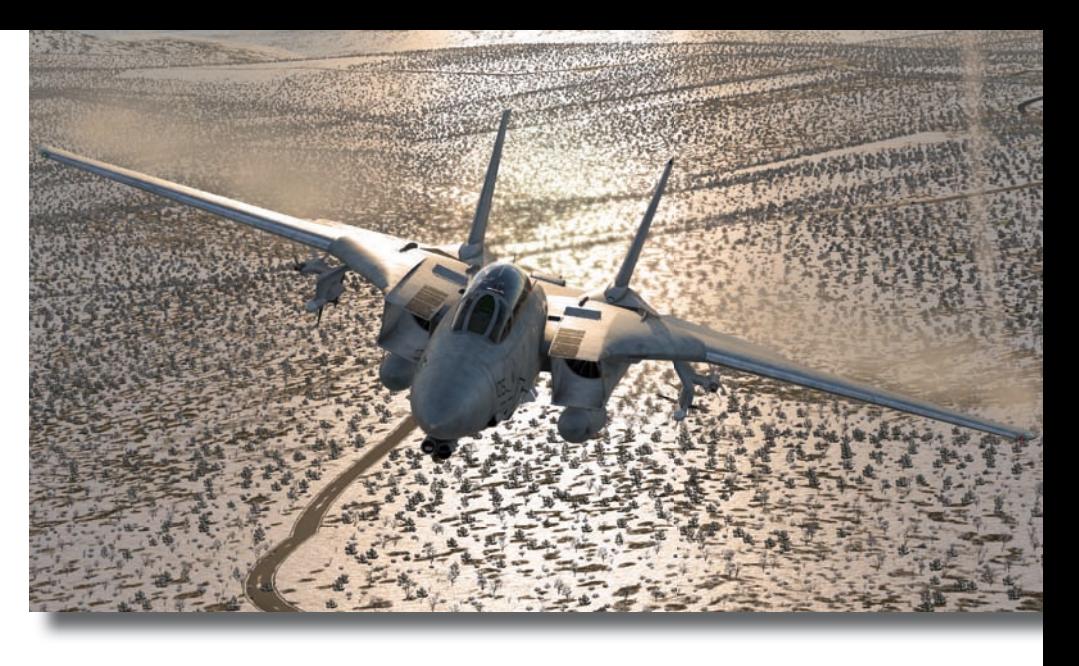

Mit der neuen Grumman F-14 "kann" auch der X-Plane 12 Top Gun...

#### **Unterstützung externer Entwickler**

Laminar Research steht in engem Kontakt mit externen Entwicklern. Sie wurden mit Alpha-Versionen der Nummer 12, dem aktuellen Plane Maker und Checklisten versorgt. Damit sind sie bereits seit einiger Zeit in der Lage, ihre bestehenden Produkte an den X-Plane 12 anpassen zu können und neue zu entwickeln.

#### **Verfügbarkeit**

Neben Downloads wird Aerosoft wieder eine silberne Metallbox anbieten. Ab Herausgabe der Early Access-Version sind neu erworbene X-Plane-11-Schlüssel auch für den X-Plane 12 nutzbar.

**Fazit**

X-Plane 12 wird zweifellos erheblich erweitert und erheblich "wetterfühliger" sein: Das Aussehen der Wolken wird

Die volumetrischen 3D-Wolken im X-Plane 12.

mit denen des MSFS vergleichbar sein. Das allgemeine Flugverhalten und die Flugdynamiken werden noch besser als bei X-Plane 11 sein.

Anhand der aktuell verfügbaren Informationen ist zu erwarten, dass X-Plane 12 ein ernstzunehmender Konkurrent des MSFS sein wird. Anhänger der X-Plane-Serie werden kaum Gründe finden, die (Simulator-)Seite zu wechseln.

Vielen Dank an Thomson Meeks und Philipp Ringler von Laminar Research für viele vitale Informationen zum Erstellen dieser Vorschau!

#### Bert Groner redaktion@fsmagazin.de

![](_page_62_Picture_343.jpeg)

FS MAGAZIN 4/2022 63 MAGAZIN 4/2022 63

# Leserstimmen

Leserbriefe stellen keine redaktionellen Meinungsäußerungen dar. Sie geben die persönlichen Ansichten ihrer Verfasser wieder. Die Redaktion behält sich vor, Leserbriefe auszuwählen und zu kürzen.

#### *Ablenkung*

Mit dem Satz im Editorial "sich ein wenig von der unfassbaren Realität abzulenken" trifft der Chefredakteur nicht nur den Nagel auf den Kopf, sondern es ist ihm mit dem neuen FS MAGAZIN wieder wunderbar gelungen. Und das nicht zuletzt durch das wie immer und spannend erwartete Neueste vom Redaktionskater Sunny. Ich freue mich schon auf die nächste Ausgabe!

#### *Dr. Jürgen Elvers*

#### *40 Jahre Flugsimulation*

Kompliment: Die Chronologie zur Entwicklung der zivilen Flugsimulation erweckt in mir viele Erinnerungen. Begonnen hat es bei mir mit dem FS 4 im Jahr 1989 auf einem Siemens-PC (80286) mit einem Schwarz/Weiß-Monitor mit zwölf Zoll Bilddiagonale. Dazu habe ich von Data Becker das Buch "Take Off" von Werner Leinhos gekauft.

1990 habe ich einen 14 Zoll-Farbmonitor erstanden. Dem folgte 1994 ein 21 Zoll-Farbmonitor zu damals kostspieligen 2.100 DM! Das war so ziemlich das Doppelte, was damals ein gängiger PC kostete. Als ich diesen Monitor in einem PC-Geschäft abholte, fragte mich ein zweifelnder Kunde ob ich damit fernsehen wollte...

Es macht Spaß zurückzuschauen und die Entwicklung der Flugsimulation fast ungläubig zu bestaunen.

Übrigens: Mittlerweile liest man nur noch von P3D, X-Plane, weniger vom FS X und viel vom MSFS. Nicht vergessen werden darf der FS 2004. Die Flugschule dieses Simulators ist hervorragend und

#### **Kontakt für Leserstimmen:**

FS MAGAZIN Steig 31 79853 Lenzkirch-Saig Deutschland Fax +49 (0)7653 - 960 48 84 E-Mail redaktion@fsmagazin.de aufgrund der Sammlung historischer Flugzeuge ein einzigartiges Dokument der Flugsimulation!

#### *Peter Mechlen*

Ich bin seit dem FS 3 dabei und war höchstwahrscheinlich der erste deutsche Endkunde von subLOGICs Flight Assignment: A.T.P. Ich hatte gut ein Jahr vor Erscheinen des Simulators direkt von subLOGIC aus Illinois ein englischsprachiges Faltblatt erhalten und gleich darauf 60 US-Dollar in die USA geschickt und um das Programm gebeten. Ich habe ein Jahr darauf gewartet und war jedesmal enttäuscht, wenn der Postwagen an unserem Haus vorbeifuhr… Seinerzeit gab es rechtliche Probleme zwischen Microsoft und Bruce Artwick wegen der von ihm ursprünglich geplanten Bezeichnung "Flight Simulator: A.T.P.".

Aktuell nutze ich den XP 11 mit den Airbussen von ToLiss und freue mich auf den X-Plane 12. Ich habe Ihr FS MAGAZIN immer gerne "zwischendurch" gelesen und jetzt mit einem Abo endlich "Nägel mit Köpfen" gemacht. Weiter so!

#### *Darren Anders*

...ein Déyà-vu nach dem andern hat mir Ihr Rückblick auf 40 Jahre Flugsimulation verschafft. Was mussten wir früher angesichts vieler Polygone unsere Fantasie bemühen, um etwas "erkennen" zu können. Heute haben wir den MSFS. Ich staune jeden Tag, wie "fantasielos" real die Welt damit aussieht...

#### *Mark Kempfer*

#### *Gewonnen!*

Herzlichen Dank für das Buch "Flugabenteuer". Ich freue mich sehr darüber und bin froh, nun zu den Abonnenten zu gehören. Ich kaufe das FS MAGAZIN seit Jahren, da war es nun an der Zeit es zu abonnieren. Sie machen eine tolle Zeitschrift: Vielen Dank dafür – bleiben Sie gesund.

*Uwe Fischer*

#### Impressum

**FS MAGAZIN** Einzige deutschsprachige Fachzeitschrift für Flugsimulation

**Internet** www.fsmagazin.de www.facebook.com/FSMAGAZIN

#### **Herausgeber:**

VST - Verlag für Simulation und Training GmbH

![](_page_63_Picture_27.jpeg)

Handelsregister: HRB 706513 Freiburg i. Br. Steuernummer: 07028-72757<br>USt-IdNr.: 0E245335289 DE245335289

#### **Geschäftsführerin/CEO:**

Claudia Schmitz-Groner M.A.

E-Mail schmitz-groner@vst-verlag.de kontakt@vst-verlag.de

#### **Chefredakteur:**

Bert Groner (Visd P) E-Mail bert.groner@fsmagazin.de

**Anschrift von Verlag und Redaktion:**

Steig 31 79853 Lenzkirch-Saig Deutschland

![](_page_63_Picture_548.jpeg)

#### **Mitarbeiter dieser Ausgabe:**

Bastian Blinten, Günter Brinkhoff, Hannes Dobersberger, Dr. Mario Donick, Jan Haselhorst (JH), Hans-Joachim Marks, David Marx (DM), Andreas Patek, Rainer Pecksen (RP), Detlef Pöse, Dr.-Ing. Daniel Schaad, Thomas Stemmer (TS) und Ingo Voigt

#### **Bezugspreise je Ausgabe:**

![](_page_63_Picture_549.jpeg)

#### **Unsere Bankverbindung:**

![](_page_63_Picture_550.jpeg)

![](_page_63_Picture_551.jpeg)

**Copyright:** © VST - Verlag für Simulation und Training GmbH

Alle Rechte, insbesondere der Vervielfältigung, Übersetzung, Mikroverfilmung sowie der Einspeisung und Verarbeitung in elektronischen Systemen, zur Verwertung von Teilen der Fachzeitschrift oder im Ganzen sind vorbehalten. Alle verwendeten Logos sind Eigentum der jeweiligen Rechteinhaber.

*Die Fachzeitschrift für Flugsimulation* 

ZIN

## **Flugsimulator-Lernferien im Hochschwarzwald**

...da simmer dabei!

**Wer als angehender oder erfahrener virtueller Pilot etwas Wer als angehender oder erfahrener virtueller Pilot etwas informieren möchte, kann das individuell in der Redaktion des FS MAGAZINs unter fachkundiger Anleitung tun. Und die vielen Freizeitund Ausflugsmöglichkeiten ° im Hochschwarzwald genießen.**

Flugsimulatoren: Aerofly FS 2, MSFS, P3D und X-Plane 11

![](_page_64_Picture_7.jpeg)

![](_page_64_Picture_8.jpeg)

**Schulungen:** Einsteiger- und Fortgeschrittenenkurse individuell nach Bedarf der virtuellen Piloten zum Beispiel mit folgenden Themenfeldern...

- 
- 
- **•** Einrichtung **•** Betrieb
- **•** Flugplanung **•** Luftnavigationskarten

Preise: Drei Tage Ferienwohnung im "Haus Rehblick" (zwei Übernachtungen für zwei Personen!) einschließlich vier Stunden Kurs: Nur 350 Euro \*

Schulungsstunde: 60 Euro (ohne Unterkunft)

Ferienwohnung: Nur 80 Euro/Tag<br>(für zwei Personen, Selbstverpflegung, kostenloser ÖPNV, plus Kurtaxe)

**Kontakt:** E-Mail redaktion@fsmagazin.de Fax +49 (0)7653 960 48 84

![](_page_64_Picture_19.jpeg)

**Herzlich willkommen: Wir freuen uns auf Ihre Anfragen!**

![](_page_64_Picture_21.jpeg)

**Jetzt** 

![](_page_64_Picture_22.jpeg)

und durch VST – Verlag GmbH für die Schulungen. Beide vermitteln keine Reiseleistungen oder sonstige touristische Leistungen. \* Bei Buchung liegt keine Pauschalreise im Sinn der Richtlinie (EU) 2015/2302 vor. Die Rechnungsstellung erfolgt durch das "Haus Rehblick" für die Ferienwohnungen

## Vorschau FS MAGAZIN 5/2022

www.fsmagazin.de www.facebook.com/FSMAGAZIN F

![](_page_65_Picture_3.jpeg)

![](_page_65_Picture_5.jpeg)

Screenshot: Rotate https://rotatesim.com

## **Wiederauferstehung einer Legende: MD-11**

#### Das FS MAGAZIN 5/2022 erscheint am Donnerstag, 4. August 2022

Das FS MAGAZIN wird weltweit direkt vom Verlag ausgeliefert – sowie in Deutschland, Österreich und der Schweiz. Abonnements, Einzelausgaben gedruckt oder als PDF und EPaper auch bei folgenden Partnern:

![](_page_65_Picture_11.jpeg)

![](_page_65_Picture_13.jpeg)

www.aerosoft.com SIMMARKET www.simmarket.com www.united-kiosk.de

![](_page_65_Picture_17.jpeg)

![](_page_66_Picture_0.jpeg)

![](_page_66_Picture_1.jpeg)

![](_page_66_Picture_2.jpeg)

![](_page_66_Picture_3.jpeg)

©2021 Guillemot Corporation S.A. Alle Rechte vorbehalten. Thrustmaster® ist eine eingetragene Marke von Guillemot Corporation S.A. Microsoft, Xbox, das Xbox "Sphere" Design, Xbox Series X|S, Xbox One und Windows<br>10 sind Ma

![](_page_67_Picture_0.jpeg)

![](_page_67_Picture_1.jpeg)

# **HONEYCOMB AKTION JETZT SPAREN!**

![](_page_67_Picture_3.jpeg)

![](_page_67_Picture_4.jpeg)

\*Preis inkl. 19% MwSt. zzgl. Versandkosten | Preisangabe ggf. aufgrund der landesspezifischen MwSt. des Herkunftslandes abweichend.

## WWW.AEROSOFT.DE